**WebSphere**® Adapters

**Version 6.2**

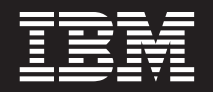

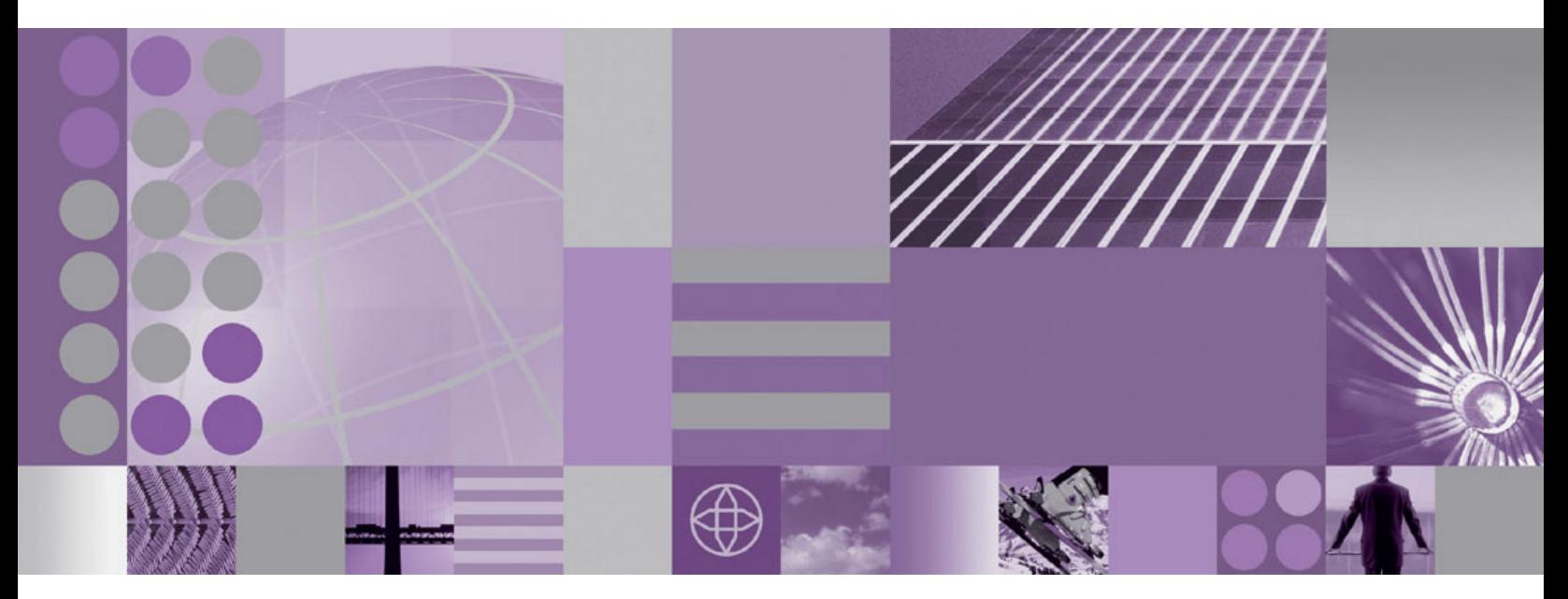

**WebSphere Adapter for Siebel Business Applications - Guide d'utilisation Version 6.2**

**Version 6.2**

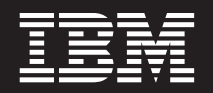

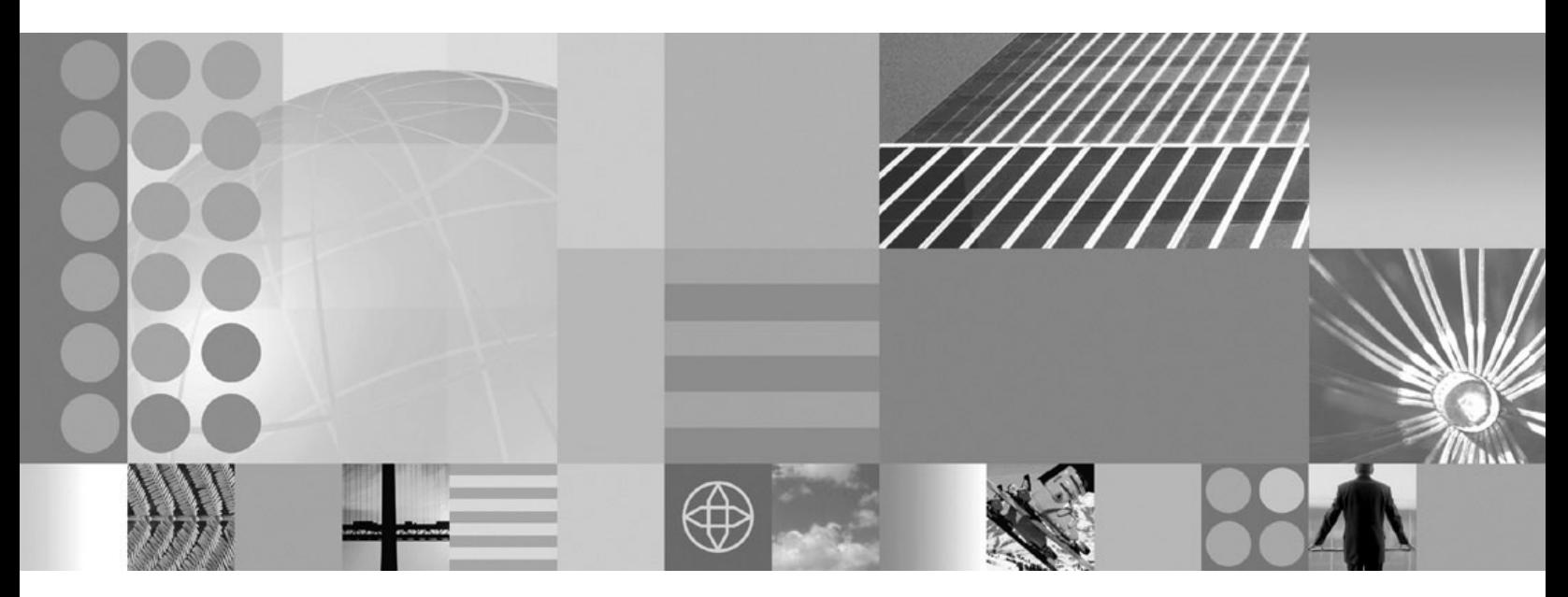

**WebSphere Adapter for Siebel Business Applications - Guide d'utilisation Version 6.2**

**Remarque**

Certaines illustrations de ce manuel ne sont pas disponibles en français à la date d'édition.

LE PRESENT DOCUMENT EST LIVRE EN L'ETAT SANS AUCUNE GARANTIE EXPLICITE OU IMPLICITE. IBM DECLINE NOTAMMENT TOUTE RESPONSABILITE RELATIVE A CES INFORMATIONS EN CAS DE CONTREFACON AINSI QU'EN CAS DE DEFAUT D'APTITUDE A L'EXECUTION D'UN TRAVAIL DONNE.

Ce document est mis à jour périodiquement. Chaque nouvelle édition inclut les mises à jour. Les informations qui y sont fournies sont susceptibles d'être modifiées avant que les produits décrits ne deviennent eux-mêmes disponibles. En outre, il peut contenir des informations ou des références concernant certains produits, logiciels ou services non annoncés dans ce pays. Cela ne signifie cependant pas qu'ils y seront annoncés.

Pour plus de détails, pour toute demande d'ordre technique, ou pour obtenir des exemplaires de documents IBM, référez-vous aux documents d'annonce disponibles dans votre pays, ou adressez-vous à votre partenaire commercial.

Vous pouvez également consulter les serveurs Internet suivants :

- v [http://www.fr.ibm.com \(serveur IBM en France\)](http://www.fr.ibm.com)
- v [http://www.can.ibm.com \(serveur IBM au Canada\)](http://www.can.ibm.com)
- [http://www.ibm.com \(serveur IBM aux Etats-Unis\)](http://www.ibm.com)

*Compagnie IBM France Direction Qualité Tour Descartes 92066 Paris-La Défense Cedex 50*

© Copyright IBM France 2009. Tous droits réservés.

**© Copyright International Business Machines Corporation 2006, 2008.**

# **Table des matières**

## **[Chapitre 1. Présentation du logiciel](#page-6-0) [WebSphere Adapter for Siebel Business](#page-6-0)**

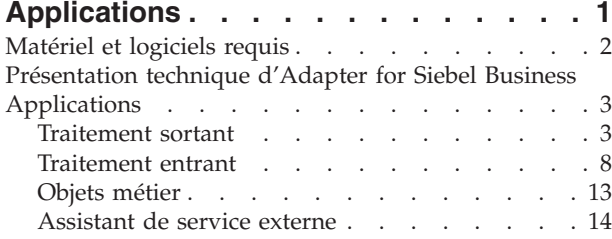

# **[Chapitre 2. Planification de](#page-22-0)**

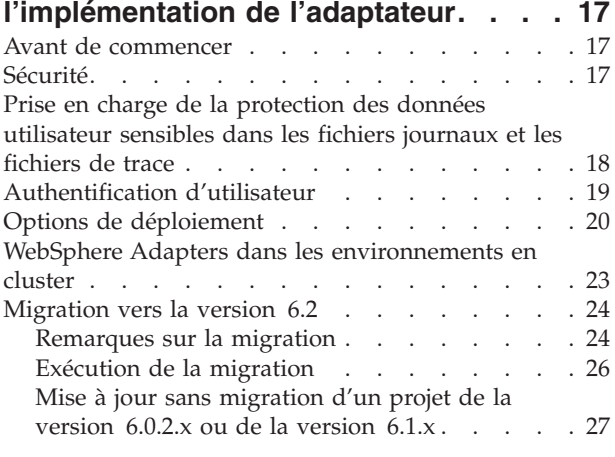

### **[Chapitre 3. Exemples et tutoriels . . . 29](#page-34-0)**

## **[Chapitre 4. Configuration du module](#page-36-0)**

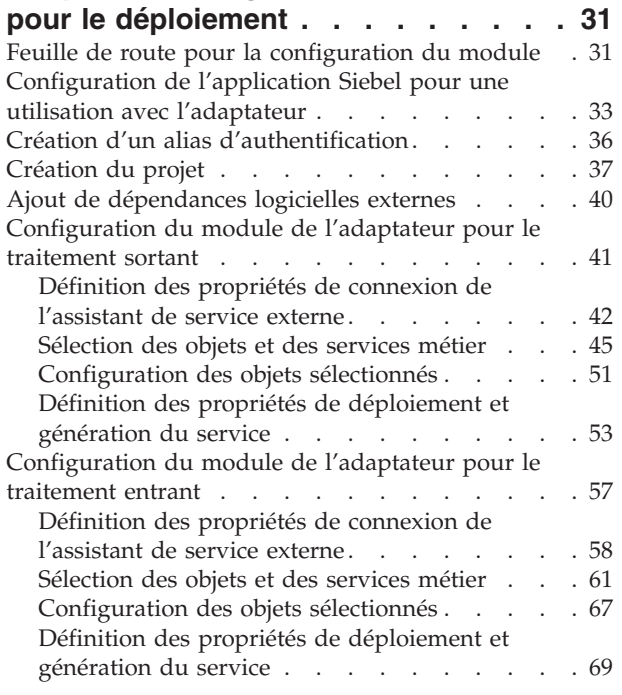

#### **[Chapitre 5. Modification des propriétés](#page-82-0) [de spécification d'interaction à l'aide](#page-82-0) [de l'éditeur d'assemblage](#page-82-0) . . . . . . [77](#page-82-0) [Chapitre 6. Déploiement du module . . 79](#page-84-0)** [Environnements de déploiement](#page-84-0) . . . . . . [79](#page-84-0) [Déploiement du module à des fins de test](#page-84-0) . . . . [79](#page-84-0) [Ajout de dépendances externes](#page-84-0) . . . . . . [79](#page-84-0) [Création et connexion d'un composant cible pour](#page-85-0) [le test du traitement entrant](#page-85-0) . . . . . . . . [80](#page-85-0)  $\,$ [Ajout du module au serveur. . . . . . . . 83](#page-88-0) [Test du module en vue du traitement sortant à](#page-88-0) l'aide du client de test. . . . . . . . . 83 [Déploiement du module à des fins de production 84](#page-89-0) [Ajout de dépendances logicielles externes sur le](#page-89-0) serveur [. . . . . . . . . . . . . . . 84](#page-89-0) [Installation du fichier RAR \(pour les modules qui](#page-89-0) [utilisent des adaptateurs autonomes uniquement\) 84](#page-89-0) [Exportation du module en tant que fichier EAR 86](#page-91-0) [Installation du fichier EAR](#page-91-0) . . . . . . . [86](#page-91-0) **[Chapitre 7. Administration du module](#page-94-0) de l'adaptateur [. . . . . . . . . . . 89](#page-94-0)** [Modification des propriétés de configuration des](#page-94-0) adaptateurs intégrés [. . . . . . . . . . . 89](#page-94-0) [Définition des propriétés de l'adaptateur de](#page-94-0) [ressources pour les adaptateurs intégrés](#page-94-0) . . . . [89](#page-94-0) [Définition des propriétés des fabriques de](#page-97-0) [connexions gérées \(J2C\) pour les adaptateurs](#page-97-0) [intégrés. . . . . . . . . . . . . . . 92](#page-97-0) [Définition des propriétés de spécification](#page-99-0) [d'activation pour les modules d'adaptateurs](#page-99-0) [intégrés. . . . . . . . . . . . . . . 94](#page-99-0) [Modification des propriétés de configuration des](#page-101-0) adaptateurs autonomes [. . . . . . . . . . 96](#page-101-0) [Définition des propriétés de l'adaptateur de](#page-101-0) [ressources pour les adaptateurs autonomes . . . 96](#page-101-0) [Définition des propriétés des fabriques de](#page-102-0) [connexions gérées \(J2C\) pour les adaptateurs](#page-102-0) [autonomes. . . . . . . . . . . . . . 97](#page-102-0) [Définition des propriétés de spécification](#page-104-0) [d'activation pour les adaptateurs autonomes . . 99](#page-104-0) [Démarrage de l'application qui utilise l'adaptateur 101](#page-106-0) [Arrêt de l'application qui utilise l'adaptateur . . . 101](#page-106-0) [Contrôle des performances avec l'infrastructure de](#page-107-0) [contrôle des performances \(PMI\)](#page-107-0) . . . . . . . [102](#page-107-0) [Configuration de l'infrastructure de contrôle des](#page-107-0) performances  $(PMI)$  . . . . . . . . . 102

## [Affichage des statistiques de performance . . . 104](#page-109-0) [Activation de la fonction de trace avec](#page-111-0) [l'infrastructure d'événement commune \(CEI\) . . . 106](#page-111-0)

## **[Chapitre 8. Résolution des incidents](#page-112-0)**

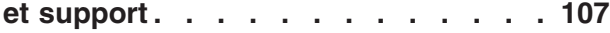

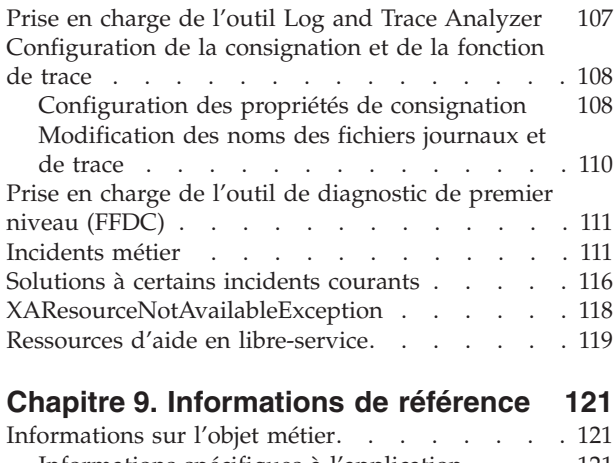

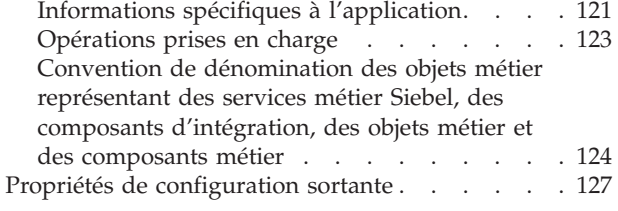

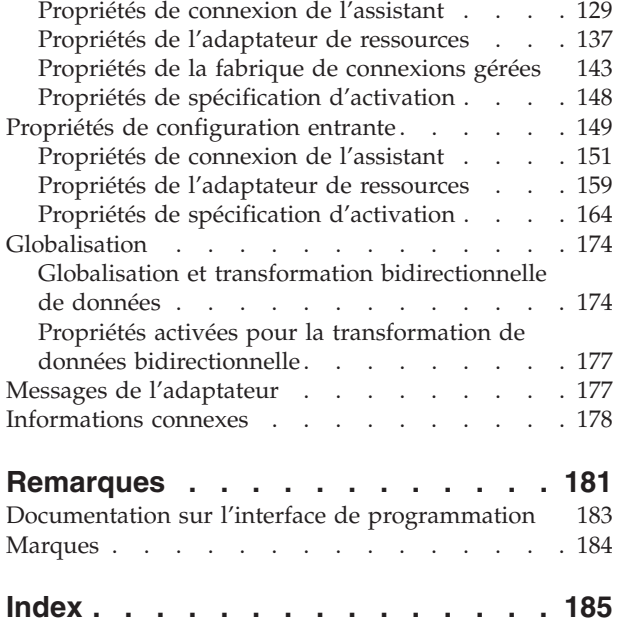

## <span id="page-6-0"></span>**Chapitre 1. Présentation du logiciel WebSphere Adapter for Siebel Business Applications**

Grâce à WebSphere Adapter for Siebel Business Applications, vous pouvez créer des processus intégrés qui échangent des informations avec une application Siebel, sans nécessiter de codage spécial.

WebSphere Adapter for Siebel Business Applications permet de créer des processus intégrés pouvant échanger des informations avec l'application Siebel. L'adaptateur permet ainsi à une application d'envoyer des requêtes au serveur Siebel Business Applications ou de recevoir du serveur des notifications des modifications.

L'adaptateur crée une interface standard avec les applications et les données du serveur Siebel Business Applications, de façon à ce que l'application n'ait pas besoin de connaître les détails au niveau inférieur (la mise en oeuvre de l'application ou des structures de données) sur le serveur Siebel Business Applications. Une application, par exemple, peut envoyer une requête au serveur Siebel Business Applications, pour interroger ou mettre à jour un enregistrement de compte, représenté par une instance de composant métier Siebel. Elle peut également recevoir des événements d'un serveur, par exemple, pour l'informer qu'un enregistrement client a été mis à jour. Vos flux de travaux métier sont ainsi améliorés, et la gestion de vos relations client est simplifiée.

WebSphere Adapter for Siebel Business Applications est compatible avec Java 2 Platform, Enterprise Edition (J2EE) Connector Architecture (JCA). Le standard JCA normalise la méthode d'interaction entre les composants d'application, les serveurs d'applications et les applications Siebel, tels que le serveur Siebel Business Applications. WebSphere Adapter for Siebel Business Applications permet d'établir la connexion et de garantir l'interaction entre les serveurs d'applications compatibles JCA et le serveur Siebel d'une manière standard à l'aide d'objets métier ou du JavaBeans.

L'exemple suivant suppose que vous configurez un adaptateur à l'aide de WebSphere Integration Developer et que vous déployez l'application comprenant l'adaptateur sur WebSphere Process Server.

Supposons que votre entreprise utilise Siebel Business Applications pour coordonner ses opérations métier (par exemple, la gestion des commandes et des clients). Siebel Business Applications comprend une fonction métier qui renvoie une liste de clients en réponse à une plage d'ID de clients. Un composant d'application peut utiliser cette fonction dans le cadre d'un processus métier global. Par exemple, quand le service des promotion de l'entreprise envoie des documents publicitaires aux clients, et, dans le cadre de ce processus, doit d'abord se procurer une liste de clients.

La fonction de Siebel Business Applications n'a toutefois pas d'interface de service Web, si bien que le composant d'application utilisé par le service des promotions doit connaître l'API de niveau inférieur et les structures de données de la fonction de Siebel Business Applications pour pouvoir appeler cette fonction. Les ressources de technologie de l'information sont nécessaires pour créer les liens entre les composants et la fonction de Siebel Business Applications.

<span id="page-7-0"></span>Avec WebSphere Adapter for Siebel Business Applications, toutefois, vous pouvez générer automatiquement pour la fonction de Siebel Business Applications une interface qui masque les détails de niveau inférieur de la fonction. Selon la façon dont vous souhaitez utiliser l'adaptateur, vous pouvez l'intégrer à l'application déployée, ou l'installer en tant que composant autonome, afin de l'utiliser avec plusieurs applications. L'adaptateur intégré fait partie d'une application qui est déployée sur WebSphere Process Server. Le composant d'application interagit avec l'adaptateur et non avec la fonction de Siebel Business Applications.

La configuration de l'adaptateur, que vous générez avec l'assistant de service externe de WebSphere Integration Developer, utilise une interface et des objets métier standard. L'adaptateur prend l'objet métier standard envoyé par le composant d'application et appelle la fonction de Siebel Business Applications. L'adaptateur renvoie alors un objet métier standard au composant d'application. Le composant d'application ne doit pas gérer directement la fonction de Siebel Business Applications : c'est l'adaptateur Siebel Business Applications qui appelle la fonction et renvoie les résultats.

Par exemple, le composant d'application qui a besoin de la liste des clients envoie à l'adaptateur de Siebel Business Applications un objet métier standard avec la plage des ID clients. Le composant d'application reçoit à son tour les résultats (c'est-à-dire la liste des clients) sous la forme d'un objet métier standard. Le composant d'application n'a pas besoin de connaître le mode d'exécution de la fonction ni la structure des données. L'adaptateur effectue toutes les interactions avec la fonction de Siebel Business Applications à proprement parler.

De même, l'application client peut avoir besoin de prendre connaissance d'une modification des données sur le serveur Siebel Business Applications (par exemple une modification d'un client). Vous pouvez générer un composant d'adaptateur qui recherche ce type d'événements sur le serveur Siebel Business Applications et qui avertit les applications client de la mise à jour. Dans ce cas, l'interaction commence sur le serveur Siebel Business Applications.

## **Matériel et logiciels requis**

La configuration matérielle et logicielle requise pour WebSphere Adapters est décrite sur le site Web de support IBM.

Pour connaître la configuration matérielle et logicielle requise pour WebSphere Adapters, voir<http://www.ibm.com/support/docview.wss?uid=swg27006249>

#### **Informations complémentaires**

Les liens suivants fournissent des informations complémentaires dont vous pourriez avoir besoin pour configurer et déployer votre adaptateur :

- La matrice de compatibilité applicable à WebSphere Business Integration Adapters et à WebSphere Adapters identifie les versions prises en charge des logiciels requis pour l'adaptateur. Pour afficher ce document, accédez à la page de support technique WebSphere Adapters, puis cliquez sur **Compatibility Matrix** sous l'en-tête **Related** de la section **Additional support links** : [http://www.ibm.com/software/integration/wbiadapters/support/.](http://www.ibm.com/software/integration/wbiadapters/support/)
- Les Notes techniques relatives à WebSphere Adapters décrivent les solutions aux incidents rencontrés et fournissent des informations complémentaires qui ne figurent pas dans la documentation produit. Pour afficher les Notes techniques correspondant à votre adaptateur, accédez à la page Web suivante, sélectionnez

le nom de votre adaptateur dans la liste **Product category**, puis cliquez sur l'icône de recherche : [http://www.ibm.com/support/search.wss?tc=SSMKUK](http://www.ibm.com/support/search.wss?tc=SSMKUK&rs=695&rank=8&dc=DB520+D800+D900+DA900+DA800+DB560&dtm) [&rs=695&rank=8&dc=DB520+D800+D900+DA900+DA800+DB560&dtm.](http://www.ibm.com/support/search.wss?tc=SSMKUK&rs=695&rank=8&dc=DB520+D800+D900+DA900+DA800+DB560&dtm)

## <span id="page-8-0"></span>**Présentation technique d'Adapter for Siebel Business Applications**

WebSphere Adapter for Siebel Business Applications prend en charge l'échange de données entre vos applications existantes et Siebel Business Applications. L'adaptateur prend en charge les entités Siebel, notamment les objets métier, les composants métier et les services métier. Vous avez ainsi la possibilité de créer des processus métier pour l'échange de données.

L'adaptateur prend en charge le traitement sortant (demandes de données ou de services d'une application vers l'application Siebel) et le traitement entrant (notification d'événement d'un serveur d'applications Siebel vers une application).

Avec l'adaptateur pour les applications métier Siebel, vous pouvez vous servir des applications existantes ou récentes qui sont exécutées dans un environnement d'exécution pris en charge pour envoyer des demandes de données et de services sur Siebel Business Applications.

Vous pouvez également ajouter des déclencheurs de génération d'événements aux objets métier Siebel pour obtenir des notifications d'événements, telles que la création, la mise à jour et la suppression d'un enregistrement, qui sont envoyées à une ou plusieurs de vos applications.

L'adaptateur pour les applications métier Siebel est axé sur les métadonnées, ce qui signifie qu'après l'avoir importé dans WebSphere Integration Developer, vous pouvez continuer à ajouter de nouveaux objets métier au module existant. L'adaptateur peut traiter de nouveaux objets métier sans personnalisation ou codage supplémentaire.

## **Traitement sortant**

WebSphere Adapter for Siebel Business Applications prend en charge le traitement sortant synchrone. Cela signifie que lorsque le composant envoie une requête sous la forme d'une hiérarchie d'objet métier WebSphere à l'adaptateur, ce dernier traite la requête et renvoie une hiérarchie d'objet métier WebSphere qui représente les résultats de l'opération.

Quand l'adaptateur reçoit une hiérarchie d'objet métier WebSphere, il la traite de la manière suivante :

- 1. L'adaptateur extrait les métadonnées de la hiérarchie d'objet métier WebSphere.
- 2. Il identifie les objets Siebel appropriés auxquels accéder (par exemple, les objets et composants métier Siebel, ou les services métier, les objets d'intégration et les composants d'intégration Siebel, selon les objets) sur lesquels les artefacts ont été générés.
- 3. L'adaptateur extrait les opérations sortantes à effectuer de la hiérarchie d'objet métier WebSphere.
- 4. Après avoir accédé aux objets Siebel requis, l'adaptateur extrait, met à jour, supprime ou crée une hiérarchie de composant métier Siebel ou effectue la méthode de service métier correspondante sur la hiérarchie de composant d'intégration.

5. En cas de mises à jour (Création, Mise à jour, Suppression), l'adaptateur insère les données provenant de la hiérarchie des objets métier WebSphere dans l'objet Siebel (hiérarchie de composant métier ou d'intégration).

### **Opérations sortantes prises en charge**

WebSphere Adapter for Siebel Business Applications prend en charge les opérations sortantes suivantes : Appliquer les changements, Création, Suppression, Existe, Extraction, Extraction globale et Mise à jour.

Le tableau suivant répertorie et décrit chacune de ces opérations.

*Tableau 1. Opérations sortantes prises en charge*

| Opération                 | Description                                                                                                    |
|---------------------------|----------------------------------------------------------------------------------------------------|
| Appliquer les changements | Met à jour le composant métier à partir des informations<br>delta.                                                                            |
| Création                  | Crée le composant métier.                                                                                                    |
| Suppression               | Supprime le composant métier et ses enfants.                                                                                                  |
| Existe                    | Vérifie l'existence d'objets métier entrants. L'objet métier<br>sortant, "ExistsResult", est renvoyé avec une valeur<br>booléenne renseignée. |
| Extraction                | Indique la valeur du composant métier.                                                                                                    |
| Extraction globale        | Extrait des instances multiples du même composant<br>métier et le renseigne conformément au graphique métier<br>de conteneur.                 |
| Mise à jour               | Met à jour l'application Siebel avec l'objet métier entrant.                                                                                  |

### **Opérations de traitement sortant**

Les composants d'application doivent appeler des opérations telles que l'extraction de données d'une base de données. Une opération désigne l'action pouvant être effectuée par l'adaptateur sur la base de données lors du traitement sortant. Le nom de l'opération indique le type d'action effectuée par l'adaptateur.

WebSphere Adapter for Siebel Business Applications prend en charge les opérations suivantes lors du traitement sortant.

#### **Opération Appliquer les changements :**

L'opération Appliquer les changements met à jour l'objet métier en fonction de l'opération qu'il a subie (Création, Suppression ou Mise à jour). Appliquer les changements offre une prise en charge de type delta et image après, pour la modification (création, mise à jour ou suppression) d'un objet métier. Un objet métier image après contient l'état complet de l'objet une fois que toutes les modifications souhaitées ont été effectuées. Un objet métier delta contient uniquement les valeurs clé et les données à modifier. Les objets métier delta ne sont utilisés que dans les opérations de mise à jour d'objets métier.

L'opération Appliquer les changements n'est disponible qu'avec des graphiques métier. Si vous définissez la propriété de l'instruction du graphique métier comme nom d'une opération, par exemple Création, Mise à jour, Suppression ou Mise à jour avec suppression, l'adaptateur effectue un traitement image après pour

l'opération Appliquer les changements. Par exemple, si l'instruction a la valeur Création, l'adaptateur traite l'opération Appliquer les changements de la même manière que l'opération Création.

Si vous ne définissez pas l'instruction dans le graphique métier, l'adaptateur utilise l'objet ChangeSummary dans le graphique métier pour mettre à jour l'objet métier. Par exemple, un graphique métier comporte un objet métier et un objet ChangeSummary. L'objet métier est utilisé pour toutes les opérations, telles que Appliquer les changements, Création, Suppression, Mise à jour, Extraction, Extraction globale et Existe. ChangeSummary n'est utilisé que pour l'opération Appliquer les changements. L'objet ChangeSummary stocke l'opération qui est effectuée dessus et stocke la valeur de l'objet métier correspondant qui existe dans la hiérarchie d'objets métier.

Dans ce mode, l'opération Appliquer les changements présente les différences suivantes avec l'opération Mise à jour :

- v Aucune opération d'extraction n'est effectuée avant la mise à jour.
- v Aucune comparaison n'est effectuée entre l'objet métier entrant et l'objet métier dans l'application Siebel.
- v Quand aucune instruction n'est définie sur le graphique métier de niveau supérieur, les objets métier de la hiérarchie (y compris ceux qui figurent au niveau supérieur) sont traités en fonction de l'opération qui avait été définie dans l'objet ChangeSummary pour chacun d'entre eux.
- Si aucune opération n'est définie sur l'objet métier, une commande NoOperation est créée et l'objet métier est traité. Par exemple, si aucune opération n'est définie sur l'objet métier, l'instance du composant métier est extraite de l'application Siebel mais n'est pas mise à jour. L'extraction est effectuée de façon à permettre un traitement ultérieur des éventuelles autres mises à jour nécessaires sur les enfants de l'objet métier.

Lorsque les objets enfants sont traités, chaque opération sur un enfant est prise et l'opération appropriée est effectuée. Les opérations autorisées sur un enfant dans Appliquer les changements sont Création, Suppression et Mise à jour. Les actions suivantes ont lieu lorsque l'une de ces opérations est trouvée dans l'enfant :

- v Si une opération Création est trouvée dans l'enfant, ce dernier est créé dans l'application Siebel sur la base de la relation (par exemple, Picklist ou multivaluelink).
- v Si une opération Suppression est trouvée dans l'enfant, ce dernier est supprimé.
- v Si une opération Mise à jour est trouvée dans l'enfant, ce dernier est mis à jour dans l'application Siebel.

Lorsque les objets enfants sont traités, les valeurs d'attribut sont définies au niveau ChangeSummary pour chaque objet métier.

- v Avec une opération Création, aucune valeur n'est définie sur les attributs de ChangeSummary, car cet objet n'est utilisé que pour stocker des anciennes valeurs. L'objet ChangeSummary stocke l'opération à effectuer, ainsi que d'anciennes valeurs (valeurs existantes provenant de l'application Siebel). Comme il s'agit d'une opération Création et que les valeurs sont nouvelles, elles sont définies sur les attributs de l'objet métier.
- v Avec une opération Mise à jour, les anciennes valeurs (valeurs existantes provenant de l'application Siebel) sont définies sur les attributs ChangeSummary et les nouvelles valeurs (qui sont mises à jour dans l'application Siebel) sont stockées sur les attributs de l'objet métier.

v Avec une opération Suppression, les anciennes valeurs (valeurs existantes provenant de l'application Siebel) sont définies sur les attributs ChangeSummary. Les nouvelles valeurs ne sont pas stockées sur les attributs de l'objet métier, parce qu'aucune nouvelle valeur n'est créée pour l'opération Suppression.

#### **Opération Création :**

L'opération Création crée la hiérarchie de composants métier Siebel correspondante dans l'application Siebel.

Au cours d'une opération Création se produisent les événements suivants :

- v Chaque enfant est d'abord créé, puis le parent est créé. Une fois tous les enfants créés, le parent est sauvegardé. En sauvegardant le parent après la création de tous les enfants, vous pouvez annuler tous les enfants déjà créés en cas d'échec de l'opération Création de niveau supérieur.
- v Des valeurs de zone sont définies pour les attributs simples.
- v Chaque enregistrement de composant métier est sauvegardé.
- v En cas d'échec, l'adaptateur génère une erreur SiebelCreateFailedException.
- v Si l'application Siebel génère une erreur d'enregistrement en double, l'adaptateur génère une erreur DuplicateRecordException.
- v L'objet métier en sortie est alimenté avec des valeurs pour les attributs de clé.

Chaque attribut de conteneur enfant est traité comme suit :

- v Les attributs de clé ne sont pas définis sur le composant métier parent. Siebel génère ces attributs à la création d'un enregistrement. Si les attributs de clé sont définis, Siebel renvoie une exception et définit les zones en lecture seule contenant des valeurs.
- v Si le conteneur enfant est un composant métier de PickList et que vous souhaitez sélectionner une instance enfant existante, ne créez pas d'objet métier enfant. Définissez plutôt la valeur sur le parent. Par exemple, si vous choisissez une instance Business Address existante sous Account, définissez PrimaryAddressId au lieu de créer une instance Business Address. Cependant, pour créer une instance enfant, vous devez compléter les attributs non-clé dans le composant métier enfant, afin que l'adaptateur tente de créer l'instance enfant correspondante dans l'application Siebel.
- S'il existe des Picklists statiques, l'attribut simple correspondant dans l'objet métier est requis. Si une valeur n'est pas répertoriée dans la liste des valeurs de Picklist, l'adaptateur tente d'en insérer une. Si la liste n'est pas restreinte et que l'insertion est activée, l'opération aboutit. Si l'adaptateur ne parvient pas à alimenter la valeur de lui-même, l'opération échoue.
- Avec des liens de valeurs multiples, l'enregistrement enfant est créé. Si l'opération Création échoue sur l'enregistrement enfant, ce dernier est annulé. Si l'opération Création échoue sur le parent, tous les enfants et le parent sont annulés.
- v L'adaptateur tente de sélectionner une instance de composant métier enfant existante (par exemple, Association) en fonction de la valeur de tous les attributs dans l'objet métier enfant correspondant. Si une instance de composant métier enfant concordante est détectée, elle est associée au parent. Si aucune instance de composant métier enfant concordante n'est détectée, un nouveau composant métier enfant est créé et associé au composant métier parent.

v Si l'opération Création échoue sur l'enregistrement enfant, ce dernier est annulé. Si l'opération Création échoue sur le parent, seul le parent est annulé. Les composants d'une association pouvant aussi bien être des composants individuels que des enfants d'autres composants, un enfant ou un parent ne peut pas être annulé une fois qu'un enfant associé a été créé.

#### **Opération Suppression :**

L'opération Suppression supprime l'objet métier de niveau supérieur et ses enfants.

L'opération Suppression entraîne une suppression physique, l'enregistrement étant supprimé de l'application Siebel. Si les attributs de clé (par exemple, Id) ne sont pas définis correctement, l'opération Suppression échoue.

#### **Opération Existe :**

L'opération Existe recherche une instance de composant métier spécifique dans l'application Siebel.

Si l'instance du composant métier existe, le composant reçoit une réponse positive (ExistsResults) sous la forme d'un objet métier. Une propriété booléenne définie dans l'objet métier confirme que le composant métier existe dans la base de données. Par exemple, si l'instance du composant métier existe dans l'application Siebel, la propriété booléenne prend la valeur true. Si l'enregistrement indiqué n'existe pas, la propriété booléenne prend la valeur false. Si d'autres erreurs se produisent au cours du traitement, une erreur BusinessProcessingFailedException est renvoyée.

#### **Opération Extraction :**

L'opération Extraction récupère le composant métier Siebel qui correspond à la clé spécifiée dans l'objet métier entrant.

Au cours d'une opération Extraction se produisent les événements suivants :

v Les clés sont définies sur le composant métier de niveau supérieur pour la recherche des enregistrements. Si l'enregistrement n'est pas détecté, un message d'erreur est consigné et l'opération Extraction échoue en renvoyant une exception. Si l'enregistrement est détecté, les valeurs d'attributs simples sont extraites du composant métier de niveau supérieur et définies sur l'objet métier.

**Remarque :** Un attribut PickList simple est extrait différemment des autres attributs simples. En effet, il est extrait par obtention de la valeur de PickListKey dans le composant de liste de sélection enfant. Pour extraire un composant de liste de sélection enfant, il convient d'utiliser une valeur FieldName. Puis l'adaptateur utilise les informations Restrict propres à l'application pour définir d'autres conditions sur le composant de liste de sélection enfant avant d'extraire la valeur PickListKey.

- v Les enfants sont extraits en fonction du type de relation qu'ils entretiennent avec l'objet métier parent dans la hiérarchie des objets métier.
- v Les instances PickList enfant sont extraites. L'adaptateur utilise les informations From et To propres à l'application pour obtenir l'enfant. Avant l'extraction de l'enfant par l'adaptateur, la valeur de l'attribut From provenant du parent doit être définie sur l'attribut To de l'enfant. Si l'attribut From n'est pas défini, l'adaptateur extrait l'enfant sans définir aucune valeur sur l'attribut To. Par exemple, seul executeQuery est appelé.

<span id="page-13-0"></span>v Le lien de valeurs multiples et l'association permettent de retrouver l'enregistrement de l'enfant et de définir la valeur d'attribut sur le parent.

#### **Opération Extraction globale :**

L'adaptateur utilise l'opération Extraction globale pour extraire plusieurs instances du même objet métier.

L'adaptateur prend en charge la requête Extraction globale pour les objets métier ayant des attributs de clé et non-clé définis. Tous les attributs de clé et non-clé définis dans l'objet métier entrant déterminent les critères de sélection de l'extraction. Pour les objets métier sur lesquels des attributs non-clé sont définis, il s'agira d'une sélection ″\*″. Si les valeurs des attributs font partie des critères de recherche qui contiennent un astérisque (\*), l'opération Extraction globale est traitée pour cet attribut. Tout autre critère de recherche est appliqué à l'opération s'il est déjà défini. L'objet métier renvoyé est un objet métier conteneur du graphique métier.

Les étapes nécessaires au traitement de l'opération Extraction globale sont identiques à celles de l'opération Retrieve, mis à part que l'adaptateur ne s'assure pas que toutes les clés sont définies dans l'objet métier entrant.

**Remarque :** L'adaptateur prend en charge les valeurs d'attribut qui contiennent les caractères spéciaux suivants : '(', ')', """, "",", ",",",",",",")". Le nombre d'enregistrements que l'adaptateur peut renvoyer ne peut pas dépasser la valeur de la propriété MaxRecords de l'instance WBIInteractionSpec. Si le nombre d'enregistrements extraits de l'application Siebel dépasse la valeur de la propriété MaxRecords, l'adaptateur génère l'erreur MatchesExceededLimitException. Si aucun enregisrement n'a été extrait, l'adaptateur génère l'erreur RecordNotFoundException.

#### **Opération Mise à jour :**

L'adaptateur utilise l'opération Mise à jour pour comparer la hiérarchie du composant métier extraite de l'application Siebel à la hiérarchie de l'objet métier de niveau supérieur entrant.

L'adaptateur réalise la comparaison de l'objet métier extrait de l'application Siebel avec l'objet métier de niveau supérieur entrant. En fonction des résultats de cette comparaison, la création, la mise à jour ou la suppression d'objets enfants est effectuée et mise à jour. Si l'opération Création d'un enfant échoue parce que l'enregistrement existe déjà, l'adaptateur renvoie l'erreur RecordAlreadyExistsException.

Si l'opération Mise à jour échoue, l'adaptateur renvoie une erreur SiebelUpdateFailedException.

## **Traitement entrant**

WebSphere Adapter for Siebel Business Applications prend en charge le traitement entrant asynchrone. Cela signifie que l'adaptateur interroge Siebel Business Applications à intervalle régulier pour connaître les événements. Quand l'adaptateur détecte un événement, il convertit les données d'événement dans un objet métier et l'envoie au composant.

Quand l'adaptateur détecte un événement pour les composants métier d'événement ou les composants d'intégration Siebel, il le traite en récupérant les données mises à jour du composant Siebel concerné puis en le convertissant en un objet métier. L'adaptateur envoie ensuite l'objet métier au composant métier d'événement. Par exemple, si un composant métier d'événement (un compte) est mis à jour, un déclencheur d'événements ajoute un enregistrement d'événement au composant métier d'événement. L'adaptateur interroge ensuite le composant métier d'événement, extrait l'enregistrement d'événement puis le traite.

Quand l'adaptateur trouve un événement pour le composant métier d'événement Siebel, il le traite de la manière suivante :

- 1. L'adaptateur extrait les données sur l'événement du composant métier d'événement Siebel.
- 2. Il récupère la hiérarchie de l'instance du composant métier d'événement correspondant.
- 3. Il insère les valeurs extraites du composant métier d'événement dans le graphique métier ou l'objet métier WebSphere associé (s'il a été généré).
- 4. Il envoie une notification à chaque application enregistrée.

**Remarque :** pour que le traitement entrant s'effectue, vous devez avoir créé un composant métier d'événement Siebel dans l'application Siebel (IBM2 for Siebel version 7.x et IBM\_EVENT for Siebel version 8) et indiqué son nom dans la propriété correspondante de la spécification d'activation de l'adaptateur.

#### **Magasin d'événements**

Le magasin d'événements désigne une mémoire cache permanente dans laquelle les enregistrements d'événement sont sauvegardés jusqu'à ce que l'adaptateur d'interrogation puisse les traiter. Pour suivre l'évolution du traitement des événements entrants dans le système, l'adaptateur utilise un magasin d'événements.

La création, la mise à jour ou la suppression d'un enregistrement d'événement dans l'application métier Siebel est un 'événement'. A chaque création, mise à jour ou suppression, l'adaptateur actualise l'état de l'événement dans un magasin d'événements. Pour les besoins de la récupération, l'état de chaque événement est mis à jour en permanence par l'adaptateur jusqu'à ce que ces événements soient acheminés vers une exportation configurée sur WebSphere Process Server ou WebSphere Enterprise Service Bus.

Par exemple, pour tout ajout d'un nouveau client à un composant client, une mise à jour est signalée. Si l'adaptateur est configuré pour recevoir les événements sur la nouvelle mise à jour, ils auront des déclencheurs liés à l'arrêt de Siebel et connectés au composant client. Les déclencheurs ajoutent un enregistrement au composant métier d'événement. L'enregistrement contient des informations sur le nouveau client, telle que son ID. Ces informations sont stockées dans la clé objet. La clé objet est l'identificateur unique qui fournit la valeur et le nom de la clé du composant métier d'événement qui a été mis à jour (par exemple, Id=1-20RT). Le nom objet désigne le nom de l'objet métier WebSphere qui représente le composant client (par exemple, AccountBG ou Account). L'adaptateur récupère cet événement ainsi que les nouvelles informations client qui lui sont associées. Il traite ensuite l'événement et l'achemine vers l'exportation.

Chaque magasin d'événements créé par Siebel Business Applications est associé à un module particulier ; mais le même magasin d'événements peut être utilisé par plusieurs modules. Si vous souhaitez que plusieurs modules utilisent le même magasin d'événements, vous devez attribuer à la propriété EventTypeFilter un type d'événement différent pour chaque module qui utilise le magasin d'événements. Faites-le dans l'instance ActivationSpec de chaque module.

Durant le traitement entrant, l'adaptateur interroge les composants métier d'événement à partir du magasin d'événements à intervalle régulier. Lors de chaque interrogation, plusieurs événements sont traités par l'adaptateur. Le traitement des événements s'effectue par ordre de priorité croissant et par ordre d'horodatage d'événement croissant. Dans chaque cycle d'interrogation, les nouveaux événements sont relevés. L'adaptateur récupère l'ensemble de valeurs dans la zone de la clé objet de l'événement et charge l'objet métier correspondant. L'objet métier, ou le schéma métier (facultatif), est créé à partir des informations récupérées puis acheminé vers les exportations.

Si la propriété de spécification d'activation AssuredOnceDelivery est définie sur true, une valeur XID (ID transaction) est définie pour chaque événement du magasin d'événements. Une fois l'événement récupéré en vue de son traitement, sa valeur XID est mise à jour dans le magasin d'événements et affichée dans la colonne XID du composant métier d'événement. L'événement est ensuite distribué à son exportation correspondante et son état est mis à jour pour montrer que l'événement a été correctement distribué. En cas d'arrêt de l'application ou de traitement partiel de l'événement, la colonne XID affiche une valeur. Elle indique que l'événement est de nouveau traité puis renvoyé vers l'exportation. Lors du rétablissement de la connexion ou du redémarrage de l'adaptateur, les événements du magasin d'événements ayant une valeur dans la colonne XID sont d'abord recherchés. Ces événements sont traités en premier par l'adaptateur, puis les autres événements sont interrogés lors des cycles d'interrogation.

L'adaptateur peut traiter l'ensemble des événements ou traiter les événements filtrés par type d'objet métier. Vous définissez le filtre via la propriété de spécification d'activation, EventTypeFilter. Cette propriété comporte une liste de types d'objet métier délimitée par des virgules. Seuls les types indiqués dans la propriété sont traités. Si la propriété EventTypeFilter n'est pas définie, tous les événements sont traités. Si la propriété FilterFutureEvents est définie sur true, l'adaptateur filtre les événements selon l'horodatage. L'adaptateur compare l'heure système lors de chaque cycle d'interrogation avec l'horodatage de chaque événement. Si l'événement est programmé pour se produire à une date future, il n'est alors pas traité avant cette date.

Une fois l'événement correctement transmis et acheminé vers l'exportation, l'entrée est supprimée du magasin d'événements. Les événements qui n'ont pas abouti (la transmission et la livraison à l'exportation ont échoué) sont conservés dans le magasin d'événements et sont signalés par -1. Cette indication permet d'effectuer un traitement en double.

#### **Structure du magasin d'événements pour les objets et composants métier Siebel**

Le composant métier d'événement stocke les informations à propos de l'événement. Ces informations sont utilisées par l'adaptateur ressource lors de l'abonnement des événements pour générer l'objet métier correspondant et l'envoyer aux exportations enregistrées. Les informations enregistrées, ainsi que la structure du magasin d'événements utilisé par l'adaptateur, sont affichées dans le tableau suivant.

| Zone                      | Description                                                                                                    | Exemple              |
|---------------------------|----------------------------------------------------------------------------------------------------|----------------------|
| Clé de l'objet            | Identificateur unique qui fournit la<br>valeur et le nom de la clé du<br>composant métier d'événement qui a<br>été mis à jour (par exemple : une<br>instance de composant Account a été<br>mise à jour ce qui déclenche<br>l'insertion d'un événement dans le<br>composant d'événement). La zone<br>d'événement va conserver le nom de<br>la clé et la valeur de l'instance en<br>tant que paire valeur-nom que<br>l'adaptateur utilisera pour les<br>extractions pendant les<br>interrogations. | $Id=1-20RT$          |
| Nom de l'objet            | Nom de l'objet métier, correspondant<br>au composant métier Siebel pour<br>lequel l'événement a été détecté.                                                                                                    | BOAccountBCAccount   |
| Type d'événement          | Le type d'événement tel que<br>Création, Mise à jour ou Suppression.                                                                                                    | Create               |
| Priorité                  | Priorité de l'événement                                                                                                    | 1                    |
| Statut                    | Statut de l'événement. Il est défini au<br>départ sur la valeur d'un nouvel<br>événement et mis à jour par<br>l'adaptateur lors du traitement de<br>l'événement. Le statut peut prendre<br>l'une des valeurs suivantes :<br>• 0 : Identifie un nouvel événement.<br>• 1 : Identifie un événement qui a<br>été distribué à une exportation.<br>• -1 : Une erreur s'est produite lors<br>du traitement de l'événement.<br>Cette colonne ne peut pas comporter<br>une valeur null.                  | $\overline{0}$       |
| Description               | Tout commentaire associé à<br>l'événement.                                                                                                    | Account create Event |
| ID de l'événement         | ID de la zone du composant<br>d'événement. La valeur est<br>auto-générée par Siebel.                                                                                                    |                      |
| Horodatage de l'événement | Horodatage de l'événement. Le<br>format est mm/jj/aaaa HH:mm:ss                                                                                                    | 02/24/2007 11:37:56  |
| <b>XID</b>                | ID de transaction. Il permet de<br>garantir la 'distribution effectuée une<br>seule fois'. Cela supprime la<br>dépendance sur l'EDT. Pour plus<br>d'informations, voir AFC FS.                                                                                                    |                      |
| <b>ID CONNECTEUR</b>      | ID défini pour l'adaptateur Siebel                                                                                                    | Siebel001            |

*Tableau 2. Structure du magasin d'événements pour les objets et composants métier Siebel*

## **Structure du magasin d'événements pour les services métier Siebel**

L'événement est extrait du composant métier d'événement et les informations sont utilisées pour récupérer le composant métier d'événement. Cette action génère un graphique métier qui est publié sur les exportations enregistrées.

*Tableau 3. Structure du magasin d'événements pour les services métier Siebel*

| Zone                      | Description                                                                                                    | Exemple                                                                                                    |
|---------------------------|----------------------------------------------------------------------------------------------------|----------------------------------------------------------------------------------------------------|
| Clé de l'objet            | Identificateur unique qui fournit la<br>valeur et le nom de la clé du<br>composant métier d'événement qui a<br>été mis à jour (par exemple : une<br>instance de composant Account a été<br>mise à jour ce qui déclenche<br>l'insertion d'un événement dans le<br>composant d'événement). La zone<br>d'événement va conserver le nom de<br>la clé et la valeur de l'instance en<br>tant que paire valeur-nom que<br>l'adaptateur utilisera pour les<br>extractions pendant les<br>interrogations. | Name=TestName;Location=BGM, où<br>'Name' et 'Location' sont les clés<br>dans le composant d'intégration<br>'Account' sous l'objet d'intégration<br>'Account (PRM ANI), 'TestName' et<br>'BGM' sont les valeurs spécifiées et ;<br>est le délimiteur de la clé de<br>l'événement. |
| Nom de l'objet            | Nom de l'objet métier, correspondant<br>au composant métier Siebel pour<br>lequel l'événement a été détecté.                                                                                                    | <b>IOAccountPRMANIICAccount</b>                                                                                                    |
| Type d'événement          | Le type d'événement tel que<br>Création, Mise à jour ou Suppression.                                                                                                    | Create                                                                                                    |
| Priorité                  | Priorité de l'événement.                                                                                                    | 1                                                                                                    |
| Statut                    | Statut de l'événement. Il est défini au<br>départ sur la valeur d'un nouvel<br>événement et mis à jour par<br>l'adaptateur lors du traitement de<br>l'événement. Le statut peut prendre<br>l'une des valeurs suivantes :<br>• 0 : Identifie un nouvel événement.<br>· 1 : Identifie un événement qui a<br>été distribué à une exportation.<br>• -1 : Une erreur s'est produite lors<br>du traitement de l'événement.<br>Cette colonne ne peut pas comporter<br>une valeur null.                  | $\overline{0}$                                                                                                    |
| Description               | Tout commentaire associé à<br>l′événement.                                                                                                    | Evénement PRM ANI de<br>compte-rendu                                                                                                    |
| ID de l'événement         | ID de la zone du composant<br>d'événement. La valeur est<br>auto-générée par Siebel.                                                                                                    |                                                                                                    |
| Horodatage de l'événement | Horodatage de l'événement. Le<br>format est mm/jj/aaaa HH:mm:ss                                                                                                    | 02/24/2007 11:37:56                                                                                                    |
| XID                       | ID de transaction. Il permet de<br>garantir la 'distribution effectuée une<br>seule fois'. Cela supprime la<br>dépendance sur l'EDT. Pour plus<br>d'informations, voir AFC FS.                                                                                                    |                                                                                                    |
| ID CONNECTEUR             | ID défini pour l'adaptateur Siebel                                                                                                    | Siebel001                                                                                                    |

#### **Tâches associées**

[«Configuration de l'application Siebel pour une utilisation avec l'adaptateur», à](#page-38-0) [la page 33](#page-38-0)

Configurez l'application Siebel pour fonctionner avec l'adaptateur en créant une table d'événements et un objet métier Siebel.

## <span id="page-18-0"></span>**Objets métier**

Pour envoyer des données à Siebel Business Applications ou les y récupérer, l'adaptateur utilise des objets métier. Un objet métier est une structure composée de données, de l'action à exécuter sur ces données, et d'instructions supplémentaires, le cas échéant, permettant le traitement des données. Les données peuvent représenter une entité métier, telle qu'une facture ou un enregistrement d'employé, ou un texte non structuré.

### **Mode de création des objets métier**

Vous créez des objets métier à l'aide de l'assistant de service externe, qui est lancé à partir de WebSphere Integration Developer. L'assistant de service externe se connecte à l'application, reconnaît les structures de données dans l'application, et génère des objets métier pour les représenter. Il génère aussi d'autres artefacts dont l'adaptateur a besoin.

### **Structure d'objet métier**

L'adaptateur prend en charge les objets métier qui possèdent une structure hiérarchique. L'objet métier de niveau supérieur doit avoir une correspondance un à un avec le composant métier Siebel, et les collections qu'il contient sont ses enfants. Les informations concernant l'objet traité sont stockées dans les informations propres à l'application pour l'objet et chacun de ses attributs.

### **Graphiques métier**

(Facultatif) Vous pouvez générer un graphique métier pendant la configuration de l'adaptateur. Dans la version 6.0.2, chaque objet métier de niveau supérieur est contenu dans un graphique métier, qui inclut une instruction utilisable par une application dans la version 6.0.2 pour indiquer des informations supplémentaires sur l'opération à réaliser. Dans la version 6.2, les graphiques métier sont obligatoires uniquement dans les situations suivantes :

- v Si vous devez utiliser l'opération sortante Appliquer les changements
- v Lorsque vous ajoutez des objets métier à un module créé avec une version de WebSphere Integration Developer antérieure à la version 6.2

Si des graphiques métier sont présents, ils sont traités, mais l'instruction est ignorée pour toutes les opérations sauf Appliquer les changements.

#### **Référence associée**

[«Informations sur l'objet métier», à la page 121](#page-126-0)

Un objet métier est une structure qui contient les informations spécifiques à l'application (métadonnées) expliquant comment l'adaptateur doit traiter les objets métier et décrivant également l'opération à exécuter sur l'objet métier. Le nom de l'objet métier est généré par l'assistant de service externe conformément à la convention de dénomination de l'adaptateur.

## <span id="page-19-0"></span>**Assistant de service externe**

L'assistant de service externe est un outil qui permet de configurer l'adaptateur avant de le déployer sur WebSphere Process Server ou WebSphere Enterprise Service Bus. Il permet de se connecter au serveur Siebel, de reconnaître les services et les objets métier (en fonction des critère de recherche que vous indiquez) et de générer des objets métier en fonction des services reconnus.

A l'aide de WebSphere Integration Developer, vous établissez une connexion vers le serveur Siebel afin de naviguer dans le référentiel de métadonnées sur le serveur Siebel. Vous indiquez également les informations de connexion, telles que l'URL de connexion, le nom d'utilisateur et le mot de passe obligatoires pour accéder au serveur, comme indiqué dans la figure suivante.

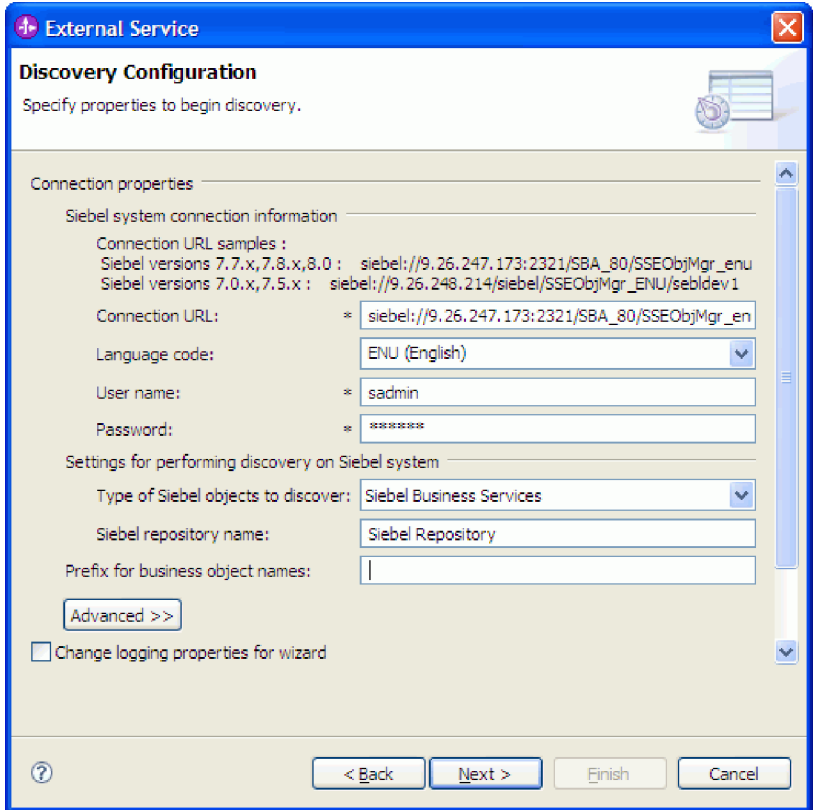

*Figure 1. Fenêtre Configurer les paramètres de configuration de la reconnaissance*

Le résultat de l'exécution de l'assistant de service externe est un module contenant des objets métier Siebel et des services ainsi que l'adaptateur. Vous déployez ce module sur WebSphere Process Server ou WebSphere Enterprise Service Bus.

Par exemple, si vous exécutez l'assistant de service externe pour créer un module appelé Outbound, vous voyez s'afficher sous Types de données, la liste des objets métier générés, comprenant les objets associés ainsi que les erreurs ayant pu se produire pendant le traitement.

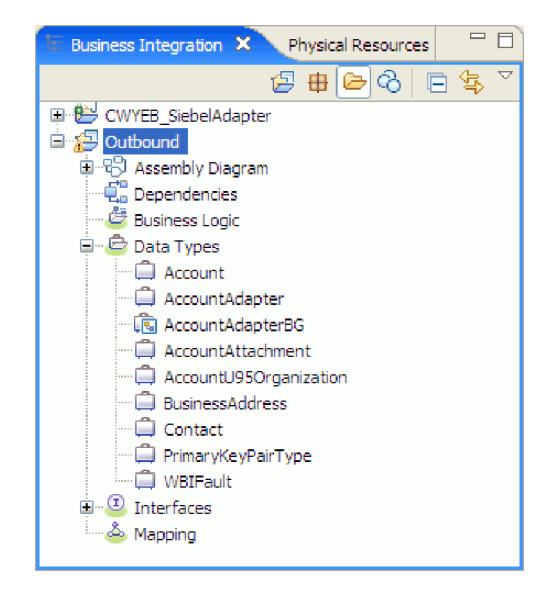

*Figure 2. Exemple du module Outbound généré par l'assistant de service externe*

# <span id="page-22-0"></span>**Chapitre 2. Planification de l'implémentation de l'adaptateur**

Avant de configurer WebSphere Adapter for Siebel Business Applications Software, demandez-vous si vous allez configurer les adaptateurs dans un environnement en cluster, dans lequel la charge de travail du serveur est réparti dans de nombreuses machines. De même, si vous migrez à partir d'une version précédente de WebSphere Adapter for Siebel Business Applications Software, exécutez les tâches de migration éventuelles.

## **Avant de commencer**

Avant de commencer à configurer et utiliser l'adaptateur, vous devez parfaitement comprendre les concepts de l'intégration métier, connaître les possibilités et les exigences des outils de développement d'intégration et de l'environnement d'exécution que vous allez utiliser, et l'environnement du serveur Siebel dans lequel vous allez créer et utiliser la solution.

Pour configurer et utiliser WebSphere Adapter for Siebel Business Applications, vous devez comprendre et maîtriser les concepts, outils et tâches suivants :

- Les besoins métier de la solution que vous créez.
- v L'environnement Siebel Business Applications dans lequel vous travaillez. Cela implique une connaissance poussée de la version Siebel qui prend en charge vos applications.
- Les concepts et modèles d'intégration métier, notamment le modèle de programmation SCA (Service Component Architecture).
- v Les capacités des outils de développement d'intégration que vous allez utiliser pour créer la solution. Vous devez savoir comment utiliser ces outils pour créer les modules, tester les composants et réaliser d'autres tâches d'intégration.
- v Les capacités et les besoins de l'environnement d'exécution que vous allez utiliser pour la solution d'intégration. Vous devez être capable de configurer et d'administrer le serveur hôte et d'utiliser la console d'administration pour configurer et modifier les définitions de propriété, configurer les connexions et gérer les événements.
- Les fonctionnalités offertes par la version de Siebel Business Applications prenant en charge vos applications. Vous devez bien connaître les objets métier, les composants métier, les services métier, les objets d'intégration et les composants d'intégration Siebel.

## **Sécurité**

L'adaptateur utilise la fonction de saisie de données d'authentification J2C, ou d'alias d'authentification, de la sécurité de Java 2 pour permettre l'authentification sécurisée par nom d'utilisateur et mot de passe. Pour plus d'informations sur les fonctions de sécurité, voir la documentation de WebSphere Process Server ou WebSphere Enterprise Service Bus.

## <span id="page-23-0"></span>**Prise en charge de la protection des données utilisateur sensibles dans les fichiers journaux et les fichiers de trace**

L'adaptateur empêche les personnes non autorisées de voir les données sensibles ou confidentielles qui se trouvent dans les fichiers journaux et les fichiers de trace.

Les fichiers journaux et les fichiers de trace de l'adaptateur peuvent contenir des données issues de votre application Siebel, susceptibles de contenir des données sensibles ou des informations confidentielles. Parfois, ces fichiers doivent être consultés par des personnes non autorisées, qui ont besoin d'accéder à des données sensibles. Par exemple, un spécialiste du support doit utiliser les fichiers journaux et les fichiers de trace pour résoudre un problème.

Pour protéger les données dans des cas comme celui-ci, vous pouvez indiquer si vous souhaitez que les données utilisateur confidentielles soient masquées dans les fichiers journaux et les fichiers de trace de l'adaptateur. Vous pouvez sélectionner cette option dans l'assistant de service externe, ou modifier la propriété HideConfidentialTrace. Lorsque cette propriété est activée, l'adaptateur remplace les données sensibles par des XXX.

Voir [«Propriétés de la fabrique de connexions gérées», à la page 143](#page-148-0) pour plus d'informations sur cette propriété facultative.

Les informations suivantes sont considérées comme des données potentiellement sensibles et sont donc masquées :

- Contenu d'un objet métier
- v Contenu de la clé objet d'un enregistrement d'événement
- v Nom d'utilisateur et mot de passe
- URL utilisée pour se connecter au composant application Siebel

Les informations suivantes ne sont pas considérées comme des données potentiellement sensibles et ne sont donc pas masquées :

- Contenu d'un enregistrement d'événement qui ne fait pas partie de la clé objet. Exemples : XID, ID d'événement, nom de l'objet métier, statut d'événement, etc.
- Schémas d'objet métier
- ID de transaction
- Séquences d'appel

#### **Référence associée**

[«Propriétés de l'adaptateur de ressources», à la page 137](#page-142-0) Les propriétés de l'adaptateur de ressources contrôlent le fonctionnement général de l'adaptateur. Vous définissez les propriétés de l'adaptateur de ressources à l'aide de l'assistant de service externe lorsque vous configurez l'adaptateur. Une fois l'adaptateur déployé, utilisez la console d'administration pour modifier ces propriétés.

[«Propriétés de la fabrique de connexions gérées», à la page 143](#page-148-0) Les propriétés des fabriques de connexions gérées sont utilisées par l'adaptateur lors de l'exécution pour créer une instance de connexion sortante avec l'application Siebel.

## <span id="page-24-0"></span>**Authentification d'utilisateur**

L'adaptateur prend en charge plusieurs méthodes permettant de fournir le nom d'utilisateur et le mot de passe requis pour se connecter à l'application Siebel. Vous devez connaître les fonctionnalités et les limitations de chaque méthode pour choisir celle qui fournira les avantages et le niveau de sécurité appropriés à votre application.

Pour intégrer un adaptateur à votre application, vous devez indiquer un nom d'utilisateur et un mot de passe dans les cas suivants :

- v Lorsque l'assistant de service externe se connecte à l'application Siebel pour extraire ou *reconnaître* des informations sur les objets et services auxquels vous accédez avec l'adaptateur.
- v Lors de l'exécution sur WebSphere Process Server ou WebSphere Enterprise Service Bus, lorsque l'adaptateur se connecte à l'application Siebel pour traiter les requêtes entrantes et sortantes.

## **Authentification dans l'assistant**

L'assistant de service externe demande des informations de connexion pour le processus de reconnaissance, puis les réutilise comme valeurs par défaut des propriétés de l'adaptateur qui indiquent les informations de la connexion utilisée pendant l'exécution. Lors de l'exécution de l'assistant, vous pouvez utiliser un autre nom d'utilisateur et un autre mot de passe que ceux utilisés lors du déploiement de l'application sur le serveur. Vous pouvez même vous connecter à une autre application Siebel ; toutefois, le nom de schéma doit être identique dans les deux bases de données. Par exemple, tout en développant et en intégrant une application utilisant Adapter for Siebel Business Applications, vous pouvez ne pas utiliser la base de données de production. Le fait d'utiliser une base de données de test avec le même format de données, mais avec un nombre moins important d'enregistrements simulés, vous permet de développer et d'intégrer l'application sans impact sur les performances d'une base de données de production, et sans rencontrer de restrictions dues aux exigences de confidentialité des données client.

L'assistant utilise le nom utilisateur et le mot de passe que vous avez indiqués pour le processus de reconnaissance uniquement pendant la reconnaissance ; ils ne sont pas accessibles une fois que l'assistant a terminé.

## **Authentification en phase d'exécution**

Lors de la phase d'exécution, l'adaptateur doit indiquer le nom d'utilisateur et le mot de passe pour se connecter à l'application Siebel. Pour se connecter sans intervention de l'utilisateur, l'adaptateur doit pouvoir accéder à une copie sauvegardée des informations utilisateur. Dans un environnement de serveur, plusieurs méthodes permettent de sauvegarder les informations utilisateur. L'assistant de service externe vous permet de configurer l'adaptateur pour obtenir les informations utilisateur à l'aide de l'une des méthodes suivantes :

- v Propriété de l'adaptateur
- v Source de données
- Alias d'authentification J2C

La sauvegarde du nom d'utilisateur et du mot de passe dans les propriétés de l'adaptateur est un moyen direct permettant de fournir ces informations lors de l'exécution. Fournissez ce nom d'utilisateur et ce mot de passe lorsque vous utilisez l'assistant de service externe pour configurer votre module. Bien que

<span id="page-25-0"></span>l'indication du nom d'utilisateur et du mot de passe semble la méthode la plus simple, elle comporte certaines restrictions. Les propriétés de l'adaptateur ne sont pas chiffrées. Le mot de passe est stocké sous forme de texte en clair dans des zones accessibles à autrui sur le serveur. De même, lorsque le mot de passe est modifié, vous devez le mettre à jour dans toutes les instances de l'adaptateur qui accèdent à cette application Siebel, notamment les adaptateurs intégrés aux fichiers EAR d'application ainsi que les adaptateurs qui sont installés séparément sur le serveur.

Le recours à une source de données vous permet d'utiliser une connexion déjà établie pour une autre application. Par exemple, si plusieurs applications accèdent à la même base de données avec le même nom d'utilisateur et le même mot de passe, les applications peuvent être déployées avec la même source de données. Le nom d'utilisateur et le mot de passe peuvent être connus uniquement par la première personne qui déploie une application sur cette source de données ou qui définit séparément une source de données.

L'utilisation de la saisie de données d'authentification J2C, ou de l'alias d'authentification, créée avec la fonction Java Authentication and Authorization Service (JAAS) de la sécurité Java 2 est un moyen fiable et sécurisé de déployer des applications. Un administrateur crée l'alias d'authentification qui est utilisé par une ou plusieurs applications qui ont besoin d'accéder à un système. Les nom d'utilisateur et mot de passe peuvent être connus uniquement de cet administrateur, qui peut modifier le mot de passe à un seul endroit quand une modification est nécessaire.

#### **Tâches associées**

[«Création d'un alias d'authentification», à la page 36](#page-41-0) L'adaptateur peut utiliser un alias d'authentification pour se connecter à l'application Siebel, à la place d'un ID utilisateur et d'un mot de passe stockés dans une propriété de l'adaptateur.

## **Options de déploiement**

Il existe deux manières de déployer l'adaptateur. Vous pouvez l'intégrer dans l'application déployée ou vous pouvez le déployer en tant que fichier RAR autonome. Les exigences de votre environnement déterminent l'option de déploiement à utiliser.

Les options de déploiement sont décrites ci-après :

- v **Avec le module utilisé par l'application unique**. Avec les fichiers de l'adaptateur intégrés au module, vous pouvez déployer le module sur n'importe quel serveur d'applications. Utilisez un adaptateur intégré lorsqu'un seul module utilise l'adaptateur ou lorsque plusieurs modules doivent exécuter différentes versions de l'adaptateur. L'utilisation d'un adaptateur intégré vous permet de le mettre à niveau dans un seul module, sans risquer de déstabiliser les autres modules en modifiant la version de leur adaptateur.
- Sur le serveur utilisé par plusieurs applications. Si vous n'intégrez pas les fichiers de l'adaptateur dans un module, vous devez les installer en tant qu'adaptateur autonome sur chaque serveur d'applications sur lequel vous souhaitez exécuter le module. Utilisez un adaptateur autonome lorsque plusieurs modules peuvent utiliser la même version de l'adaptateur et que vous souhaitez administrer l'adaptateur de manière centralisée. Un tel adaptateur peut également réduire les ressources requises grâce à l'exécution d'une seule instance d'adaptateur pour plusieurs modules.

Un adaptateur intégré est fourni avec un fichier d'archive d'entreprise (EAR) et est disponible uniquement pour l'application avec laquelle il est fourni et déployé.

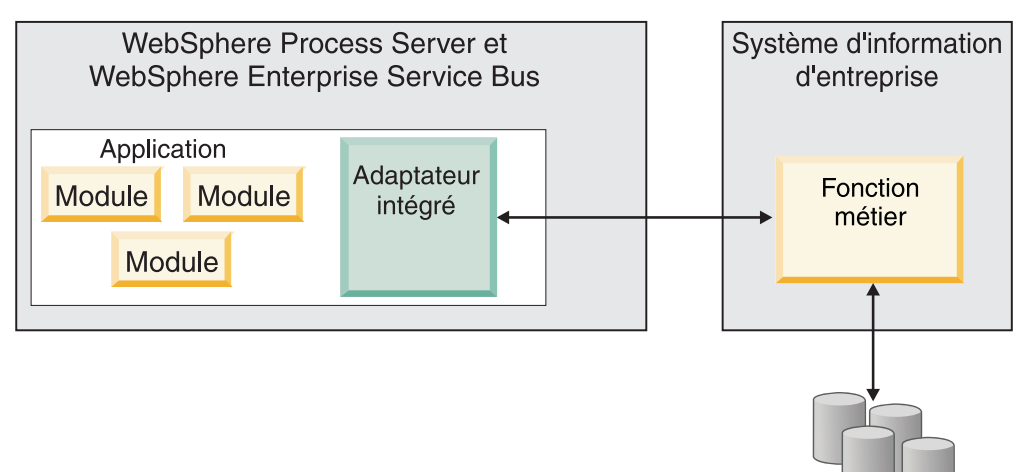

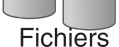

Un adaptateur autonome est représenté par un fichier RAR (resource adapter archive) autonome et lorsqu'il est déployé, il est disponible pour toutes les applications déployées dans l'instance du serveur.

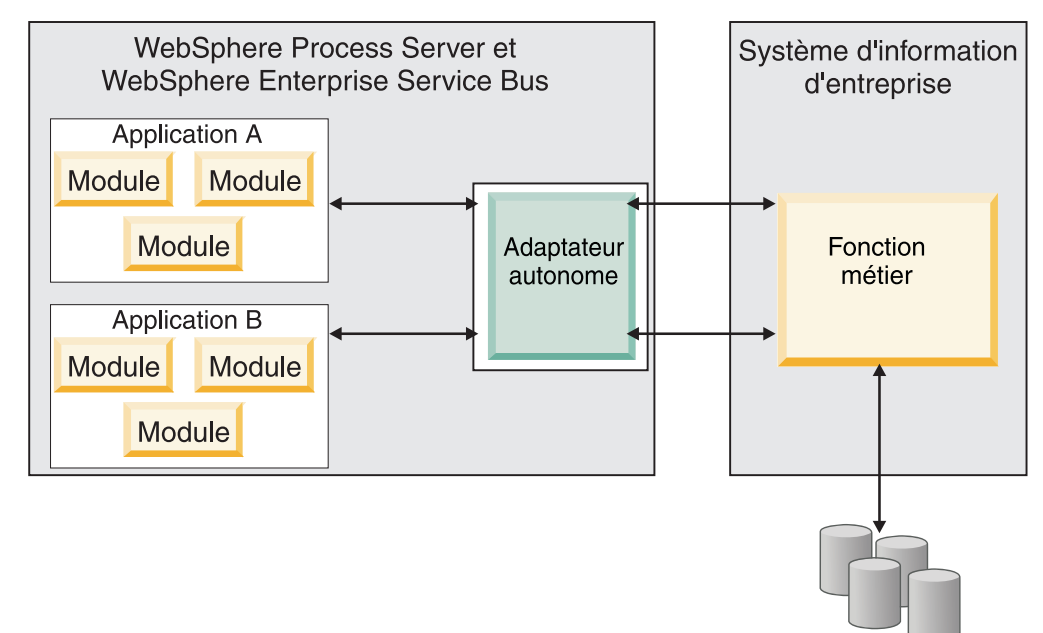

Fichiers

Lors de la création du projet de votre application à l'aide de WebSphere Integration Developer, vous pouvez choisir la méthode de regroupement de l'adaptateur [regroupé avec le fichier EAR ou en tant que fichier RAR (Resource Adapter Archive) autonome]. Votre choix a une incidence sur le mode d'utilisation de l'adaptateur dans l'environnement d'exécution, ainsi que sur la façon dont les propriétés de l'adaptateur s'affichent sur la console d'administration.

Choisissez soit d'incorporer un adaptateur à l'application, soit de déployer l'adaptateur en tant que module autonome. Votre choix dépend de la façon dont vous voulez administrer l'adaptateur. Si vous souhaitez un seul adaptateur et que l'interruption de nombreuses applications lors de la mise à niveau de l'adaptateur ne vous pose pas de problème, il est conseillé de déployer l'adaptateur en tant que module autonome.

Si vous prévoyez d'exécuter plusieurs versions, et si les interruptions potentielles lors de la mise à niveau de l'adaptateur vous posent un problème , il est préférable d'incorporer l'adaptateur à l'application. L'incorporation de l'adaptateur à l'application vous permet d'associer une version de l'adaptateur à une version de l'application et de l'administrer en tant que module unique.

## **Considérations sur l'incorporation d'un adaptateur à l'application**

Prenez en compte les éléments suivants si vous prévoyez d'incorporer l'adaptateur à votre application :

v Un adaptateur intégré applique un isolement du chargeur de classe.

Un chargeur de classe affecte la mise en forme des applications et le comportement des applications mises en forme déployées dans les environnements d'exécution. *Isolation de chargeur de classe* signifie que l'adaptateur ne peut pas charger des classes à partir d'une autre application ou d'un autre module. L'isolation du chargeur de classe empêche l'interférence entre deux noms de classe identiques appartenant à deux applications différentes.

v Chaque application dans laquelle l'adaptateur est intégré doit être administrée séparément.

### **Considérations sur l'utilisation d'un adaptateur autonome**

Prenez en compte les éléments suivants si vous prévoyez d'utiliser un adaptateur autonome :

- v Les adaptateurs autonomes n'appliquent pas d'isolement de chargeur de classe. Les adaptateurs autonomes ne font pas l'objet d'une isolation de chargeur de classe ; par conséquent, seule une version d'artefact Java est exécutée ; la version et la séquence de cet artefact sont indéterminées. Par exemple, lorsque vous utilisez un adaptateur autonome, il existe une *seule* version de l'adaptateur de ressources, une *seule* classe AFC ou une *seule* version JAR tierce. Tous les adaptateurs déployés en tant qu'adaptateurs autonomes partagent une seule version AFC, et toutes les instances d'un adaptateur donné partagent la même version de code. Toutes les instances d'adaptateur utilisant une bibliothèque tierce doivent partager cette bibliothèque.
- v Si vous mettez à jour l'un de ces artefacts partagés, toutes les applications utilisant les artefacts sont affectées.

Par exemple, si vous avez un adaptateur qui fonctionne avec le serveur version X, et si vous mettez à jour la version de l'application client pour la remplacer par la version Y, votre application d'origine risque de ne plus fonctionner.

La classe AFC (Adapter Foundation Class) est compatible avec les versions précédentes, mais la version AFC la plus récente doit être utilisée dans tous les fichiers RAR déployés de façon autonome.

Si plusieurs copies d'un fichier JAR se trouvent dans le chemin d'accès aux classes d'un adaptateur autonome, celui qui est utilisé est aléatoire. Par conséquent, tous doivent utiliser la version la plus récente.

## <span id="page-28-0"></span>**WebSphere Adapters dans les environnements en cluster**

Vous pouvez améliorer les performances et la disponibilité de l'adaptateur en déployant le module dans un environnement de serveurs en cluster. Le module est dupliqué sur l'ensemble des serveurs dans un cluster, que vous ayez déployé le module à l'aide d'un adaptateur autonome ou intégré.

WebSphere Process Server ou WebSphere Enterprise Service Bus, WebSphere Application Server Network Deployment et WebSphere Extended Deployment prennent en charge les environnements en cluster. Les clusters sont des groupes de serveurs gérés ensemble pour équilibrer les charges de travail et fournir un niveau élevé de disponibilité et d'évolutivité. Lorsque vous configurez un cluster de serveurs, vous créez un profil de Deployment Manager. HAManager, sous-composant de Deployment Manager, invite le conteneur Java 2 Platform, Enterprise Edition (J2EE) Connector Architecture (JCA) à activer l'instance de l'adaptateur. Le conteneur JCA fournit un environnement d'exécution aux instances d'adaptateur. Pour plus d'informations sur la création d'environnements en cluster, voir le lien suivant : [http://publib.boulder.ibm.com/infocenter/wasinfo/v6r1/](http://publib.boulder.ibm.com/infocenter/wasinfo/v6r1/index.jsp?topic=/com.ibm.websphere.nd.doc/info/ae/ae/trun_wlm_cluster_v61.html) [index.jsp?topic=/com.ibm.websphere.nd.doc/info/ae/ae/](http://publib.boulder.ibm.com/infocenter/wasinfo/v6r1/index.jsp?topic=/com.ibm.websphere.nd.doc/info/ae/ae/trun_wlm_cluster_v61.html) [trun\\_wlm\\_cluster\\_v61.html.](http://publib.boulder.ibm.com/infocenter/wasinfo/v6r1/index.jsp?topic=/com.ibm.websphere.nd.doc/info/ae/ae/trun_wlm_cluster_v61.html)

Grâce à WebSphere Extended Deployment (XD), vous pouvez améliorer les performances des instances de l'adaptateur dans votre environnement en cluster. WebSphere Extended Deployment étend les fonctionnalités de WebSphere Application Server Network Deployment à l'aide d'un gestionnaire de charge de travail dynamique plutôt que statique, utilisé par WebSphere Application Server Network Deployment. Le gestionnaire de charge de travail dynamique peut optimiser les performances des instances de l'adaptateur dans le cluster en effectuant un équilibrage dynamique de la charge des requêtes. Cela signifie que les instances du serveur d'applications peuvent être automatiquement arrêtées et démarrées selon les variations de charges, permettant aux machines ayant des capacités et des configurations différentes de traiter uniformément les variations de charge. Pour plus d'informations sur les avantages de WebSphere Extended Deployment, voir le lien suivant : [http://publib.boulder.ibm.com/infocenter/](http://publib.boulder.ibm.com/infocenter/wxdinfo/v6r1/index.jsp) [wxdinfo/v6r1/index.jsp.](http://publib.boulder.ibm.com/infocenter/wxdinfo/v6r1/index.jsp)

Dans les environnements en cluster, les instances d'adaptateur peuvent gérer à la fois les processus entrants et sortants.

#### **Haute disponibilité des processus entrants**

Les processus entrants sont basés sur les événements déclenchés suite à la mise à jour de données dans l'application Siebel. WebSphere Adapter for Siebel Business Applications est configuré pour détecter les mises à jour en interrogeant une table d'événements. L'adaptateur publie alors l'événement vers son noeud final.

Lorsque vous déployez un module dans un cluster, le conteneur JCA vérifie la propriété de l'adaptateur de ressource enableHASupport. Si la valeur de la propriété enableHASupport est définie sur true, qui correspond au paramètre par défaut, toutes les instances d'adaptateur sont enregistrées à l'aide de HAManager en appliquant une règle 1 sur N. Cette règle signifie qu'une seule des instances d'adaptateur démarre l'interrogation d'événements. Même si d'autres instances de l'adaptateur dans le cluster sont démarrées, elles restent en sommeil en ce qui concerne l'événement actif jusqu'à ce que l'instance d'adaptateur active ait terminé de traiter l'événement. Si le serveur sur lequel l'unité d'exécution d'interrogation a <span id="page-29-0"></span>démarré s'arrête pour une raison quelconque, une instance d'adaptateur s'exécutant sur l'un des serveurs de sauvegarde est activée.

**Important :** ne modifiez pas la valeur de la propriété enableHASupport.

#### **Haute disponibilité des processus sortants**

Dans les environnements en cluster, plusieurs instances d'adaptateur sont disponibles pour traiter les demandes de processus sortants. Par conséquent, si votre environnement possède plusieurs applications qui interagissent avec WebSphere Adapter for Siebel Business Applications pour les requêtes sortantes, vous pouvez améliorer les performances en déployant le module d'adaptateur dans un environnement en cluster. Dans un environnement en cluster, plusieurs requêtes sortantes peuvent être traitées simultanément, à condition qu'elles ne tentent pas de traiter le même enregistrement.

Si plusieurs requêtes sortantes tentent de traiter le même enregistrement, par exemple une adresse Client, la fonction de gestion de charge de travail dans WebSphere Application Server Network Deployment distribue les requêtes parmi les instances d'adaptateur disponibles dans l'ordre dans lequel elles ont été reçues. Ainsi, ces types de demandes sortantes dans un environnement en cluster sont traitées de manière similaire à celles d'un environnement à serveur unique : une instance de l'adaptateur traite une seule demande sortante à la fois. Pour plus d'informations sur la gestion de charge de travail, voir le lien suivant : [http://publib.boulder.ibm.com/infocenter/wasinfo/v6r1/index.jsp?topic=/](http://publib.boulder.ibm.com/infocenter/wasinfo/v6r1/index.jsp?topic=/com.ibm.websphere.nd.doc/info/ae/ae/trun_wlm.html) [com.ibm.websphere.nd.doc/info/ae/ae/trun\\_wlm.html.](http://publib.boulder.ibm.com/infocenter/wasinfo/v6r1/index.jsp?topic=/com.ibm.websphere.nd.doc/info/ae/ae/trun_wlm.html)

## **Migration vers la version 6.2**

Lorsque vous effectuez une migration vers la version 6.2 de WebSphere Adapter for Siebel Business Applications, l'adaptateur est automatiquement mis à niveau. Vous pouvez également migrer les applications d'une version antérieure de l'adaptateur, afin que celles-ci puissent utiliser les fonctionnalités de la version 6.2.

### **Remarques sur la migration**

WebSphere Adapter for Siebel Business Applications version 6.2 comprend des mises à jour qui peuvent avoir un impact sur vos applications d'adaptateur existantes. Avant de migrer des applications qui utiliseront WebSphere Adapter for Siebel Business Applications, vous devez prendre en compte un certain nombre d'éléments susceptibles d'affecter vos applications existantes.

#### **Compatibilité avec les versions précédentes**

WebSphere Adapter for Siebel Business Applications version 6.2 est entièrement compatible avec la version 6.0.2.x et la version 6.1.x de l'adaptateur et peut utiliser les objets métier personnalisés (fichiers XSD) et les liaisons de données.

Etant donné que la version 6.2 de WebSphere Adapter for Siebel Business Applications est totalement compatible avec la version 6.0.2.x et la version 6.1.x, toutes vos applications qui utilisent la version 6.0.2.x ou la version 6.1.0.x de WebSphere Adapter for Siebel Business Applications continueront de fonctionner normalement après la mise à niveau vers la version 6.2. Toutefois, si vous souhaitez que vos applications utilisent les fonctions et capacités de la version 6.2 de l'adaptateur, exécutez l'assistant de migration.

L'assistant de migration remplace (met à niveau) la version 6.0.2.x ou la version 6.1.x de l'adaptateur par la version 6.2, et active les fonctionnalités de la version 6.2 pour que vous puissiez les utiliser avec vos applications.

**Remarque :** L'assistant de migration ne crée pas et ne modifie pas de composants, tels que des mappeurs et médiateurs, pour fonctionner avec la version 6.2 des adaptateurs. Si vous effectuez une mise à niveau vers la version 6.2 et qu'une de vos applications intègre un adaptateur version 6.1.x ou antérieure, et si vous souhaitez que vos applications puissent bénéficier des fonctionnalités de la version 6.2, vous devrez peut-être apporter des modifications à ces applications.

Si les artefacts d'un module ont des versions différentes, le module dans son ensemble sera marqué en tant que tel et ne pourra pas être sélectionné pour sa migration. Les incohérences de version sont enregistrées dans le journal de l'espace de travail car elles peuvent être le symptôme d'une altération du projet.

Si la version de WebSphere Integration Developer ne correspond pas à celle de WebSphere Adapter for Siebel Business Applications, ces produits ne peuvent pas être exécutés ensemble.

L'assistant de service externe ne peut pas être exécuté lorsque les combinaisons de produits suivantes sont utilisées :

| <b>WebSphere Integration Developer</b> | <b>WebSphere Adapter for Siebel Business</b><br>Applications |
|----------------------------------------|--------------------------------------------------------------|
| version 6.2                            | version $6.1.x$                                              |
| version $6.1.x$                        | version $6.0.2.x$                                            |
| version $6.0.2.x$                      | version 6.2                                                  |
| version $6.0.2.x$                      | version $6.1x$                                               |

*Tableau 4. Combinaisons de produits non prises en charge*

### **Choix entre la mise à niveau et la mise à niveau avec migration**

Par défaut, l'assistant de migration met à niveau l'adaptateur et migre les artefacts d'application de façon que les applications puissent utiliser les fonctions et capacités de la version 6.2 de l'adaptateur. Lorsque vous choisissez de mettre à niveau l'adaptateur en sélectionnant un projet, l'assistant sélectionne automatiquement les artefacts associés pour la migration.

Si vous décidez de mettre à niveau l'adaptateur de la version 6.0.2.x ou de la version 6.1.x vers la version 6.2, sans migrer les artefacts de l'adaptateur, vous devez désélectionner ces artefacts dans la zone appropriée de l'assistant de migration.

L'exécution de l'assistant de migration sans qu'aucun artefact d'adaptateur ne soit sélectionné permettra d'installer et de mettre à niveau votre adaptateur, mais vos artefacts ne seront pas migrés et vos applications ne seront pas en mesure de tirer parti des fonctions et capacités offertes par la version 6.2 de l'adaptateur.

## **Exécution préalable de l'assistant de migration en environnement de test**

Compte tenu du fait que la migration de l'adaptateur peut exiger la modification des applications qui utiliseront la version 6.2 de WebSphere Adapter for Siebel

<span id="page-31-0"></span>Business Applications, commencez toujours par procéder à la migration dans un environnement de développement et par tester vos applications avant de les déployer dans un environnement de production.

L'assistant de migration est totalement intégré à l'environnement de développement.

### **Fonctions obsolètes**

Une fonction obsolète est une fonction prise en charge mais qui n'est plus recommandée et qui pourrait devenir inutilisable. Dans cette version de Adapter for Siebel Business Applications, les graphiques métier sont désormais facultatifs. Un graphique métier est nécessaire uniquement pour les modules dont les objets métier ont été créés dans la version 6.0.2.

## **Exécution de la migration**

Vous pouvez migrer un projet ou un fichier EAR vers la version 6.2, en utilisant l'assistant de migration de l'adaptateur. Lorsque l'outil a terminé, la migration est achevée et vous pouvez utiliser le projet ou déployer le module.

Examinez les informations contenues dans les *considérations de migration*.

Pour exécuter la migration dans WebSphere Integration Developer, procédez comme suit.

**Remarque :** Une fois la migration terminée, le module ne sera plus compatible avec les anciennes versions de WebSphere Process Server ou WebSphere Enterprise Service Bus, ou WebSphere Integration Developer.

**Remarque :** La procédure suivante décrit la méthode d'exécution de l'assistant de migration de l'adaptateur à partir du menu contextuel du projet de connecteur, lorsque vous vous trouvez dans la perspective Java EE de WebSphere Integration Developer.

- 1. Importez le fichier d'échange de projet (PI) dans le cas d'un projet existant, ou le fichier EAR dans le cas d'une application déployée, dans l'espace de travail.
- 2. Accédez à la perspective Java EE.
- 3. Cliquez avec le bouton droit de la souris sur le module, puis sélectionnez **Mettre à jour** → **Mettre à jour le projet de connecteur**.

**Remarque :** Vous pouvez également lancer l'assistant de migration de l'adaptateur en utilisant une des méthodes suivantes :

- v Cliquez avec le bouton droit de la souris sur le projet dans la perspective Java EE et sélectionnez **Mettre à jour** → **Migrer les artefacts de l'adaptateur**.
- Dans la vue des problèmes, cliquez avec le bouton droit sur un message relatif à la migration, puis sélectionnez **Correctif rapide** pour corriger ce problème.

Lorsque vous lancez l'assistant de migration à partir du menu contextuel du projet de connecteur dans la perspective Java EE, tous les projets d'artefact dépendants sont sélectionnés par défaut. Si vous désélectionnez un projet d'artefact dépendant, ce projet ne sera pas migré. Vous pourrez toutefois migrer ultérieurement les projets désélectionnés. Les projets déjà migrés, les projets portant une version en cours d'utilisation et les projets contenant des erreurs ne peuvent pas être migrés et ne sont pas sélectionnés.

- <span id="page-32-0"></span>4. Examinez les tâches et les avertissements présentés dans la page de bienvenue, puis sélectionnez **Suivant**.
- 5. Une fenêtre d'avertissement s'affiche, avec le message suivant : "Les propriétés non prises en charge dans la version de l'adaptateur cible seront supprimées au cours de la migration". Cliquez sur **OK** pour passer à l'étape suivante.
- 6. Dans la fenêtre Révision des modifications, vous pouvez voir les modifications de migration qui seront effectuées pour chaque artefact migré, en cliquant sur le signe +.
- 7. Cliquez sur **Terminer** pour exécuter la migration.

Avant d'exécuter la migration, l'assistant sauvegarde tous les projets affectés par la migration. Les projets sont sauvegardés dans un dossier temporaire de l'espace de travail. Si la migration échoue pour une quelconque raison, ou si vous décidez d'annuler la migration avant qu'elle ne soit terminée, l'assistant supprime les projets modifiés et les remplace par les projets stockés dans le dossier temporaire.

Une fois que la migration est terminée, tous les projets sauvegardés sont supprimés.

- 8. Regardez dans la vue des problèmes si des messages ont été générés par l'assistant de migration (ils commencent par la chaîne CWPAD).
- 9. Si vous effectuez la migration d'un fichier EAR, vous pouvez, si vous le souhaitez, créer un nouveau fichier EAR avec les artefacts et l'adaptateur migrés, puis le déployer sur WebSphere Process Server ou WebSphere Enterprise Service Bus. Pour plus d'informations sur l'exportation et le déploiement d'un fichier EAR, voir les rubriques correspondantes dans la présente documentation.

Le projet ou le fichier EAR est migré vers la version 6.2. Il est inutile d'exécuter l'assistant de service externe une fois que vous avez quitté l'assistant de migration de l'adaptateur.

## **Mise à jour sans migration d'un projet de la version 6.0.2.x ou de la version 6.1.x**

Vous pouvez mettre à niveau l'adaptateur à partir de la version 6.0.2.x ou de la version 6.1.x vers la version 6.2, sans pour autant migrer les artefacts de projet de l'adaptateur.

Le nom interne de l'adaptateur ayant changé dans la version 6.2, les artefacts d'un projet créé avec la version 6.0.2.x ou la version 6.1.x doivent être mis à jour pour utiliser ce nouveau nom, avant que vous puissiez utiliser l'assistant de l'adaptateur dans WebSphere Integration Developer, version 6.2. Utilisez l'assistant de migration pour mettre à jour un projet créé dans la version 6.0.2.x ou la version 6.1.x. Ensuite, utilisez la fonction Correctif rapide de WebSphere Integration Developer pour modifier le nom de l'adaptateur dans les artefacts de projets.

- 1. Importez le fichier d'échange de projet (PI) dans l'espace de travail.
- 2. Dans la perspective Java, cliquez avec le bouton droit de la souris sur le nom du projet, puis cliquez sur **Mettre à jour** → **Mettre à jour le projet de connecteur**. L'assistant de migration de l'adaptateur s'ouvre.
- 3. Dans le panneau de bienvenue, cliquez sur **Suivant**.
- 4. Dans la fenêtre Sélectionner des projets, désélectionnez les projets dépendants, puis cliquez sur **Terminer**.
- 5. Une fenêtre d'avertissement s'affiche, avec le message suivant : "Les propriétés non prises en charge dans la version de l'adaptateur cible seront supprimées au cours de la migration". Cliquez sur **OK** pour passer à l'étape suivante.
- 6. Dans la fenêtre Correctif rapide, assurez-vous que l'option permettant de renommer l'adaptateur référencé **Renommer l'adaptateur indiqué** est sélectionnée, puis cliquez sur **OK**.
- 7. Si l'erreur persiste, cliquez sur l'option d'effacement **Projet** → **Nettoyer**, puis sélectionnez le projet que vous venez de mettre à jour et cliquez sur **OK**.

Vous pouvez désormais utiliser le projet avecWebSphere Adapter for Siebel Business Applications, version 6.2.

# <span id="page-34-0"></span>**Chapitre 3. Exemples et tutoriels**

Pour vous aider à utiliser les produits WebSphere Adapters, des exemples et de tutoriels sont disponibles sur le site Web Business Process Management Samples and Tutorials.

Pour accéder aux exemples et aux tutoriels, utilisez l'une des méthodes suivantes :

- v Dans la page de bienvenue qui s'affiche lorsque vous démarrez WebSphere Integration Developer. Pour afficher les exemples et les tutoriels pour WebSphere Adapter for Siebel Business Applications, cliquez sur l'option d'extraction **Extraction**. Ensuite, accédez aux différentes catégories affichées et effectuez vos sélections.
- A partir de l'emplacement suivant sur le Web : Business Process Management Samples and Tutorials [http://publib.boulder.ibm.com/bpcsamp/index.html.](http://publib.boulder.ibm.com/bpcsamp/index.html)
# **Chapitre 4. Configuration du module pour le déploiement**

Pour configurer l'adaptateur en vue de son déploiement sur WebSphere Process Server ou WebSphere Enterprise Service Bus, utilisez WebSphere Integration Developer pour créer un module, qui sera exporté en tant que fichier EAR lors du déploiement de l'adaptateur. Ensuite, vous indiquez les objets métier que vous voulez reconnaître et le système sur lequel vous souhaitez les reconnaître.

## **Feuille de route pour la configuration du module**

Avant de pouvoir utiliser WebSphere Adapter for Siebel Business Applications dans un environnement d'exécution, vous devez configurer le module. Une compréhension globale de la configuration vous facilitera l'exécution de la procédure requise pour chaque tâche.

Pour configurer le module d'adaptateur à utiliser, utilisez WebSphere Integration Developer. Vous trouverez ci-après un organigramme illustrant le flux de la procédure de configuration, puis une liste avec une description générale de chaque tâche. Reportez-vous aux rubriques suivant cette feuille de route pour plus de détails sur l'exécution de ces tâches.

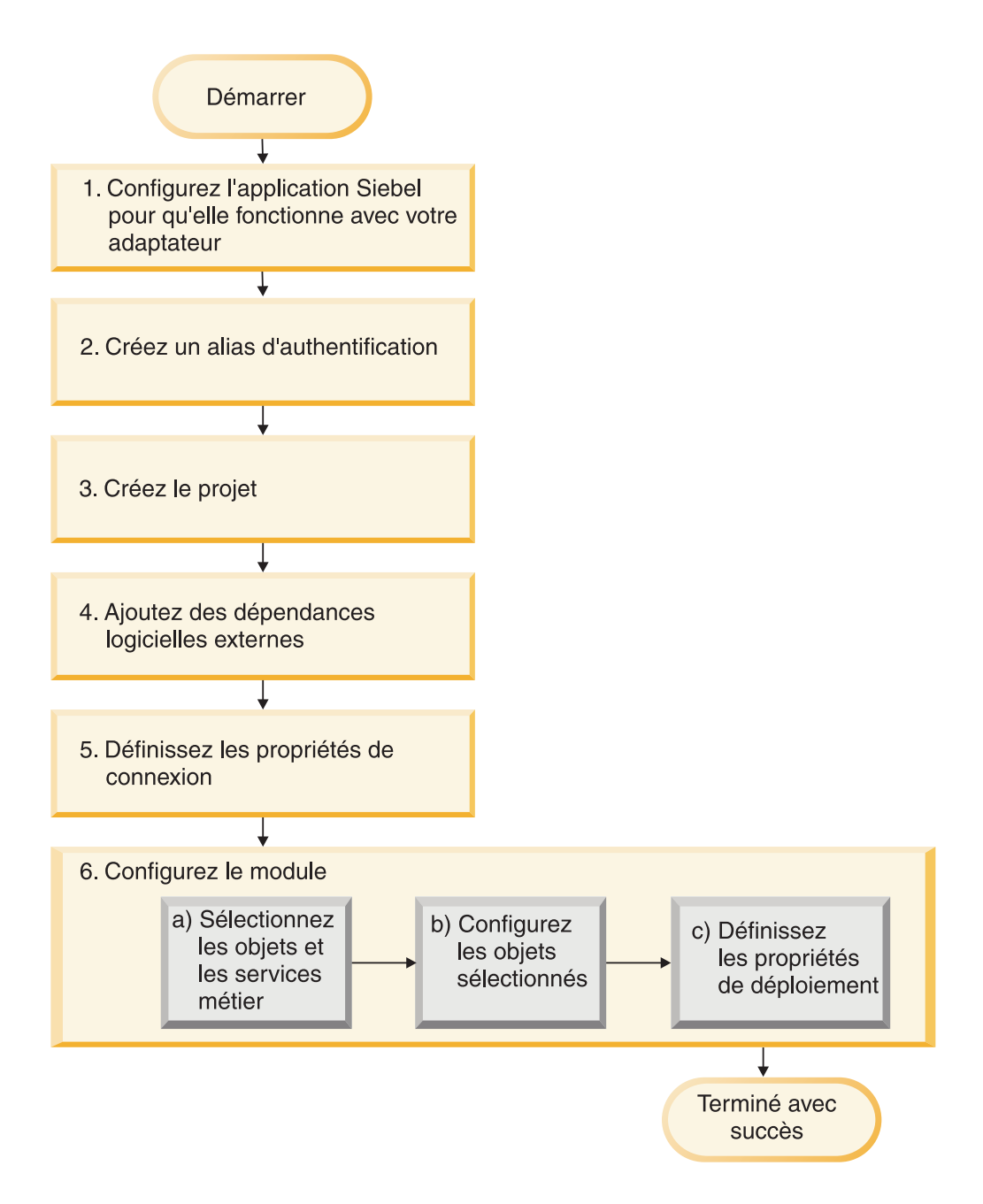

*Figure 3. Feuille de route pour la configuration du module*

#### **Configuration du module pour le déploiement**

Cette tâche comprend les étapes suivantes :

- 1. Configurez l'application Siebel pour qu'elle puisse utiliser votre adaptateur. Vous effectuez cette tâche sur l'application Siebel.
- 2. Créez un alias d'authentification pour l'accès à l'application Siebel à l'aide d'un mot de passe codé. Cette étape est facultative et dépend de votre stratégie en matière de gestion des ID et des mots de passe. Vous l'effectuez à l'aide du serveur.
- 3. Créez le projet. Tout d'abord, démarrez l'assistant de service externe dans WebSphere Integration Developer pour commencer le processus de création et de déploiement de module. L'assistant crée un projet qui permet d'organiser les fichiers associés au module.
- 4. Ajoutez les dépendances logicielles externes requis par WebSphere Adapter for Siebel Business Applications pour le projet. Ces dépendances sont également requises lorsque vous exportez le module en tant que fichier EAR et que vous déployez ce fichier sur le serveur.
- 5. Définissez les propriétés de connexion requises pour que l'assistant de service externe puisse se connecter à l'application Siebel pour la reconnaissance des objets et des services.
- 6. Configurez le module pour les traitements entrant et sortant à l'aide de l'assistant de service externe pour rechercher et sélectionner les objets et les services métier sur l'application Siebel et pour générer des définitions d'objet métier et des artefacts apparentés.
	- a. Sélectionnez les objets et les services métier pour les traitement entrant et sortant parmi les composants d'intégration métier générés par l'assistant de service externe.
	- b. Configurez les objets sélectionnés en spécifiant les opérations et autres propriétés qui s'appliquent à tous les objets métier.
	- c. Définissez les propriétés de déploiement utilisées par l'adaptateur pour la connexion à l'application Siebel lors de l'exécution. Ensuite, générez le service via l'assistant de service externe pour enregistrer le nouveau module, qui contient les objets métier configurés, ainsi que le fichier d'importation ou d'exportation et l'interface de service.

# **Configuration de l'application Siebel pour une utilisation avec l'adaptateur**

Configurez l'application Siebel pour fonctionner avec l'adaptateur en créant une table d'événements et un objet métier Siebel.

Avant de configurer l'application Siebel pour qu'elle fonctionne avec WebSphere Adapter for Siebel Business Applications, vous devez créer un nom d'utilisateur et un mot de passe, afin de permettre à l'assistant de service externe de se connecter à Siebel Business Applications pour effectuer des opérations en sortie et extraire des objets et services métier Siebel.

En outre, comme vous allez effectuer cette tâche sur le serveur Siebel, assurez-vous de bien connaître les outils Siebel nécessaires.

Pour plus d'informations sur l'utilisation des outils Siebel, reportez-vous à la documentation de ces outils.

Vous allez devoir ouvrir Siebel Sales Enterprise (ou l'application Siebel que vous utilisez) sur votre base de données locale et vous devez donc disposer de privilèges d'administrateur.

Pour configurer l'application Siebel, vous allez créer une table d'événements et un objet métier Siebel.

- 1. Créez un projet appelé IBM et verrouillez-le avec les outils Siebel.
- 2. A l'aide de l'assistant d'objet, créez une table d'événements appelée CX\_IBM\_EVENT pour y stocker les événements.

a. Dans la table d'événements, créez les colonnes indiquées dans le tableau suivant.

| Nom de colonne     | <b>Type</b>            | Longueur | Type de<br>données | Obligatoire | <b>Valeur Null</b><br>admise | <b>Statut</b> |
|--------------------|------------------------|----------|--------------------|-------------|------------------------------|---------------|
| CONNECTOR_ID       | Données<br>(publiques) | 255      | Varchar            | Non         | Oui                          | Active        |
| <b>DESCRIPTION</b> | Données<br>(publiques) | 255      | Varchar            | Non         | Oui                          | Active        |
| <b>EVENT_ID</b>    | Données<br>(publiques) | 30       | Varchar            | Oui         | Non                          | Active        |
| <b>EVENT_TYPE</b>  | Données<br>(publiques) | 20       | Varchar            | Oui         | Non                          | Active        |
| OBJECT_KEY         | Données<br>(publiques) | 255      | Varchar            | Oui         | Non                          | Active        |
| OBJECT_NAME        | Données<br>(publiques) | 255      | Varchar            | Oui         | Non                          | Active        |
| <b>PRIORITY</b>    | Données<br>(publiques) | 10       | Varchar            | Non         | Oui                          | Active        |
| <b>STATUS</b>      | Données<br>(publiques) | 20       | Varchar            | Oui         | Non                          | Active        |
| <b>XID</b>         | Données<br>(publiques) | 255      | Varchar            | Oui         | Non                          | Active        |

*Tableau 5. Table d'événements - Détails*

**Remarque :** Si ConnectorId est indiqué dans la propriété AdapterInstanceEventFilter, l'adaptateur ajoute la colonne à la requête d'événement. Si ConnectorId n'est pas indiqué dans la propriété AdapterInstanceEventFilter, l'adaptateur ignore la colonne dans la requête d'événement.

- b. Créez un composant métier appelé IBM Event.
- c. Créez un horodatage appelé Field Event et mappez-le sur la colonne CREATED de CX\_IBM\_EVENT. Attribuez le type DTYPE\_UTCDATETIME à cette zone.
- d. Créez un objet métier appelé IBM Event.
- e. Associez le composant métier IBM Event à l'objet métier IBM Event.
- f. Créez un applet appelé IBM Event List Applet et basez-le sur le composant métier IBM Event que vous avez créé précédemment.
- g. Créez une vue appelée IBM Event List View et basez-la sur l'objet métier IBM Event que vous avez créé précédemment.
- h. Créez un écran appelé IBM Event Screen et associez-le à la vue IBM Event List View.
- 3. Créez un onglet de page.
	- a. Cliquez sur **Démarrer l'application** → **Siebel Sales Enterprise** → **Page**.
	- b. Cliquez à l'aide du bouton droit de la souris et sélectionnez **Nouvel enregistrement**.
	- c. Indiquez IBM Event comme nom d'écran et IBM Event dans la zone **Texte - Substitution de chaînes**.
	- d. Laissez la zone Inactive non cochée.
- 4. Créez un objet métier appelé Schema Version pour votre projet IBM et associez-le au composant métier Schema Version.
	- a. Appliquez le schéma physique des nouvelles tables à votre base de données locale. Pour cela, vous pouvez rechercher la nouvelle table, 'CX\_IBM\_EVENT\_Q', et sélectionner la requête en cours pour créer un schéma physique. Laissez l'espace de la table et de l'index vide.
	- b. Cliquez sur **Activer** pour activer le nouveau schéma.
- 5. Ajoutez ou modifiez l'e-script ou le script VB Siebel du composant métier qui correspond aux objets métier utilisés sur votre site. Les scripts Siebel déclenchent la notification d'événements pour les objets métier. Des exemples figurent dans le dossier Samples de l'installation de l'adaptateur.
- 6. Créez un fichier de référentiel Siebel en compilant les projets mis à jour et verrouillés dans votre base de données locale. Le nouveau fichier de référentiel portera l'extension .srf.
- 7. Ouvrez Siebel Sales Enterprise dans votre base de données locale.
	- a. Créez une responsabilité appelée IBM Responsibility pour la vue IBM Event List View.
	- b. Ajoutez les employés ou les équipes chargés de vérifier les événements à la responsabilité IBM qui vient d'être créée.
	- c. Créez un nom d'utilisateur appelé IBMCONN (ou tout autre nom d'utilisateur que l'adaptateur devra utiliser ultérieurement). Ajoutez ce nom à la nouvelle responsabilité IBM Responsibility ainsi qu'à la responsabilité de l'administrateur (Administrative Responsibility).
- 8. Testez l'application dans votre environnement local pour vous assurer que vous pouvez accéder à la vue IBM Event List View. Un événement est généré dans la vue une fois que vous avez créé un enregistrement dans l'objet pris en charge. Dans le cadre du test, créez une instance de composant métier Account dans Siebel. Confirmez qu'un nouvel événement Account apparaît dans la vue IBM Event List View. (Vous devez avoir ajouté le déclencheur d'e-script au composant métier Account). Si aucun nouvel événement Account n'apparaît dans la vue, vérifiez s'il y a une erreur et corrigez-la le cas échéant. Pour plus d'informations sur les erreurs susceptibles d'être générées, consultez le site d'assistance ou la documentation Siebel.
- 9. Une fois que le test effectué à l'étape 8 a réussi, ajoutez vos projets nouveaux et mis à jour sur le serveur de développement.
- 10. Activez la nouvelle table sur le serveur de développement.
- 11. Compilez un nouveau fichier de référentiel Siebel (.srf) sur le serveur.
- 12. Faites une sauvegarde du fichier de référentiel d'origine sur le serveur.
- 13. Arrêtez le serveur Siebel, puis remplacez le fichier de référentiel d'origine par le nouveau.
- 14. Redémarrez le serveur Siebel.

#### **Concepts associés**

[«Magasin d'événements», à la page 9](#page-14-0)

Le magasin d'événements désigne une mémoire cache permanente dans laquelle les enregistrements d'événement sont sauvegardés jusqu'à ce que l'adaptateur d'interrogation puisse les traiter. Pour suivre l'évolution du traitement des événements entrants dans le système, l'adaptateur utilise un magasin d'événements.

## **Création d'un alias d'authentification**

L'adaptateur peut utiliser un alias d'authentification pour se connecter à l'application Siebel, à la place d'un ID utilisateur et d'un mot de passe stockés dans une propriété de l'adaptateur.

Pour créer un alias d'authentification, vous devez pouvoir accéder à la console d'administration de WebSphere Process Server ou WebSphere Enterprise Service Bus. Vous devez également indiquer le nom d'utilisateur et le mot de passe pour la connexion à l'application Siebel.

La procédure suivante vous montre comment accéder à la console d'administration via WebSphere Integration Developer. Si vous utilisez la console d'administration directement (sans passer par WebSphere Integration Developer), connectez-vous à la console d'administration et passez à l'étape 2.

Un alias d'authentification est un dispositif qui chiffre le mot de passe utilisé par l'adaptateur pour accéder à l'application Siebel. L'alias d'authentification permet de ne pas avoir à stocker de mot de passe en texte en clair dans une propriété de configuration de l'adaptateur accessible à autrui.

Pour créer un alias d'authentification, procédez comme suit.

1. Démarrez la console d'administration.

Pour démarrer la console d'administration via WebSphere Integration Developer, procédez comme suit :

- a. Dans la perspective Business Integration de WebSphere Integration Developer, cliquez sur l'onglet **Serveurs**.
- b. Si le serveur n'affiche pas l'état **Démarré**, cliquez avec le bouton droit de la souris sur le nom du serveur (par exemple **WebSphere Process Server ou WebSphere Enterprise Service Bus**) et cliquez sur **Démarrer**.
- c. Cliquez sur le nom du serveur à l'aide du bouton droit de la souris, puis cliquez sur **Démarrer la console d'administration**.
- d. Connectez-vous à la console d'administration. Si votre console d'administration requiert un ID utilisateur et un mot de passe, tapez-les et cliquez sur **Connecter**. Si l'ID utilisateur et le mot de passe ne sont pas requis, cliquez sur **Connecter**.
- 2. Dans la console d'administration, cliquez sur **Sécurité** → **Administration, applications et infrastructure sécurisées**.
- 3. Sous **Authentification**, cliquez sur **Java Authentication and Authorization Service** → **Données d'authentification J2C**.
- 4. Créez un alias d'authentification
	- a. Dans la liste des alias d'authentification J2C qui s'affiche, cliquez sur **Nouveau**.
	- b. Dans l'onglet **Configuration**, tapez le nom de l'alias d'authentification dans la zone **Alias**.
	- c. Saisissez l'ID et le mot de passe utilisateur requis pour se connecter au serveur d'applications Siebel.
	- d. Facultativement, tapez une description de l'alias.

e. Cliquez sur **OK**.

Le nouvel alias s'affiche.

Le nom complet de l'alias comprend le nom de noeud et le nom de l'alias d'authentification que vous avez spécifiés. Par exemple, si vous créez un alias sur le noeud widNode avec pour nom ProductionServerAlias, le nom complet sera widNode/ProductionServerAlias. Ce nom complet est celui qui vous utilisez dans les fenêtres de configuration suivantes.

f. Cliquez sur **Sauvegarder**, puis à nouveau sur **Sauvegarder**.

Vous avez maintenant créé un alias d'authentification, que vous utiliserez pour configurer les propriétés de l'adaptateur.

#### **Concepts associés**

[«Authentification d'utilisateur», à la page 19](#page-24-0)

L'adaptateur prend en charge plusieurs méthodes permettant de fournir le nom d'utilisateur et le mot de passe requis pour se connecter à l'application Siebel. Vous devez connaître les fonctionnalités et les limitations de chaque méthode pour choisir celle qui fournira les avantages et le niveau de sécurité appropriés à votre application.

### **Création du projet**

Pour commencer le processus de création et de déploiement d'un module, démarrez l'assistant de service externe dans WebSphere Integration Developer. L'assistant crée un projet qui permet d'organiser les fichiers associés au module.

Vérifiez que vous avez collecté les informations dont vous avez besoin pour vous connecter au serveur Siebel. Par exemple, vous avez besoin du nom (ou de l'adresse IP) du serveur Siebel et de l'ID utilisateur et du mot de passe requis pour accéder au serveur Siebel.

Démarrez l'assistant de service externe afin de créer un projet pour l'adaptateur dans WebSphere Integration Developer. Si un projet existe déjà, vous pouvez le sélectionner au lieu d'en créer un avec l'assistant.

Pour démarrer l'assistant de service externe et créer un projet, utilisez la procédure suivante.

- 1. Pour démarrer l'assistant de service externe, passez en perspective Business Integration pour WebSphere Integration Developer, puis cliquez sur **Fichier** → **Nouveau** → **Service externe**.
- 2. Dans la fenêtre Service externe, vérifiez que Siebel est sélectionné dans les **Types disponibles** d'adaptateurs, et cliquez sur **Suivant**.

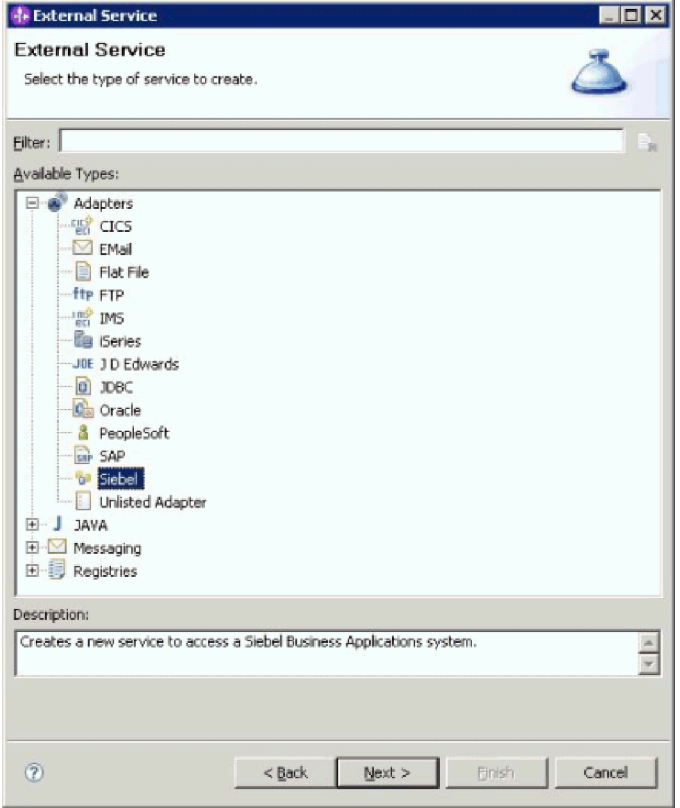

*Figure 4. Fenêtre Service externe*

- 3. Dans la fenêtre Sélectionner un adaptateur, vous pouvez créer un projet ou sélectionner un projet existant.
	- v Pour créer un projet, procédez comme suit :
	- a. Sélectionnez **IBM WebSphere Adapter for Siebel Business Applications (IBM : 6.2.0.0)** puis cliquez sur **Suivant**.
	- b. Dans la fenêtre Importation de l'adaptateur, validez le nom par défaut pour le projet **(CWYEB\_SiebelAdapter)** ou indiquez un autre nom dans la zone **Projet de connecteur**, sélectionnez le serveur dans la zone **Serveur cible** (par exemple, **WebSphere Process Server v6.2**) puis cliquez sur **Suivant**.
	- v Pour sélectionner un projet existant, procédez comme suit :
	- a. Développez **IBM WebSphere Adapter for Siebel Business Applications (IBM : 6.2.0.0)**.

b. Sélectionnez un projet. Par exemple, si vous avez un projet existant appelé **CWYEB\_SiebelAdapter**, vous pouvez développer **IBM WebSphere Adapter for Siebel Business Applications (IBM : 6.2.0.0)**, puis sélectionner **CWYEB\_SiebelAdapter**, comme l'indique la figure suivante.

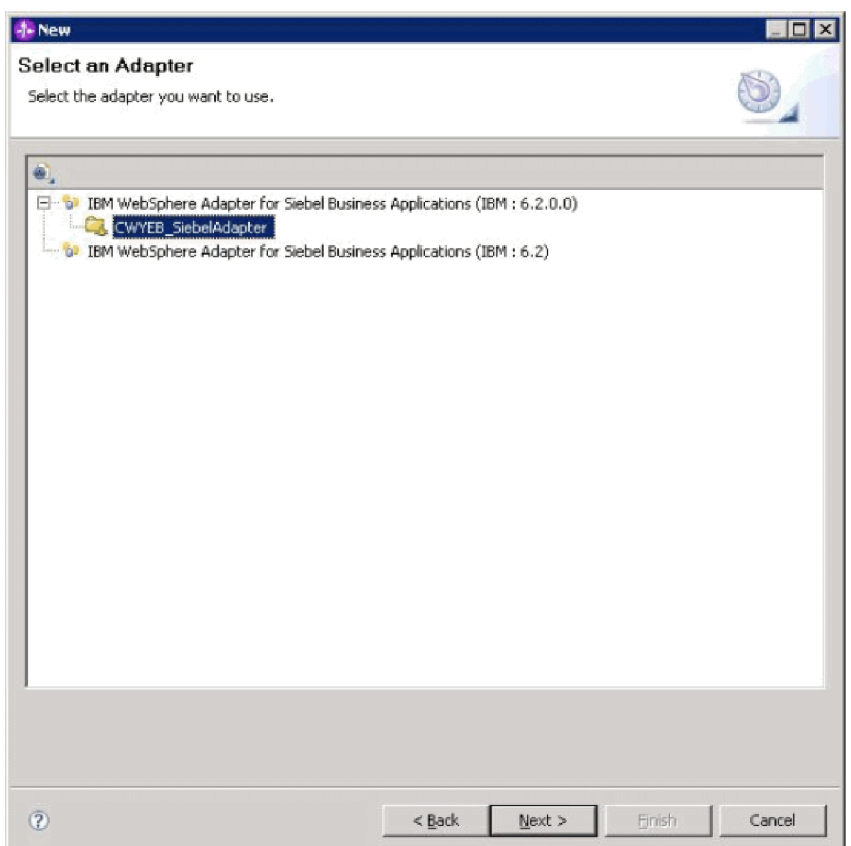

*Figure 5. Fenêtre Sélectionner un adaptateur*

4. Cliquez sur **Suivant**.

Si vous avez créé un projet ou sélectionné un projet existant, il se trouve dans la liste affichée dans la fenêtre Business Integration.

- v Si vous avez créé un projet, vous serez invité par l'assistant de service externe à fournir l'emplacement des fichiers de dépendance logicielle externe requis pour se connecter au serveur Siebel Business Applications.
- v Si vous avez sélectionné un projet existant, et qu'aucun fichier de dépendance logicielle externe ne lui est encore associé, vous serez invité par l'assistant de service externeà fournir l'emplacement de ces fichiers requis pour se connecter au serveur Siebel Business Applications.
- v Si vous avez sélectionné un projet existant, et que les fichiers de dépendance logicielle externe requis sont déjà associés à ce projet, vous serez invité par l'assistant de service externe à indiquer les informations requises pour établir une connexion entre l'assistant de service externe et le serveur Siebel Business Applications.

### **Ajout de dépendances logicielles externes**

L'assistant de service externe a besoin de certains fichiers pour communiquer avec le serveur Siebel.

Vous devez exécuter l'assistant de service externe dans WebSphere Integration Developer pour exécuter cette tâche.

Pour obtenir les fichiers requis et indiquer leurs emplacements, procédez comme suit.

1. Procurez-vous les fichiers JAR de dépendance Siebel auprès de l'administrateur de Siebel Business Applications ou sur le poste de travail sur lequel le serveur Siebel est installé. Les dépendances logicielles varient selon la version de Siebel Business Applications que vous utilisez. Le tableau suivant liste les fichiers de dépendance nécessaires pour les versions prises en charge de Siebel Business Applications. Ils sont cités avec les noms de propriété correspondants de l'assistant de service externe.

| Nom de propriété de l'assistant de<br>service externe | Fichiers de dépendance requis pour<br><b>Siebel Business Applications</b><br>(versions 7.5 et antérieures) | Fichiers de dépendance requis pour<br><b>Siebel Business Applications</b><br>(versions 7.7x, 7.8x et 8.0) |
|-------------------------------------------------------|----------------------------------------------------------------------------------------------------|----------------------------------------------------------------------------------------------------|
| Siebel.jar                                            | Aucun                                                                                                    | Siebel.jar                                                                                                |
| SiebelJI_ <code de="" langue="">.jar</code>           | SiebelJI_ <code de="" langue="">.jar (par<br/>exemple, SiebelJI_enu.jar)</code>                            | SiebelJI_ <code de="" langue="">.jar (par<br/>exemple, SiebelJI_enu.jar)</code>                           |
| SiebelJI_Common.jar                                   | SiebelJI Common.jar                                                                                        | Aucun                                                                                                    |

*Tableau 6. Fichiers de dépendance logicielle externe requis par Siebel Business Applications*

- 2. Copiez les fichiers dans un dossier local sur le poste de travail sur lequel vous exécutez l'assistant de service externe.
- 3. Dans la fenêtre Fichiers et bibliothèques requis de l'assistant, indiquez l'emplacement des fichiers en cliquant sur **Parcourir** pour chaque propriété, puis en sélectionnant l'emplacement du fichier. Par exemple, si vous avez sélectionné le fichier Siebel.jar, l'emplacement sera : C:\downloads\Siebel8\ Siebel.jar.

La figure suivante indique les valeurs d'exemple des fichiers.

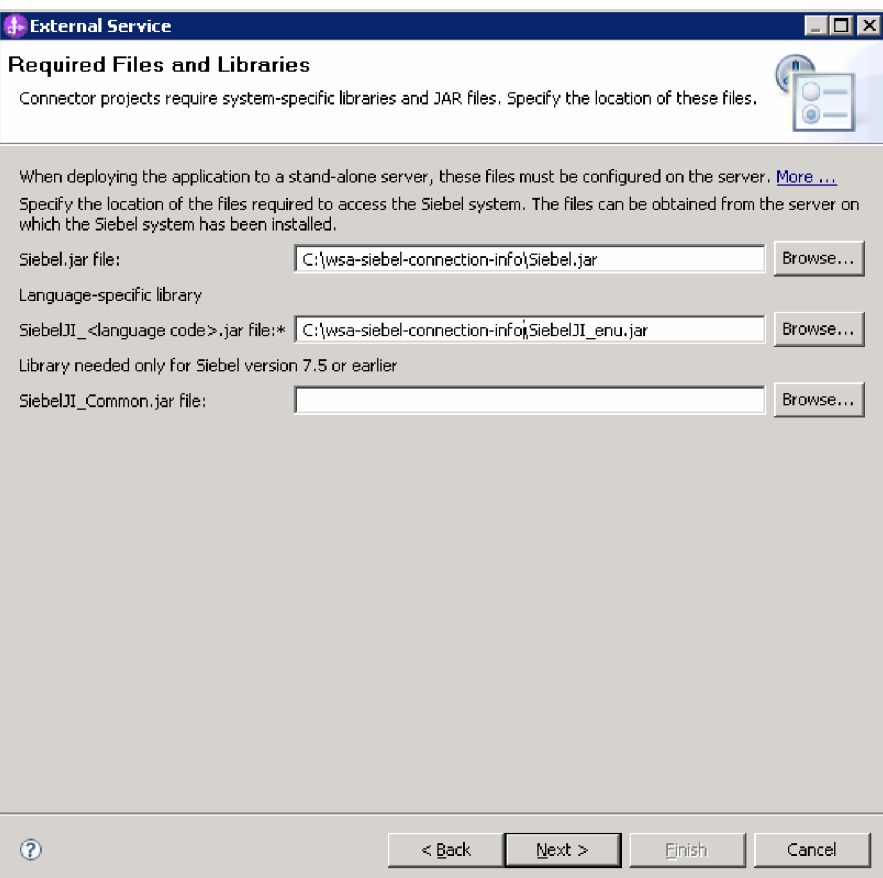

*Figure 6. Fenêtre Fichiers et bibliothèques requis, affichant les fichiers requis pour Siebel Business Applications, versions 7.7x, 7.8x et 8.0*

4. Cliquez sur **Suivant**.

L'assistant contient les fichiers lui permettant de communiquer avec le serveur Siebel.

Poursuivez avec l'assistant pour configurer le module pour le traitement d'événement sortant ou entrant.

### **Configuration du module de l'adaptateur pour le traitement sortant**

Pour configurer un module afin qu'il utilise l'adaptateur pour le traitement sortant, utilisez l'assistant de service externe dans WebSphere Integration Developer pour rechercher et sélectionner les objets et les services métier sur l'application Siebel, et pour générer des définitions d'objet métier et des artefacts apparentés.

#### **Concepts associés**

[«Traitement sortant», à la page 3](#page-8-0)

WebSphere Adapter for Siebel Business Applications prend en charge le traitement sortant synchrone. Cela signifie que lorsque le composant envoie une requête sous la forme d'une hiérarchie d'objet métier WebSphere à l'adaptateur, ce dernier traite la requête et renvoie une hiérarchie d'objet métier WebSphere qui représente les résultats de l'opération.

# **Définition des propriétés de connexion de l'assistant de service externe**

Pour définir les propriétés de connexion de l'assistant de service externe afin qu'il puisse accéder au serveur Siebel, spécifiez des informations, telles que l'URL de connexion, le nom d'utilisateur et le mot de passe permettant d'accéder au serveur ainsi que le nom ou l'adresse IP du serveur.

Vérifiez que vous avez correctement ajouté les fichiers de dépendance logicielle externe.

Indiquez les propriétés de connexion dont l'assistant de service externe a besoin pour établir une connexion au serveur Siebel et reconnaître les fonctions ou les données.

Pour spécifier les propriétés de connexion, procédez comme suit.

- 1. Dans la fenêtre Style d'adaptateur, sélectionnez **Outbound** (sortant) si vous devez envoyer des données vers le serveur Siebel à partir de l'adaptateur puis cliquez sur **Suivant**.
- 2. Dans la fenêtre Configuration de l'agent de reconnaissance, indiquez les propriétés de configuration :
	- a. Dans la zone **URL de connexion**, tapez l'adresse URL de connexion permettant de se connecter au serveur Siebel.
	- b. Si nécessaire, modifiez le paramètre par défaut (ENU English) de **Code de langue** en sélectionnant une valeur dans la liste déroulante.

c. Entrez le nom d'utilisateur et le mot de passe utilisés pour accéder au serveur Siebel, comme indiqué dans la figure suivante.

Le mot de passe est sensible à la casse.

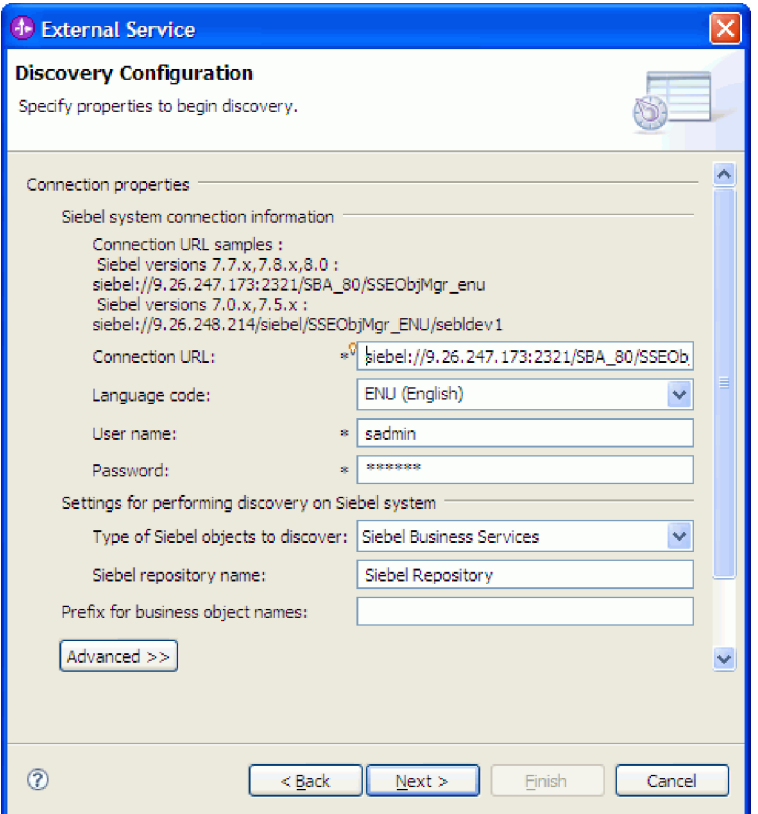

*Figure 7. La fenêtre Configuration de la reconnaissance*

- d. Si nécessaire, modifiez le paramètre par défaut du **Type d'objets Siebel à reconnaître** (Services métier Siebel) en sélectionnant Objets métier Siebel dans la liste déroulante.
- e. Si nécessaire, modifiez le paramètre par défaut de **Nom de référentiel Siebel** en saisissant le nom du référentiel dans lequel la reconnaissance d'objets doit s'effectuer.
- f. Si nécessaire, tapez un préfixe dans la zone **Préfixe des noms d'objets métier** à associer au début du nom de l'objet métier.

3. Pour définir d'autres propriétés, cliquez sur **Avancé**. Lorsque vous sélectionnez **Avancé**, les propriétés suivantes s'affichent.

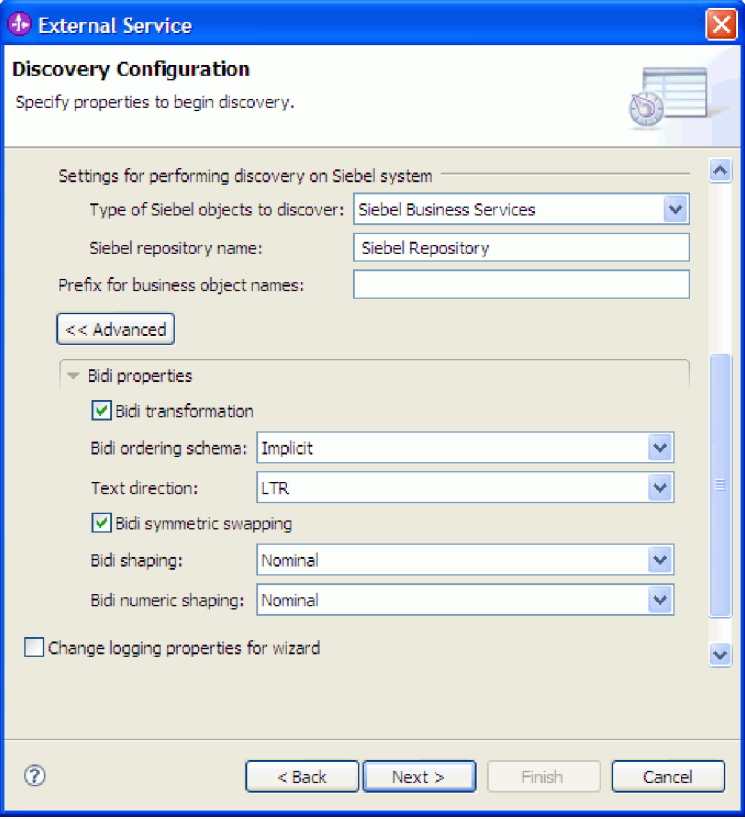

*Figure 8. Fenêtre Configuration de la reconnaissance, affichant les sections des autres propriétés avancées après un clic sur le bouton* **Avancé**

- 4. Si vous devez définir des propriétés bidirectionnelles, procédez aux étapes suivantes :
	- a. Dans la section Propriétés Bidi, sélectionnez **Transformation Bidi**.
	- b. Définissez les propriétés de votre environnement. Voir la rubrique [«Propriétés de connexion de l'assistant», à la page 129](#page-134-0) pour plus d'informations sur ces propriétés.
- 5. Pour définir les propriétés de consignation de l'assistant de service externe, procédez comme suit :
	- a. Sélectionnez **Indiquer le niveau de consignation souhaité**.
	- b. Modifiez l'emplacement de sortie du fichier journal en cliquant sur **Parcourir** et en sélectionnant un autre emplacement.
	- c. Définissez le **Niveau de consignation**.

Dans un environnement de test, choisissez le plus **élevé**, qui fournit le niveau de consignation le plus élevé. Dans un environnement de production, choisissez un niveau inférieur à FINEST pour optimiser le processus de consignation.

**Remarque :** Ce journal appartient uniquement à l'assistant de service externe et pas à l'opération de l'adaptateur.

6. Cliquez sur **Suivant**.

L'assistant de service externe contacte le serveur Siebel à l'aide des informations fournies (telles que le nom d'utilisateur et le mot de passe) pour se connecter. La fenêtre Reconnaissance et sélection d'objets s'affiche.

Indiquez les critères de recherche utilisés par l'assistant de service externe pour reconnaître des fonctions ou des données sur le serveur Siebel.

#### **Référence associée**

[«Propriétés de connexion de l'assistant», à la page 129](#page-134-0) Les propriétés de l'Assistant de service externe sont utilisées pour établir une connexion entre l'assistant de service externe de WebSphere Integration Developer, un outil utilisé pour créer des objets métier, et le serveur Siebel. Les propriétés que vous configurez dans l'assistant de service externe précisent notamment la configuration de connexion, les propriétés bidirectionnelles (bidi) et les options de trace et de consignation.

### **Sélection des objets et des services métier**

Sélectionnez les objets et services métier dans l'assistant de service externe pour indiquer les fonctions métier que vous voulez appeler et les objets métier que vous voulez traiter.

Vérifiez que vous avez défini les propriétés de connexion de l'assistant de service externe.

Indiquez les critères de recherche utilisés par assistant de service externe pour reconnaître des fonctions ou des objets métier sur le serveur Siebel.

Pour rechercher et sélectionner les objets ou fonctions métier, procédez comme suit.

#### **Sélection des objets métier**

- 1. Dans la fenêtre de configuration de la reconnaissance, sélectionnez **Objets métier Siebel** comme **Type d'objets Siebel à reconnaître**. La case à cocher **Demander des paramètres de configuration supplémentaires lors de l'ajout d'un objet métier** s'affiche.
- 2. Cochez la case **Demander des paramètres de configuration supplémentaires lors de l'ajout d'un objet métier**. Vous devez la cocher si vous voulez sélectionner les attributs des objets métier.
- 3. Cliquez sur **Suivant**.
- 4. Dans la fenêtre Reconnaissance et sélection d'objet,
	- a. Cliquez sur **Editer la requête**.
	- b. Dans la fenêtre Propriétés de la requête, tapez le nom de l'objet métier à rechercher (par exemple, Account) dans la zone **Modèle** et cliquez sur **OK**.
	- c. Cliquez sur **Exécuter la requête** pour que l'objet métier spécifié s'affiche.
	- d. Développez le dossier **Objets métier Siebel** dans le panneau **Objets reconnus** pour que la liste des objets métier reconnus s'affiche dans la fenêtre Reconnaissance et sélection d'objets.

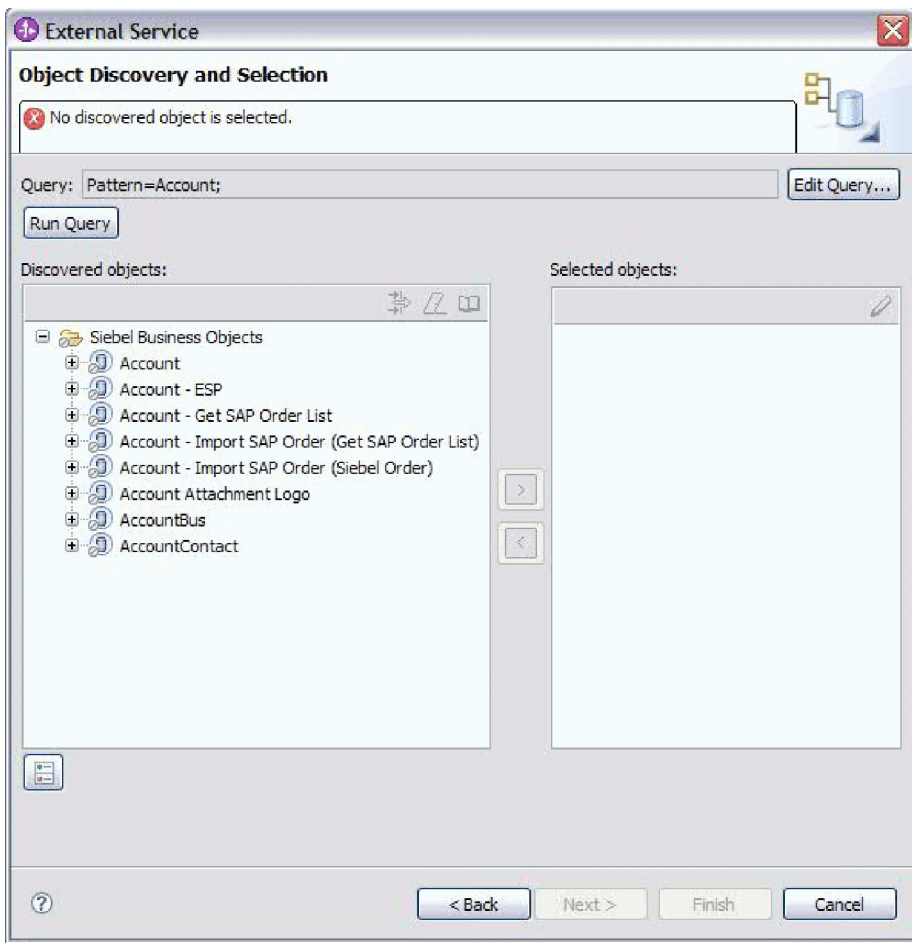

*Figure 9. La fenêtre Reconnaissance et sélection d'objet affichant le dossier des objets métier Siebel développé avec la liste des objets reconnus*

e. Développez les objets métier recherchés (par exemple, Account) pour afficher les composants métier que vous voulez utiliser.

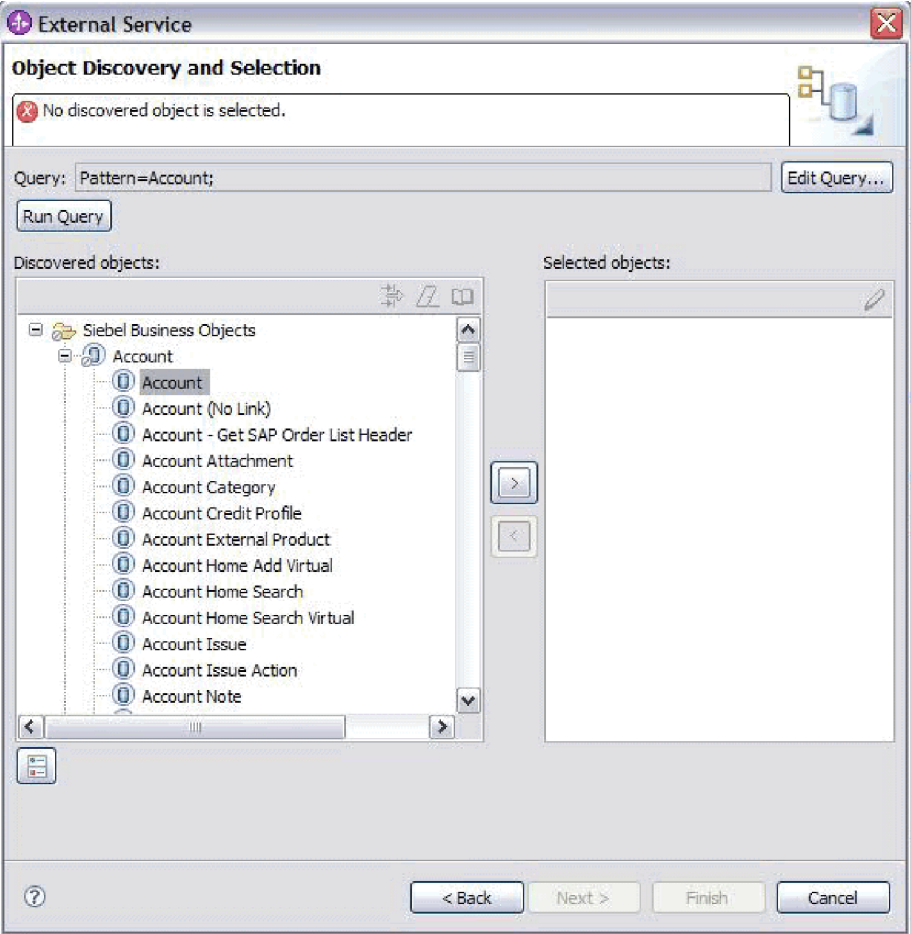

*Figure 10. La fenêtre Reconnaissance et sélection d'objet affichant le dossier des objets métier Siebel développé avec la liste des objets reconnus*

f. Sélectionnez les composants métier que vous voulez utiliser puis cliquez sur la flèche de droite pour les ajouter à la liste des **objets sélectionnés**.

**Remarque :** La fenêtre Propriétés de configuration s'affiche avec la liste des attributs si vous avez précédemment coché la case **Demander des paramètres de configuration supplémentaires lors de l'ajout d'un objet métier** dans la fenêtre Configuration de la reconnaissance.

g. Sélectionnez les attributs que vous voulez générer.

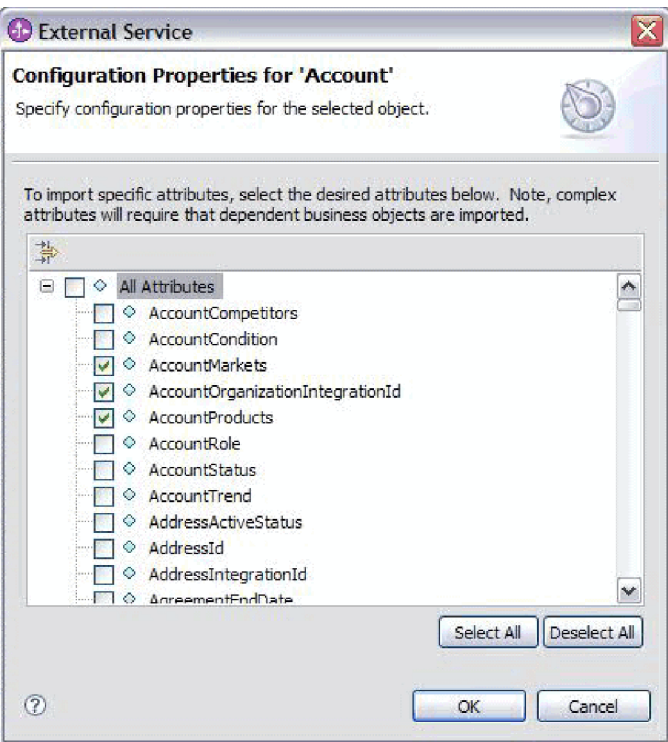

*Figure 11. La fenêtre Propriétés de configuration permettant de sélectionner et d'importer les attributs dans le panneau Objets sélectionnés*

- h. Si vous ne sélectionnez pas d'attribut, un objet métier vide est généré. Par ailleurs, si vous ajoutez un composant métier principal, celui-ci sera affiché dans le panneau **Objets sélectionnés**. Si vous ajoutez un composant métier dépendant, l'objet métier principal est également ajouté mais il ne s'affiche pas dans le panneau des objets sélectionnés. Vous pouvez sélectionner plusieurs objets à la fois.
- i. Cliquez sur **Suivant**.

#### **Sélection des services métier**

- 1. Dans la liste **Type d'objets Siebel à reconnaître** de la fenêtre de configuration de la reconnaissance, sélectionnez **Objets métier Siebel**. Cliquez sur **Suivant**.
- 2. Dans la fenêtre Reconnaissance et sélection d'objet,
	- a. Cliquez sur **Editer la requête**.
	- b. Dans la fenêtre Propriétés de la requête, tapez le nom du service métier à rechercher (par exemple, EAI Siebel Adapter) dans la zone **Modèle** et cliquez sur **OK**.
	- c. Cliquez sur **Exécuter la requête** pour que l'objet métier spécifié s'affiche.
	- d. Dans la fenêtre Objets reconnus, développez le dossier des **Services métier Siebel** pour afficher les noms des services métier associés à l'objet spécifié.
	- e. Développez le nom du **Service métier Siebel** qui vous intéresse puis sélectionnez la méthode de Service métier que vous souhaitez utiliser (par exemple, Insert).

**Remarque :** Vous pouvez sélectionner plusieurs méthodes à la fois.

f. Cliquez sur la flèche de droite pour ajouter le service dans le panneau **Objets sélectionnés**.

**Remarque :** Si dans la méthode de service métier sélectionnée, l'objet d'intégration n'est pas encore sélectionné, la fenêtre Propriétés de configuration s'affiche.

- g. Dans cette fenêtre, sélectionnez le message associé à la méthode d'objet métier et cliquez sur **Sélectionner** pour sélectionner l'**Objet d'intégration**.
- h. Cliquez sur **OK** dans la fenêtre Sélectionner, puis sur **OK** dans la fenêtre Propriétés de configuration.

#### **Remarque :**

- 1) Si un service métier comporte un seul argument Input/Output de type complexe, la fenêtre Propriétés de configuration ne s'affiche pas.
- 2) Lorsque vous sélectionnez un attribut complexe d'entrée et de sortie, même si vous ne pouvez pas sélectionner l'objet d'intégration, vous devez indiquer un SiebelMessage d'entrée et de sortie. Les attributs complexes représentent les variables de l'objet SiebelMessage. Il existe trois types d'objets : input, output et input/output. Vous devez sélectionner l'un de ces trois types.
- 3) Le type d'entrée-sortie (Siebel message I/O) s'affiche toujours dans le nom de noeud de message. Il n'est donc pas nécessaire de cliquer sur le noeud pour l'afficher.
- 4) Un astérisque (\*) est ajouté devant le nom du message Siebel si ce message est sélectionné.
- 5) Si un message Siebel n'est pas sélectionné, il n'est pas nécessaire de sélectionner l'**Objet d'intégration** et il n'est pas ajouté en tant qu'objet métier.
- 6) Le système d'information d'entreprise (EIS) Siebel est soumis à des restrictions. Il n'est pas possible de changer les noms des arguments d'entrée et en sortie existants pour toute méthode d'un service métier standard ni de créer de nouveaux noms d'arguments car ils sont codés en dur en interne dans la classe sous-jacente du service métier ainsi que la logique. Par conséquent, assurez-vous de bien utiliser un service métier Siebel personnalisé si vous voulez utiliser un message Siebel personnalisé.

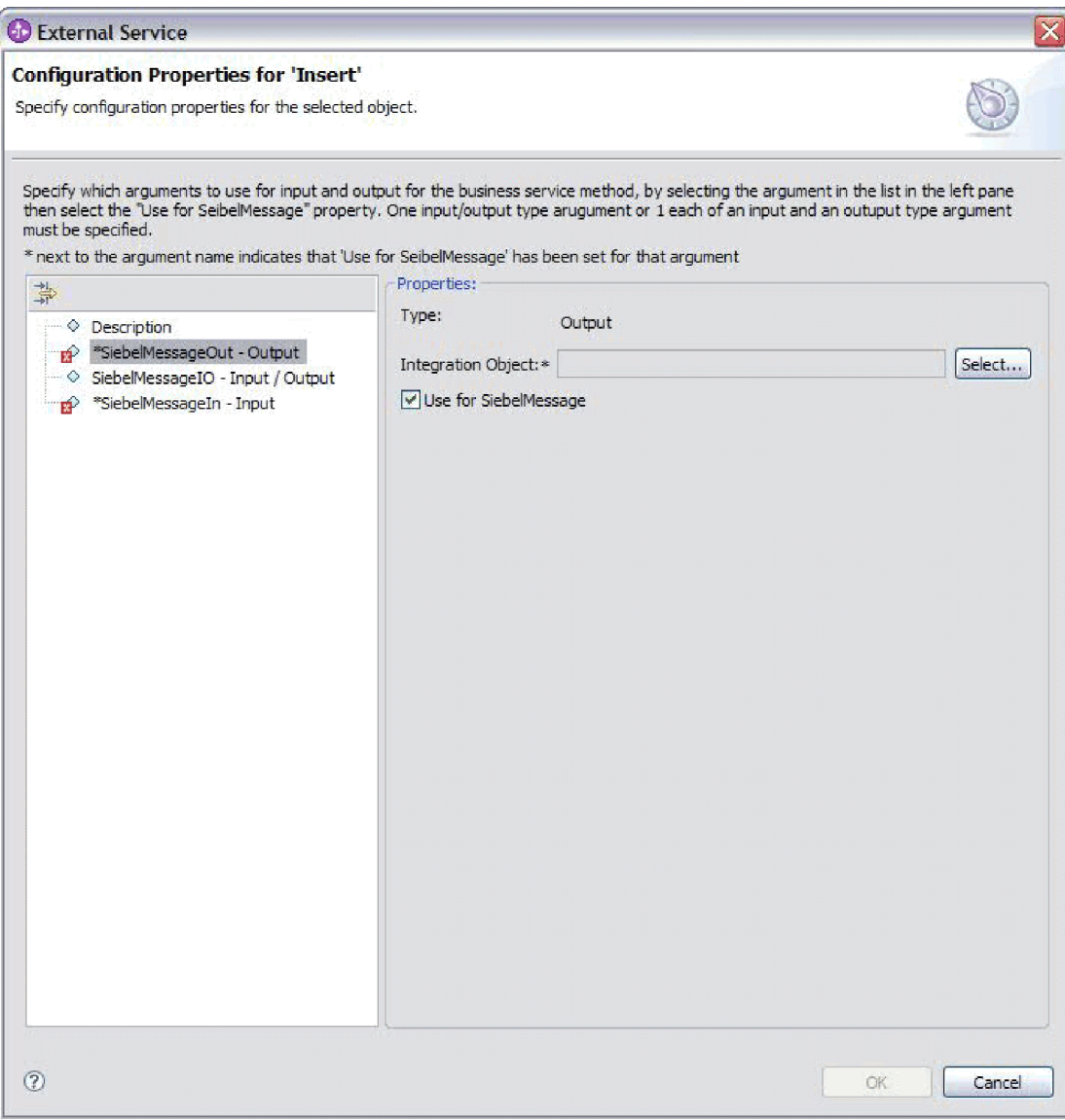

*Figure 12. Spécification de la valeur d'intégration des méthodes métier*

#### i. Cliquez sur **Suivant**.

Vous avez sélectionné l'objet ou le service métier Siebel à utiliser et l'avez nommé.

Configurez les objets que vous avez sélectionnés.

#### **Concepts associés**

[«Objets métier», à la page 13](#page-18-0)

Pour envoyer des données à Siebel Business Applications ou les y récupérer, l'adaptateur utilise des objets métier. Un objet métier est une structure composée de données, de l'action à exécuter sur ces données, et d'instructions supplémentaires, le cas échéant, permettant le traitement des données. Les données peuvent représenter une entité métier, telle qu'une facture ou un enregistrement d'employé, ou un texte non structuré.

#### **Référence associée**

[«Informations sur l'objet métier», à la page 121](#page-126-0)

Un objet métier est une structure qui contient les informations spécifiques à l'application (métadonnées) expliquant comment l'adaptateur doit traiter les objets métier et décrivant également l'opération à exécuter sur l'objet métier. Le nom de l'objet métier est généré par l'assistant de service externe conformément à la convention de dénomination de l'adaptateur.

## **Configuration des objets sélectionnés**

Pour configurer l'objet métier, spécifiez des informations qui le concernent, telles que son nom et le répertoire dans lequel il doit être stocké.

Vérifiez que vous avez sélectionné et importé la fonction métier.

Pour configurer l'objet métier, utilisez la procédure suivante.

1. Dans la fenêtre Configurer les propriétés composites de l'assistant de service externe, renseignez la zone **Espace de nom de l'objet métier**. Utilisez l'espace de nom par défaut (http://www.ibm.com/xmlns/prod/wbi/j2ca/siebel) sauf dans le cas suivant. Si vous ajoutez l'objet métier à un module existant et que le module contient déjà cet objet métier (par exemple, si vous avez précédemment exécuté l'assistant de service externe), modifiez la valeur de l'espace de nom.

Par exemple, vous pouvez modifier l'espace de nom en http://www.ibm.com/ xmlns/prod/wbi/j2ca/siebel1

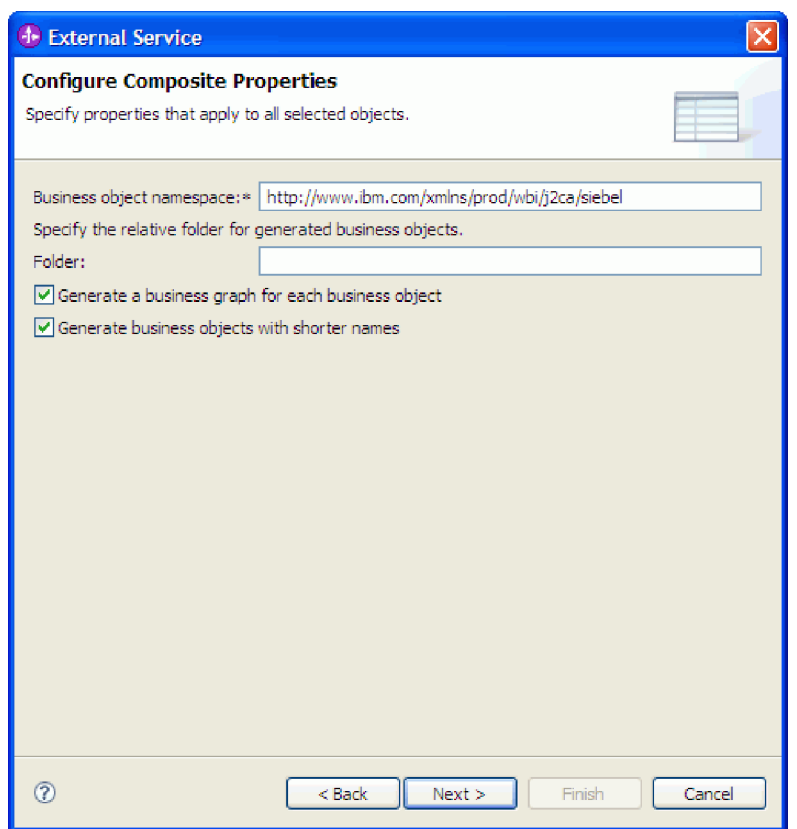

*Figure 13. Fenêtre Configurer les propriétés composites, présentant l'espace de nom d'objet métier par défaut*

- 2. Pour indiquer l'emplacement de stockage des informations d'objet métier, entrez le chemin d'accès dans la zone **Dossier**. Il s'agit d'une étape facultative.
- 3. Si vous souhaitez que le ou les objets métier soient inclus dans le graphique métier, laissez **Générer un graphique métier pour chaque objet métier** sélectionné. Sinon, décochez la case.
- 4. Si vous souhaitez que le ou les objets métier soient générés avec des noms abrégés, sélectionnez **Générer des objets métier avec des noms abrégés**.

Vous avez spécifié un nom pour l'objet métier de niveau supérieur. Si vous avez terminé les tâches facultatives, vous avez également spécifié l'emplacement d'enregistrement des objets métier, que l'objet métier soit compris dans un graphique métier ou non, et qu'il soit généré avec un nom abrégé ou non. La fenêtre Génération de service et configuration de déploiement s'ouvre.

Générez un module déployable contenant l'adaptateur et les objets métier.

#### **Concepts associés**

[«Objets métier», à la page 13](#page-18-0)

Pour envoyer des données à Siebel Business Applications ou les y récupérer, l'adaptateur utilise des objets métier. Un objet métier est une structure composée de données, de l'action à exécuter sur ces données, et d'instructions supplémentaires, le cas échéant, permettant le traitement des données. Les données peuvent représenter une entité métier, telle qu'une facture ou un enregistrement d'employé, ou un texte non structuré.

#### **Référence associée**

[«Informations sur l'objet métier», à la page 121](#page-126-0)

Un objet métier est une structure qui contient les informations spécifiques à l'application (métadonnées) expliquant comment l'adaptateur doit traiter les objets métier et décrivant également l'opération à exécuter sur l'objet métier. Le nom de l'objet métier est généré par l'assistant de service externe conformément à la convention de dénomination de l'adaptateur.

# **Définition des propriétés de déploiement et génération du service**

Pour générer le module, qui correspond à l'artefact déployé sur WebSphere Process Server ou WebSphere Enterprise Service Bus, vous devez d'abord le créer, y inclure l'adaptateur, puis spécifier un alias utilisé pour authentifier le demandeur auprès de deux instances de Siebel Business Applications.

Vérifiez que vous avez configuré l'objet métier. La fenêtre Génération de service et configuration de déploiement doit s'afficher.

Générez le module, qui inclut l'adaptateur et configurez l'objet métier. Le module correspond à l'artefact que vous déployez sur le serveur.

Pour générer le module, procédez comme suit.

- 1. Vous pouvez sélectionner **Modifier les opérations** pour modifier le nom de l'opération par défaut. Dans la fenêtre Modifier les noms des opérations, entrez ensuite un nouveau nom et (facultatif) une description, puis cliquez sur **OK**.
- 2. Dans **Déployer un projet de connecteur**, indiquez si vous souhaitez inclure les fichiers de l'adaptateur dans le module. Sélectionnez l'une des valeurs suivantes :
	- v **Avec le module utilisé par l'application unique**. Avec les fichiers de l'adaptateur intégrés au module, vous pouvez déployer le module sur n'importe quel serveur d'applications. Utilisez un adaptateur intégré lorsqu'un seul module utilise l'adaptateur ou lorsque plusieurs modules doivent exécuter différentes versions de l'adaptateur. L'utilisation d'un adaptateur intégré vous permet de le mettre à niveau dans un seul module, sans risquer de déstabiliser les autres modules en modifiant la version de leur adaptateur.
	- Sur le serveur utilisé par plusieurs applications. Si vous n'intégrez pas les fichiers de l'adaptateur dans un module, vous devez les installer en tant qu'adaptateur autonome sur chaque serveur d'applications sur lequel vous souhaitez exécuter le module. Utilisez un adaptateur autonome lorsque plusieurs modules peuvent utiliser la même version de l'adaptateur et que vous souhaitez administrer l'adaptateur de manière centralisée. Un tel adaptateur peut également réduire les ressources requises grâce à l'exécution d'une seule instance d'adaptateur pour plusieurs modules.
- 3. Dans la zone **Saisie des données d'authentification J2C**, entrez le nom que vous avez spécifié dans la section Sécurité de la console d'administration.
- 4. Cliquez alors sur **Utiliser les propriétés de connexion reconnues** pour définir les propriétés.

Si vous sélectionnez **Utiliser les propriétés de connexion indiquées sur le serveur**, vous pouvez configurer les propriétés plus tard, à l'aide la console d'administration.

5. Définissez ou modifiez les propriétés de la fabrique de connexions gérées qui s'appliquent à votre configuration dans la section Propriétés de connexion. Voir la rubrique [«Propriétés de la fabrique de connexions gérées», à la page](#page-148-0) [143](#page-148-0) pour plus d'informations sur ces propriétés.

Les propriétés signalées par un astérisque (\*) sont obligatoires.

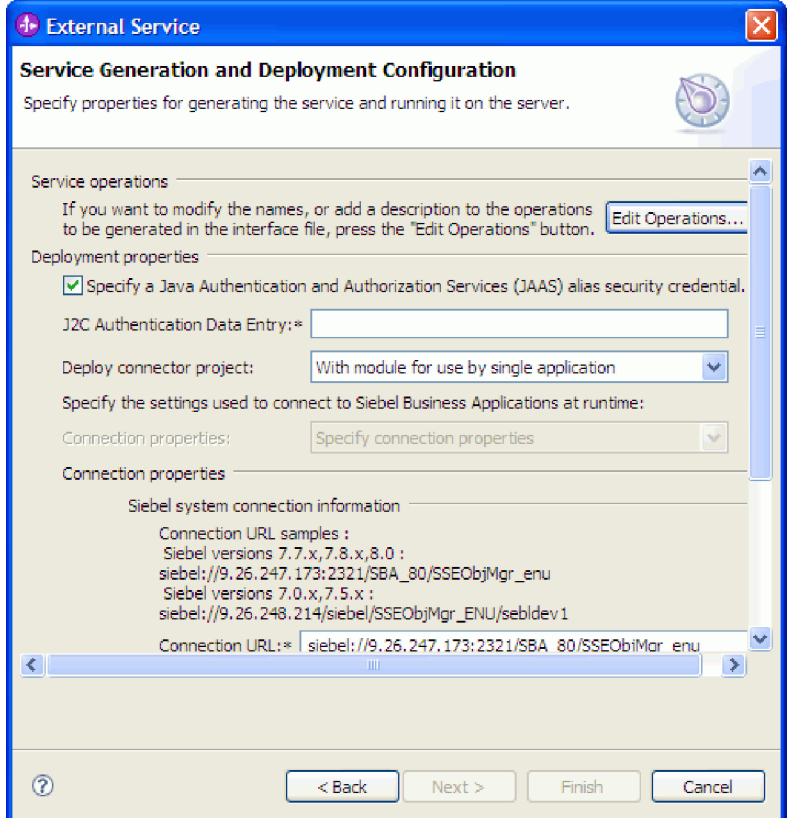

*Figure 14. Fenêtre Génération de service et configuration de déploiement, affichant la section* **Propriétés de connexion**

6. Vous pouvez éventuellement indiquer des propriétés avancées en cliquant sur **Avancé**. Développez chacune des sections avancées suivantes pour en examiner les propriétés. La figure suivante montre les sections des propriétés avancées de la fenêtre Génération de service et configuration de déploiement.

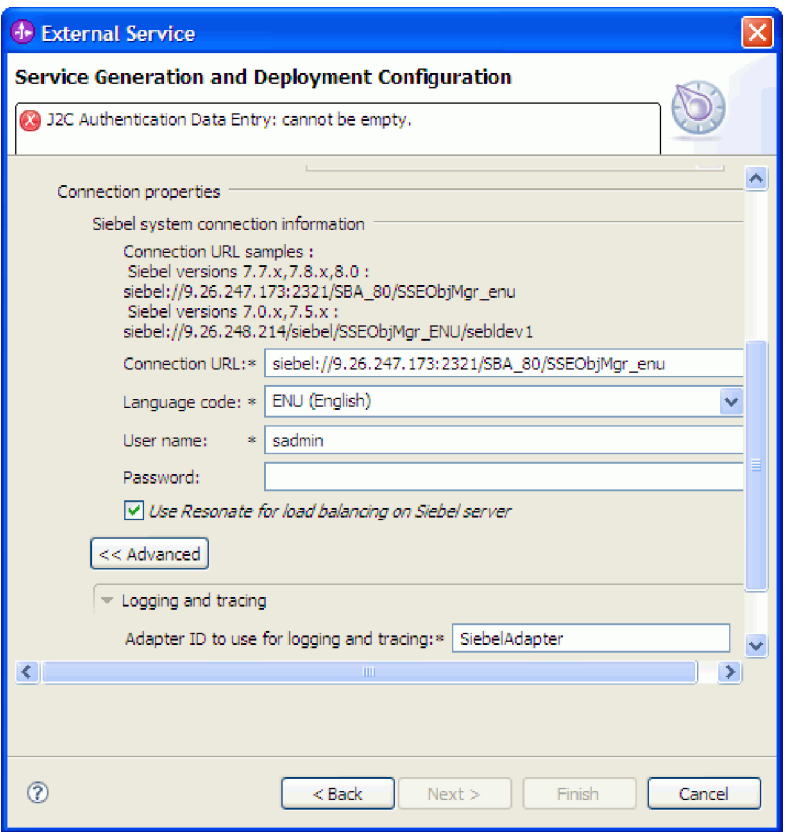

*Figure 15. Fenêtre Génération de service et configuration de déploiement, affichant les sections des propriétés avancées après un clic sur le bouton* **Avancé**

Pour plus d'informations sur ces propriétés facultatives, voir la rubrique [«Propriétés de la fabrique de connexions gérées», à la page 143.](#page-148-0)

- v **Consignation et fonction de trace**
	- Si vous avez plusieurs instances de l'adaptateur, définissez l'**ID de l'adaptateur** sur une valeur unique pour cette instance.
	- Si vous souhaitez masquer certaines informations afin qu'elles ne s'affichent pas dans les fichiers journaux et les fichiers de trace (par exemple, si vous ne voulez pas que les informations clients soient visibles dans ces fichiers), sélectionnez **Remplacer les données utilisateur par** ″**XXX**″ **dans les fichiers journaux et les fichiers de trace**.
- 7. Cliquez sur **Suivant**. La fenêtre Propriétés d'emplacement de service s'affiche.
- 8. Créez un module.
	- a. Dans la fenêtre Propriétés d'emplacement du service, cliquez sur **Nouveau** dans la zone **Module**.
	- b. Dans la fenêtre Projet d'intégration, cliquez sur **Créer un projet de module** ou **Créer un projet de module de médiation** et cliquez sur **Suivant**.
- 9. Dans la fenêtre Nouveau module, exécutez les tâches suivantes :
	- a. Entrez le nom du module.

Lorsque vous entrez le nom, il s'ajoute dans l'espace de travail spécifié dans la zone **Répertoire**.

Il s'agit de l'emplacement par défaut. Si vous voulez indiquer un autre emplacement, désélectionnez **Utiliser l'emplacement par défaut** et indiquez un nouvel emplacement ou cliquez sur **Parcourir** et sélectionnez l'emplacement.

- b. Indiquez si vous voulez ouvrir le module dans le diagramme d'assemblage (pour les projets de module) ou si vous souhaitez créer un composant de flux de médiation (pour les projets de module de médiation). Par défaut, ces choix sont sélectionnés.
- c. Cliquez sur **Terminer**.
- 10. Dans la fenêtre Propriétés d'emplacement du service, exécutez les tâches suivantes :
	- a. Si vous souhaitez modifier l'espace de nom par défaut, désélectionnez la case à cocher **Utiliser l'espace de nom par défaut** et saisissez un nouveau chemin dans la zone **Espace de nom**.
	- b. Indiquez le dossier du module dans lequel la description du service doit être sauvegardée en saisissant un nom dans la zone **Dossier** ou en recherchant un dossier. Il s'agit d'une étape facultative.

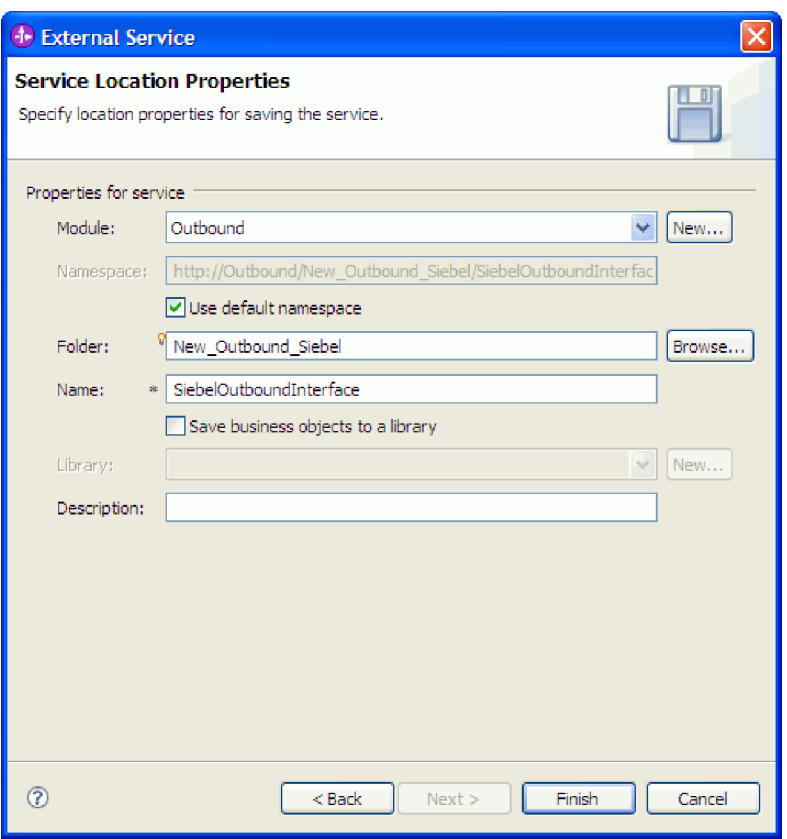

*Figure 16. Fenêtre Propriétés d'emplacement du service, affichant les propriétés relatives aux informations de service*

- c. Si vous souhaitez sauvegarder les objets métier afin qu'ils puissent être utilisés par une autre application, cliquez sur **Sauvegarder des objets dans une bibliothèque** puis sélectionnez une bibliothèque dans la liste et cliquez sur **Nouveau** pour créer une nouvelle bibliothèque.
- d. (Facultatif) Entrez une description du module.
- 11. Cliquez sur **Terminer**.

Le nouveau module a été ajouté dans la perspective Intégration métier.

Exportation du module en tant que fichier EAR pour le déploiement.

#### **Référence associée**

[«Propriétés de configuration entrante», à la page 149](#page-154-0) WebSphere Adapter for Siebel Business Applications comporte plusieurs catégories de propriétés de configuration des connexions entrantes, que vous définissez à l'aide de l'assistant de service externe lors de la génération ou de la création d'objets et services. Vous pouvez modifier les propriétés de l'adaptateur de ressources et de la spécification d'activation après avoir déployé le module à l'aide de WebSphere Integration Developer ou de la console d'administration, mais les propriétés de connexion de l'assistant de service externe ne peuvent pas être modifiées après le déploiement.

[«Propriétés de configuration sortante», à la page 127](#page-132-0)

WebSphere Adapter for Siebel Business Applications comporte plusieurs catégories de propriétés de configuration des connexions sortantes, que vous définissez à l'aide de l'assistant de service externe lors de la génération ou de la création d'objets et services. Vous pouvez modifier les propriétés de l'adaptateur de ressources et de la fabrique de connexions gérées après avoir déployé le module sur WebSphere Process Server ou WebSphere Enterprise Service Bus à l'aide de WebSphere Integration Developer ou de la console d'administration, mais les propriétés de connexion de l'assistant de service externe ne peuvent pas être modifiées après le déploiement.

[«Globalisation», à la page 174](#page-179-0)

WebSphere Adapter for Siebel Business Applications est une application globalisée qui peut être utilisée dans de nombreux environnements linguistiques et culturels. Se basant sur le jeu de caractères et les paramètres régionaux du serveur hôte, l'adaptateur envoie les texte des messages dans la langue choisie. Il prend en charge la transformation des données de script bidirectionnel entre les composants d'intégration.

## **Configuration du module de l'adaptateur pour le traitement entrant**

Pour configurer un module afin qu'il utilise l'adaptateur pour le traitement entrant, utilisez l'assistant de service externe dans WebSphere Integration Developer pour rechercher et sélectionner les objets et les services métier sur l'application Siebel, et pour générer des définitions d'objet métier et des artefacts apparentés.

#### **Concepts associés**

[«Traitement entrant», à la page 8](#page-13-0)

WebSphere Adapter for Siebel Business Applications prend en charge le traitement entrant asynchrone. Cela signifie que l'adaptateur interroge Siebel Business Applications à intervalle régulier pour connaître les événements. Quand l'adaptateur détecte un événement, il convertit les données d'événement dans un objet métier et l'envoie au composant.

# **Définition des propriétés de connexion de l'assistant de service externe**

Pour définir les propriétés de connexion de l'assistant de service externe afin qu'il puisse accéder au serveur Siebel, spécifiez des informations, telles que l'URL de connexion, le nom d'utilisateur et le mot de passe permettant d'accéder au serveur ainsi que le nom ou l'adresse IP du serveur.

Vérifiez que vous avez correctement ajouté les fichiers de dépendance logicielle externe.

Indiquez les propriétés de connexion dont l'assistant de service externe a besoin pour établir une connexion au serveur Siebel et reconnaître les fonctions ou les données.

Pour spécifier les propriétés de connexion, procédez comme suit.

- 1. Dans la fenêtre Style d'adaptateur, sélectionnez **Inbound** (entrant) si vous devez envoyer des données vers l'adaptateur à partir du serveur Siebel puis cliquez sur **Suivant**.
- 2. Dans la fenêtre Configuration de la reconnaissance, indiquez les propriétés de configuration :
	- a. Dans la zone **URL de connexion**, tapez l'adresse URL de connexion permettant de se connecter au serveur Siebel.
	- b. Si nécessaire, modifiez le paramètre par défaut (ENU English) **Code de langue** en sélectionnant une valeur dans la liste déroulante.

c. Entrez le nom d'utilisateur et le mot de passe utilisés pour accéder au serveur Siebel.

Le mot de passe est sensible à la casse.

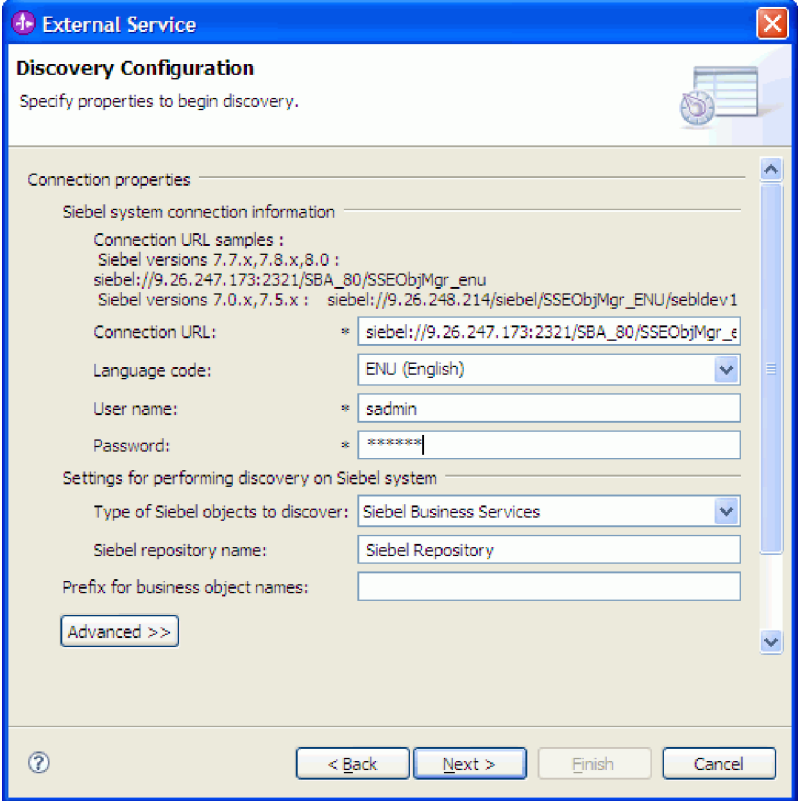

*Figure 17. La fenêtre Configuration de la reconnaissance*

- d. Si nécessaire, modifiez le paramètre par défaut du **Type d'objets Siebel à reconnaître** (Services métier Siebel) en sélectionnant Objets métier Siebel dans la liste déroulante.
- e. Si nécessaire, modifiez le paramètre par défaut de **Nom de référentiel Siebel** en saisissant le nom du référentiel dans lequel la reconnaissance d'objets doit s'effectuer.
- f. Si nécessaire, tapez un préfixe dans la zone **Préfixe des noms d'objets métier** à associer au début du nom de l'objet métier.

3. Pour définir d'autres propriétés, cliquez sur **Avancé**. Lorsque vous sélectionnez **Avancé**, les propriétés suivantes s'affichent.

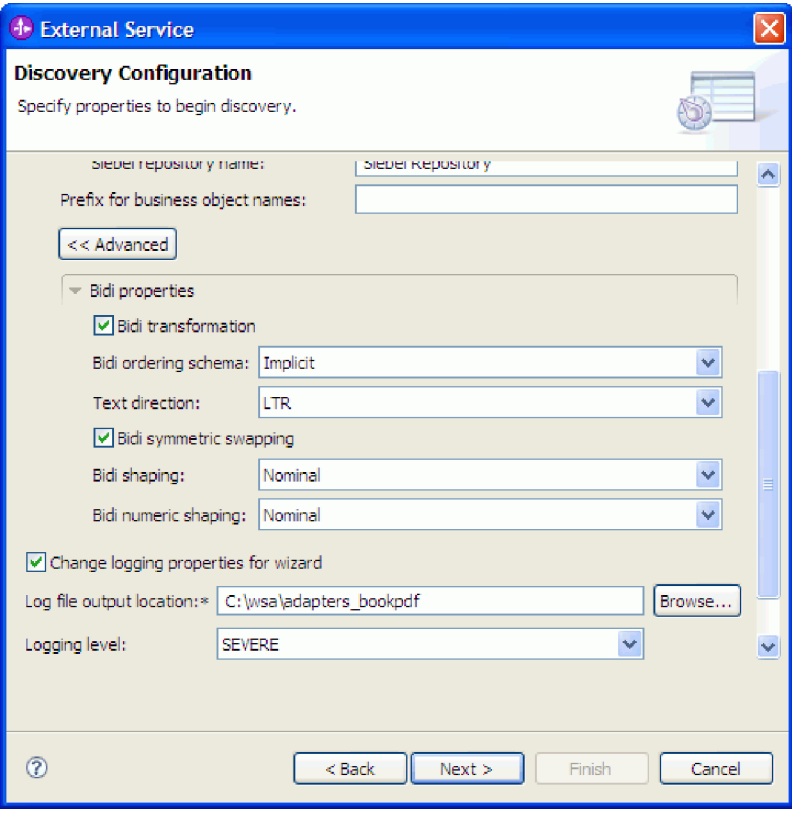

*Figure 18. Fenêtre Configuration de la reconnaissance, affichant les sections des autres propriétés avancées après un clic sur le bouton* **Avancé**

- 4. Si vous devez définir des propriétés bidirectionnelles, procédez aux étapes suivantes :
	- a. Dans la section Propriétés Bidi, sélectionnez **Transformation Bidi**.
	- b. Définissez les propriétés de votre environnement. Voir la rubrique [«Propriétés de connexion de l'assistant», à la page 129](#page-134-0) pour plus d'informations sur ces propriétés.
- 5. Pour définir les propriétés de consignation de l'assistant de service externe, procédez comme suit :
	- a. Sélectionnez **Indiquer le niveau de consignation souhaité**.
	- b. Modifiez l'emplacement de sortie du fichier journal en cliquant sur **Parcourir** et en sélectionnant un autre emplacement.
	- c. Définissez le **Niveau de consignation**.

Dans un environnement de test, choisissez le plus **élevé**, qui fournit le niveau de consignation le plus élevé. Dans un environnement de production, choisissez un niveau inférieur à FINEST pour optimiser le processus de consignation.

**Remarque :** Ce journal appartient uniquement à l'assistant de service externe et pas à l'opération de l'adaptateur.

6. Cliquez sur **Suivant**.

L'assistant de service externe contacte l'application Siebel, et utilise les informations fournies (telles que l'URL de connexion, le nom d'utilisateur et le mot de passe) pour se connecter. La fenêtre Reconnaissance et sélection d'objets s'affiche.

Indiquez les critères de recherche utilisés par l'assistant de service externe pour reconnaître des fonctions ou des données sur l'application Siebel.

#### **Référence associée**

[«Propriétés de connexion de l'assistant», à la page 129](#page-134-0) Les propriétés de l'Assistant de service externe sont utilisées pour établir une connexion entre l'assistant de service externe de WebSphere Integration Developer, un outil utilisé pour créer des objets métier, et le serveur Siebel. Les propriétés que vous configurez dans l'assistant de service externe précisent notamment la configuration de connexion, les propriétés bidirectionnelles (bidi) et les options de trace et de consignation.

### **Sélection des objets et des services métier**

Sélectionnez les objets et services métier dans l'assistant de service externe pour indiquer les fonctions métier que vous voulez appeler et les objets métier que vous voulez traiter.

Vérifiez que vous avez défini les propriétés de connexion de l'assistant de service externe.

Indiquez les critères de recherche utilisés par assistant de service externe pour reconnaître des fonctions ou des objets métier sur le application Siebel.

Pour rechercher et sélectionner les objets et fonctions métier, procédez comme suit.

#### **Sélection des objets métier**

- 1. Dans la fenêtre de configuration de la reconnaissance, sélectionnez **Objets métier Siebel** comme **Type d'objets Siebel à reconnaître**. La case à cocher **Demander des paramètres de configuration supplémentaires lors de l'ajout d'un objet métier** s'affiche.
- 2. Cochez la case **Demander des paramètres de configuration supplémentaires lors de l'ajout d'un objet métier**. Vous devez la cocher si vous voulez sélectionner les attributs des objets métier.
- 3. Cliquez sur **Suivant**.
- 4. Dans la fenêtre Reconnaissance et sélection d'objet,
	- a. Cliquez sur **Editer la requête**.
	- b. Dans la fenêtre Propriétés de la requête, tapez le nom de l'objet métier à rechercher (par exemple, Account) dans la zone **Modèle** et cliquez sur **OK**.
	- c. Cliquez sur **Exécuter la requête** pour que l'objet métier spécifié s'affiche.
	- d. Développez le dossier **Objets métier Siebel** dans le panneau **Objets reconnus** pour que la liste des objets métier reconnus s'affiche dans la fenêtre Reconnaissance et sélection d'objets.

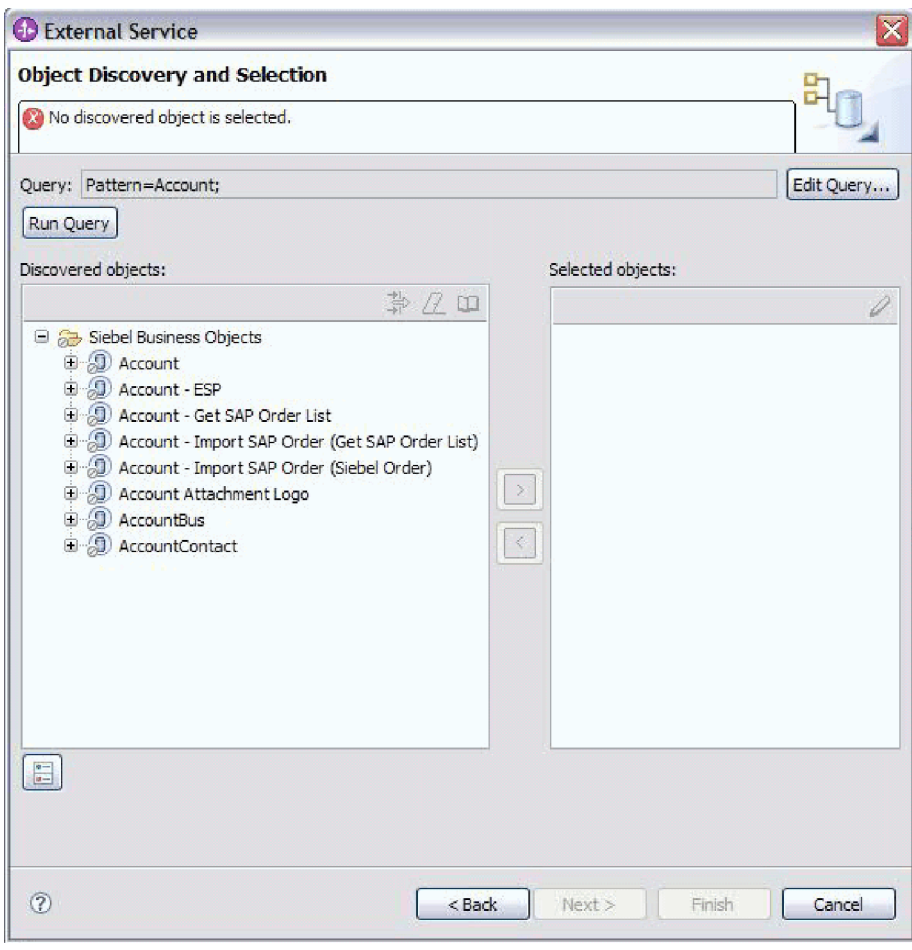

*Figure 19. La fenêtre Reconnaissance et sélection d'objet affichant le dossier des objets métier Siebel développé avec la liste des objets reconnus*

e. Développez les objets métier recherchés (par exemple, Account) pour afficher les composants métier que vous voulez utiliser.

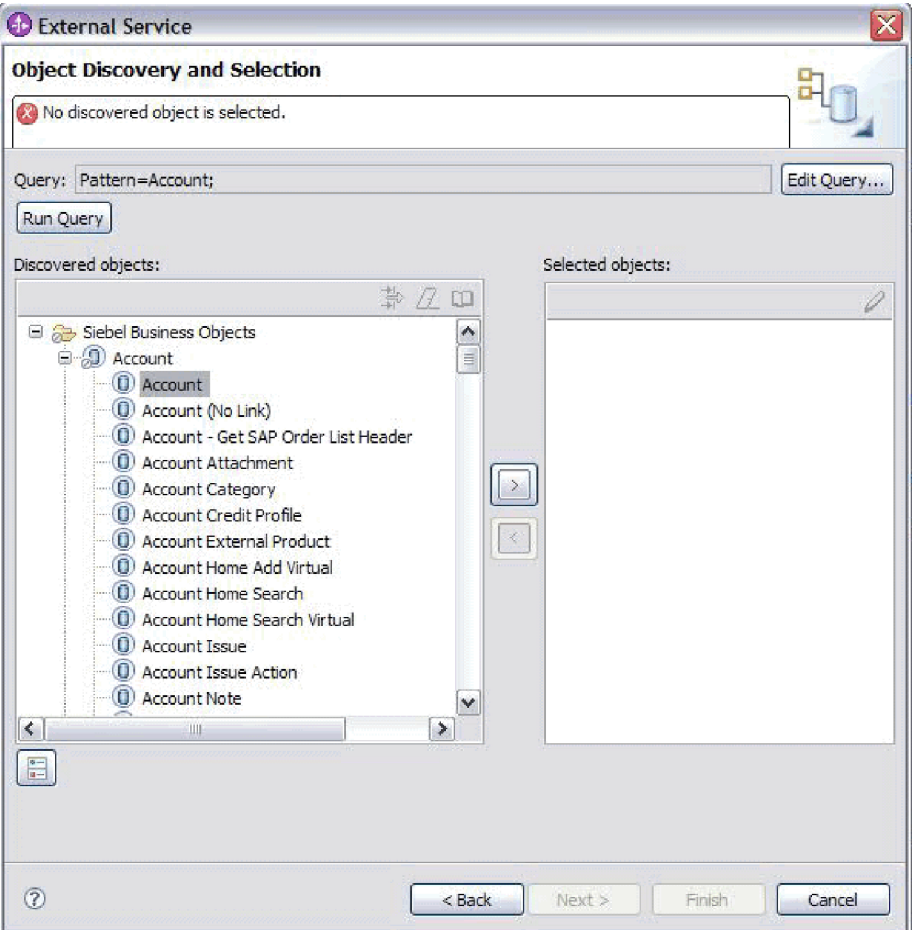

*Figure 20. La fenêtre Reconnaissance et sélection d'objet affichant le dossier des objets métier Siebel développé avec la liste des objets reconnus.*

f. Sélectionnez les composants métier que vous voulez utiliser puis cliquez sur la flèche de droite pour les ajouter à la liste des **objets sélectionnés**.

**Remarque :** La fenêtre Propriétés de configuration s'affiche avec la liste des attributs si vous avez précédemment coché la case **Demander des paramètres de configuration supplémentaires lors de l'ajout d'un objet métier** dans la fenêtre Configuration de la reconnaissance.

g. Sélectionnez les attributs que vous voulez générer.

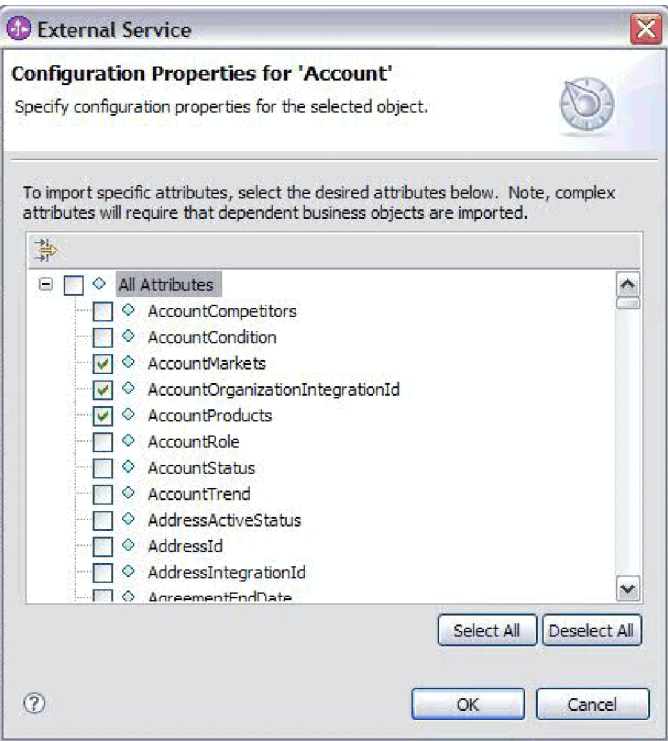

*Figure 21. La fenêtre Propriétés de configuration permettant de sélectionner et d'importer les attributs dans le panneau Objets sélectionnés*

h. Si vous ne sélectionnez pas d'attribut, un objet métier vide est généré. Par ailleurs, si vous ajoutez un composant métier principal, celui-ci sera affiché dans le panneau **Objets sélectionnés**. Si vous ajoutez un composant métier dépendant, l'objet métier principal est est également ajouté mais il ne s'affiche pas dans le panneau des objets sélectionnés. Vous pouvez sélectionner plusieurs objets à la fois.

**Remarque :** Si vous ne sélectionnez pas les attributs requis, comme la clé primaire de l'objet métier, vous rencontrerez des erreurs pendant la phase d'exécution.

i. Cliquez sur **Suivant**.

#### **Sélection des services métier**

- 1. Dans la liste **Type d'objets Siebel à reconnaître** de la fenêtre de configuration de la reconnaissance, sélectionnez **Objets métier Siebel**. Cliquez sur **Suivant**.
- 2. Dans la fenêtre Reconnaissance et sélection d'objet,
	- a. Cliquez sur **Editer la requête**.
	- b. Dans la fenêtre Propriétés de la requête, tapez le nom du service métier à rechercher (par exemple, EAI Siebel Adapter) dans la zone **Modèle** et cliquez sur **OK**.
	- c. Cliquez sur **Exécuter la requête** pour que l'objet métier spécifié s'affiche.
	- d. Dans la fenêtre Objets reconnus, développez le dossier des **Services métier Siebel** pour afficher les noms des services métier associés à l'objet spécifié.

e. Développez le nom du **Service métier Siebel** qui vous intéresse puis sélectionnez la méthode de Service métier que vous souhaitez utiliser (par exemple, Insert).

**Remarque :** Vous pouvez sélectionner plusieurs méthodes à la fois.

f. Cliquez sur la flèche de droite pour ajouter le service dans le panneau **Objets sélectionnés**.

**Remarque :** Si dans la méthode de service métier sélectionnée, l'objet d'intégration n'est pas encore sélectionné, la fenêtre Propriétés de configuration s'affiche.

- g. Dans cette fenêtre, sélectionnez le message associé à la méthode d'objet métier et cliquez sur **Sélectionner** pour sélectionner l'**Objet d'intégration**.
- h. Cliquez sur **OK** dans la fenêtre Sélectionner, puis sur **OK** dans la fenêtre Propriétés de configuration.

#### **Remarque :**

- 1) Si un service métier comporte un seul argument d'entrée-sortie de type complexe, la fenêtre Propriétés de configuration ne s'affiche pas.
- 2) Lorsque vous sélectionnez un attribut complexe d'entrée et de sortie, même si vous ne pouvez pas sélectionner l'objet d'intégration, vous devez indiquer un SiebelMessage d'entrée et de sortie. Les attributs complexes représentent les variables de l'objet SiebelMessage. Il existe trois types d'objets : input, output et input/output. Vous devez sélectionner l'un de ces trois types.
- 3) Le type d'entrée-sortie (Siebel message I/O) s'affiche toujours dans le nom de noeud de message. Il n'est donc pas nécessaire de cliquer sur le noeud pour l'afficher.
- 4) Un astérisque (\*) est ajouté devant le nom du message Siebel si ce message est sélectionné.
- 5) Si un message Siebel n'est pas sélectionné, il n'est pas nécessaire de sélectionner l'**Objet d'intégration** et il n'est pas ajouté en tant qu'objet métier.
- 6) Le système d'information d'entreprise (EIS) Siebel est soumis à des restrictions. Il n'est pas possible de changer les noms des arguments d'entrée et en sortie existants pour toute méthode d'un service métier standard ni de créer de nouveaux noms d'arguments car ils sont codés en dur en interne dans la classe sous-jacente du service métier ainsi que la logique. Par conséquent, assurez-vous de bien utiliser un service métier Siebel personnalisé si vous voulez utiliser un message Siebel personnalisé.

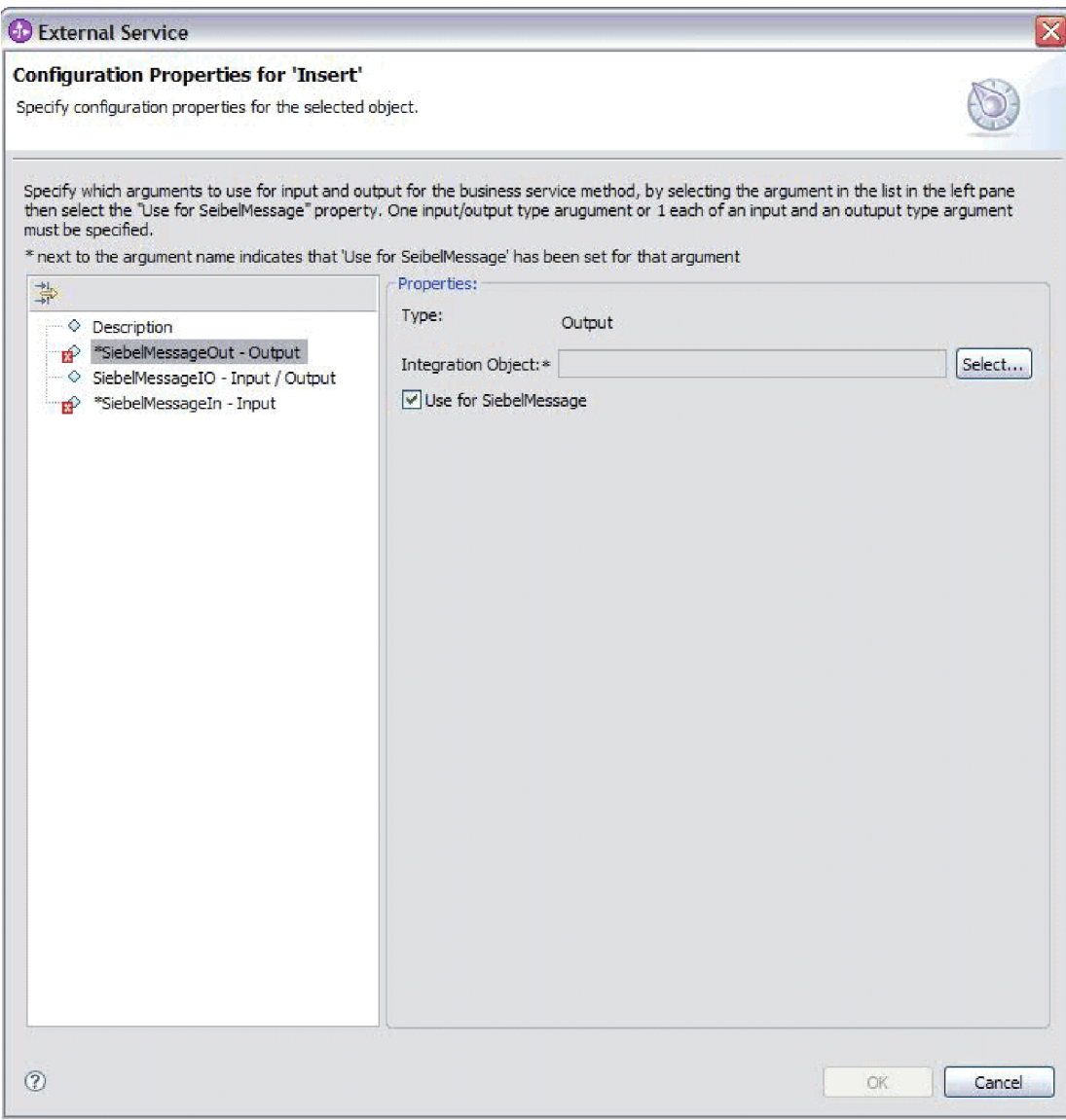

*Figure 22. Spécification de la valeur d'intégration des méthodes métier*

i. Cliquez sur **Suivant**.

Vous avez sélectionné l'objet ou le service métier Siebel à utiliser ainsi que son nom.
Dans la fenêtre Configurer des objets, indiquez un espace de nom d'objet métier (par exemple, http://www.ibm.com/xmlns/prod/wbi/j2ca/siebel) et un répertoire dans lequel l'objet métier généré sera stocké. Indiquez si vous souhaitez générer un graphique métier pour chaque objet métier et générer des objets métier avec des noms abrégés.

### **Concepts associés**

[«Objets métier», à la page 13](#page-18-0)

Pour envoyer des données à Siebel Business Applications ou les y récupérer, l'adaptateur utilise des objets métier. Un objet métier est une structure composée de données, de l'action à exécuter sur ces données, et d'instructions supplémentaires, le cas échéant, permettant le traitement des données. Les données peuvent représenter une entité métier, telle qu'une facture ou un enregistrement d'employé, ou un texte non structuré.

### **Référence associée**

[«Informations sur l'objet métier», à la page 121](#page-126-0)

Un objet métier est une structure qui contient les informations spécifiques à l'application (métadonnées) expliquant comment l'adaptateur doit traiter les objets métier et décrivant également l'opération à exécuter sur l'objet métier. Le nom de l'objet métier est généré par l'assistant de service externe conformément à la convention de dénomination de l'adaptateur.

## **Configuration des objets sélectionnés**

Pour configurer l'objet métier, spécifiez des informations qui le concernent, telles que son nom et le répertoire dans lequel il doit être stocké.

Vérifiez que vous avez sélectionné et importé la fonction métier.

Pour configurer l'objet métier, utilisez la procédure suivante.

1. Dans la fenêtre Configurer les propriétés composites de l'assistant de service externe, renseignez la zone **Espace de nom de l'objet métier**. Utilisez l'espace de nom par défaut (http://www.ibm.com/xmlns/prod/wbi/j2ca/siebel) sauf dans le cas suivant. Si vous ajoutez l'objet métier à un module existant et que le module contient déjà cet objet métier (par exemple, si vous avez précédemment exécuté l'assistant de service externe), modifiez la valeur de l'espace de nom.

Par exemple, vous pouvez modifier l'espace de nom en http://www.ibm.com/ xmlns/prod/wbi/j2ca/siebel1

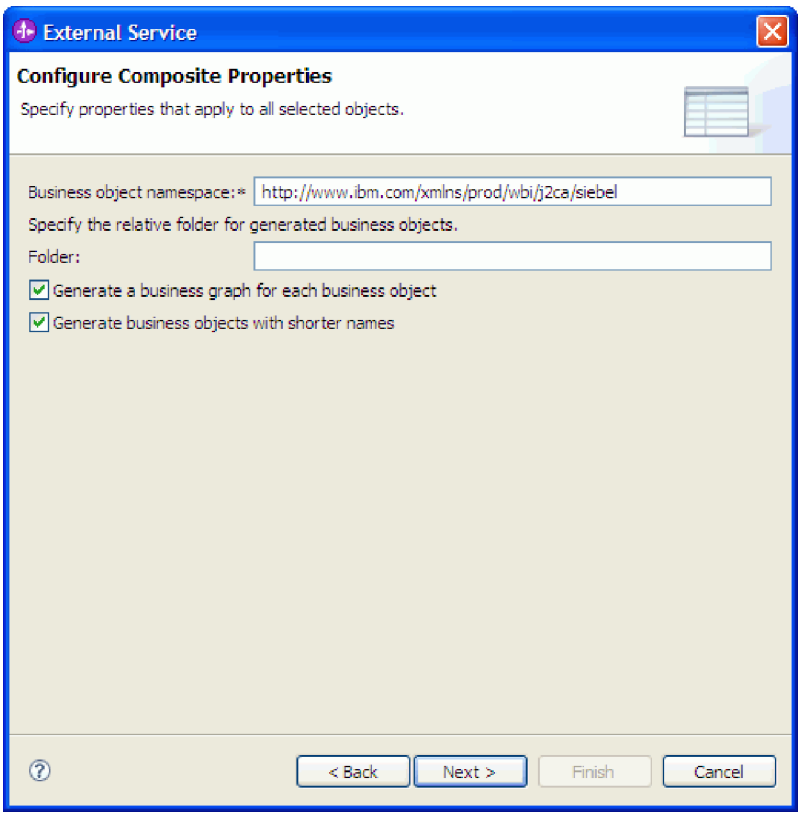

*Figure 23. Fenêtre Configurer les propriétés composites, présentant l'espace de nom d'objet métier par défaut*

- 2. Pour indiquer l'emplacement de stockage des informations d'objet métier, entrez le chemin d'accès dans la zone **Dossier**. Il s'agit d'une étape facultative.
- 3. Si vous souhaitez que le ou les objets métier soient inclus dans le graphique métier, laissez **Générer un graphique métier pour chaque objet métier** sélectionné. Sinon, décochez la case.
- 4. Si vous souhaitez que le ou les objets métier soient générés avec des noms abrégés, sélectionnez **Générer des objets métier avec des noms abrégés**.

Vous avez spécifié un nom pour l'objet métier de niveau supérieur. Si vous avez terminé les tâches facultatives, vous avez également spécifié l'emplacement d'enregistrement des objets métier, que l'objet métier soit compris dans un graphique métier ou non, et qu'il soit généré avec un nom abrégé ou non. La fenêtre Génération de service et configuration de déploiement s'ouvre.

Générez un module déployable contenant l'adaptateur et les objets métier.

#### **Concepts associés**

[«Objets métier», à la page 13](#page-18-0)

Pour envoyer des données à Siebel Business Applications ou les y récupérer, l'adaptateur utilise des objets métier. Un objet métier est une structure composée de données, de l'action à exécuter sur ces données, et d'instructions supplémentaires, le cas échéant, permettant le traitement des données. Les données peuvent représenter une entité métier, telle qu'une facture ou un enregistrement d'employé, ou un texte non structuré.

### **Référence associée**

[«Informations sur l'objet métier», à la page 121](#page-126-0)

Un objet métier est une structure qui contient les informations spécifiques à l'application (métadonnées) expliquant comment l'adaptateur doit traiter les objets métier et décrivant également l'opération à exécuter sur l'objet métier. Le nom de l'objet métier est généré par l'assistant de service externe conformément à la convention de dénomination de l'adaptateur.

## **Définition des propriétés de déploiement et génération du service**

Pour générer le module, qui correspond à l'artefact déployé sur WebSphere Process Server ou WebSphere Enterprise Service Bus, vous devez d'abord le créer, y inclure l'adaptateur, puis spécifier un alias utilisé pour authentifier le demandeur auprès de deux instances de Siebel Business Applications.

Vérifiez que vous avez configuré l'objet métier. La fenêtre Génération de service et configuration de déploiement doit s'afficher.

Générez le module, qui inclut l'adaptateur et configurez l'objet métier. Le module correspond à l'artefact que vous déployez sur le serveur.

Pour générer le module, procédez comme suit.

- 1. Vous pouvez sélectionner **Editer les opérations** pour modifier le nom de l'opération par défaut. Dans la fenêtre Editer les noms des opérations, entrez ensuite un nouveau nom et (facultatif) une description, puis cliquez sur **OK**.
- 2. Dans **Déployer un projet de connecteur**, indiquez si vous souhaitez inclure les fichiers de l'adaptateur dans le module. Sélectionnez l'une des valeurs suivantes :
	- v **Avec le module utilisé par l'application unique**. Avec les fichiers de l'adaptateur intégrés au module, vous pouvez déployer le module sur n'importe quel serveur d'applications. Utilisez un adaptateur intégré lorsqu'un seul module utilise l'adaptateur ou lorsque plusieurs modules doivent exécuter différentes versions de l'adaptateur. L'utilisation d'un adaptateur intégré vous permet de le mettre à niveau dans un seul module, sans risquer de déstabiliser les autres modules en modifiant la version de leur adaptateur.
	- Sur le serveur utilisé par plusieurs applications. Si vous n'intégrez pas les fichiers de l'adaptateur dans un module, vous devez les installer en tant qu'adaptateur autonome sur chaque serveur d'applications sur lequel vous souhaitez exécuter le module. Utilisez un adaptateur autonome lorsque plusieurs modules peuvent utiliser la même version de l'adaptateur et que vous souhaitez administrer l'adaptateur de manière centralisée. Un tel adaptateur peut également réduire les ressources requises grâce à l'exécution d'une seule instance d'adaptateur pour plusieurs modules.
- 3. Dans la zone **Saisie des données d'authentification J2C**, entrez le nom que vous avez spécifié dans la section Sécurité de la console d'administration.
- 4. Cliquez alors sur **Utiliser les propriétés reconnues de connexion** pour définir les propriétés.

Si vous sélectionnez **Utiliser les propriétés de connexion indiquées sur le serveur**, vous pouvez configurer les propriétés plus tard, à l'aide la console d'administration.

5. Définissez ou modifiez les propriétés de la fabrique de connexions gérées qui s'appliquent à votre configuration dans la section Propriétés de connexion.

Voir [«Propriétés de spécification d'activation», à la page 164](#page-169-0) et [«Propriétés de](#page-134-0) [connexion de l'assistant», à la page 129](#page-134-0) pour de plus amples informations sur ces propriétés.

Les propriétés signalées par un astérisque (\*) sont obligatoires.

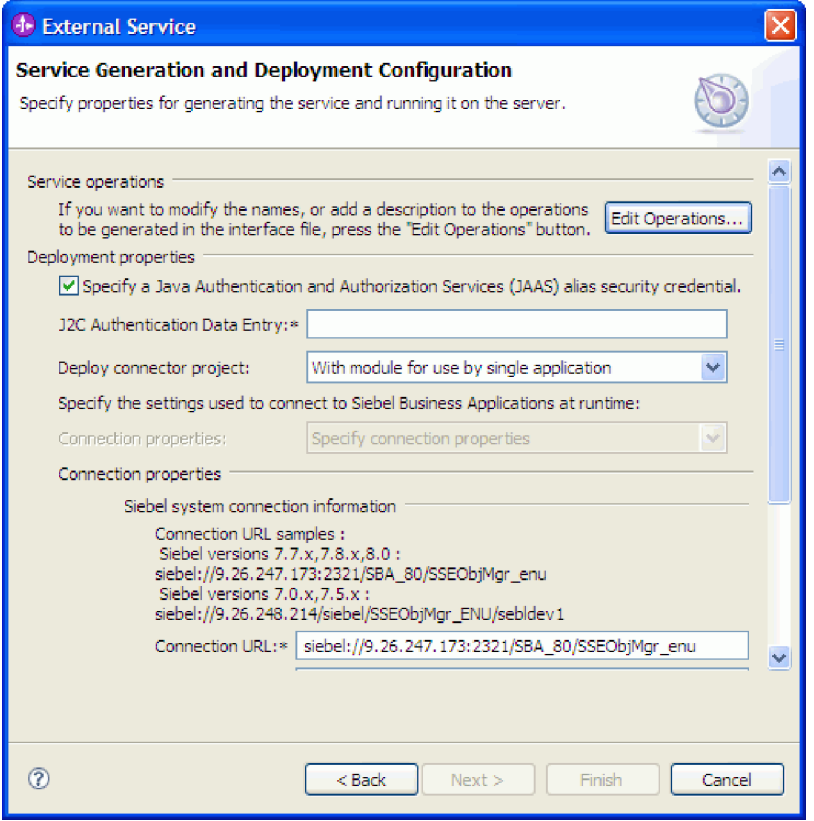

*Figure 24. Fenêtre Génération de service et configuration de déploiement, affichant la section* **Propriétés de connexion**

- 6. Vous pouvez éventuellement indiquer des propriétés avancées en cliquant sur **Avancé**. Développez chacune des sections suivantes pour en examiner les propriétés :
	- v Configuration d'interrogation d'événement
	- v Configuration de distribution d'événement
	- Configuration d'événement
	- Consignation et fonction de trace
	- Autres propriétés

La figure suivante montre les sections des propriétés avancées de la fenêtre Génération de service et configuration de déploiement.

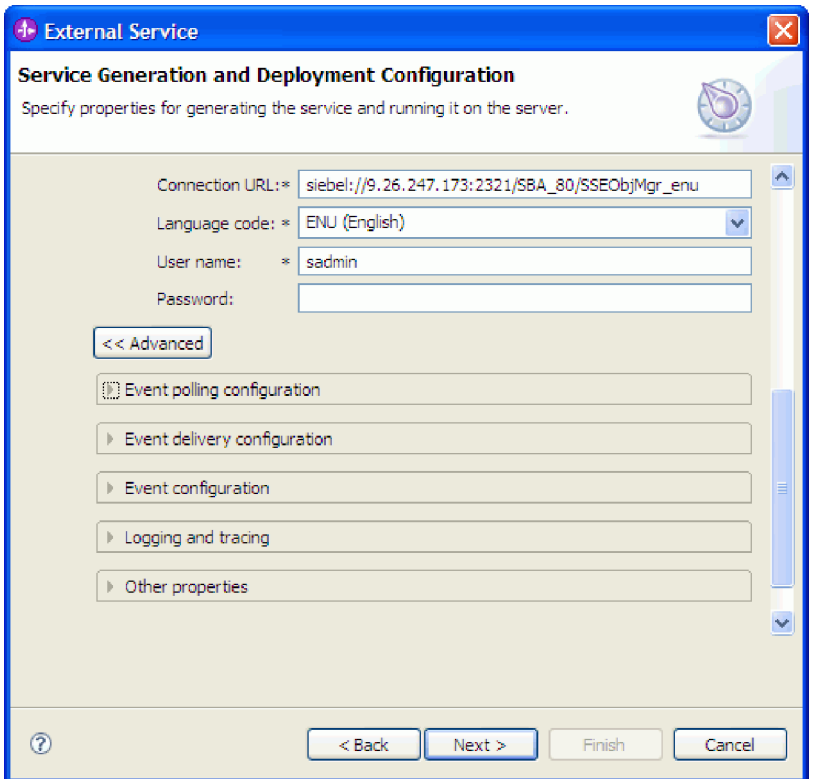

*Figure 25. Fenêtre Génération de service et configuration de déploiement, affichant les sections des propriétés avancées après un clic sur le bouton* **Avancé**

**Remarque :** Voir [«Propriétés de spécification d'activation», à la page 164](#page-169-0) et [«Propriétés de connexion de l'assistant», à la page 129](#page-134-0) pour de plus amples informations sur ces propriétés facultatives.

- v **Configuration d'interrogation d'événement**
	- a. Dans **Intervalle entre les périodes d'interrogation**, entrez en millisecondes le temps d'attente de l'adaptateur entre les périodes d'interrogation. Pour plus d'informations, voir [«Intervalle entre les](#page-174-0) [périodes d'interrogation \(PollPeriod\)», à la page 169.](#page-174-0)
	- b. Dans **Nombre maximal d'événements dans une période d'interrogation**, entrez le nombre d'événements à distribuer dans chaque période d'interrogation. Pour plus d'informations, voir [«Nombre](#page-175-0) [maximal d'événements dans une période d'interrogation \(PollQuantity\)»](#page-175-0) [, à la page 170.](#page-175-0)
	- c. Dans **Intervalle entre les nouvelles tentatives en cas d'échec de la connexion**, entrez en millisecondes le temps d'attente avant d'essayer de se connecter après un échec de la connexion pendant l'interrogation. Pour plus d'informations, voir [«Intervalle entre les nouvelles tentatives](#page-178-0) [en cas d'échec de la connexion \(RetryInterval\)», à la page 173.](#page-178-0)
	- d. Dans **Nombre de tentatives de rétablissement de la connexion au système**, entrez le nombre de tentatives autorisées avant qu'une erreur d'interrogation ne soit générée. Pour plus d'informations, voir [«Nombre](#page-176-0) [de tentatives de rétablissement de la connexion système \(RetryLimit\)», à](#page-176-0) [la page 171.](#page-176-0)
- e. Si vous voulez que l'adaptateur s'arrête lorsqu'une erreur se produit pendant une interrogation, sélectionnez Si vous ne cochez pas cette option, l'adaptateur consigne une exception mais ne s'arrête pas. Pour plus d'informations, voir [«Arrêt de l'adaptateur lorsqu'une erreur se](#page-178-0) [produit lors de l'interrogation \(StopPollingOnError\)», à la page 173.](#page-178-0)
- f. Vous pouvez sélectionner **Réessayer la connexion à EIS au démarrage** si vous voulez que l'adaptateur essaie de relancer une connexion entrante qui n'a pas été établie avec l'application Siebel au démarrage. Seuls les incidents de communications avec l'application Siebel sont pris en compte. Pour plus d'informations, voir [«Réessayer la connexion à EIS au](#page-177-0) [démarrage \(RetryConnectionOnStartup\)», à la page 172.](#page-177-0)

### v **Configuration de distribution d'événement**

- a. Dans **Type de distribution**, sélectionnez la méthode de distribution. Vous trouverez la description des différentes méthodes dans [«Type de](#page-171-0) [distribution \(DeliveryType\)», à la page 166.](#page-171-0)
- b. Si vous voulez garantir que les événements ne soient distribués qu'une seule fois et que sur une seule exportation, sélectionnez **Assurance de distribution effectuée une seule fois**. Cette option peut réduire les performances mais n'entraîne pas une distribution d'événement en double ou manquante. Pour plus d'informations, voir [«Assurance de](#page-172-0) [distribution unique \(AssuredOnceDelivery\)», à la page 167.](#page-172-0)
- c. Dans **Types d'événements à traiter**, entrez une liste des objets métier, séparés par une virgule, pour lesquels vous voulez que des événements soient distribués. Laissez cette zone vierge pour recevoir les événements de tous les types d'objets métier.

Par exemple, si vous voulez recevoir les événements uniquement lorsque les tables Client et Commande, et aucune autre table, sont modifiées dans le système d'informations, indiquez la valeur Client,Commande dans cette zone.

Pour plus d'informations, voir [«Types d'événement à traiter](#page-173-0) [\(EventTypeFilter\)», à la page 168.](#page-173-0)

- d. Dans **Nombre de connexions pour la distribution d'événement**, indiquez le nombre minimum et maximum de connexions à utiliser pour distribuer les événements. Pour plus d'informations, voir [«Connexions minimales \(MinimumConnections\)», à la page 171](#page-176-0) et [«Connexions maximales \(MaximumConnections\)», à la page 170.](#page-175-0)
- v **Configuration d'événement**

Dans **Nom de l'objet métier Siebel du magasin d'événements**, indiquez le nom de l'objet métier dans le magasin d'événements où les événements sont enregistrés pour le traitement entrant. Pour plus d'informations, voir [«Nom de l'objet métier Siebel du magasin d'événements](#page-140-0) [\(SiebelBusinessObjectNameForEventStore\) », à la page 135.](#page-140-0)

- v **Consignation et fonction de trace**
	- Si vous avez plusieurs instances de l'adaptateur, définissez l'**ID de l'adaptateur** sur une valeur unique pour cette instance.
	- Si vous souhaitez masquer certaines informations afin qu'elles ne s'affichent pas dans les fichiers journaux et les fichiers de trace (par exemple, si vous ne voulez pas que les informations clients soient visibles dans ces fichiers), développez **Consignation et fonction de trace**, fournissez un ID pour l'instance de l'adaptateur (ou acceptez la valeur par défaut), et sélectionnez **Remplacer les données utilisateur par** ″**XXX**″ **dans les fichiers journaux et les fichiers de trace**.
- v **Autres propriétés**
	- a. Dans **Délimiteur du magasin d'événements**, indiquez le délimiteur utilisé entre deux paires de valeur de noms contenant le nom de clé de l'objet et la valeur. Pour plus d'informations, voir [«Délimiteur des clés](#page-137-0) [dans le magasin d'événements \(DelimiterForKeysInTheEventStore\) », à](#page-137-0) [la page 132.](#page-137-0)
	- b. Sélectionnez **Utiliser Resonate pour l'équilibrage de charge sur le serveur Siebel** si vous voulez indiquer que le serveur Siebel utilise le support resonate. Pour plus d'informations, voir [«Utilisation du support](#page-141-0) [Resonate pour l'équilibrage de charge sur le serveur Siebel](#page-141-0) [\(UseResonateSupportForLoadBalancingOnSiebelServer\) », à la page 136.](#page-141-0)
- 7. Cliquez sur **Suivant**. La fenêtre Propriétés d'emplacement de service s'affiche.
- 8. Créez un module.
	- a. Dans la fenêtre Propriétés d'emplacement du service, cliquez sur **Nouveau** dans la zone **Module**.
	- b. Dans la fenêtre Projet d'intégration, cliquez sur **Créer un projet de module** ou **Créer un projet de module de médiation** et cliquez sur **Suivant**.
- 9. Dans la fenêtre Nouveau module, exécutez les tâches suivantes :
	- a. Entrez le nom du module.

Lorsque vous entrez le nom, il s'ajoute dans l'espace de travail spécifié dans la zone **Répertoire**.

Il s'agit de l'emplacement par défaut. Si vous voulez indiquer un autre emplacement, désélectionnez **Utiliser l'emplacement par défaut** et indiquez un nouvel emplacement ou cliquez sur **Parcourir** et sélectionnez l'emplacement.

- b. Indiquez si vous voulez ouvrir le module dans le diagramme d'assemblage (pour les projets de module) ou si vous souhaitez créer un composant de flux de médiation (pour les projets de module de médiation). Par défaut, ces choix sont sélectionnés.
- c. Cliquez sur **Terminer**.
- 10. Dans la fenêtre Propriétés d'emplacement du service, exécutez les tâches suivantes :
	- a. Si vous souhaitez modifier l'espace de nom par défaut, désélectionnez la case à cocher **Utiliser l'espace de nom par défaut** et saisissez un nouveau chemin dans la zone **Espace de nom**.
	- b. Indiquez le dossier du module dans lequel la description du service doit être sauvegardée en saisissant un nom dans la zone **Dossier** ou en recherchant un dossier. Il s'agit d'une étape facultative.

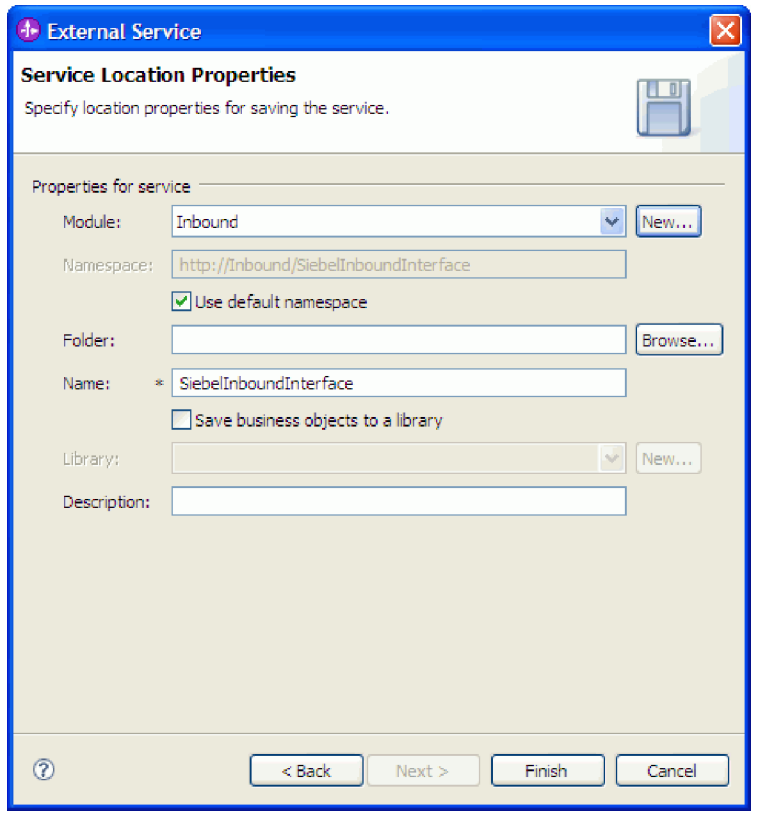

*Figure 26. Fenêtre Propriétés d'emplacement du service, affichant les propriétés relatives aux informations de service*

- c. Si vous souhaitez sauvegarder les objets métier afin qu'ils puissent être utilisés par une autre application, cliquez sur **Sauvegarder des objets dans une bibliothèque** puis sélectionnez une bibliothèque dans la liste et cliquez sur **Nouveau** pour créer une nouvelle bibliothèque.
- d. (Facultatif) Entrez une description du module.
- 11. Cliquez sur **Terminer**.

Le nouveau module a été ajouté dans la perspective Intégration métier.

Exportation du module en tant que fichier EAR pour le déploiement.

### **Référence associée**

[«Propriétés de configuration entrante», à la page 149](#page-154-0) WebSphere Adapter for Siebel Business Applications comporte plusieurs catégories de propriétés de configuration des connexions entrantes, que vous définissez à l'aide de l'assistant de service externe lors de la génération ou de la création d'objets et services. Vous pouvez modifier les propriétés de l'adaptateur de ressources et de la spécification d'activation après avoir déployé le module à l'aide de WebSphere Integration Developer ou de la console d'administration, mais les propriétés de connexion de l'assistant de service externe ne peuvent pas être modifiées après le déploiement.

[«Propriétés de configuration sortante», à la page 127](#page-132-0)

WebSphere Adapter for Siebel Business Applications comporte plusieurs catégories de propriétés de configuration des connexions sortantes, que vous définissez à l'aide de l'assistant de service externe lors de la génération ou de la création d'objets et services. Vous pouvez modifier les propriétés de l'adaptateur de ressources et de la fabrique de connexions gérées après avoir déployé le module sur WebSphere Process Server ou WebSphere Enterprise Service Bus à l'aide de WebSphere Integration Developer ou de la console d'administration, mais les propriétés de connexion de l'assistant de service externe ne peuvent pas être modifiées après le déploiement.

#### [«Globalisation», à la page 174](#page-179-0)

WebSphere Adapter for Siebel Business Applications est une application globalisée qui peut être utilisée dans de nombreux environnements linguistiques et culturels. Se basant sur le jeu de caractères et les paramètres régionaux du serveur hôte, l'adaptateur envoie les texte des messages dans la langue choisie. Il prend en charge la transformation des données de script bidirectionnel entre les composants d'intégration.

# **Chapitre 5. Modification des propriétés de spécification d'interaction à l'aide de l'éditeur d'assemblage**

Pour modifier les propriétés de spécification d'interaction de votre adaptateur après avoir créé le service, utilisez l'éditeur d'assemblage figurant dans WebSphere Integration Developer.

Vous devez avoir utilisé l'assistant de service externe pour la création d'un service destiné à l'adaptateur.

Vous souhaiterez peut-être modifier les propriétés de spécification d'interaction une fois que vous aurez créé un service pour l'adaptateur. Les propriétés de spécification d'interaction sont facultatives et sont définies au niveau des méthodes, pour une opération spécifique effectuée sur un objet métier spécifique. Les valeurs spécifiées apparaissent en tant que valeurs par défaut dans tous les objets métier parent générés par l'assistant de service externe. Vous pouvez modifier ces propriétés avant d'exporter le fichier EAR. En revanche, vous ne pourrez plus les modifier après le déploiement de l'application.

Pour modifier les propriétés de spécification d'interaction, exécutez la procédure suivante.

- 1. Dans la perspective Business Integration WebSphere Integration Developer, développez le nom du module.
- 2. Développez le **Diagramme d'assemblage** et cliquez deux fois sur l'interface.
- 3. Cliquez sur l'interface dans l'éditeur d'assemblage (ceci affiche les propriétés du module si vous ne cliquez pas deux fois).
- 4. Cliquez sur l'onglet **Propriétés** (vous pouvez également cliquer avec le bouton droit sur l'interface lorsque vous vous trouvez dans le diagramme, puis sur l'option d'affichage des propriétés **Afficher dans les propriétés**).
- 5. Dans l'option de **Liaison**, cliquez sur l'option **Liaisons de méthodes**. Les méthodes de l'interface s'affichent (une par combinaison d'objet et d'opération métier).
- 6. Sélectionnez la méthode dont la propriété de spécification d'interaction est à modifier.
- 7. Modifiez la propriété dans l'onglet **Générique**. Répétez cette étape pour chaque méthode dont vous souhaitez modifier la propriété de spécification d'interaction.

Les propriétés de spécification d'interaction associées à votre module d'adaptateur sont modifiées.

Déployez le module.

### **Référence associée**

[«Propriétés de spécification d'activation», à la page 148](#page-153-0) Les propriétés de spécification d'activation contrôlent l'interaction d'une opération. L'assistant de service externe définit les propriétés de spécification d'interaction lorsque vous configurez l'adaptateur. En général, il n'est pas nécessaire de modifier ces propriétés. Toutefois, certaines propriétés liées aux opérations sortantes peuvent être modifiées par l'utilisateur. Par exemple, vous pouvez augmenter la valeur de la propriété de spécification d'interaction qui précise le nombre maximum d'enregistrements afin qu'elle soit renvoyée par l'opération Extraction globale si vos opérations Extraction globale ne renvoient pas des informations complètes. Pour modifier ces propriétés une fois que l'application a été déployée, utilisez l'éditeur d'assemblage de WebSphere Integration Developer. Les propriétés résident dans la liaison de méthode de l'importation.

# **Chapitre 6. Déploiement du module**

Déployez un module pour insérer les fichiers qui composent le module et l'adaptateur en environnement opérationnel, à des fins de production ou de test. Dans WebSphere Integration Developer, l'environnement de test intégré inclut un support d'exécution pour WebSphere Process Server ou WebSphere Enterprise Service Bus, selon les profils d'environnement de test sélectionnés pendant l'installation.

# **Environnements de déploiement**

Vous pouvez déployer des modules et des adaptateurs dans des environnements de test et de production.

Dans WebSphere Integration Developer, vous pouvez déployer vos modules sur un ou plusieurs serveurs de l'environnement de test. C'est généralement ce qui est pratiqué pour l'exécution et le test des modules d'intégration métier. Toutefois, vous avez également la possibilité d'exporter ces modules en vue d'un déploiement de serveur, sur WebSphere Process Server ou WebSphere Enterprise Service Bus : ils sont alors exportés en tant que fichiers EAR via la console d'administration ou des outils de ligne de commande.

## **Déploiement du module à des fins de test**

Dans WebSphere Integration Developer, vous pouvez déployer un module incluant un adaptateur intégré en environnement de test et utiliser des outils du serveur afin d'exécuter des tâches telles que la modification des configurations serveur, le démarrage et l'arrêt de serveurs, ou encore le test du code du module afin de rechercher d'éventuelles erreurs. Les tests sont généralement effectués au niveau des opérations d'interface de vos composants, ce qui vous permet de déterminer si les composants sont correctement implémentés et si les références sont correctement câblées.

## **Ajout de dépendances externes**

Des fichiers JAR doivent être ajoutés au répertoire des bibliothèques ou regroupés dans le fichier EAR.

Les fichiers JAR sont définis dans le chemin d'accès aux classes et ces bibliothèques dépendantes doivent être disponibles pour exécution lorsque le module est déployé. Pour rendre les bibliothèques accessibles, vous avez deux possibilités : soit pour un déploiement autonome ou un déploiement intégré, soit pour un déploiement intégré uniquement.

### **Ajout de dépendances logicielles externes sur le serveur**

L'adaptateur nécessite l'installation des fichiers JAR Siebel sur WebSphere Process Server ou le serveur WebSphere Enterprise Service Bus pour pouvoir communiquer avec l'application Siebel.

Cette tâche n'est pas nécessaire si l'application Siebel est installée sur le même système informatique que WebSphere Process Server ou WebSphere Enterprise Service Bus. Les fichiers sont déjà disponibles dans l'adaptateur.

1. Procurez-vous les fichiers JAR de dépendance Siebel auprès de l'administrateur de Siebel Business Applications ou sur le poste de travail sur lequel le serveur Siebel est installé. Les dépendances logicielles varient selon la version de Siebel Business Applications que vous utilisez. Le tableau suivant liste les fichiers de dépendance nécessaires pour les versions prises en charge de Siebel Business Applications. Chaque fichier est indiqué avec le nom de zone correspondant dans l'assistant de service externe.

| Nom de propriété de l'assistant de<br>service externe | Fichiers de dépendance requis pour<br><b>Siebel Business Applications</b><br>(versions 7.5 et antérieures) | Fichiers de dépendance requis pour<br><b>Siebel Business Applications</b><br>(versions 7.7x, 7.8x et 8.0) |
|-------------------------------------------------------|----------------------------------------------------------------------------------------------------|----------------------------------------------------------------------------------------------------|
| Siebel.jar                                            | Aucun                                                                                                    | Siebel.jar                                                                                                |
| SiebelJI_ <code de="" langue="">.jar</code>           | SiebelJI_ <code de="" langue="">.jar (par<br/>exemple, SiebelJI_enu.jar)</code>                            | SiebelJI_ <code de="" langue="">.jar (par<br/>exemple, SiebelJI_enu.jar)</code>                           |
| SiebelJI_Common.jar                                   | SiebelJI Common.jar                                                                                        | Aucun                                                                                                    |

*Tableau 7. Fichiers de dépendance logicielle externe requis par Siebel Business Applications*

- 2. Copiez les fichiers sur le serveur.
	- v Dans un environnement de test sous WebSphere Integration Developer, copiez les fichiers dans le répertoire \${WAS\_INSTALL\_ROOT}/runtimes/ bi\_v62/lib/ext.
	- v Dans un environnement de production, copiez les fichiers dans le répertoire \${WAS\_INSTALL\_ROOT}/lib/ext de WebSphere Process Server ou WebSphere Enterprise Service Bus.

### **Ajout de dépendances logicielles externes lorsque l'adaptateur est inclus dans une solution**

Vous devez copier les fichiers JAR dépendant dans l'application EAR avant d'exécuter les applications de votre adaptateur. N'utilisez cette méthode que pour les déploiements intégrés.

Pour obtenir les fichiers requis et les copier dans l'application EAR, procédez comme suit :

- 1. Dans le module approprié, allez dans l'espace de travail et copiez les fichiers JAR dans le répertoire. Par exemple, si ModuleName est le nom du module, allez dans l'espace de travail et copiez les fichiers JAR dans le répertoire ModuleNameApp/EarContent.
- 2. Modifiez le fichier manifeste du fichier RAR de l'adaptateur, manifest.mf, avec la liste des fichiers JAR requis par l'adaptateur. Ajoutez les fichiers JAR au format suivant : Chemin d'accès aux classes: dependantjar1.jar, dependantjar2.jar
- 3. Copier les bibliothèques natives dans le répertoire bin de l'environnement d'exécution et déployez l'application.

Les bibliothèques tiers font maintenant partie de votre environnement d'exécution.

## **Création et connexion d'un composant cible pour le test du traitement entrant**

Avant de déployer en environnement de test un module incluant un adaptateur pour traitement entrant, vous devez préalablement créer et connecter un composant cible. Ce composant cible est utilisé en tant que *destination* vers laquelle l'adaptateur envoie les événements.

Vous devez avoir généré un module d'exportation à l'aide de l'assistant de service externe.

La création et la connexion d'un composant cible pour traitement entrant est obligatoire dans un environnement de test uniquement. Cela n'est pas nécessaire lorsque vous déployez l'adaptateur dans un environnement de production.

Le composant cible reçoit des événements. Vous *reliez* le composant d'exportation et le composant cible (en connectant les deux composants) à l'aide de l'éditeur d'assemblage figurant dans WebSphere Integration Developer. L'adaptateur utilise cette connexion pour transmettre les données d'événements (du composant d'exportation vers le composant cible).

- 1. Créez le composant cible
	- a. Dans la perspective Business Integration de WebSphere Integration Developer, développez **Diagramme d'assemblage** et double-cliquez sur le composant d'exportation. Si vous ne modifiez pas la valeur par défaut, le nom de ce dernier est le nom de votre adaptateur (**InboundInterface**).

Une interface spécifie les opérations pouvant être appelées et les données transmises (arguments en entrée, valeurs renvoyées, exceptions, notamment). L'interface **InboundInterface** contient les opérations requises par l'adaptateur pour prendre en charge le traitement entrant ; elle est créée au moment où vous exécutez l'assistant de service externe.

b. Créez un nouveau composant en développant l'option **Composants**, puis en sélectionnant **Composant non saisi** et en faisant glisser le composant vers le diagramme d'assemblage.

Le curseur accède à l'icône de positionnement.

- c. Cliquez sur le composant pour qu'il s'affiche dans le diagramme d'assemblage.
- 2. Connectez les composants.
	- a. Faites glisser le composant d'exportation vers le nouveau composant. Cela relie le composant d'exportation et le nouveau composant, comme l'illustre la figure ci-après :
	- b. Enregistrez le diagramme d'assemblage. Cliquez sur **Fichier** → **Sauvegarder**
- 3. Création d'une implémentation pour le nouveau composant.
	- a. Cliquez avec le bouton droit de la souris sur le nouveau composant, puis sélectionnez **Générer l'implémentation**.

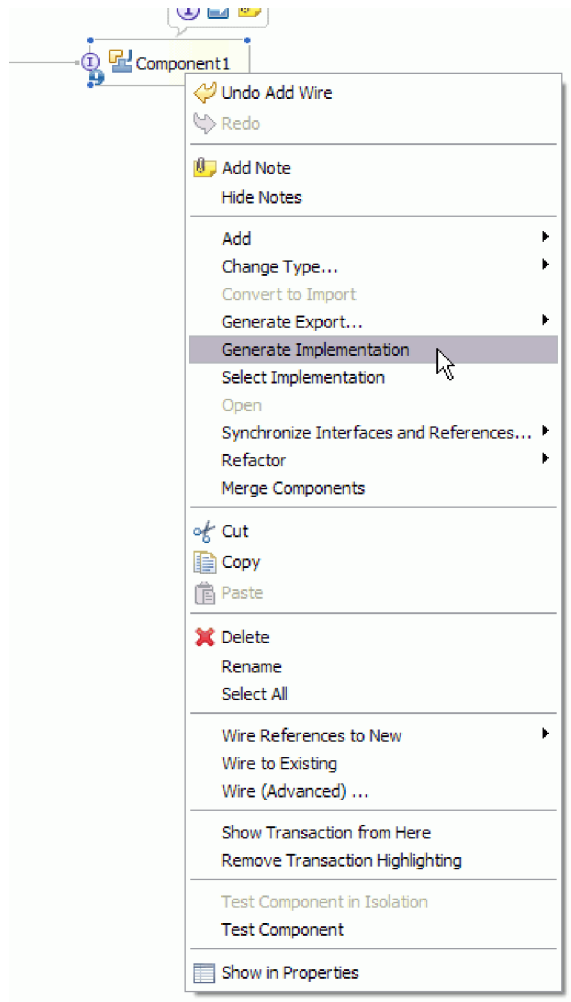

*Figure 27. Création d'une implémentation Java*

b. Sélectionnez **(package par défaut)** et cliquez sur **OK**. Cela crée un noeud final pour le module entrant.

L'implémentation Java s'affiche dans un onglet séparé.

- c. **Facultatif :** Ajoutez des instructions d'impression pour imprimer l'objet données reçu pour chaque méthode de noeud final.
- d. Cliquez sur **Fichier** → **Sauvegarder** pour enregistrer les modifications.

Poursuivez le déploiement du module à des fins de test.

## **Ajout du module au serveur**

Dans WebSphere Integration Developer, vous pouvez ajouter des modules à un ou à plusieurs serveurs figurant dans l'environnement de test.

Si le module que vous testez utilise un adaptateur pour le traitement entrant, vous devez créer et relier un *composant cible* auquel l'adaptateur enverra les événements.

Pour tester le module et l'utilisation de l'adaptateur par ce module, vous devez ajouter le module au serveur.

- 1. *Condition :* si aucun serveur ne figure dans la **vue des serveurs**, vous devez ajouter et définir un nouveau serveur ; pour cela, procédez comme suit :
	- a. Placez le curseur dans la **vue des serveurs**, cliquez sur le bouton droit, puis sélectionnez **Nouveau** → **Serveur**
	- b. Dans la fenêtre de définition d'un nouveau serveur, sélectionnez le type de serveur.
	- c. Définissez les paramètres applicables au serveur.
	- d. Cliquez sur **Terminer** pour publier le serveur.
- 2. Ajoutez le module au serveur
	- a. Accédez à la vue des serveurs. Dans WebSphere Integration Developer, sélectionnez **Fenêtre** → **Afficher vue** → **Serveurs**
	- a. Démarrez le serveur. Dans l'onglet Serveurs de la sous-fenêtre inférieure droite de l'écran WebSphere Integration Developer, cliquez avec le bouton droit de la souris sur le serveur, puis sélectionnez **Démarrer**.
- 3. Lorsque le statut du serveur est *Démarré*, cliquez avec le bouton droit de la souris sur le serveur, puis sélectionnez l'option d'**ajout et suppression de projets**.
- 4. Dans l'écran d'ajout et suppression de projets, sélectionnez votre projet puis cliquez sur **Ajouter**. Le projet passe de la liste des **projets disponibles** à la liste des **projets configurés**.
- 5. Cliquez sur **Terminer**. Cette action déploie le module sur le serveur.

L'onglet Console de la sous-fenêtre inférieure droite affiche un fichier journal pendant l'ajout du module au serveur.

Testez les fonctionnalités de votre module et de l'adaptateur.

### **Test du module en vue du traitement sortant à l'aide du client de test**

Testez le module et l'adaptateur en vue du traitement sortant à l'aide du client de test WebSphere Integration Developer.

Vous devez tout d'abord ajouter le module au serveur.

Les tests de modules sont généralement effectués au niveau des opérations d'interface de vos composants, ce qui permet de déterminer si les composants sont correctement installés et si les références sont correctement connectées.

- 1. Sélectionnez le module à tester, puis cliquez dessus avec le bouton droit et sélectionnez **Tester** → **Tester le module**.
- 2. Pour plus d'informations sur le test d'un module à l'aide du client de test, voir la rubrique consacrée au *test des modules et composants* dans le centre de documentation de WebSphere Integration Developer.

Si vous êtes satisfait des résultats du test de votre module et de votre adaptateur, vous pouvez les déployer dans l'environnement de production.

## **Déploiement du module à des fins de production**

Le déploiement d'un module créé à l'aide de l'assistant de service externe dans WebSphere Process Server ou WebSphere Enterprise Service Bus au sein d'un environnement de production, est un processus en deux étapes. Dans un premier temps, vous exportez le module dans WebSphere Integration Developer en tant que fichier archive EAR. Dans un second temps, vous déployez le fichier EAR à l'aide de la console d'administration de WebSphere Process Server ou WebSphere Enterprise Service Bus.

## **Ajout de dépendances logicielles externes sur le serveur**

L'adaptateur nécessite l'installation des fichiers JAR Siebel sur WebSphere Process Server ou le serveur WebSphere Enterprise Service Bus pour pouvoir communiquer avec l'application Siebel.

Cette tâche n'est pas nécessaire si l'application Siebel est installée sur le même système informatique que WebSphere Process Server ou WebSphere Enterprise Service Bus. Les fichiers sont déjà disponibles dans l'adaptateur.

1. Procurez-vous les fichiers JAR de dépendance Siebel auprès de l'administrateur de Siebel Business Applications ou sur le poste de travail sur lequel le serveur Siebel est installé. Les dépendances logicielles varient selon la version de Siebel Business Applications que vous utilisez. Le tableau suivant liste les fichiers de dépendance nécessaires pour les versions prises en charge de Siebel Business Applications. Chaque fichier est indiqué avec le nom de zone correspondant dans l'assistant de service externe.

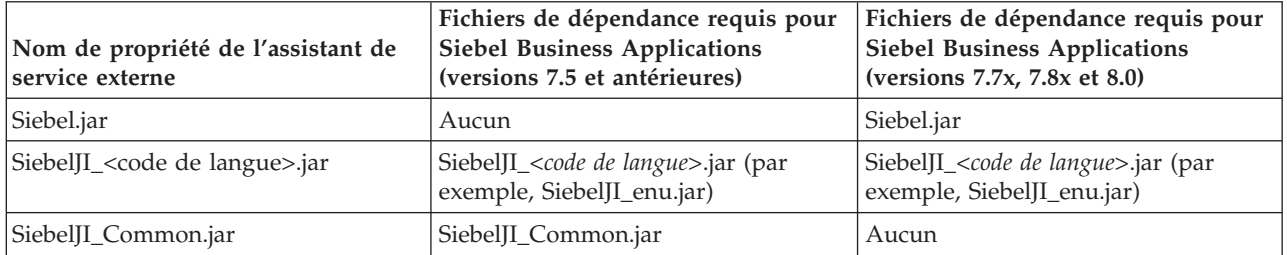

*Tableau 8. Fichiers de dépendance logicielle externe requis par Siebel Business Applications*

- 2. Copiez les fichiers sur le serveur.
	- v Dans un environnement de test sous WebSphere Integration Developer, copiez les fichiers dans le répertoire \${WAS\_INSTALL\_ROOT}/runtimes/ bi\_v62/lib/ext.
	- v Dans un environnement de production, copiez les fichiers dans le répertoire \${WAS\_INSTALL\_ROOT}/lib/ext de WebSphere Process Server ou WebSphere Enterprise Service Bus.

# **Installation du fichier RAR (pour les modules qui utilisent des adaptateurs autonomes uniquement)**

Si vous choisissez de ne pas intégrer l'adaptateur à votre module, mais de le rendre disponible pour toutes les applications déployées sur l'instance de serveur, vous devez installer l'adaptateur sous la forme d'un fichier RAR sur le serveur d'applications. Un fichier RAR est une archiveJava (JAR) utilisée pour préparer un adaptateur de ressources pour l'architecture Java 2 Connector (J2C).

Vous devez avoir défini l'option **Déployer un projet de connecteur** en spécifiant la valeur **Sur le serveur utilisé par plusieurs adaptateurs** dans la fenêtre Configuration de la génération et du déploiement de service de l'assistant de service externe.

L'installation de l'adaptateur sous la forme d'un fichier RAR entraîne la disponibilité de l'adaptateur pour tous les composants d'applications J2EE exécutés sur le contexte d'exécution du serveur.

- 1. Démarrez la console d'administration.
- 2. Cliquez sur **Ressources** → **Adaptateurs de ressources** → **Adaptateurs de ressources**.
- 3. Dans la page Adaptateurs de ressources, cliquez sur l'option **Installer le fichier RAR**.

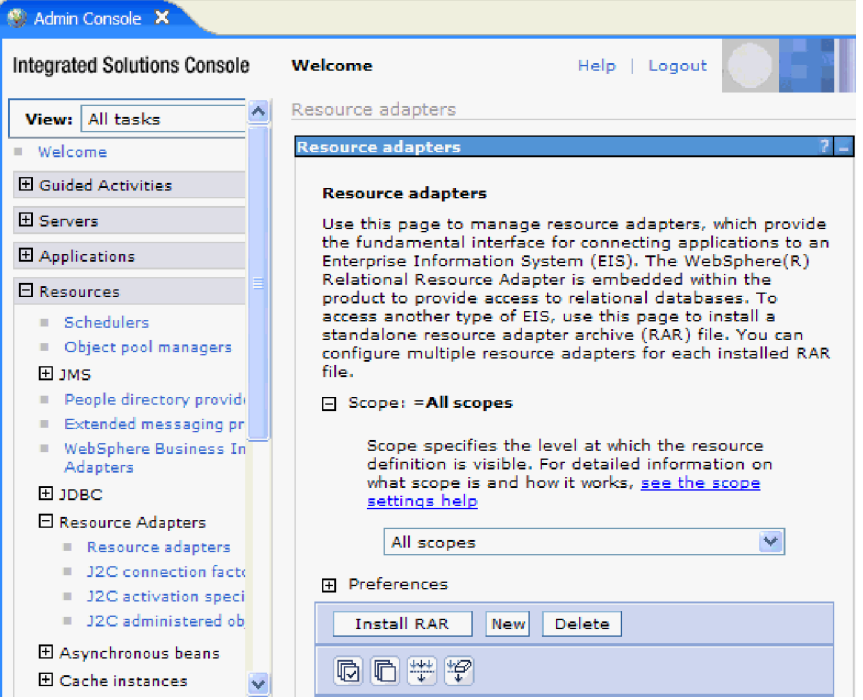

*Figure 28. Bouton Installer le fichier RAR dans la page des adaptateurs de ressources*

4. Sur la page Installer le fichier RAR, cliquez sur **Parcourir** et recherchez le fichier RAR correspondant à votre adaptateur.

Les fichiers RAR sont généralement installés dans le répertoire suivant : *répertoire\_installation\_WID*/ResourceAdapters/*nom\_adaptateur*/deploy/ *adaptateur*.rar

- 5. Cliquez sur **Suivant**.
- 6. Dans la page Adaptateurs de ressources, vous pouvez, si vous le souhaitez, modifier le nom de l'adaptateur et ajouter une description.
- 7. Cliquez sur **OK**.
- 8. Cliquez sur **Sauvegarder** dans la case des **messages**, en haut de la page.

L'étape suivante consiste à exporter le module en tant que fichier EAR, que vous pouvez déployer sur le serveur.

## **Exportation du module en tant que fichier EAR**

A l'aide de WebSphere Integration Developer, exportez le module comme fichier EAR. En créant un fichier EAR, vous capturez tout le contenu de votre module dans un format qui peut être facilement déployé sur WebSphere Process Server ou WebSphere Enterprise Service Bus.

Avant d'exporter un module en tant que fichier EAR, vous devez avoir créé un module afin de communiquer avec votre service. Le module doit s'afficher dans la perspective Intégration métier de WebSphere Integration Developer .

Pour exporter le module en tant que fichier EAR, procédez comme suit.

- 1. Cliquez avec le bouton droit de la souris sur le module et sélectionnez **Exporter**.
- 2. Dans la fenêtre Sélection, développez **Java EE**.
- 3. Sélectionnez **Fichier EAR**, puis cliquez sur **Suivant**.
- 4. Facultatif : Sélectionnez l'application EAR appropriée. L'application EAR est nommée d'après votre module, mais avec «App» ajouté à la fin du nom.
- 5. Cliquez sur **Parcourir** pour rechercher le dossier sur le système de fichiers local où va être placé le fichier EAR.
- 6. Facultatif : si vous souhaitez exporter les fichiers source, sélectionnez **Exporter les fichiers source**. Cette option permet d'exporter les fichiers source en plus du fichier EAR. Les fichiers source incluent les fichiers associés aux composants Java, aux formats de page, etc.
- 7. Pour écraser un fichier existant, cliquez sur **Ecraser le fichier existant**.
- 8. Cliquez sur **Terminer**.

Le contenu du module est exporté en tant que fichier EAR.

Installez le module dans la console d'administration. Ceci déploie le module dans WebSphere Process Server ou WebSphere Enterprise Service Bus.

## **Installation du fichier EAR**

L'installation du fichier EAR est la dernière étape du processus de déploiement. Lorsque vous installez le fichier EAR sur le serveur et que vous l'exécutez, l'adaptateur qui est intégré dans le fichier EAR s'exécute en tant que composant de l'application installée.

Vous devez avoir exporté le module en tant que fichier EAR avant de pouvoir l'installer sur WebSphere Process Server ou WebSphere Enterprise Service Bus.

Pour installer le fichier EAR, procédez comme suit. Pour plus d'informations sur la mise en cluster des applications du module d'adaptateur, voir [http://www.ibm.com/software/webservers/appserv/was/library/.](http://www.ibm.com/software/webservers/appserv/was/library/)

- 1. Ouvrez la console d'administration de WebSphere Process Server ou WebSphere Enterprise Service Bus en cliquant avec le bouton droit de la souris sur votre instance de serveur, puis en sélectionnant **Exécuter la console d'administration**.
- 2. Dans la fenêtre de la console d'administration, cliquez sur **Applications** → **Installer de nouvelles applications**.

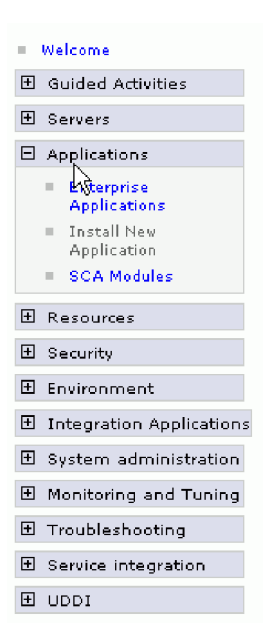

*Figure 29. Fenêtre de Préparation d'installation de l'application*

- 3. Cliquez sur **Parcourir** pour rechercher votre fichier EAR et cliquez sur **Suivant**. Le nom du fichier EAR est le nom du module suivi de ″App.″
- 4. Facultatif : Si vous effectuez le déploiement dans un environnement en cluster, procédez comme suit.
	- a. Dans la fenêtre **Etape 2 : Mappage des modules vers les serveurs**, sélectionnez le module.
	- b. Sélectionnez le nom du cluster de serveurs.
	- c. Cliquez sur **Appliquer**.
- 5. Cliquez sur **Suivant** pour ouvrir le récapitulatif. Vérifiez que tous les paramètres sont corrects et cliquez sur **Terminer**.
- 6. Facultatif : Si vous utilisez un alias d'authentification, procédez comme suit :
	- a. Développez **Sécurité** et sélectionnez l'option **Alias d'authentification Business Integration**.
	- b. Sélectionnez l'alias d'authentification que vous voulez configurer. Vous devez posséder les droits de l'administrateur ou de l'opérateur pour modifier les configurations de l'alias d'authentification.
	- c. Facultatif : Si ce n'est déjà fait, complétez la zone **Nom d'utilisateur**.
	- d. Si ce n'est déjà fait, complétez la zone **Mot de passe**.
	- e. Si ce n'est déjà fait, retapez le mot de passe dans la zone **Confirmer le mot de passe**.
	- f. Cliquez sur **OK**.

Le projet est maintenant déployé et la fenêtre Applications d'entreprise s'affiche.

Si vous souhaitez définir ou réinitialiser des propriétés ou si vous souhaitez mettre en cluster des applications de projet d'adaptateur, effectuez ces modifications à l'aide de la console d'administration avant de configurer les outils de résolution des incidents.

# **Chapitre 7. Administration du module de l'adaptateur**

Lorsque vous exécutez l'adaptateur dans un déploiement autonome, la console d'administration du serveur permet de démarrer, d'arrêter, de contrôler et de résoudre les incidents liés au module de l'adaptateur. Dans une application qui utilise un adaptateur intégré, le module de l'adaptateur démarre ou s'arrête lorsque l'application est démarrée ou arrêtée.

## **Modification des propriétés de configuration des adaptateurs intégrés**

Pour modifier les propriétés de configuration après avoir déployé un adaptateur intégré dans un module, vous utilisez la console d'administration de l'environnement d'exécution. Vous pouvez mettre à jour les propriétés de l'adaptateur de ressources (utilisées pour l'exploitation générale de l'adaptateur), les propriétés des fabriques de connexions gérées (utilisées pour le traitement sortant) et les propriétés de spécification d'activation (utilisées pour le traitement entrant).

### **Référence associée**

[«Propriétés de configuration entrante», à la page 149](#page-154-0) WebSphere Adapter for Siebel Business Applications comporte plusieurs catégories de propriétés de configuration des connexions entrantes, que vous définissez à l'aide de l'assistant de service externe lors de la génération ou de la création d'objets et services. Vous pouvez modifier les propriétés de l'adaptateur de ressources et de la spécification d'activation après avoir déployé le module à l'aide de WebSphere Integration Developer ou de la console d'administration, mais les propriétés de connexion de l'assistant de service externe ne peuvent pas être modifiées après le déploiement.

[«Propriétés de configuration sortante», à la page 127](#page-132-0) WebSphere Adapter for Siebel Business Applications comporte plusieurs catégories de propriétés de configuration des connexions sortantes, que vous définissez à l'aide de l'assistant de service externe lors de la génération ou de la création d'objets et services. Vous pouvez modifier les propriétés de l'adaptateur de ressources et de la fabrique de connexions gérées après avoir déployé le module sur WebSphere Process Server ou WebSphere Enterprise Service Bus à l'aide de WebSphere Integration Developer ou de la console d'administration, mais les propriétés de connexion de l'assistant de service externe ne peuvent pas être modifiées après le déploiement.

## **Définition des propriétés de l'adaptateur de ressources pour les adaptateurs intégrés**

Pour définir les propriétés de l'adaptateur de ressources de votre module d'adaptateur après son déploiement, utilisez la console d'administration. Vous sélectionnez le nom de la propriété que vous souhaitez configurer, puis vous modifiez ou définissez la valeur de votre choix.

Vous devez déployer votre module d'adaptateur sur WebSphere Process Server ou WebSphere Enterprise Service Bus.

Les propriétés personnalisées représentent des propriétés de configuration par défaut partagées par tous les adaptateurs WebSphere.

Pour configurer les propriétés à l'aide de la console d'administration, procédez comme suit.

- 1. Démarrez la console d'administration.
- 2. Sous **Applications**, sélectionnez **Applications d'entreprise**.
- 3. Dans la liste **Applications d'entreprise**, cliquez sur le nom du module d'adaptateur dont vous souhaitez modifier les propriétés. La page Configuration s'affiche.

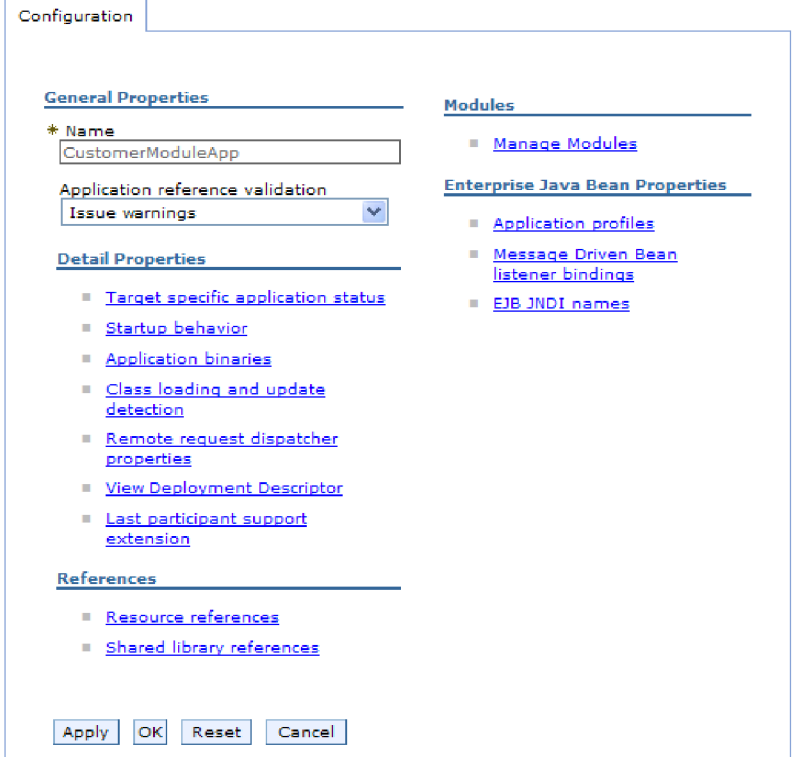

*Figure 30. Sélection de l'option de gestion des modules dans l'onglet Configuration*

- 4. Sous **Modules**, cliquez sur **Gérer les modules**.
- 5. Cliquez sur **IBM WebSphere Adapter for Siebel Business Applications**.
- 6. Dans la liste **Propriétés supplémentaires**, cliquez sur **Adaptateur de ressources**.
- 7. Dans la page suivante, dans la liste **Propriétés supplémentaires**, cliquez sur **Propriétés personnalisées**.

8. Procédez comme suit pour chaque propriété à modifier.

**Remarque :** Voir la rubrique [«Propriétés de l'adaptateur de ressources», à la](#page-142-0) [page 137](#page-142-0) pour plus d'informations sur ces propriétés.

a. Cliquez sur le nom de la propriété. La page **Configuration** correspondant à la propriété sélectionnée s'affiche. Par exemple, si vous cliquez sur la propriété **logNumberOfFiles**, la page suivante s'affiche :

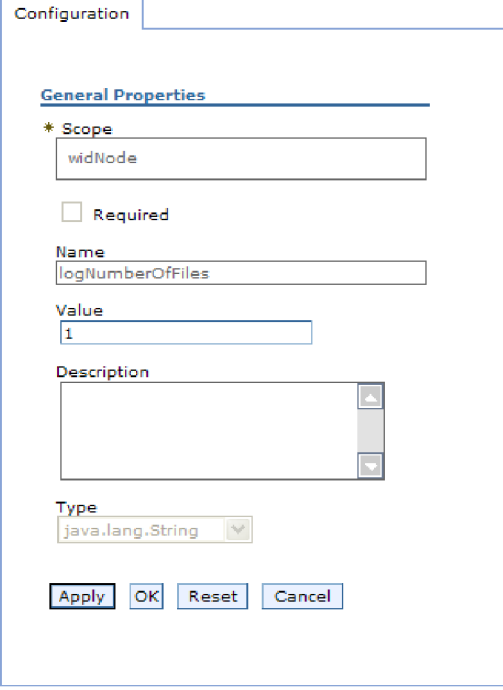

*Figure 31. Onglet Configuration pour la propriété logNumberOfFiles*

b. Modifiez le contenu de la zone **Valeur** ou entrez une valeur, si la zone est vide.

Vous pouvez modifier le nombre figurant dans la zone **Valeur** et ajouter une description de la propriété.

- c. Cliquez sur **OK**.
- 9. Cliquez sur le lien **Sauvegarder** dans la zone **Messages** en haut de la fenêtre.

Les propriétés de l'adaptateur de ressources associées à votre module d'adaptateur sont modifiées.

### **Référence associée**

[«Propriétés de l'adaptateur de ressources», à la page 137](#page-142-0) Les propriétés de l'adaptateur de ressources contrôlent le fonctionnement général de l'adaptateur. Vous définissez les propriétés de l'adaptateur de ressources à l'aide de l'assistant de service externe lorsque vous configurez l'adaptateur. Une fois l'adaptateur déployé, utilisez la console d'administration pour modifier ces propriétés.

## **Définition des propriétés des fabriques de connexions gérées (J2C) pour les adaptateurs intégrés**

Pour définir les propriétés des fabriques de connexions gérées de votre adaptateur après qu'il ait été déployé, utilisez la console d'administration. Vous sélectionnez le nom de la propriété que vous souhaitez configurez, puis vous modifiez ou définissez la valeur de votre choix.

Vous devez déployer votre module d'adaptateur sur WebSphere Process Server ou WebSphere Enterprise Service Bus.

Vous utilisez les propriétés des fabriques de connexions gérées pour configurer l'instance cible de l'application Siebel.

**Remarque :** Dans la console d'administration, les propriétés sont appelées ″propriétés des fabriques de connexions J2C″.

Pour configurer les propriétés à l'aide de la console d'administration, procédez comme suit.

- 1. Démarrez la console d'administration.
- 2. Sous **Applications**, sélectionnez **Applications d'entreprise**.
- 3. Dans la liste **Applications d'entreprise**, cliquez sur le nom du module d'adaptateur dont vous souhaitez modifier les propriétés.

4. Sous **Modules**, cliquez sur **Gérer les modules**.

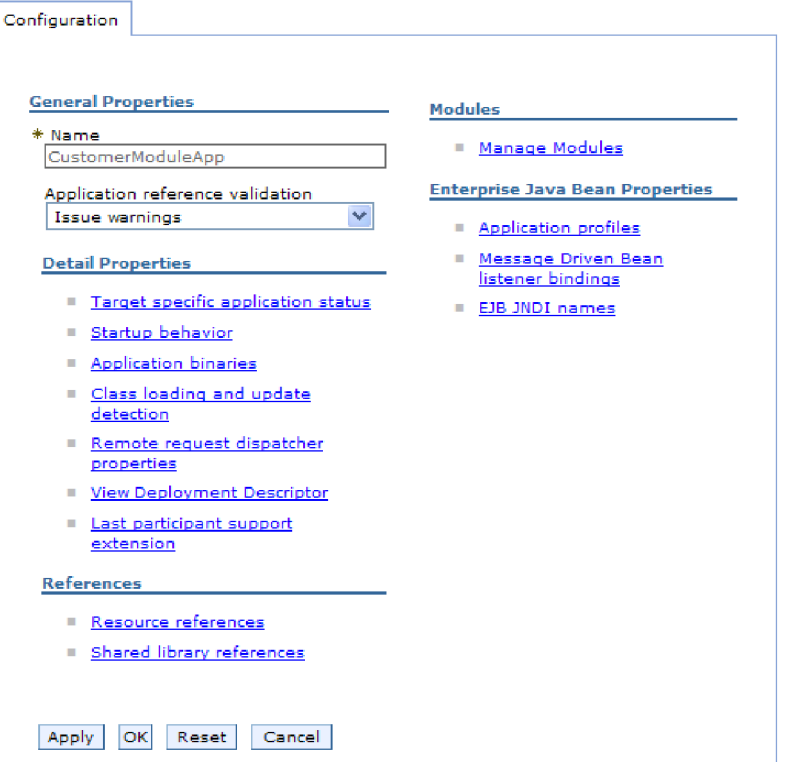

*Figure 32. Sélection de l'option de gestion des modules dans l'onglet Configuration*

- 5. Cliquez sur **IBM WebSphere Adapter for Siebel Business Applications**.
- 6. Dans la liste **Propriétés supplémentaires**, cliquez sur **Adaptateur de ressources**.
- 7. Dans la page suivante, dans la liste **Propriétés supplémentaires**, cliquez sur **Fabriques de connexions J2C**.
- 8. Cliquez sur le nom de la fabrique de connexions associée au module d'adaptateur.
- 9. Dans la liste **Propriétés supplémentaires**, cliquez sur **Propriétés personnalisées**.

Les propriétés personnalisées sont les propriétés de fabriques de connexions J2C spécifiques à Adapter for Siebel Business Applications. Les propriétés des pools de connexions et les propriétés avancées des fabriques de connexions correspondent aux propriétés que vous configurez si vous développez votre propre adaptateur.

10. Procédez comme suit pour chaque propriété à modifier.

**Remarque :** Voir la rubrique [«Propriétés de la fabrique de connexions gérées»,](#page-148-0) [à la page 143](#page-148-0) pour plus d'informations sur ces propriétés.

- a. Cliquez sur le nom de la propriété.
- b. Modifiez le contenu de la zone **Valeur** ou entrez une valeur, si la zone est vide.
- c. Cliquez sur **OK**.
- 11. Cliquez sur le lien **Sauvegarder** dans la zone **Messages** en haut de la fenêtre.

Les propriétés des fabriques de connexions gérées associées à votre module d'adaptateur sont modifiées.

#### **Référence associée**

[«Propriétés de la fabrique de connexions gérées», à la page 143](#page-148-0) Les propriétés des fabriques de connexions gérées sont utilisées par l'adaptateur lors de l'exécution pour créer une instance de connexion sortante avec l'application Siebel.

## **Définition des propriétés de spécification d'activation pour les modules d'adaptateurs intégrés**

Pour définir les propriétés de spécification d'activation de votre adaptateur après qu'il ait été déployé au sein d'un module, utilisez la console d'administration. Vous sélectionnez le nom de la propriété du noeud final du message que vous souhaitez configurer, puis vous modifiez ou définissez la valeur de votre choix.

Vous devez déployer votre module d'adaptateur sur WebSphere Process Server ou WebSphere Enterprise Service Bus.

Vous utilisez les propriétés de spécification d'activation pour configurer le noeud final du traitement des événements entrants.

Pour configurer les propriétés à l'aide de la console d'administration, procédez comme suit.

- 1. Démarrez la console d'administration.
- 2. Sous **Applications**, sélectionnez **Applications d'entreprise**.
- 3. Dans la liste **Applications d'entreprise**, cliquez sur le nom du module d'adaptateur dont vous souhaitez modifier les propriétés.

4. Sous **Modules**, cliquez sur **Gérer les modules**.

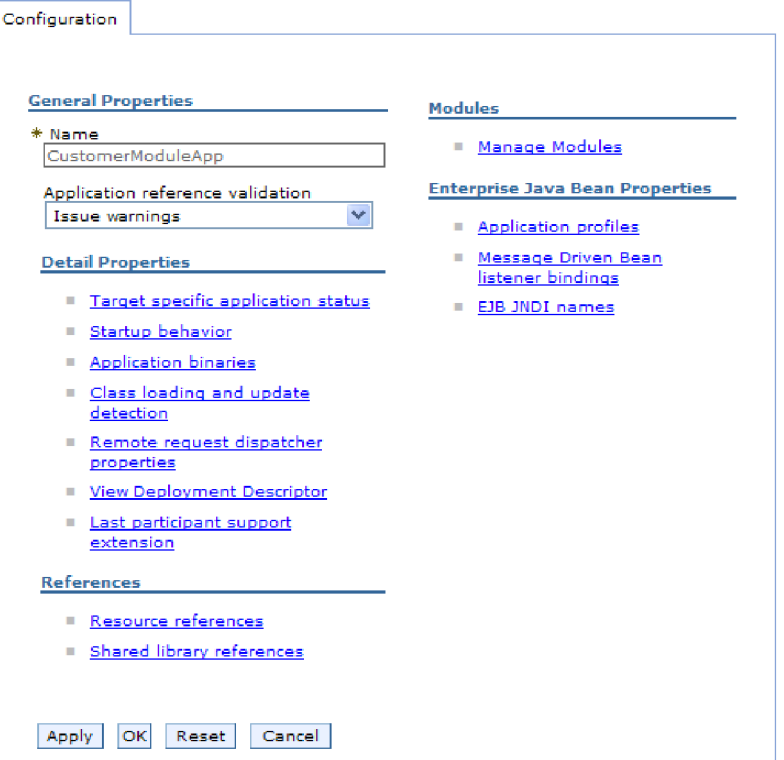

*Figure 33. Sélection de l'option de gestion des modules dans l'onglet Configuration*

- 5. Cliquez sur **IBM WebSphere Adapter for Siebel Business Applications**.
- 6. Dans la liste **Propriétés supplémentaires**, cliquez sur **Adaptateur de ressources**.
- 7. Dans la page suivante, dans la liste **Propriétés supplémentaires**, cliquez sur **Spécifications d'activation J2C**.
- 8. Cliquez sur le nom de la spécification d'application associée au module d'adaptateur.
- 9. Dans la liste **Propriétés supplémentaires**, cliquez sur **Propriétés avancées de la spécification d'activation J2C**.
- 10. Procédez comme suit pour chaque propriété à modifier.

**Remarque :** Voir la rubrique [«Propriétés de spécification d'activation», à la](#page-169-0) [page 164](#page-169-0) pour plus d'informations sur ces propriétés.

**Remarque :** Voir la rubrique [«Propriétés de spécification d'activation», à la](#page-169-0) [page 164](#page-169-0) pour plus d'informations sur ces propriétés.

- a. Cliquez sur le nom de la propriété.
- b. Modifiez le contenu de la zone **Valeur** ou entrez une valeur, si la zone est vide.
- c. Cliquez sur **OK**.
- 11. Cliquez sur le lien **Sauvegarder** dans la zone **Messages** en haut de la fenêtre.

Les propriétés de spécification d'activation associées à votre module d'adaptateur sont modifiées.

### **Référence associée**

[«Propriétés de spécification d'activation», à la page 164](#page-169-0) Les propriétés de spécification d'activation contiennent les informations de configuration de traitement des événements entrants d'un noeud final de message. Vous pouvez définir les propriétés de spécification d'activation via l'assistant de service externe ou la console d'administration.

# **Modification des propriétés de configuration des adaptateurs autonomes**

Pour définir les propriétés de configuration après avoir installé un adaptateur autonome, vous utilisez la console d'administration de l'environnement d'exécution. Vous devez fournir des informations générales relatives à l'adaptateur, puis définir les propriétés de l'adaptateur de ressources (utilisées pour l'exploitation générale de l'adaptateur). Si l'adaptateur doit être utilisé pour des opérations sortantes, vous devez créer une fabrique de connexions, puis définir les propriétés correspondantes. Si l'adaptateur doit être utilisé pour des opérations entrantes, vous devez créer une spécification d'activation, puis définir les propriétés correspondantes.

## **Définition des propriétés de l'adaptateur de ressources pour les adaptateurs autonomes**

Pour définir les propriétés d'adaptateur de ressources de l'adaptateur autonome après son installation sur WebSphere Process Server ou WebSphere Enterprise Service Bus, utilisez la console d'administration. Vous sélectionnez le nom de la propriété que vous souhaitez configurer, puis vous modifiez ou définissez la valeur de votre choix.

Vous devez installer votre adaptateur sur WebSphere Process Server ou WebSphere Enterprise Service Bus.

Les propriétés personnalisées représentent des propriétés de configuration par défaut partagées par tous les adaptateurs WebSphere.

Pour configurer les propriétés à l'aide de la console d'administration, procédez comme suit.

- 1. Démarrez la console d'administration.
- 2. Cliquez sur **Ressources** → **Adaptateurs de ressources** → **Adaptateurs de ressources**.
- 3. Dans la page Adaptateurs de ressources, cliquez sur **IBM WebSphere Adapter for Siebel Business Applications**.
- 4. Dans la liste **Propriétés supplémentaires**, cliquez sur **Propriétés personnalisées**.
- 5. Procédez comme suit pour chaque propriété à modifier.

**Remarque :** Voir la rubrique [«Propriétés de l'adaptateur de ressources», à la](#page-142-0) [page 137](#page-142-0) pour plus d'informations sur ces propriétés.

- a. Cliquez sur le nom de la propriété.
- b. Modifiez le contenu de la zone **Valeur** ou entrez une valeur, si la zone est vide.

Par exemple, si vous cliquez sur **logNumberOfFiles**, la page suivante s'affiche :

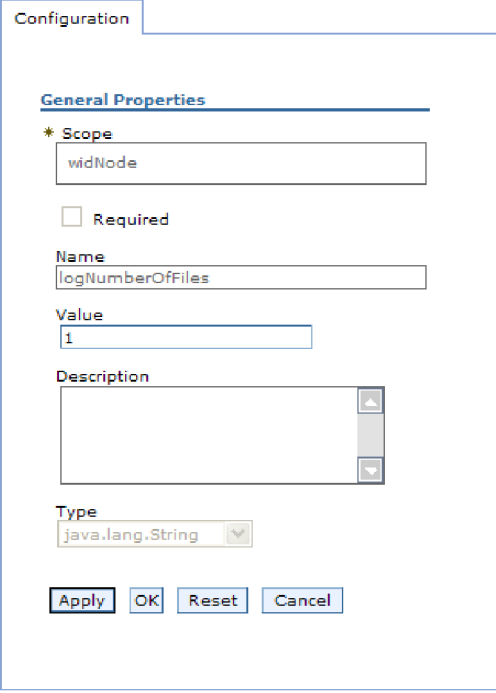

*Figure 34. Onglet Configuration pour la propriété logNumberOfFiles*

Vous pouvez modifier le nombre figurant dans la zone **Valeur** et ajouter une description de la propriété.

- c. Cliquez sur **OK**.
- 6. Cliquez sur **Sauvegarder** dans la case des **messages**, en haut de la page.

Les propriétés de l'adaptateur de ressources associées à votre adaptateur sont modifiées.

### **Référence associée**

[«Propriétés de l'adaptateur de ressources», à la page 137](#page-142-0) Les propriétés de l'adaptateur de ressources contrôlent le fonctionnement général de l'adaptateur. Vous définissez les propriétés de l'adaptateur de ressources à l'aide de l'assistant de service externe lorsque vous configurez l'adaptateur. Une fois l'adaptateur déployé, utilisez la console d'administration pour modifier ces propriétés.

## **Définition des propriétés des fabriques de connexions gérées (J2C) pour les adaptateurs autonomes**

Pour définir les propriétés de fabrique de connexions gérées de l'adaptateur autonome après son installation sur WebSphere Process Server ou WebSphere Enterprise Service Bus, utilisez la console d'administration. Vous sélectionnez le nom de la propriété que vous souhaitez configurer, puis vous modifiez ou définissez la valeur de votre choix.

Vous devez installer votre adaptateur sur WebSphere Process Server ou WebSphere Enterprise Service Bus.

Vous utilisez les propriétés des fabriques de connexions gérées pour configurer l'instance cible de application Siebel.

**Remarque :** Dans la console d'administration, les propriétéssont appelées ″propriétés des fabriques de connexions J2C″.

Pour configurer les propriétés à l'aide de la console d'administration, procédez comme suit.

- 1. Démarrez la console d'administration.
- 2. Cliquez sur **Ressources** → **Adaptateurs de ressources** → **Adaptateurs de ressources**.
- 3. Dans la page Adaptateurs de ressources, cliquez sur **IBM WebSphere Adapter for Siebel Business Applications**.
- 4. Dans la liste **Propriétés supplémentaires**, cliquez sur **Fabriques de connexions J2C**.
- 5. Si vous envisagez d'utiliser une fabrique de connexions existante, passez à l'étape de sélection dans une liste de fabriques de connexions existantes.

**Remarque :** Si vous avez sélectionné l'option **Utiliser des propriétés de connexion prédéfinies** lorsque vous avez utilisé l'assistant de service externe pour configurer le module d'adaptateur, il est inutile de créer une fabrique de connexions.

Si vous choisissez de créer une fabrique de connexions, procédez comme suit :

- a. Cliquez sur **Nouveau**.
- b. Dans la section **Propriétés générales** de l'onglet **Configuration**, entrez le nom de la fabrique de connexions. Par exemple, vous pouvez entrer AdapterCF.
- c. Entrez une valeur dans la zone **Nom JNDI**. Par exemple, vous pouvez entrer com/eis/AdapterCF.
- d. Sélectionnez un alias d'authentification dans la liste **Alias d'authentification gérés par les composants**.
- e. Cliquez sur **OK**.
- f. Cliquez sur **Sauvegarder** dans la case des **messages**, en haut de la page. La nouvelle fabrique de connexions s'affiche.

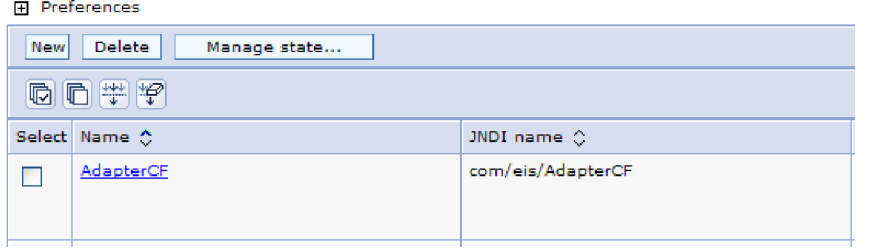

*Figure 35. Fabriques de connexions définies par l'utilisateur, pour l'adaptateur de ressources*

6. Dans la liste des fabriques de connexions, cliquez sur celle que vous souhaitez utiliser.

### 7. Dans la liste **Propriétés supplémentaires**, cliquez sur **Propriétés personnalisées**.

Les propriétés personnalisées sont les propriétés de fabriques de connexions J2C spécifiques à Adapter for Siebel Business Applications. Les propriétés des pools de connexions et les propriétés avancées des fabriques de connexions correspondent aux propriétés que vous configurez si vous développez votre propre adaptateur.

8. Procédez comme suit pour chaque propriété à modifier.

**Remarque :** Voir la rubrique [«Propriétés de la fabrique de connexions gérées»,](#page-148-0) [à la page 143](#page-148-0) pour plus d'informations sur ces propriétés.

- a. Cliquez sur le nom de la propriété.
- b. Modifiez le contenu de la zone **Valeur** ou entrez une valeur, si la zone est vide.
- c. Cliquez sur **OK**.
- 9. Une fois la définition des propriétés terminée, cliquez sur **Appliquer**.
- 10. Cliquez sur **Sauvegarder** dans la case des **messages**, en haut de la fenêtre.

Les propriétés des fabriques des connexions gérées associées à votre adaptateur sont définies.

### **Référence associée**

[«Propriétés de la fabrique de connexions gérées», à la page 143](#page-148-0) Les propriétés des fabriques de connexions gérées sont utilisées par l'adaptateur lors de l'exécution pour créer une instance de connexion sortante avec l'application Siebel.

# **Définition des propriétés de spécification d'activation pour les adaptateurs autonomes**

Pour définir les propriétés de spécification d'activation de l'adaptateur autonome après son installation sur WebSphere Process Server ou WebSphere Enterprise Service Bus, utilisez la console d'administration. Vous sélectionnez le nom de la propriété du noeud final du message que vous souhaitez configurer, puis vous modifiez ou définissez la valeur de votre choix.

Vous devez installer votre adaptateur sur WebSphere Process Server ou WebSphere Enterprise Service Bus.

Vous utilisez les propriétés de spécification d'activation pour configurer le noeud final du traitement des événements entrants.

Pour configurer les propriétés à l'aide de la console d'administration, procédez comme suit.

- 1. Démarrez la console d'administration.
- 2. Cliquez sur **Ressources** → **Adaptateurs de ressources** → **Adaptateurs de ressources**.
- 3. Dans la page Adaptateurs de ressources, cliquez sur **IBM WebSphere Adapter for Siebel Business Applications**.
- 4. Dans la liste **Propriétés supplémentaires**, cliquez sur **Spécifications d'activation J2C**.
- 5. Si vous envisagez d'utiliser une spécification d'activation existante, passez à l'étape de [sélection dans une liste de spécifications d'activation existantes.](#page-105-0)

<span id="page-105-0"></span>**Remarque :** Si vous avez sélectionné l'option **Utiliser des propriétés de connexion prédéfinies** lorsque vous avez utilisé l'assistant de service externe pour configurer le module d'adaptateur, il est inutile de créer une spécification d'activation.

Si vous choisissez de créer une spécification d'activation, procédez comme suit :

- a. Cliquez sur **Nouveau**.
- b. Dans la section **Propriétés générales** de l'onglet **Configuration**, entrez le nom de la spécification d'activation. Par exemple, vous pouvez entrer AdapterAS.
- c. Entrez une valeur dans la zone **Nom JNDI**. Par exemple, vous pouvez entrer com/eis/AdapterAS.
- d. Sélectionnez un alias d'authentification dans la liste **Alias d'authentification**.
- e. Sélectionnez un type de programme d'écoute de messages.
- f. Cliquez sur **OK**.
- g. Cliquez sur **Sauvegarder** dans la case des **messages**, en haut de la page. La nouvelle spécification d'activation s'affiche.
- 6. Dans la liste des spécifications d'activation, cliquez sur celle que vous souhaitez utiliser.
- 7. Dans la liste Propriétés supplémentaires, cliquez sur **Propriétés personnalisées de spécification d'activation J2C**.
- 8. Procédez comme suit pour chaque propriété à définir.

**Remarque :** Voir la rubrique [«Propriétés de spécification d'activation», à la](#page-169-0) [page 164](#page-169-0) pour plus d'informations sur ces propriétés.

- a. Cliquez sur le nom de la propriété.
- b. Modifiez le contenu de la zone **Valeur** ou entrez une valeur, si la zone est vide.
- c. Cliquez sur **OK**.
- 9. Une fois la définition des propriétés terminée, cliquez sur **Appliquer**.
- 10. Cliquez sur **Sauvegarder** dans la case des **messages**, en haut de la page.

Les propriétés de spécification d'activation associées à votre adaptateur sont modifiées.

### **Référence associée**

[«Propriétés de spécification d'activation», à la page 164](#page-169-0) Les propriétés de spécification d'activation contiennent les informations de configuration de traitement des événements entrants d'un noeud final de message. Vous pouvez définir les propriétés de spécification d'activation via l'assistant de service externe ou la console d'administration.

## **Démarrage de l'application qui utilise l'adaptateur**

Utilisez la console d'administration du serveur pour démarrer une application qui utilise l'adaptateur. Par défaut, l'application démarre automatiquement au moment du démarrage du serveur.

Exécutez cette procédure pour démarrer l'application, que celle-ci utilise un adaptateur intégré ou un adaptateur autonome. Dans une application utilisant un adaptateur intégré, l'adaptateur démarre en même temps que l'application. Dans une application utilisant un adaptateur autonome, l'adaptateur démarre en même temps que le serveur d'applications.

1. Dans la console d'administration, cliquez sur **Applications** → **Applications d'entreprise**.

**Remarque :** La console d'administration est également appelée « Integrated Solutions Console ».

- 2. Cochez la case de l'application à démarrer. Le nom de l'application correspond au nom du fichier EAR que vous avez installé, sans l'extension de fichier .EAR.
- 3. Cliquez sur **Démarrer**.

Le statut de l'application est désormais défini sur Démarré et un message informant du démarrage de l'application apparaît dans la partie supérieure de la console d'administration.

## **Arrêt de l'application qui utilise l'adaptateur**

Utilisez la console d'administration du serveur pour arrêter une application qui utilise l'adaptateur. Par défaut, l'application s'arrête automatiquement au moment de l'arrêt du serveur.

Exécutez cette procédure pour arrêter l'application, que celle-ci utilise un adaptateur intégré ou un adaptateur autonome. Dans une application utilisant un adaptateur intégré, l'adaptateur s'arrête en même temps que l'application. Dans une application utilisant un adaptateur autonome, l'adaptateur s'arrête en même temps que le serveur d'applications.

1. Dans la console d'administration, cliquez sur **Applications** → **Applications d'entreprise**.

**Remarque :** La console d'administration est également appelée « Integrated Solutions Console ».

- 2. Cochez la case de l'application à arrêter. Le nom de l'application correspond au nom du fichier EAR que vous avez installé, sans l'extension de fichier .EAR.
- 3. Cliquez sur **Arrêter**.

Le statut de l'application est désormais défini sur Arrêté et un message informant de l'arrêt de l'application apparaît dans la partie supérieure de la console d'administration.

# **Contrôle des performances avec l'infrastructure de contrôle des performances (PMI)**

L'infrastructure de contrôle des performances (PMI) est une fonction de la console d'administration qui vous permet de contrôler dynamiquement les performances des composants dans l'environnement de production, notamment d'Adapter for Siebel Business Applications. PMI collecte les données de performances, par exemple le temps de réponse moyen et le nombre total de requêtes, auprès de différents composants sur le serveur, et organise ces données en une structure arborescente. Vous pouvez afficher ces données avecTivoli Performance Viewer, un outil de contrôle graphique intégré à la console d'administration de WebSphere Process Server.

Vous pouvez contrôler les performances de votre adaptateur en collectant les données via PMI aux points suivants :

- v Lors du traitement sortant pour contrôler les requêtes sortantes
- v Lors de l'extraction d'événement entrant pour contrôler l'extraction d'un événement de la table d'événements
- v Lors de la distribution d'événement entrant pour contrôler la distribution d'un événement à un ou plusieurs noeuds finaux

Avant d'activer et de configurer PMI pour votre adaptateur, vous devez d'abord définir le niveau de détail de la fonction de trace et exécuter certains événements à partir desquels les données de performances seront collectées.

Pour plus d'informations sur PMI et savoir comment il peut vous aider à contrôler et améliorer les performances globales de votre environnement d'adaptateur, recherchez PMI sur le site Web de WebSphere Application Server : [http://www.ibm.com/software/webservers/appserv/was/library/.](http://www.ibm.com/software/webservers/appserv/was/library/)

## **Configuration de l'infrastructure de contrôle des performances (PMI)**

Vous pouvez configurer l'infrastructure de contrôle des performances (PMI) pour collecter les données de performances de l'adaptateur, par exemple le temps de réponse moyen et le nombre total de requêtes. Après avoir configuré PMI pour votre adaptateur, vous pouvez surveiller les performances de l'adaptateur avec Tivoli Performance viewer.

Avant d'activer et de configurer PMI pour votre adaptateur, vous devez d'abord définir le niveau de détail de la fonction de trace et exécuter certains événements à partir desquels les données de performances seront collectées.

1. Pour activer la fonction de trace et recevoir des données d'événement, le niveau de trace doit être défini sur fine, finer, finest, ou all. Après \*=info, ajoutez deux points et une chaîne, par exemple :

\*=info: WBILocationMonitor.CEI.ResourceAdapter. \*=finest: WBILocationMonitor.LOG.ResourceAdapter.\*=finest:

Pour savoir comment définir le niveau de trace, voir [«Activation de la fonction](#page-111-0) [de trace avec l'infrastructure d'événement commune \(CEI\)», à la page 106.](#page-111-0)

2. Générez au moins une requête sortante ou un événement entrant pour générer des données de performances que vous puissiez configurer.
- 1. Activez PMI pour votre adaptateur.
	- a. Dans la console d'administration, développez **Surveillance et optimisation**, puis sélectionnez **Infrastructure de contrôle des performances (PMI)**.
	- b. Dans la liste des serveurs, cliquez sur le nom de votre serveur.
	- c. Sélectionnez l'onglet Configuration, puis cochez la case d'activation du contrôle des performances **Activer le contrôle des performances (PMI)**.
	- d. Sélectionnez **Personnaliser** pour activer ou désactiver sélectivement les statistiques.

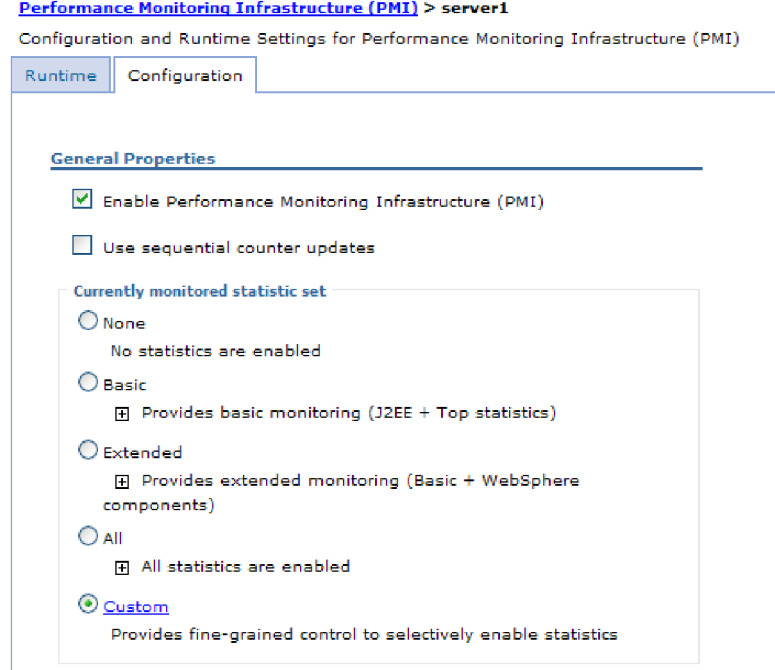

*Figure 36. Activation de l'infrastructure de contrôle des performances*

- e. Cliquez sur **Appliquer**, puis sur **OK**.
- f. Cliquez sur **Sauvegarder**. PMI est désormais activé.
- 2. Configurez PMI pour votre adaptateur.
	- a. Dans la console d'administration, développez **Surveillance et optimisation**, puis sélectionnez **Infrastructure de contrôle des performances (PMI)**.
	- b. Dans la liste des serveurs, cliquez sur le nom de votre serveur.
	- c. Sélectionnez **Personnaliser**.

d. Sélectionnez l'onglet **Environnement d'exécution**. La figure suivante représente cet onglet.

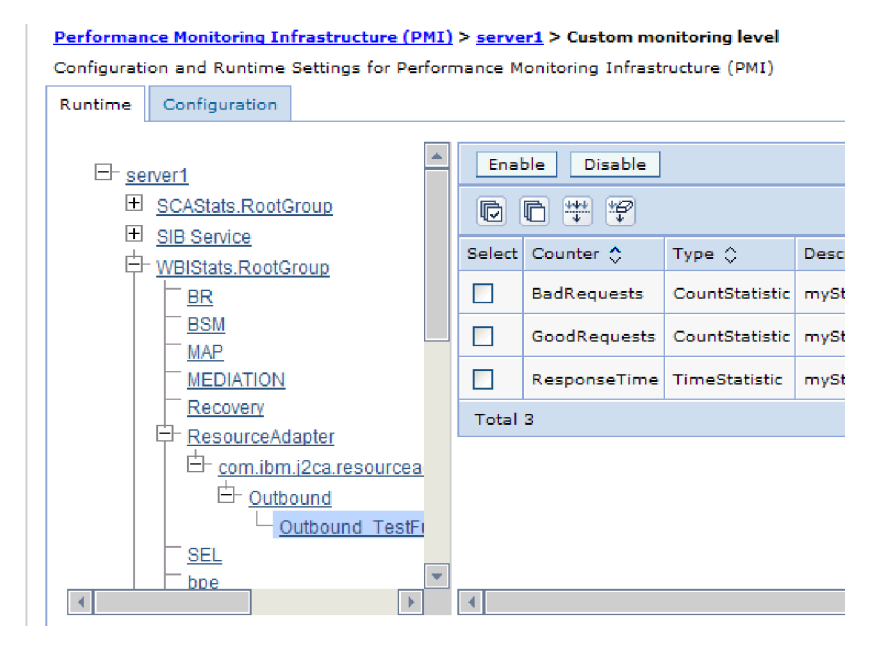

*Figure 37. Onglet Environnement d'exécution utilisé pour la configuration de PMI*

- e. Cliquez sur **WBIStats.RootGroup**. Il s'agit d'un sous-module de PMI pour les données collectées dans le groupe racine. Cet exemple utilise le nom WBIStats pour le groupe racine.
- f. Cliquez sur **ResourceAdapter**. Il s'agit d'un sous-module pour les données collectées pour les adaptateurs JCA.
- g. Cliquez sur le nom de votre adaptateur, et sélectionnez les processus à contrôler.
- h. Dans la sous-fenêtre de droite, cochez les cases des statistiques à collecter, puis cliquez sur l'option **Activer**.

PMI est configuré pour votre adaptateur.

Vous pouvez maintenant afficher les statistiques de performances de votre adaptateur.

## **Affichage des statistiques de performance**

Vous pouvez afficher les données de performances de l'adaptateur à l'aide de l'outil de contrôle graphique Tivoli Performance Viewer. Tivoli Performance Viewer est intégré à la console d'administration de WebSphere.

Configurez l'infrastructure de contrôle des performances pour votre adaptateur.

- 1. Dans la console d'administration, développez l'option de contrôle et d'optimisation **Surveillance et optimisation**, puis **Performance Viewer** et l'option **Activité en cours**.
- 2. Dans la liste des serveurs, cliquez sur le nom de votre serveur.
- 3. Sous le nom de serveur, développez les **Modules de performances**.
- 4. Cliquez sur **WBIStatsRootGroup**.
- 5. Cliquez sur **ResourceAdapter** et sur le nom de votre module d'adaptateur.

6. S'il y a plusieurs processus, cochez les cases des processus dont vous voulez afficher les statistiques.

Les statistiques s'affichent dans le volet de droite. Vous pouvez cliquer sur **Afficher le graphique** pour afficher un graphique des données ou sur **Afficher le tableau** pour afficher les statistiques dans un format tableau. La figure suivante représente les statistiques de performance de l'adaptateur sous forme de graphique.

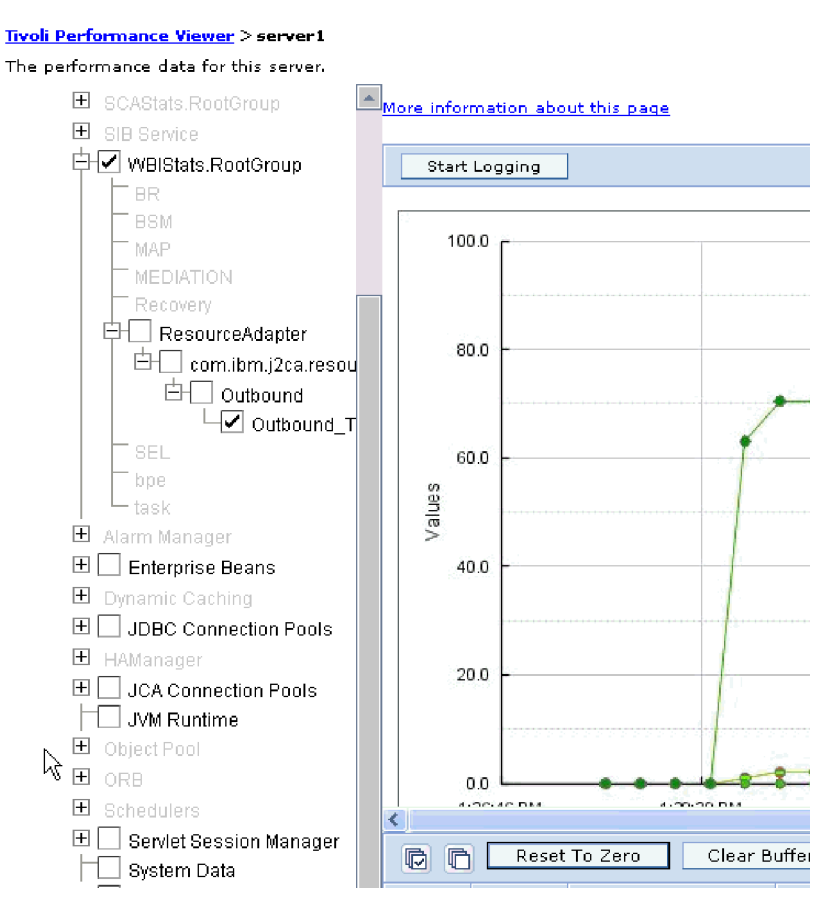

*Figure 38. Statistiques de performance de l'adaptateur, représentation sous forme de graphique*

# **Activation de la fonction de trace avec l'infrastructure d'événement commune (CEI)**

L'adaptateur peut utiliser l'infrastructure CEI, un composant intégré au serveur, afin de fournir des données sur les événements métier critiques (tels que le démarrage ou l'arrêt d'un cycle d'interrogation). Ces données peuvent être enregistrées dans une base de données ou dans un fichier journal, en fonction des paramètres de configuration.

- 1. Dans la console d'administration, cliquez sur **Identification et résolution des incidents**.
- 2. Cliquez sur l'option de journaux et de trace **Consignation et fonction de trace**.
- 3. Dans la liste des serveurs, cliquez sur le nom de votre serveur.
- 4. Dans la zone **Modifier le niveau de détail de la consignation**, cliquez sur le nom de la base de données CEI (WBIEventMonitor.CEI.ResourceAdapter.\*, par exemple) ou sur le fichier de trace (WBIEventMonitor.LOG.ResourceAdapter.\*, par exemple) dans lequel vous souhaitez que l'adaptateur enregistre les données d'événement.
- 5. Sélectionnez le niveau de détail des événements métier à utiliser par l'adaptateur pour l'enregistrement dans la base de données ou dans le fichier de trace et (facultatif) sélectionnez la granularité associée aux messages et aux fonctions de trace.
	- v **Pas de consignation**. Désactive la consignation des événements.
	- v **Messages uniquement**. L'adaptateur signale la survenue d'un événement.
	- v **Tous les messages et traces**. L'adaptateur fournit des détails sur un événement.
	- v **Niveaux de message et de trace**. Paramètres de contrôle du niveau de détail des informations sur les objets métier associés à un événement. Si vous souhaitez régler le niveau de détail, choisissez l'une des valeurs suivantes :

**Fin**. L'adaptateur signale l'événement mais ne signale aucun des objets métier.

**Plus fin**. L'adaptateur signale l'événement et décrit les objets métier.

**Le plus fin**. L'adaptateur signale l'événement et tous les objets métier.

6. Cliquez sur **OK**.

La consignation des événements est activée. Vous pouvez afficher les entrées de l'infrastructure CEI dans le fichier de trace ou via l'utilisation du navigateur Common Base Event, sur la console d'administration.

# **Chapitre 8. Résolution des incidents et support**

Ces techniques d'identification des incidents courants et d'informations d'aide en libre accès vous permettent d'identifier et de résoudre rapidement les incidents.

#### **Référence associée**

[«Messages de l'adaptateur», à la page 177](#page-182-0) Vous pouvez afficher les messages émis par WebSphere Adapter for Siebel Business Applications à l'emplacement suivant.

## **Prise en charge de l'outil Log and Trace Analyzer**

L'adaptateur crée des fichiers journaux et des fichiers de trace qui peuvent être consultés à l'aide de l'outil Log and Trace Analyzer.

L'outil Log and Trace Analyzer peut filtrer les fichiers journaux et les fichiers de trace pour isoler les messages et les informations de trace. Il peut également mettre en évidence les messages de l'adaptateur et les informations de trace dans l'afficheur de journal.

L'ID de composant de l'adaptateur pour le filtrage et la mise en évidence est une chaîne composée des caractères SEBLRA suivis de la valeur correspond à l'ID de l'adaptateur. Par exemple, si la propriété ID de l'adaptateur a la valeur 001, l'ID de composant est SEBLRA001.

Si vous exécutez plusieurs instances du même adaptateur, assurez-vous que les sept premiers caractères de la propriété ID de l'adaptateur sont uniques pour chaque instance, afin de pouvoir associer les informations de consignation et de trace à l'instance d'adaptateur concernée. Si les sept premiers caractères de la propriété ID de l'adaptateur sont uniques, l'ID de composant des différentes instances de cet adaptateur est également unique, ce qui permet d'associer les informations de consignation et de trace à l'instance d'adaptateur concernée. Pour illustrer la façon dont la longueur de la propriété ID de l'adaptateur peut affecter le filtrage des fichiers journaux et de trace, supposons que la propriété ID de l'adaptateur de deux instances de WebSphere Adapter for Siebel Business Applications soit définie respectivement sur 001 et 002. Les ID de composant de ces instances, SEBLRA001 et SEBLRA002, sont suffisamment courts pour rester uniques, ce qui vous permet de distinguer les deux instances de l'adaptateur. En revanche, si les ID de l'adaptateur définis sont trop longs, vous ne pouvez plus distinguer les différentes instances. Supposons par exemple que vous définissiez les ID de l'adaptateur de vos deux instances sur Instance01 et Instance02. Vous ne serez pas en mesure d'analyser séparément les informations de consignation et de trace pour chaque instance de l'adaptateur, car l'ID de composant de ces deux instances est tronqué pour conserver uniquement la chaîne SEBLRAInstanc.

Pour le traitement des événements sortants, la propriété ID de l'adaptateur existe à la fois dans le groupe de propriétés de l'adaptateur de ressources et dans celui de la fabrique de connexions gérées. Si vous mettez à jour la propriété ID de l'adaptateur après avoir utilisé l'assistant de service externe pour configurer l'adaptateur pour le traitement des événements sortants, vous devez veiller à définir des valeurs identiques pour cette propriété au niveau de l'adaptateur de ressources et au niveau de la fabrique de connexions gérées, pour éviter toute incohérence dans les entrées des fichiers journaux et des fichiers de trace. Pour le

traitement des événements entrants, la propriété ID de l'adaptateur existe uniquement au niveau de l'adaptateur de ressources. Par conséquent, ce risque d'incohérence ne s'applique pas.

Pour plus d'informations sur la propriété ID de l'adaptateur, voir [«ID de](#page-143-0) [l'adaptateur \(AdapterID\)», à la page 138.](#page-143-0) Pour plus d'informations sur l'outil Log and Trace Analyzer, voir [http://publib.boulder.ibm.com/infocenter/wasinfo/v6r0/](http://publib.boulder.ibm.com/infocenter/wasinfo/v6r0/topic/org.eclipse.hyades.log.ui.doc.user/concepts/cltaviews.htm) [topic/org.eclipse.hyades.log.ui.doc.user/concepts/cltaviews.htm.](http://publib.boulder.ibm.com/infocenter/wasinfo/v6r0/topic/org.eclipse.hyades.log.ui.doc.user/concepts/cltaviews.htm)

## **Configuration de la consignation et de la fonction de trace**

Configurez la consignation et la fonction de trace en fonction de vos besoins. Activez la consignation pour l'adaptateur afin de contrôler l'état du traitement des événements. Modifiez les noms du journal de l'adaptateur et du journal de trace pour les distinguer des autres fichiers journaux et des autres fichiers de trace.

## **Configuration des propriétés de consignation**

La console d'administration permet d'activer la consignation et de définir les propriétés de sortie d'un journal, notamment son emplacement, le niveau de détail et son format de sortie.

Avant que les adaptateurs puissent consigner les événements contrôlés, vous devez spécifier les points d'événement du composant de service à contrôler, le niveau de détail requis pour chaque événement, et le format de résultat utilisé pour publier les événements dans les journaux. Au moyen de la console d'administration, vous pouvez effectuer les tâches suivantes :

- v Activer ou désactiver un journal d'événement spécifique
- v Spécifier le niveau de détail dans un journal
- v Spécifier l'emplacement de stockage des fichiers journaux et le nombre de fichiers conservés
- Spécifier le format des journaux produits

Si vous définissez la sortie du format de l'analyseur de journal, vous pouvez ouvrir la fonction de trace au moyen de l'outil Log Analyzer, application contenue dans le serveur de processus. Cela peut être utile si vous essayez de corréler les fonctions de trace depuis deux processus de serveur différents, car vous pouvez ainsi fusionner la fonctionnalité de Log Analyzer.

Pour plus d'informations sur la surveillance d'un serveur de processus, notamment sur les composants de service et les points d'événements, voir la documentation du serveur de processus.

Vous pouvez modifier la configuration du journal de façon statique ou dynamique. La configuration statique prend effet lorsque vous démarrez ou redémarrez le serveur d'applications. Les modifications de configuration dynamiques ou d'exécution prennent effet immédiatement.

Lorsqu'un journal est créé, son niveau d'information est défini à partir des données de configuration. Si aucune donnée de configuration n'est disponible pour un nom de journal donné, le niveau de ce journal est obtenu à partir du parent du journal. Si aucune configuration de données n'existe pour le journal du parent, le parent de ce journal est vérifié et ainsi de suite jusqu'en haut de l'arborescence, jusqu'à ce qu'un journal contenant une valeur autre que null soit détectée. Lorsque vous modifiez le niveau d'un journal, la modification est propagée aux enfants du journal, qui les propagent eux-mêmes à leurs enfants si nécessaire.

Pour activer la consignation et définir les propriétés de sortie d'un journal, procédez comme suit.

- 1. Dans le panneau de navigation de la console d'administration, cliquez sur **Serveurs** → **Serveurs d'applications**.
- 2. Cliquez sur le nom du serveur avec lequel vous voulez travailler.
- 3. Dans **Identification et résolution des incidents**, cliquez sur l'option **Consignation et fonction de trace**.
- 4. Cliquez sur l'option de modification des niveaux de détail des journaux **Modifier le niveau de détail de la consignation**.
- 5. Spécifiez le moment où la modification doit prendre effet :
	- v Pour une modification statique de la configuration, cliquez sur l'onglet **Configuration**.
	- v Pour une modification dynamique de la configuration, cliquez sur l'onglet **Exécution**.
- 6. Cliquez sur les noms des packages dont le niveau de consignation doit être modifié. Les noms de package de WebSphere Adapters commencent par **com.ibm.j2ca.\***:
	- v Pour le composant de base de l'adaptateur, sélectionnez **com.ibm.j2ca.base.\***.
	- v Pour le composant de base de l'adaptateur et tous les adaptateurs déployés, sélectionnez **com.ibm.j2ca.\***.
	- v Pour l'Adapter for Siebel Business Applications uniquement, sélectionnez le package **com.ibm.j2ca.siebel.\***.

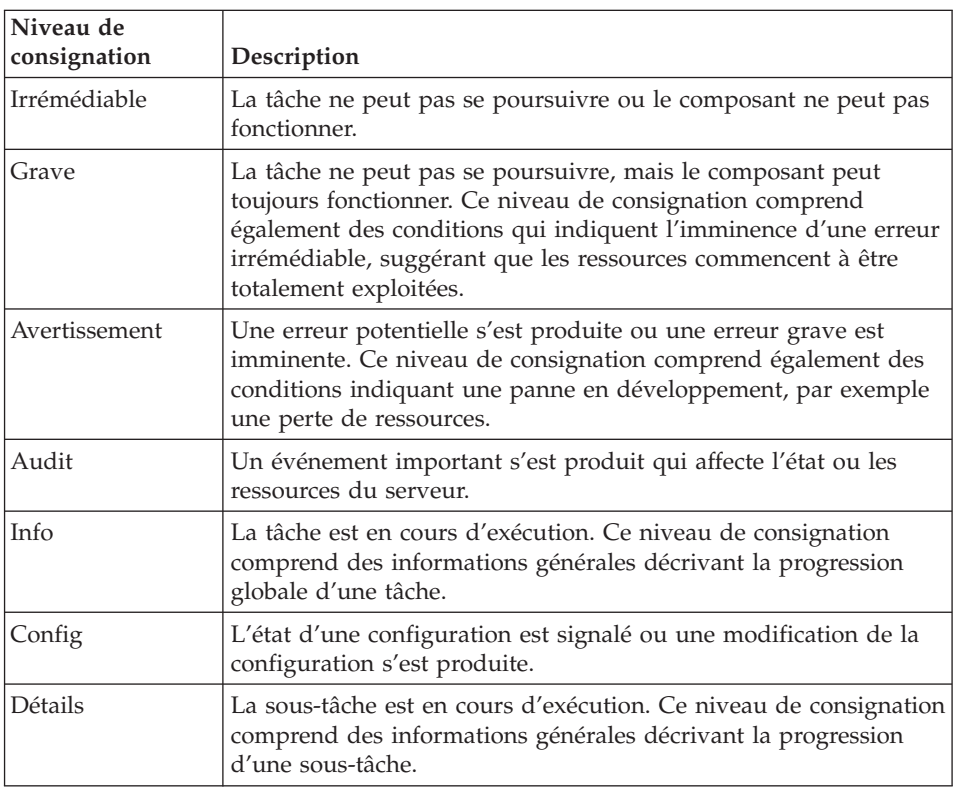

7. Sélectionnez le niveau de consignation.

- 8. Cliquez sur **Appliquer**.
- 9. Cliquez sur **OK**.

10. Pour que les modifications de configuration statiques prennent effet, arrêtez puis redémarrez le serveur de processus.

Les entrée de journal à partir de ce point contiennent le niveau d'information spécifié pour les composants d'adaptateur sélectionnés.

## **Modification des noms des fichiers journaux et de trace**

Pour tenir les informations de journal et de trace de l'adaptateur séparées des autres processus, utilisez la console d'administration afin de modifier le nom des fichiers. Par défaut, les informations de journal et de trace pour tous les processus et les applications présents sur un serveur de processus sont écrites dans les fichiers SystemOut.log et trace.log, respectivement.

Vous pouvez modifier le noms des fichiers journaux et de trace à tout moment après avoir déployé le module d'adaptateur sur un serveur d'applications.

Vous pouvez modifier les noms des fichiers journaux et des fichiers de trace de manière statique ou dynamique. Les modifications statiques entrent en vigueur lorsque vous démarrez ou redémarrez le serveur d'applications. Les modifications dynamiques ou d'exécution prennent effet immédiatement.

Les fichiers journaux et de trace se trouvent dans le dossier *racine\_installation*/ profiles/*nom\_profil*/logs/*nom\_serveur*.

Pour définir ou modifier le nom des fichiers journaux et de trace, procédez comme suit.

- 1. Dans la sous-fenêtre de gauche de la console d'administration, sélectionnez **Applications > Applications d'entreprise**.
- 2. Dans la liste Applications d'entreprise, cliquez sur le nom de l'application d'adaptateur. Il s'agit du nom du fichier EAR pour l'adaptateur, mais sans l'extension de fichier .ear. Par exemple, si le fichier EAR est nommé Accounting\_OutboundApp.ear, cliquez sur **Accounting\_OutboundApp**.
- 3. Dans l'onglet Configuration, dans la liste Modules, cliquez sur **Gérer les modules**.
- 4. Dans la liste des modules, cliquez sur IBM WebSphere Adapter for Siebel Business Applications.
- 5. Dans l'onglet Configuration, sous Propriétés supplémentaires, sélectionnez **Adaptateur de ressources**.
- 6. Dans l'onglet Configuration, sous Propriétés supplémentaires, sélectionnez **Propriétés personnalisées**.
- 7. Dans le tableau Propriétés personnalisées, modifiez les noms de fichiers.
	- a. Cliquez sur **logFilename** pour modifier le nom du fichier journal ou sur **traceFilename** pour modifier le nom du fichier de trace.
	- b. Dans l'onglet Configuration, tapez le nouveau nom dans la zone **Valeur**. Par défaut, le fichier journal est appelé SystemOut.log et le fichier de trace, trace.log.
	- c. Cliquez sur **Appliquer**, puis sur **OK**. Vos modifications sont enregistrées sur la machine locale.
- d. Pour enregistrer les modifications apportées à la configuration principale sur le serveur, procédez de l'une des façons suivantes :
	- v **Modification statique** : arrêtez et redémarrez le serveur. Cette méthode vous permet d'effectuer des modifications, mais celles-ci ne sont pas appliquées tant que vous n'avez pas arrêté et redémarré le serveur.
	- **Modification dynamique** : cliquez sur le lien **Sauvegarder** dans la zone Messages au-dessus du tableau Propriétés personnalisées. Cliquez de nouveau sur **Sauvegarder** lorsque le système vous y invite. Cette méthode vous permet d'effectuer des modifications qui sont immédiatement appliquées.

## **Prise en charge de l'outil de diagnostic de premier niveau (FFDC)**

L'adaptateur prend en charge l'outil de diagnostic de premier niveau (FFDC), qui fournit des enregistrements permanents sur les pannes et incidents significatifs survenus au cours de l'exécution de WebSphere Process Server ou WebSphere Enterprise Service Bus.

La fonction FFDC est exécutée en arrière-plan ; elle collecte les événements et les erreurs survenus pendant l'exécution. Cette fonction permet d'associer des pannes entre elles, de relier les effets d'une panne à la cause correspondante, et donc de faciliter la détermination de l'emplacement de l'origine d'une panne. Les données enregistrées peuvent être utilisées pour l'identification du traitement des exceptions survenues au cours de l'exécution de l'adaptateur.

En cas d'incident, l'adaptateur enregistre les messages d'erreur et les données de contexte correspondants dans un fichier journal, qui se trouve dans le répertoire *racine\_installation*/profiles/*profile*/logs/ffdc.

Pour plus d'informations sur la fonction FFDC, voir la documentation relative à WebSphere Process Server ou WebSphere Enterprise Service Bus.

## **Incidents métier**

L'adaptateur prend en charge les incidents métier, qui sont des exceptions anticipées et déclarées dans la description de service sortant ou dans l'importation. Les incidents métier surviennent à certains points prévisibles d'un processus métier, suite à la violation d'une règle métier ou d'une contrainte.

Bien que WebSphere Process Server et WebSphere Enterprise Service Bus prennent en charge d'autres types d'incidents, l'adaptateur génère uniquement des incidents métier, désignés tout simplement par le terme *incidents* dans la présente documentation. Toutes les exceptions ne deviennent pas des incidents. Les incidents sont générés pour les erreurs qui permettent une intervention, c'est-à-dire des erreurs autorisant une action de reprise ne nécessitant pas l'arrêt de l'application. Par exemple, l'adaptateur génère un incident lorsqu'il reçoit un objet métier pour un traitement sortant, mais qui ne contient pas les données requises, ou lorsqu'il rencontre certaines erreurs pendant le traitement sortant.

## **Objets métier d'incident**

L'assistant de service externe crée un objet métier pour chaque incident susceptible d'être généré par l'adaptateur. L'assistant crée également un objet métier de sur-ensemble WBIFault contenant les informations communes à toutes les erreurs, telles les attributs message, errorCode et primarySetKey, comme indiqué dans la figure 39.

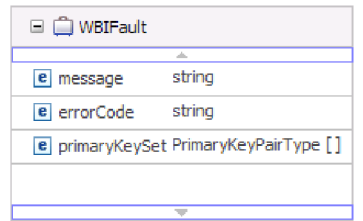

*Figure 39. Structure de l'objet métier WBIFault*

Certains incidents contiennent l'attribut matchCount, qui permet de fournir des informations supplémentaires sur l'erreur. Dans les autres cas, l'objet WBIFault contient toutes les informations nécessaires pour traiter l'erreur.

L'assistant crée les objets métier d'incidents suivants :

• DuplicateRecordFault

Lors du traitement d'une opération Création, l'adaptateur émet cet incident si un enregistrement en double est détecté.

• MatchesExceededLimitFault

Lors du traitement d'une opération Extraction globale, l'adaptateur émet cet incident si le nombre d'enregistrements renvoyés par la requête de la base de données dépasse le nombre MaxRecords de la propriété d'enregistrements dans la spécification d'interaction.

Pour augmenter le nombre d'enregistrements renvoyés, augmentez la valeur de la propriété MaxRecords dans les propriétés de spécification d'interaction de l'opération Extraction globale.

L'objet métier de cet incident a une seule propriété, matchCount, qui est une chaîne contenant le nombre de correspondances.

• MissingDataFault

Si l'objet métier qui est transmis à l'opération sortante n'a pas tous les attributs requis, l'adaptateur émet cet incident. Cet incident peut se produire pour les opérations Création, Suppression, Mise à jour, Extraction, Appliquer les changements et Existe.

• RecordNotFoundFault

Lors de la récupération de données, l'adaptateur émet cet incident si l'enregistrement correspondant aux clés indiquées n'est pas trouvé dans la base de données. Cet incident peut se produire pour les opérations Suppression, Mise à jour, Extraction et Extraction globale.

## **Configuration du module pour le traitement de l'incident**

Avant de pouvoir configurer votre module pour la prise en charge des incidents métier, vous devez avoir configuré votre module avec l'assistant de service externe. Pour activer le traitement des incidents, vous devez modifier les fichiers .import et WSDL pour votre module. Vous pouvez configurer des incidents au niveau des liaisons (bind) ou des méthodes. Si les modifications sont apportées au niveau des liaisons, elles s'appliquent à toutes les méthodes de l'importation. Si les modifications sont effectuées au niveau des liaisons des méthodes, vous pouvez configurer un incident différent pour chaque méthode.

Le tableau 9 indique le nom et la liaison par défaut de chaque incident. Lorsque vous configurez le module, utilisez le nom de l'incident et sa classe de liaison.

*Tableau 9. Nom et classe de la liaison de chaque incident*

| Nom de l'incident       | Classe de liaison d'incident associée                       |
|-------------------------|-------------------------------------------------------------|
| DUPLICATE_RECORD        | com.ibm.j2ca.extension.emd.runtime.WBIFaultDataBindingImpl  |
| MATCHES EXCEEDED LIMIT  | com.ibm.j2ca.extension.emd.runtime.MatchingFaultDataBinding |
| MISSING DATA            | com.ibm.j2ca.extension.emd.runtime.WBIFaultDataBindingImpl  |
| <b>RECORD NOT FOUND</b> | com.ibm.j2ca.extension.emd.runtime.WBIFaultDataBindingImpl  |

- 1. Editez le fichier .import pour configurer l'incident au niveau des liaisons ou des méthodes.
	- Pour configurer les incidents au niveau des liaisons :
		- a. Dans la section liaison, ajoutez l'attribut faultSelector et le nom du sélecteur d'incident. Le nom du sélecteur d'incident est com.ibm.j2ca.extension.emd.runtime.WBIFaultSelectorImpl.
		- b. Pour chaque élément que vous souhaitez activer, ajoutez un élément <faultBinding>. Dans l'élément, indiquez le nom de l'incident et le nom de classe de liaison des données d'incident indiqués dans le tableau 9.

Le fichier .import suivant montre l'incident RECORD\_NOT\_FOUND configuré pour toutes les méthodes. Le **style gras** indique les modifications apportées pour activer le traitement des incidents.

```
<esbBinding xsi:type="eis:EISImportBinding"
dataBindingType="com.ibm.j2ca.siebel.emd.runtime.SiebelDataBindingGenerator"
 faultSelector="com.ibm.j2ca.extension.emd.runtime.WBIFaultSelectorImpl">
   <resourceAdapter
     name="SiebelOutApp.IBM WebSphere Adapter for Siebel Business Applications"
     type="com.ibm.j2ca.siebel.SiebelResourceAdapter">
        <properties/>
   </resourceAdapter>
    <faultBinding fault="RECORD_NOT_FOUND"
      faultBindingType="com.ibm.j2ca.extension.emd.runtime.WBIFaultDataBindingImpl"/>
```
- v Pour configurer les incidents au niveau des méthodes :
	- a. Dans la section de liaisons des méthodes, pour la méthode que vous souhaitez associer à l'incident, ajoutez le nom du sélecteur d'incident. La valeur du sélecteur d'incident est

com.ibm.j2ca.extension.emd.runtime.WBIFaultSelectorImpl.

b. Ajoutez les éléments de liaison d'incident dans la section des liaisons des méthodes. Utilisez le nom de l'incident et le nom de classe de liaison des données de l'incident, depuis le tableau 9.

Le fichier .import suivant montre l'incident RECORD\_NOT\_FOUND configuré pour la méthode retrieveAccount. **Le style gras** indique les modifications apportées pour activer le traitement des incidents.

```
<methodBinding
inDataBindingType="com.ibm.xmlns.prod.wbi.j2ca.siebel.accountbg.AccountBGDataBinding"
method="retrieveAccount"
outDataBindingType="com.ibm.xmlns.prod.wbi.j2ca.siebel.accountbg.AccountBGDataBinding"
faultSelector="com.ibm.j2ca.extension.emd.runtime.WBIFaultSelectorImpl">
      <interaction>
        <properties>
         <functionName>Retrieve</functionName>
       </properties>
      </interaction>
   <faultBinding fault="RECORD_NOT_FOUND"
   faultBindingType="com.ibm.j2ca.extension.emd.runtime.WBIFaultDataBindingImpl"/>
</methodBinding>
```
- 2. Déterminez les espaces de nom cibles pour vos incidents. Pour chaque incident que vous souhaitez activer, déterminez l'espace de nom de la façon suivante :
	- a. Ouvrez le schéma de l'incident (fichier XSD) dans un éditeur de texte.
	- b. Localisez l'espace de nom cible. L'espace de nom cible est indiqué en **gras**, dans la portion suivante d'un schéma d'incident :

```
<?xml version="1.0" encoding="UTF-8" ?>
<schema xmlns="http://www.w3.org/2001/XMLSchema"
  targetNamespace="http://com/ibm/j2ca/fault/afcfault"
  xmlns:basefault="http://com/ibm/j2ca/fault">
<import namespace="http://com/ibm/j2ca/fault" schemaLocation="WBIFault.xsd"/>
```
Les incidents peuvent tous avoir le même espace de nom cible, ou des espaces de noms différents.

- 3. Editez le fichier WSDL pour déclarer les incidents pour le service. Un exemple de fichier WSDL contenant les modifications figure à la fin de la liste.
	- a. Dans l'élément <definitions>, ajoutez un espace de nom pour chaque espace de nom d'incident, en utilisant les informations extraites des fichiers de schéma d'incident. Si tous vos schémas d'incident ont le même targetNamespace, n'ajoutez qu'un alias. S'ils ont des targetNamespaces différents, ajoutez un alias pour chaque espace de nom unique.
	- b. Créez un élément <xsd:import> pour importer le schéma de chaque incident que vous souhaitez activer.
	- c. Déclarez les instructions d'importation pour chaque type d'incident. Assurez-vous d'utiliser l'alias correct défini à l'étape 3a pour résoudre le type complexe dans type=*alias*: *faultBOName*.xsd.
	- d. Déclarez les balises message pour chaque type d'incident.
	- e. Ajoutez la déclaration d'incident à chaque méthode dans laquelle les incidents doivent être traités.

Le fichier WSDL suivant définit les incidents MULTIPLE\_MATCHING\_RECORDS et RECORD\_NOT\_FOUND. Le **style gras** indique les modifications apportées pour activer le traitement des incidents.

```
<definitions xmlns="http://schemas.xmlsoap.org/wsdl/"
 xmlns:AccountBG="http://www.ibm.com/xmlns/prod/wbi/j2ca/siebel/accountbg"
 xmlns:intf="http://SiebelOut/SiebelOutboundInterface"
 xmlns:xsd="http://www.w3.org/2001/XMLSchema"
```
...

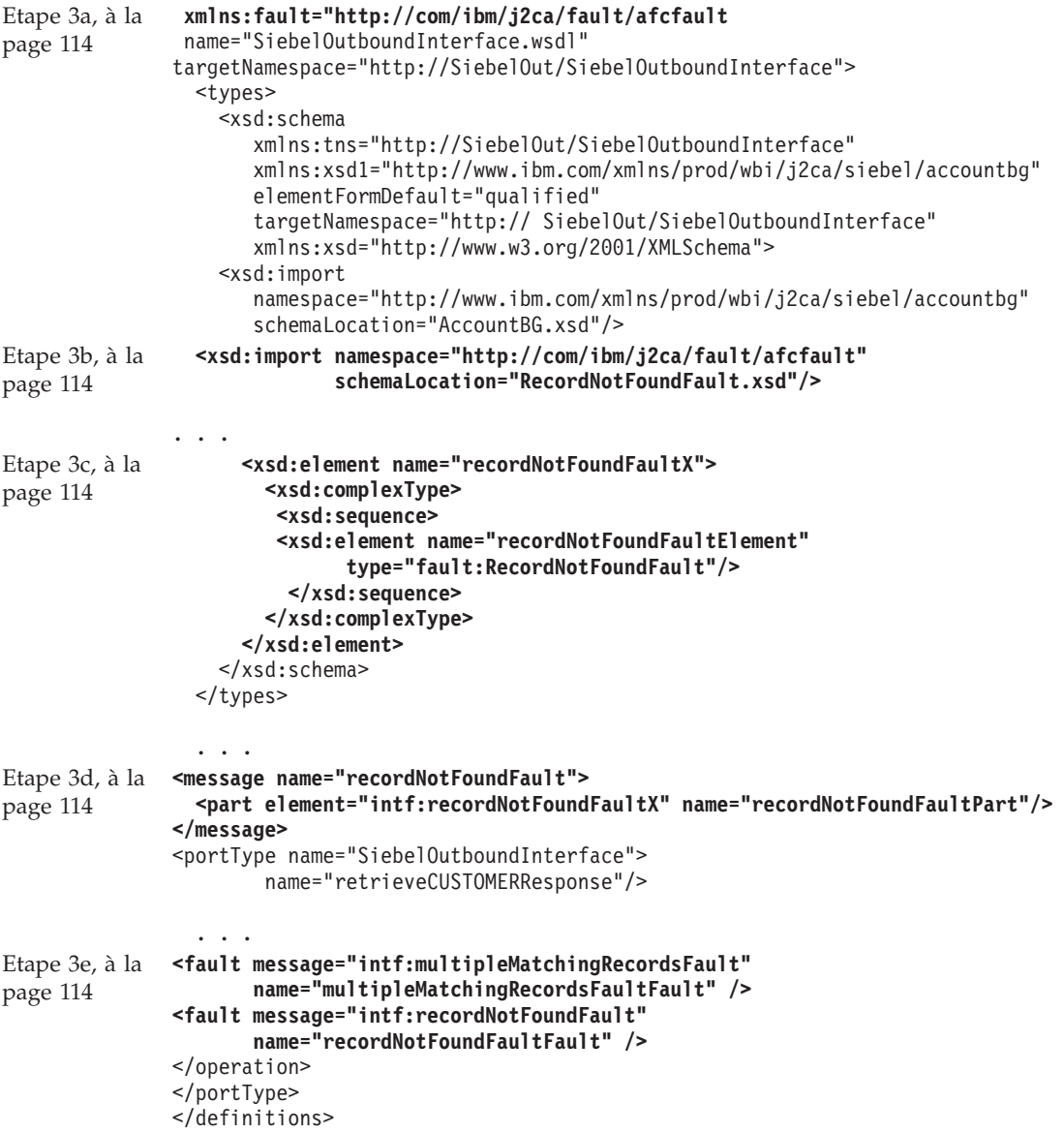

## **Solutions à certains incidents courants**

Des solutions sont fournies à certains incidents que vous pouvez rencontrer en exécutant Adapter for Siebel Business Applications avec votre base de données. Ces incidents et solutions sont également documentés sous forme de notes techniques sur le site Web du service de support logiciel.

Pour une liste complète des notes techniques relatives à WebSphere Adapters, voir [http://www-1.ibm.com/support/search.wss?tc=SSMKUK&rs=695&rank=8](http://www-1.ibm.com/support/search.wss?tc=SSMKUK&rs=695&rank=8&dc=DB520+D800+D900+DA900+DA800+DB560&dtm) [&dc=DB520+D800+D900+DA900+DA800+DB560&dtm](http://www-1.ibm.com/support/search.wss?tc=SSMKUK&rs=695&rank=8&dc=DB520+D800+D900+DA900+DA800+DB560&dtm)

### **L'adaptateur peut dépasser le délai d'attente en fonction de la valeur par défaut de ce délai définie dans l'application Siebel**

#### **Incident**

La valeur par défaut du délai d'attente pour les connexions définies dans l'application Siebel est d'environ 45 minutes. Toute connexion inactive (c'est-à-dire sans aucune entrée de transactions) pendant plus de 45 minutes est considérée comme ayant dépassé le délai. L'adaptateur n'a aucun moyen de le savoir, parce qu'il n'obtient sa connexion que du conteneur. Après l'échec, l'adaptateur renvoie une exception CommException et la connexion correspondante est supprimée du pool.

#### **Motif**

Si l'adaptateur est inactif depuis plus de 45 minutes, il est considéré comme ayant dépassé le délai. Par ailleurs, si le conteneur envoie une connexion non valide à l'adaptateur, ce dernier est en situation d'échec.

#### **Solution**

Si l'adaptateur est susceptible de rester inactif, sans aucune transaction entrante pendant 60 minutes, augmentez la valeur du délai d'attente dans l'application Siebel (par exemple, 1 heure 1/2). Cela permet de garantir que les connexions restent valides plus longtemps. Si vous ne pouvez pas augmenter la valeur du délai d'attente, renvoyez la transaction ayant échoué.

### **L'adaptateur ne génère pas correctement des artefacts pour tous les composants métier Siebel sélectionnés**

#### **Incident**

Lorsque l'adaptateur génère des noms pour les objets métier à partir des composants métier Siebel sélectionnés par le biais de l'assistant de service externe, il supprime des noms les caractères spéciaux, espaces compris. Si plusieurs composants métier Siebel portent le même nom après suppression des espaces par l'adaptateur, ce dernier ne génère pas correctement les artefacts.

Un seul objet métier WebSphere est généré au lieu de plusieurs, même si plusieurs composants métier Siebel ont été sélectionnés par le biais de l'assistant de service externe.

Par exemple, prenez un objet métier Siebel appelé Acc qui comporte deux composants métier : Bus Addr et BusAddr. Comme l'adaptateur supprime les espaces des noms des composants métier Siebel pour générer les noms d'objets métier WebSphere, deux objets métier WebSphere vont porter le même nom : BOAccBCBusAddr. Le premier objet métier WebSphere sera écrasé par le second.

#### **Motif**

Lors de la génération de noms d'objet métier, l'adaptateur supprime les espaces au lieu de les remplacer par des valeurs Unicode, comme il le fait pour les autres caractères spéciaux.

#### **Solution**

Utilisez l'option **Générer des objets métier avec des noms abrégés** pour générer plusieurs objets métier. La convention d'attribution de dénomination pour cette option ajoute un indicateur numérique à la fin de l'objet métier si les noms résultants risquent d'être identiques, par exemple, BusAddr, BusAddr1 et BusAddr2.

### **L'adaptateur ne génère pas d'exception lorsque l'appel d'une méthode de service métier Siebel échoue**

#### **Incident**

Lorsque l'adaptateur traite une méthode de service métier Siebel et que la transaction échoue dans l'application Siebel, l'adaptateur peut ne pas générer d'exception.

#### **Motif**

Le service métier correspondant ne génère pas d'exception à destination de l'adaptateur lorsque la transaction échoue, mais lui renvoie plutôt un ensemble de propriétés vide. Comme l'adaptateur ne peut pas détecter si la transaction a abouti, c'est-à-dire si les valeurs ont été correctement mises à jour dans l'application Siebel, il ne génère pas d'exception. Comme il reçoit un ensemble de propriétés vide, l'adaptateur renvoie l'objet métier de niveau supérieur vide correspondant.

Par exemple, si la valeur de clé, telle que ″Id″, n'existe pas et qu'aucune valeur n'est définie sur l'objet métier, il n'existe pas d'enregistrement correspondant dans l'application Siebel pour cette clé particulière. La méthode de service métier peut ignorer la valeur d'attribut, même si elle est définie sur l'ensemble de propriétés. La méthode devrait générer une exception mais renvoie à la place un ensemble de propriétés vide ; par conséquent, l'adaptateur renvoie aussi l'objet métier de niveau supérieur vide qui correspond à l'ensemble de propriétés.

#### **Solution**

Personnalisez le service métier Siebel pour générer une exception en cas d'échec.

### **L'adaptateur génère plusieurs attributs de conteneur dans l'objet métier pour des relations de liens simpless**

#### **Incident**

WebSphere Adapter for Siebel Business Applications génère plusieurs attributs de conteneur dans l'objet métier parent pour une relation de lien simple entre deux composants métier Siebel.

#### **Motif**

L'adaptateur génère plusieurs attributs de conteneur pour une relation de lien simple. Par exemple, si vous sélectionnez les composants métier Siebel Account et Business Address dans l'objet métier Siebel Account, l'objet métier WebSphere correspondant généré pour le composant métier Siebel Account comprend trois attributs de conteneur au lieu d'un : BusinessAddress, BusinessAddress' et BusinessAddress3. Vous pouvez confirmer que des informations propres à l'application SimpleLink sont définies sur les trois attributs de conteneur.

#### **Solution**

Bien que les attributs de conteneur supplémentaires n'influent en principe pas sur la transaction tant qu'ils ne sont pas modifiés, vous pouvez supprimer les attributs dont vous n'avez pas besoin à l'aide de l'éditeur d'objet métier dans WebSphere Integration Developer. Pour plus de détails sur l'utilisation de l'éditeur d'objet métier, reportez-vous au [Centre de documentation WebSphere Integration](http://publib.boulder.ibm.com/infocenter/dmndhelp/v6rxmx/index.jsp) [Developer.](http://publib.boulder.ibm.com/infocenter/dmndhelp/v6rxmx/index.jsp)

### **XAResourceNotAvailableException**

Lorsque le journal du serveur de processus contient de nombreuses occurrences de l'exception com.ibm.ws.Transaction.XAResourceNotAvailableException, supprimez les journaux de transaction pour résoudre le problème.

#### **Incident**

Au démarrage de l'adaptateur, l'exception suivante est consignée à plusieurs reprises dans le fichier journal du serveur de processus :

com.ibm.ws.Transaction.XAResourceNotAvailableException

#### **Motif**

Une ressource a été supprimée pendant que le serveur de processus validait ou annulait une transaction pour cette ressource. Lorsque l'adaptateur démarre, il tente de récupérer la transaction, mais n'y parvient pas car la ressource a été supprimée.

#### **Solution**

Pour corriger ce problème, procédez comme suit :

- 1. Arrêtez le serveur de processus.
- 2. Supprimez le fichier journal de transaction contenant la transaction. Utilisez les informations du fichier de trace de l'exception pour identifier la transaction. Cela évite au serveur de tenter de récupérer ces transactions.

**Remarque :** Dans un environnement de test ou de développement, vous pouvez généralement supprimer tous les journaux de transaction. Dans WebSphere Integration Developer, supprimez les fichiers et les sous-répertoires du répertoire du journal de transaction, *répertoire\_install\_serveur*\profiles\ *nom\_profil*\tranlog.

Dans un environnement de production, supprimez uniquement les transactions représentant les événements que vous n'avez pas besoin de traiter. Pour ce faire, vous pouvez réinstaller l'adaptateur en le faisant pointer sur la base de données d'événements utilisée à l'origine, et en supprimant uniquement les transactions dont vous n'avez pas besoin. Une autre démarche consiste à supprimer les transactions provenant des fichiers log1 ou log2 dans le répertoire suivant :

*répertoire\_install\_serveur*\profiles\*nom\_profil*\tranlog\*nom\_noeud*\wps\ *nom\_serveur*\transaction\tranlog

3. Démarrez le serveur de processus.

## **Ressources d'aide en libre-service**

Utilisez les ressources du support logiciel d'IBM pour vous procurer des informations de support à jour, une documentation technique, pour télécharger des outils de support et des correctifs et pour apprendre à éviter les incidents susceptibles de se produire dans WebSphere Adapters. Ces ressources facilitent également le diagnostic des incidents liés à l'adaptateur et vous permettent de contacter le service de support logiciel d'IBM .

### **Site Web de support**

Le site Web de support de WebSphere Adapters, à l'adresse [http://www.ibm.com/](http://www.ibm.com/software/integration/wbiadapters/support/) [software/integration/wbiadapters/support/](http://www.ibm.com/software/integration/wbiadapters/support/) fournit des liens à de nombreuses ressources pour vous aider à découvrir, utiliser ainsi qu'à identifier et résoudre les incidents dans WebSphere Adapters, notamment sous les formes suivantes :

- v Notifications flash (alertes sur le produit)
- v Informations techniques, notamment le centre de documentation, les manuels, les IBM Redbooks et les livres blancs.
- Offres de formation
- Fiches techniques

## **Correctifs recommandés**

Vous trouverez la liste des correctifs à appliquer à l'emplacement suivant : [http://www.ibm.com/support/docview.wss?fdoc=aimadp&rs=695](http://www.ibm.com/support/docview.wss?fdoc=aimadp&rs=695&uid=swg27010397) [&uid=swg27010397](http://www.ibm.com/support/docview.wss?fdoc=aimadp&rs=695&uid=swg27010397)

### **Fiches techniques**

Les Technotes fournissent une documentation actualisée sur Adapter for Siebel Business Applications, et abordent les sujets suivants :

- v Incidents et leurs solutions existantes
- Foire aux questions
- v Informations pratiques sur l'installation, la configuration, l'utilisation, l'identification et résolution des incidents de l'adaptateur
- v *Guide de l'assistance logicielle IBM*

Pour obtenir la liste des notes techniques d'WebSphere Adapters, visitez le site suivant :

[http://www.ibm.com/support/search.wss?tc=SSMKUK&rs=695&rank=8](http://www.ibm.com/support/search.wss?tc=SSMKUK&rs=695&rank=8&dc=DB520+D800+D900+DA900+DA800+DB560&dtm) [&dc=DB520+D800+D900+DA900+DA800+DB560&dtm](http://www.ibm.com/support/search.wss?tc=SSMKUK&rs=695&rank=8&dc=DB520+D800+D900+DA900+DA800+DB560&dtm)

## **Plug-in IBM Support Assistant**

Adapter for Siebel Business Applications fournit un plug-in d'IBM Support Assistant, qui est un plan de travail de maintenance logicielle gratuit et utilisé en local. Ce plug-in prend en charge la fonction de trace dynamique. Pour plus d'informations sur l'installation ou l'utilisation d'IBM Support Assistant, visitez le site Web suivant :

<http://www.ibm.com/software/support/isa/>

# **Chapitre 9. Informations de référence**

Pour vous aider dans vos tâches, les informations de référence comprennent des détails sur les objets métier qui sont générés par l'assistant de service externe ainsi que des informations sur les propriétés de l'adaptateur, notamment celles prenant en charge la transformation bidirectionnelle. Elles comprennent aussi des pointeurs désignant des messages de l'adaptateur et des informations produit apparentées.

## **Informations sur l'objet métier**

Un objet métier est une structure qui contient les informations spécifiques à l'application (métadonnées) expliquant comment l'adaptateur doit traiter les objets métier et décrivant également l'opération à exécuter sur l'objet métier. Le nom de l'objet métier est généré par l'assistant de service externe conformément à la convention de dénomination de l'adaptateur.

# **Informations spécifiques à l'application**

Les informations spécifiques sont des métadonnées expliquant comment traiter les objets métier de l'adaptateur.

Lorsque l'assistant de service externe génère un objet métier, il génère automatiquement une définition d'objet métier qui est sauvegardée en tant que fichier XSD (XML Schema Definition). La définition d'objet métier contient les informations spécifiques à l'application (ASI) de cet objet métier. Si vous souhaitez modifier ces informations, vous pouvez modifier les valeurs des métadonnées soit dans l'onglet **Propriétés**, dans la perspective Business Integration de WebSphere Integration Developer, soit à l'aide de l'éditeur d'objet métier.

Les métadonnées d'objet métier sont générées par l'assistant de service externe à trois niveaux : le niveau de l'objet métier (pour les composants métier et les services métier Siebel), le niveau de la propriété et le niveau de l'attribut conteneur.

## **Métadonnées de niveau objet métier**

Les métadonnées de niveau objet métier définissent l'encapsuleur de niveau supérieur de l'objet métier. Les tableaux suivants décrivent les éléments des métadonnées d'objet métier des objets métier Siebel générés sur les services et les objets métier Siebel générés sur les composants métier Siebel.

| Elément de métadonnées | Description                                                                                   |
|------------------------|-----------------------------------------------------------------------------------------------|
| <b>BSN</b>             | Nom des service métier utilisé par l'objet métier WebSphere Adapter.                          |
| EventMethod            | Indique la méthode de l'événement à utiliser lors de l'extraction des données<br>d'événement. |
| ĪС                     | Nom du composant d'intégration Siebel qui correspond à l'objet métier<br>WebSphere Adapter.   |
| IO                     | Nom de l'objet d'intégration Siebel qui correspond à l'objet métier WebSphere<br>Adapter.     |

*Tableau 10. Eléments de métadonnées pour les objets métier générés sur les services métier Siebel*

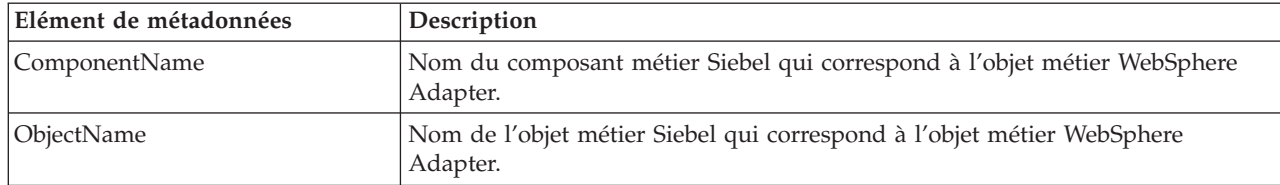

*Tableau 11. Eléments de métadonnées pour les objets métier générés sur les composants métier Siebel*

## **Métadonnées de niveau propriété**

Les métadonnées de niveau propriété représentent des objets enfant ou une grappe d'objets enfant. Les tableaux ci-après décrivent les éléments de métadonnées d'une propriété complexe (un enfant) ou d'une propriété de structure ou de table (grappe d'objets enfant).

*Tableau 12. Eléments de métadonnées de niveau propriété générés sur les services métier Siebel*

| Elément de métadonnées | Description                                                                                                    |
|------------------------|----------------------------------------------------------------------------------------------------|
| $ FN= $                | Nom de la zone du composant métier Siebel qui correspond à une propriété de<br>l'objet métier WebSphere Adapter. |
| ParamType              | Indique si la zone correspondante sur l'extrémité Siebel est une entrée, une<br>sortie, ou les deux.             |

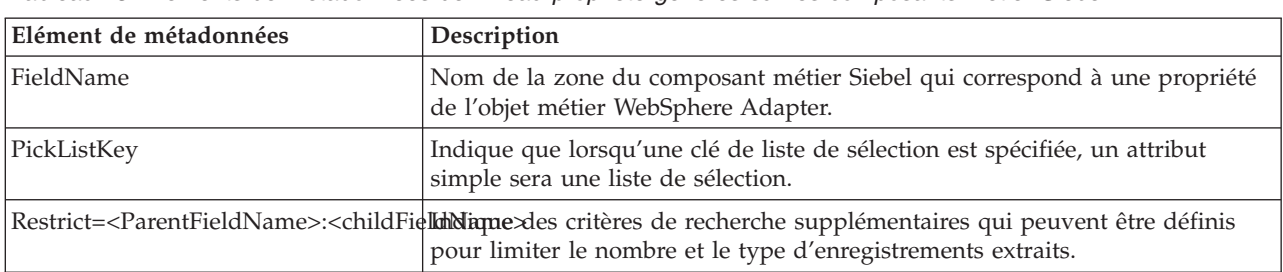

*Tableau 13. Eléments de métadonnées de niveau propriété générés sur les composants métier Siebel*

## **Métadonnées de niveau attribut de conteneur**

Les métadonnées de niveau attribut de conteneur représentent les données trouvées au niveau du conteneur des objets et composants métier. Le tableau ci-après décrit les éléments de métadonnées trouvés au niveau du conteneur des composants et objets métier Siebel.

*Tableau 14. Eléments de métadonnées de niveau attribut de conteneur générés sur les composants et les objets métiers Siebel*

| Elément de métadonnées | Description                                                                                                    |
|------------------------|----------------------------------------------------------------------------------------------------|
| Association            | Indique qu'il existe une relation de groupe à groupe dans la table d'intersection<br>quand ce paramètre est défini sur true.                                                                                                    |
| FieldName              | Nom de la zone du composant métier Siebel qui correspond à cette propriété.                                                                                                    |
| $From = $ ; To=        | Ce paramètre définit les instructions de pré-traitement de l'adaptateur afin de<br>traiter la valeur de l'attribut Cible de l'attribut Source. L'attribut Source doit<br>être renseigné, et la valeur de l'attribut Cible est valide uniquement si elle est<br>null. Cela est applicable lors des opérations d'extraction et lors de la<br>spécification de l'enregistrement enfant à extraire. |

*Tableau 14. Eléments de métadonnées de niveau attribut de conteneur générés sur les composants et les objets métiers Siebel (suite)*

| Elément de métadonnées         | Description                                                                                                    |
|--------------------------------|----------------------------------------------------------------------------------------------------|
| KeepRelations                  | Indique si les objets enfant doivent être supprimés ou non de l'application<br>Siebel. Cela est applicable uniquement aux composants et aux objets métier<br>Siebel. Ce paramètre n'est pas utilisé pour les objets d'intégration et les services<br>métier Siebel.                                                                                                    |
| MultiValueLink                 | Indique qu'une zone de valeur multiple active existe sur l'objet parent, ce qui<br>signifie qu'une relation de lien de valeur multiple active existe entre l'objet<br>parent et l'objet enfant.                                                                                                    |
| PickList                       | Désigne une relation d'un groupe à un objet quand ce paramètre est défini sur<br>true.                                                                                                    |
| SiebelMessage                  | Indique l'attribut de service métier à utiliser pour les messages d'entrée et de<br>sortie. Il est utilisé pour les objets métier Siebel lorsqu'un attribut représente un<br>argument complexe de message Siebel. Il est valide pour les messages d'entrée<br>et de sortie, ou lorsqu'un argument est utilisé pour le message d'entrée et un<br>autre pour le message de sortie.                                                                                                    |
| SiebelMessageDataType          | Indique si l'attribut est utilisé pour les messages d'entrée, les messages de sortie<br>ou les deux. Les options possibles sont Input, Output et InOut.                                                                                                    |
| SourceField=;DestinationField= | Utilisé avec des liens simples pour établir une relation de lien simple entre<br>l'objet métier parent et l'objet métier enfant WebSphere Adapter. La zone SF, ou<br>zone source, correspond à l'attribut de clé (Id) de l'objet métier parent<br>WebSphere Adapter. La zone DF, ou zone cible, est la zone de clé externe du<br>composant métier enfant Siebel. Elle correspond à l'attribut enfant dont la<br>valeur de nom de zone est définie sur la zone de clé externe du composant<br>métier Siebel. |

# **Opérations prises en charge**

Une opération désigne l'action pouvant être effectuée par l'adaptateur sur le serveur Siebel lors du traitement sortant. Le nom de l'opération indique en général le type d'action de l'adaptateur, par exemple *création* ou *mise à jour*.

Le tableau ci-dessous définit les opérations prises en charge par l'adaptateur.

*Tableau 15. Opérations prises en charge*

| Opération                 | Description                                                                                                    |
|---------------------------|----------------------------------------------------------------------------------------------------|
| Appliquer les changements | Met à jour le composant métier à partir de l'opération<br>qui a été effectuée sur ce dernier. Les opérations prises<br>en charge sont création, mise à jour et suppression. |
| Création                  | Crée le composant métier                                                                                                    |
| Suppression               | Supprime le composant métier et ses enfants                                                                                                    |
| Existe                    | Vérifie l'existence d'objets métier entrants                                                                                                    |
| Extraction                | Récupère les valeurs du composant métier                                                                                                    |
| Extraction globale        | Extrait des instances multiples du même composant<br>métier                                                                                                    |
| Mise à jour               | Met à jour l'application Siebel avec l'objet entrant                                                                                                    |

# **Convention de dénomination des objets métier représentant des services métier Siebel, des composants d'intégration, des objets métier et des composants métier**

Lorsque l'assistant de service externe génère un objet métier, il fournit le nom d'un objet métier d'après le nom de l'objet dans l'application Siebel utilisé pour créer l'objet métier.

### **Conventions de dénomination des objets métier qui représentent les composants d'intégration et les services métier Siebel**

Les conventions de dénomination des objets métier représentant des services métier Siebel sont identiques pour le traitement entrant ou sortant. Les noms se composent d'une concaténation de plusieurs mots, comprenant un préfixe, un nom de service métier, un objet d'intégration et un nom de méthode.

Le tableau suivant décrit les conventions de dénomination dont se sert l'assistant de service externe pour nommer les objets métier qui représentent les composants d'intégration et les services métier Siebel.

*Tableau 16. Conventions de dénomination relatives aux objets métier pour les composants d'intégration et les services métier Siebel*

| Elément                                                           | Convention d'attribution de nom                                                                                                    |
|-------------------------------------------------------------------|----------------------------------------------------------------------------------------------------|
| Nom du graphique métier                                           | <nom de="" l'objet="" métier="" niveau="" supérieur=""> +"BG"<br/>Remarque : Un "Préfixe" est utilisé uniquement pour les<br/>objets métier de niveau supérieur générés sur les<br/>méthodes de service métier.</nom>                                                                                                    |
| Nom de l'objet métier de niveau supérieur                         | <préfixe><nom du="" métier="" service=""><nom de="" la<br="">méthode&gt;<nom d'intégration<br="" de="" les="" objets="" tous="">sélectionnés pour les arguments complexes Input et<br/>Input/Output&gt;</nom></nom></nom></préfixe>                                                                                                    |
|                                                                   | · Si aucun argument Input ou Input/Output n'existe, les<br>noms de tous les arguments en sortie sont les<br>suivants : <préfixe><nom du="" métier="" service=""><nom<br>de la méthode&gt;<nom d'intégration<br="" de="" les="" objets="" tous="">sélectionnés pour les arguments complexes Output&gt;<br/>· Si la méthode ne contient aucun argument complexe,<br/>la convention de dénomination est la suivante :<br/><préfixe><nom du="" métier="" service=""><nom de="" la<br="">méthode&gt;</nom></nom></préfixe></nom></nom<br></nom></préfixe> |
| Nom de l'objet entrant généré sur les composants<br>d'intégration | $'IO'$ + <nom d'intégration="" de="" l'objet=""> + <math>'IC'</math> + <nom du<br="">composant d'intégration&gt; + 'BG'<br/>Le graphique métier de niveau supérieur est formé du</nom></nom>                                                                                                    |
|                                                                   | suffixe BG ajouté au nom d'objet métier, comme présenté<br>dans cet exemple : IOAccountInterfaceICAccountBG                                                                                                    |
| Nom de l'objet sortant généré sur les composants<br>d'intégration | $'IO'$ + <nom d'intégration="" de="" l'objet=""> + <math>'IC'</math> + <nom du<br="">composant d'intégration&gt;</nom></nom>                                                                                                    |
|                                                                   | Le nom d'un objet d'intégration d'interface Account doté<br>du composant d'intégration Account ressemble à<br>l'exemple suivant : IOAccountInterfaceICAccount                                                                                                    |

### **Facultatif : Conventions de dénomination abrégées pour les objets métier générés sur les composants d'intégration et les services métier Siebel**

Les conventions de dénomination des objets métier générés sur les composants d'intégration et les services métier Siebel sont valides si la propriété facultative, 'Générer des objets métier avec des noms abrégés', est spécifiée dans la fenêtre des objets de configuration de l'assistant de service externe.

**Remarque :** Si cette propriété facultative est définie, vous devez indiquer une valeur unique à la propriété 'Dossier'. Vous évitez ainsi d'écraser les xsd existants qui ont été précédemment générés. Par exemple, si vous sélectionnez 'EAI Siebel Adapter', et que vous cliquez sur **Requête** dans deux assistants de service externe différents lancés pour les objets d'intégration, 'Account (PRM ANI)' et 'ATP Check Interface', l'objet de niveau supérieur sera appelé 'EAISiebelAdapter.xsd'.

Le nom se compose d'une concaténation de plusieurs mots, comprenant un préfixe, un nom de service métier et un nom de composant d'intégration.

Le tableau suivant décrit les conventions de dénomination dont se sert l'assistant de service externe pour nommer les objets métier qui sont générés sur les composants d'intégration et les services métier Siebel.

| Elément                                                                                                    | Convention d'attribution de nom                                                                                                    |
|----------------------------------------------------------------------------------------------------|----------------------------------------------------------------------------------------------------|
| Nom des objets métier enfant entrant et sortant générés<br>sur les composants d'intégration                            | <préfixe>+<nom composant="" d'intégration="" du="" siebel=""><br/>Remarque : Tous les caractères non-alphanumériques<br/>sont retirés des noms d'objet métier Siebel et des<br/>composants d'intégration avant que ceux-ci soient ajoutés<br/>au nom d'objet métier. Si les noms obtenus ne sont pas<br/>uniques, un indicateur numérique est ajouté à la fin des<br/>noms.</nom></préfixe>                                                                                                    |
| Nom de l'objet métier entrant de niveau supérieur<br>généré sur les services métier et les composants<br>d'intégration | <préfixe>+<nom composant="" d'intégration="" du="" siebel=""><br/>+BG (avec le graphique métier spécifié) et<br/><préfixe>+<nom composant="" d'intégration="" du="" siebel=""><br/>(sans indication du graphique métier)<br/>Remarque : Tous les caractères non-alphanumériques<br/>sont retirés des noms d'objet métier Siebel et des<br/>composants d'intégration avant que ceux-ci soient ajoutés<br/>au nom d'objet métier. Si les noms obtenus ne sont pas<br/>uniques, un indicateur numérique est ajouté à la fin des<br/>noms.</nom></préfixe></nom></préfixe> |
| Nom de l'objet métier sortant de niveau supérieur généré<br>sur les services métier et les composants d'intégration    | <préfixe>+<nom du="" métier="" service="" siebel=""> +BG (avec le<br/>graphique métier spécifié) et <préfixe>+<nom du="" service<br="">métier Siebel&gt; (sans indication du graphique métier)<br/>Remarque : Tous les caractères non-alphanumériques<br/>sont retirés des noms d'objet métier Siebel et des<br/>composants d'intégration avant que ceux-ci soient ajoutés<br/>au nom d'objet métier. Si les noms obtenus ne sont pas<br/>uniques, un indicateur numérique est ajouté à la fin des<br/>noms.</nom></préfixe></nom></préfixe>                           |

*Tableau 17. Conventions de dénomination d'objet métier abrégées pour les objets métier générés sur les composants d'intégration et les services métier Siebel*

### **Conventions de dénomination des objets métier qui représentent les objets métier Siebel**

Les conventions de dénomination des objets métier représentant des objets métier Siebel sont identiques pour le traitement entrant ou sortant. Le nom se compose d'une concaténation de plusieurs mots, comprenant un préfixe, un nom d'objet métier et un nom de composant métier.

Le tableau suivant décrit les conventions de dénomination dont se sert l'assistant de service externe pour nommer les objets métier qui représentent les objets métier Siebel.

| Elément                                                                 | Convention d'attribution de nom                                                                                                    |
|-------------------------------------------------------------------------|----------------------------------------------------------------------------------------------------|
| Nom de l'objet métier                                                   | <préfixe>+<bo>+<nom de="" l'objet="" métier="">+<bc>+<nom<br>du composant métier&gt;.<br/>Remarque : Tous les caractères non-alphanumériques<br/>sont retirés des noms d'objet métier Siebel et des noms<br/>de composant avant que ceux-ci soient ajoutés au nom<br/>d'objet métier. Si les noms obtenus ne sont pas uniques,<br/>un indicateur numérique est ajouté à la fin des noms. Par<br/>exemple, si deux objets métier ont un nom identique,<br/>"SiebelBOAccountBCBusinessAddress", un indicateur<br/>numérique est ajouté comme suffixe pour les rendre<br/>uniques, comme suit : "SiebelBOAccountBCAddress1" et<br/>"SiebelBOAccountBCAddress2"</nom<br></bc></nom></bo></préfixe> |
| Nom de l'objet métier Container généré pour l'opération<br>Exists       | <siebelexistsresult><br/>Remarque : Aucun graphique métier ne sera généré<br/>pour l'objet métier "SiebelExistsResult".</siebelexistsresult>                                                                                                    |
| Nom de l'objet métier Container généré pour l'opération<br>Retrieve All | <préfixe>+BO+<nom de="" l'objet="" métier="">+<bc>+<nom<br>du composant métier&gt;+Container</nom<br></bc></nom></préfixe>                                                                                                    |
| Nom de l'objet métier de niveau supérieur                               | <préfixe>+<bo>+<nom de="" l'objet="" métier="">+<bc>+<nom<br>du composant métier&gt;+BG<br/>Remarque : Un graphique métier sera généré pour<br/>l'objet métier de niveau supérieur.</nom<br></bc></nom></bo></préfixe>                                                                                                    |

*Tableau 18. Conventions de dénomination d'objet métier des objets métier Siebel*

### **Facultatif : Conventions de dénomination abrégées pour les objets métier générés sur les composants métier Siebel**

Les conventions de dénomination des objets métier générés sur les composants d'intégration et les services métier Siebel sont valides si la propriété facultative, 'Générer des objets métier avec des noms abrégés', est spécifiée dans la fenêtre des objets de configuration de l'assistant de service externe.

**Remarque :** Si cette propriété facultative est définie, vous devez indiquer une valeur unique à la propriété 'Dossier'. Vous évitez ainsi d'écraser les xsd existants qui ont été précédemment générés. Par exemple, l'objet métier Siebel -> Combinaison de composant métier Siebel de Account-ESP -> Account et Account (en tant qu'objets de niveau supérieur) seront appelés, 'Account.xsd″.

Le nom se compose d'une concaténation de plusieurs mots, comprenant un préfixe et un nom de composant métier.

Le tableau suivant décrit les conventions de dénomination dont se sert l'assistant de service externe pour nommer les objets métier qui sont générés sur les composants métier Siebel.

*Tableau 19. Conventions de dénomination d'objet métier abrégées pour les objets métier générés sur les composants métier Siebel*

| Elément                                                                       | Convention d'attribution de nom                                                                                                    |
|-------------------------------------------------------------------------------|----------------------------------------------------------------------------------------------------|
| Nom de l'objet métier de niveau supérieur généré sur les<br>composants métier | <préfixe>+<nom composant="" du="" métier="" siebel=""> +BG<br/>(avec le graphique métier spécifié) et <préfixe>+<nom<br>du composant métier Siebel&gt; (sans indication du<br/>graphique métier)<br/>Remarque : Tous les caractères non-alphanumériques<br/>sont retirés des noms d'objet métier Siebel et des<br/>composants d'intégration avant que ceux-ci soient ajoutés<br/>au nom d'objet métier. Si les noms obtenus ne sont pas<br/>uniques, un indicateur numérique est ajouté à la fin des<br/>noms.</nom<br></préfixe></nom></préfixe> |

## **Propriétés de configuration sortante**

WebSphere Adapter for Siebel Business Applications comporte plusieurs catégories de propriétés de configuration des connexions sortantes, que vous définissez à l'aide de l'assistant de service externe lors de la génération ou de la création d'objets et services. Vous pouvez modifier les propriétés de l'adaptateur de ressources et de la fabrique de connexions gérées après avoir déployé le module sur WebSphere Process Server ou WebSphere Enterprise Service Bus à l'aide de WebSphere Integration Developer ou de la console d'administration, mais les propriétés de connexion de l'assistant de service externe ne peuvent pas être modifiées après le déploiement.

#### **Tâches associées**

[«Modification des propriétés de configuration des adaptateurs intégrés», à la](#page-94-0) [page 89](#page-94-0)

Pour modifier les propriétés de configuration après avoir déployé un adaptateur intégré dans un module, vous utilisez la console d'administration de l'environnement d'exécution. Vous pouvez mettre à jour les propriétés de l'adaptateur de ressources (utilisées pour l'exploitation générale de l'adaptateur), les propriétés des fabriques de connexions gérées (utilisées pour le traitement sortant) et les propriétés de spécification d'activation (utilisées pour le traitement entrant).

[«Définition des propriétés de déploiement et génération du service», à la page](#page-58-0) [53](#page-58-0)

Pour générer le module, qui correspond à l'artefact déployé sur WebSphere Process Server ou WebSphere Enterprise Service Bus, vous devez d'abord le créer, y inclure l'adaptateur, puis spécifier un alias utilisé pour authentifier le demandeur auprès de deux instances de Siebel Business Applications.

[«Définition des propriétés de déploiement et génération du service», à la page](#page-74-0) [69](#page-74-0)

Pour générer le module, qui correspond à l'artefact déployé sur WebSphere Process Server ou WebSphere Enterprise Service Bus, vous devez d'abord le créer, y inclure l'adaptateur, puis spécifier un alias utilisé pour authentifier le demandeur auprès de deux instances de Siebel Business Applications.

# <span id="page-133-0"></span>**Guide des informations sur les propriétés**

Les propriétés utilisées pour configurer WebSphere Adapter for Siebel Business Applications sont détaillées dans les tableaux figurant dans les différentes rubriques consacrées aux propriétés de configuration (propriétés de l'adaptateur de ressources, propriétés de la fabrique de connexions gérées, par exemple). Pour faciliter votre utilisation de ces tableaux, les informations figurant sur chaque ligne sont expliquées dans le présent document.

Le tableau suivant explique la signification de chaque ligne affichée dans ce tableau, pour une propriété de configuration.

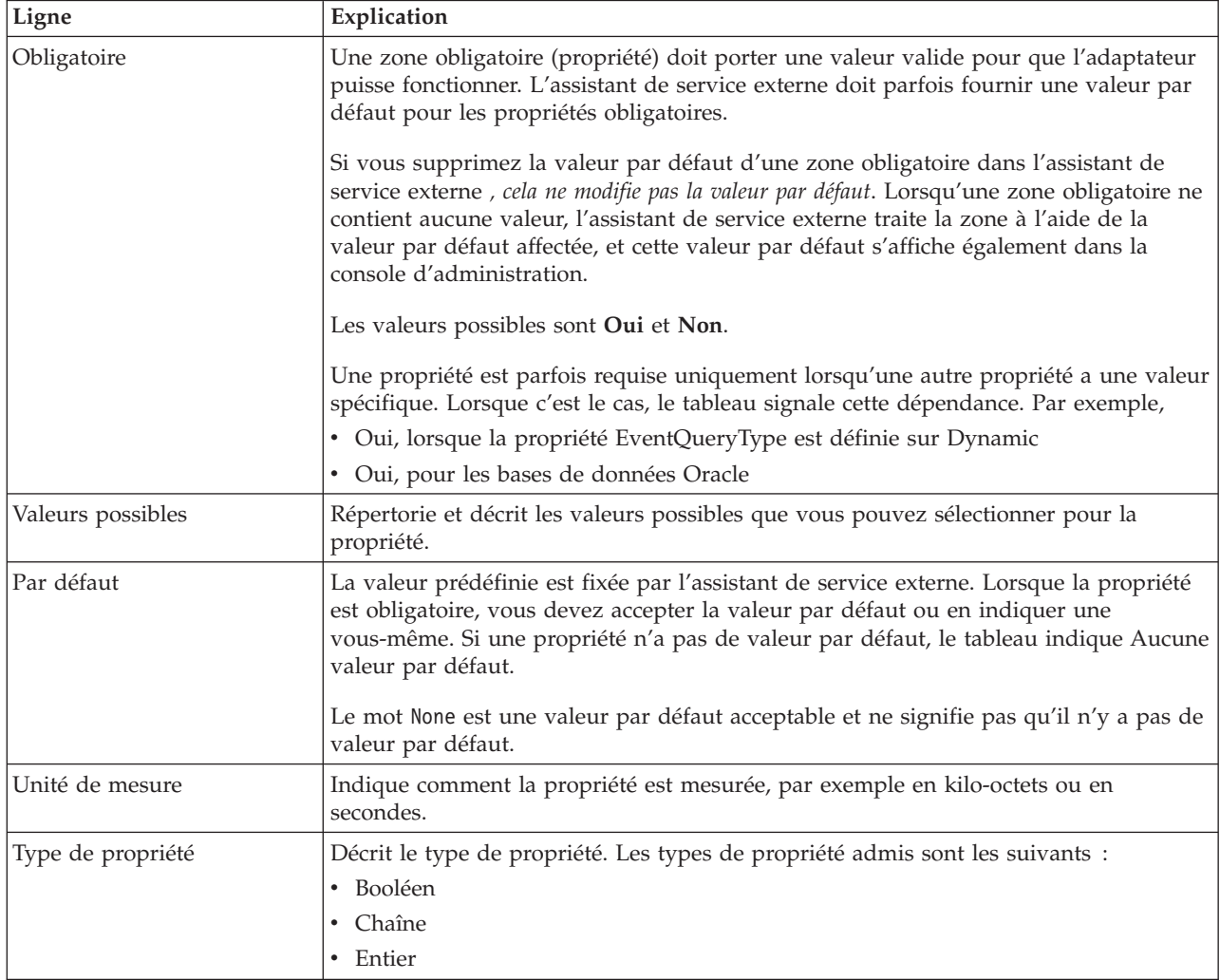

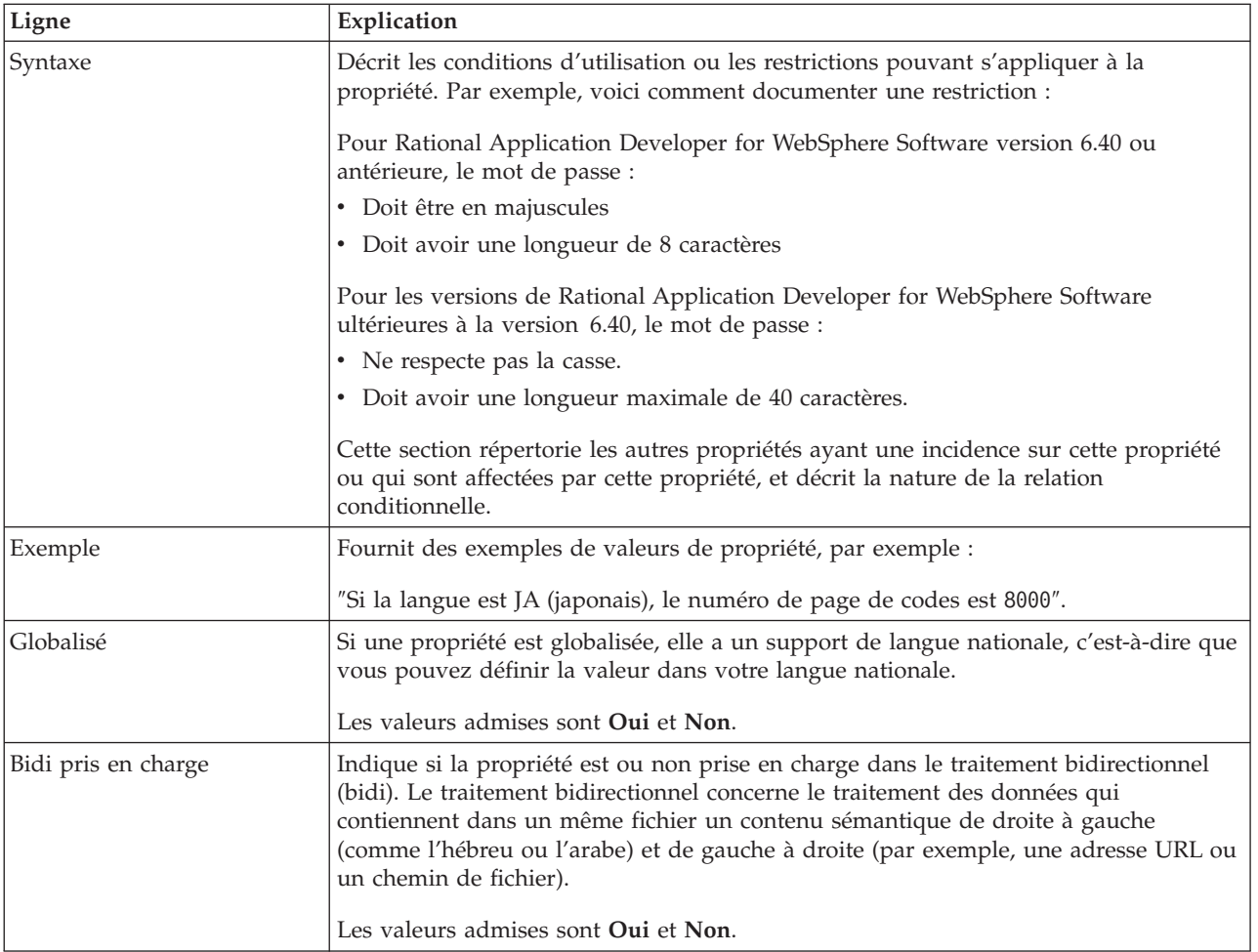

# **Propriétés de connexion de l'assistant**

Les propriétés de l'Assistant de service externe sont utilisées pour établir une connexion entre l'assistant de service externe de WebSphere Integration Developer, un outil utilisé pour créer des objets métier, et le serveur Siebel. Les propriétés que vous configurez dans l'assistant de service externe précisent notamment la configuration de connexion, les propriétés bidirectionnelles (bidi) et les options de trace et de consignation.

Une fois la connexion établie entre l'assistant de service externe et le serveur Siebel, l'assistant de service externe peut alors accéder aux métadonnées dont il a besoin à partir du serveur Siebel, pour créer des objets métier.

Certaines des propriétés que vous définissez dans l'assistant de service externe sont utilisées comme valeur initiale de l'adaptateur de ressources, de la fabrique de connexions gérées et des propriétés de spécification d'activation que vous définissez ultérieurement dans l'assistant.

Les propriétés de l'assistant de service externe et leur objectif sont décrites dans le tableau suivant. Une description complète de chaque propriété est fournie dans les sections suivant le tableau. Pour savoir comment lire les tableaux sur les détails des propriétés dans les sections qui suivent, voir [«Guide des informations sur les](#page-133-0) [propriétés», à la page 128.](#page-133-0)

**Remarque :** Si vous définissez l'une de ces propriétés de l'assistant de service externe à l'aide d'un script bidirectionnel, vous devez définir des valeurs identifiant le format du script bidirectionnel entré pour cette propriété.

*Tableau 20. Propriétés de l'Assistant de service externe*

| Nom de propriété dans l'assistant                                                     | Description                                                                                                    |
|---------------------------------------------------------------------------------------|----------------------------------------------------------------------------------------------------|
| Style d'adaptateur                                                                    | Type de service associé au module de l'adaptateur                                                                                                    |
| Espace de nom d'objet métier                                                          | La valeur de l'espace de nom a été ajoutée comme<br>préfixe au nom de l'objet métier pour conserver les<br>schémas d'objet métier séparés.                                                                                                    |
| URL de connexion                                                                      | URL de connexion permettant de se connecter à<br>l'application Siebel.                                                                                                    |
| Délimiteur des clés dans le magasin d'événements                                      | Indique que le délimiteur utilisé entre deux paires de<br>valeur de noms contient la valeur et le nom de clé de<br>l'objet                                                                                                    |
| Dossier                                                                               | Emplacement de l'objet métier généré                                                                                                    |
| Générer des objets métier avec des noms abrégés                                       | Permet de garantir que l'adaptateur génère des noms<br>d'objet métier abrégés, qui sont basés sur les composants<br>d'intégration, les services métier et les composants métier<br>Siebel plutôt que sur la concaténation de plusieurs mots<br>(qui est le paramètre par défaut). |
| Code de langue                                                                        | Code de langue utilisé pour se connecter au serveur<br>Siebel                                                                                                    |
| Nom de méthode                                                                        | Nom de la méthode de service métier à implémenter                                                                                                    |
| Mot de passe                                                                          | Mot de passe pour le nom d'utilisateur correspondant                                                                                                    |
| Préfixe des noms d'objet métier                                                       | Il s'agit du préfixe du nom d'objet métier                                                                                                    |
| Nom de l'objet métier Siebel pour le magasin<br>d'événements                          | Cette propriété indique le nom de l'objet métier dans le<br>magasin d'événements où les événements sont<br>enregistrés pour le traitement entrant.                                                                                                    |
| Nom de référentiel Siebel                                                             | Nom du référentiel Siebel dans lequel les objets seront à<br>reconnaître                                                                                                    |
| Mode d'affichage du serveur Siebel                                                    | Précise le mode d'affichage du serveur Siebel et contrôle<br>le type de données à extraire ainsi que les actions<br>pouvant être effectuées                                                                                                    |
| Type d'objets Siebel à reconnaître                                                    | Il s'agit du type d'objets Siebel (objets ou services métier)<br>devant être reconnu et répertorié                                                                                                    |
| Utilisation du support Resonate pour l'équilibrage de<br>charge sur le serveur Siebel | Indique que si le support Resonate est installé sur le<br>serveur Siebel, et que sa valeur est définie sur true,<br>l'adaptateur s'appuie sur la fonction de l'équilibrage de<br>charge pour se connecter plus facilement au serveur<br>Siebel.                                   |
| Nom d'utilisateur                                                                     | Nom d'utilisateur permettant de se connecter à<br>l'application Siebel                                                                                                    |

## **Style d'adaptateur (AdapterStyle)**

Cette propriété indique le type de service associé au module de l'adaptateur.

<span id="page-136-0"></span>*Tableau 21. Type de service - Détails*

| Obligatoire         | Oui                                                          |
|---------------------|--------------------------------------------------------------|
| Par défaut          | Sortant                                                      |
| Type de propriété   | Liste des valeurs                                            |
| Valeurs possibles   | Entrant<br>Interactions<br>entrantes                         |
| Syntaxe             | Précise le type de service associé au module de l'adaptateur |
| Globalisé           | Non                                                          |
| Bidi pris en charge | Non                                                          |

## **Espace de nom d'objet métier (BusinessObjectNameSpace)**

Cette propriété indique que la valeur de l'espace de nom a été ajoutée comme préfixe au nom de l'objet métier pour conserver les schémas d'objet métier séparés.

*Tableau 22. Espace de nom d'objet métier - Détails*

| Obligatoire             | Oui                                                                                                    |  |
|-------------------------|----------------------------------------------------------------------------------------------------|--|
| Par défaut              | http://www.ibm.com/xmlns/prod/wbi/j2ca/siebel                                                                                        |  |
| Type de propriété       | Chaîne                                                                                                    |  |
| Syntaxe                 | La valeur de l'espace de nom a été ajoutée comme préfixe au nom d'objet métier pour<br>conserver des schémas d'objet métier séparés. |  |
| Exemple                 | http://www.ibm.com/xmlns/prod/wbi/j2ca/siebel/IBMSiebelAccountInsertAccount                                                          |  |
| Globalisé               | Non                                                                                                    |  |
| Bidi pris en charge Non |                                                                                                    |  |

## **URL de connexion (ConnectionURL)**

Cette propriété indique l'URL de connexion permettant de se connecter à l'application Siebel.

<span id="page-137-0"></span>*Tableau 23. URL de connexion - Détails*

| Obligatoire         | Oui                                                                                                    |  |
|---------------------|----------------------------------------------------------------------------------------------------|--|
| Par défaut          | Aucune valeur par défaut                                                                                                    |  |
| Type de propriété   | Chaîne                                                                                                    |  |
| Syntaxe             | Dans toutes les versions Siebel, les URL de connexion respectent le format suivant :<br>Protocol://machinename:port/enterprisename/object manager/server name. . Le numéro de<br>port par défaut est 2320. Pour Siebel version 7.5x et les versions ultérieures, le numéro de port<br>(2320) et le nom du serveur sont indiqués, comme présenté dans l'exemple ci-après. Pour Siebel<br>version 7.8, le port et le nom du serveur ne sont pas indiqués, comme le montre l'exemple<br>suivant. Si vous ne sélectionnez pas le port par défaut, vous pouvez en indiquer un autre (2321,<br>par exemple), comme présenté dans l'exemple ci-après de la Siebel version 8. |  |
| Exemples            | Les exemples d'URL de connexion suivants concernent différentes versions de Siebel :<br>• Pour Siebel 7.5 : siebel:// <adresse_ip>:2320/siebel/SSEObjMgr_ENU/sebldevl.<br/>• Pour Siebel 7.8 : siebel://<adresse_ip>/Sieb78/SSEObjMgr_enu.<br/>• Pour Siebel 8 : siebel://<adresse_ip>:2321/SBA_80/SSEObjMgr_enu.</adresse_ip></adresse_ip></adresse_ip>                                                                                                    |  |
| Globalisé           | Oui                                                                                                    |  |
| Bidi pris en charge | Oui                                                                                                    |  |

### **Délimiteur des clés dans le magasin d'événements (DelimiterForKeysInTheEventStore)**

*Tableau 24. Délimiteur des clés dans le magasin d'événements - Détails*

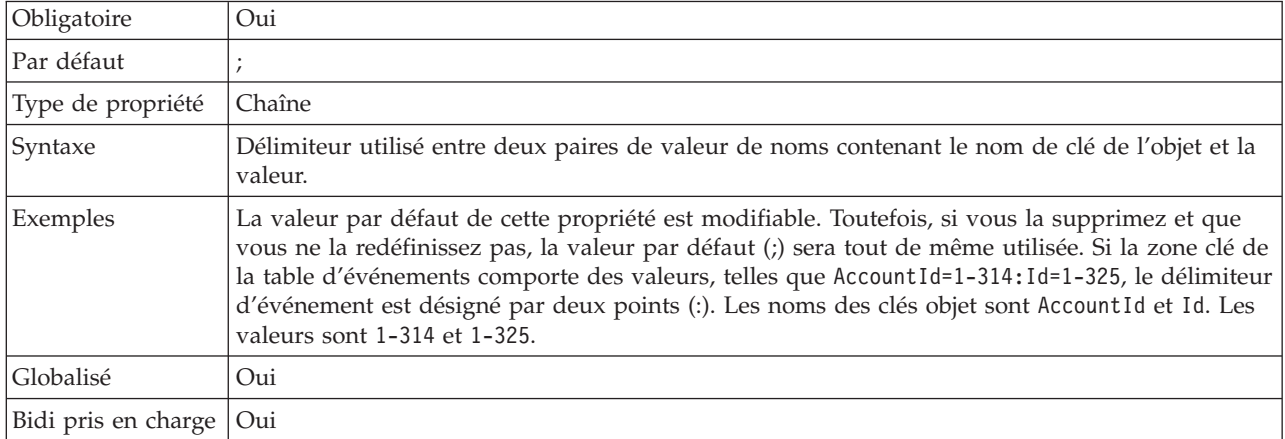

## **Dossier (Folder)**

Cette propriété indique l'emplacement des objets métier générés.

<span id="page-138-0"></span>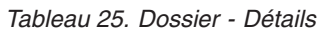

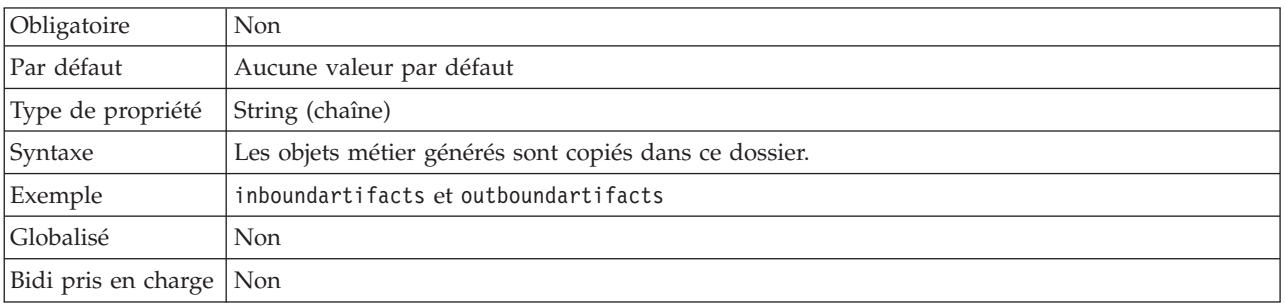

## **Générer des objets métier avec des noms abrégés (GenerateBusinessObjectsWithShorterNames)**

Cette propriété permet de garantir que l'adaptateur génère des noms d'objet métier abrégés, qui sont basés sur les composants d'intégration, les services métier et les composants métier Siebel plutôt que sur la concaténation de plusieurs mots (qui est le paramètre par défaut).

*Tableau 26. Générer des objets métier avec des noms abrégés - Détails*

| Obligatoire         | Non                                                                                                    |
|---------------------|----------------------------------------------------------------------------------------------------|
| Par défaut          | Aucune valeur par défaut                                                                                                    |
| Type de propriété   | Booléen                                                                                                    |
| Syntaxe             | Permet de garantir que l'adaptateur génère des noms d'objet métier abrégés. Les noms d'objet<br>métier abrégés sont basés sur les composants d'intégration, les services métier et les<br>composants métier Siebel. Le préfixe est également relié aux noms abrégés.<br>Remarque : L'adaptateur supprime les caractères spéciaux des noms d'objet métier abrégés.<br>Les caractères alphanumériques (a-z, A-Z et 1-9) sont acceptés, et un indicateur numérique (1-9)<br>est ajouté à la fin des noms d'objet métier afin d'éviter toute répétition de noms. |
| Exemple             | Si le nom du composant métier Siebel est 'Account', et que 'Siebel' est le préfixe, le nom abrégé<br>sera 'Siebel Account'.                                                                                                    |
| Globalisé           | Non                                                                                                    |
| Bidi pris en charge | Non                                                                                                    |

## **Code de langue (LanguageCode)**

Cette propriété indique le code de langue utilisé pour se connecter au serveur Siebel.

| Obligatoire             | Oui                                                                                                    |
|-------------------------|----------------------------------------------------------------------------------------------------|
| Par défaut              | ENU                                                                                                    |
| Type de propriété       | Chaîne                                                                                                    |
| Syntaxe                 | Si les paramètres régionaux du système sont l'anglais, la valeur de cette propriété est ENU<br>(English). Cette propriété est utilisée pour se connecter au serveur Siebel. |
| Globalisé               | Non                                                                                                    |
| Bidi pris en charge Non |                                                                                                    |

*Tableau 27. Code de langue - Détails*

## **Nom de la méthode (MethodName)**

Cette propriété indique le nom de la méthode du service métier à implémenter.

<span id="page-139-0"></span>*Tableau 28. Nom de la méthode - Détails*

| Obligatoire               | Oui                                    |
|---------------------------|----------------------------------------|
| Par défaut                | Query                                  |
| Type de propriété         | Chaîne                                 |
| Syntaxe                   | La valeur par défaut est Query.        |
| Exemple                   | Query, QueryByExample, QueryById, etc. |
| Globalisé                 | Oui                                    |
| Bidi pris en charge   Oui |                                        |

## **Mot de passe (Password)**

Cette propriété indique le mot de passe du nom d'utilisateur correspondant.

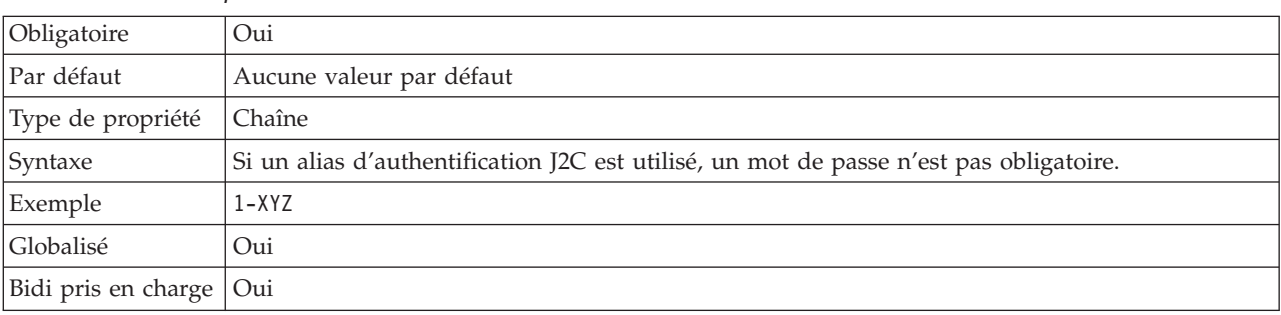

*Tableau 29. Mot de passe - Détails*

## **Préfixe des noms d'objet métier (PrefixForBusinessObjectNames)**

Cette propriété indique le préfixe du nom de l'objet métier.

*Tableau 30. Préfixe - Détails*

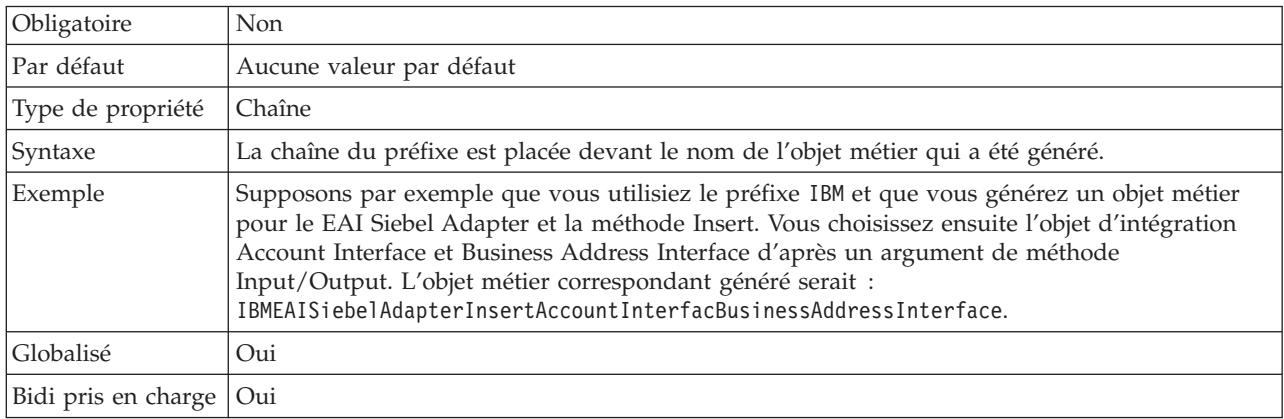

## **Nom de l'objet métier Siebel du magasin d'événements (SiebelBusinessObjectNameForEventStore)**

Cette propriété indique le nom de l'objet métier dans le magasin d'événements où les événements sont enregistrés pour le traitement entrant.

<span id="page-140-0"></span>*Tableau 31. Nom de l'objet métier Siebel du magasin d'événements - Détails*

| Obligatoire         | Oui                                                                                                    |
|---------------------|----------------------------------------------------------------------------------------------------|
| Par défaut          | IBM EVENT                                                                                                    |
| Type de propriété   | Chaîne                                                                                                    |
| Syntaxe             | Après avoir cliqué sur le bouton Avancé dans la fenêtre des propriétés de connexion de<br>l'assistant de service externe, cette propriété s'affichera sous l'onglet "Configuration<br>d'événement". Les deux valeurs répertoriées sont IBM EVENT et IBM2. Si vous créez un nom de<br>composant d'événement personnalisé, vous pouvez lui attribuer la valeur dans la zone de liste. |
| Globalisé           | Oui                                                                                                    |
| Bidi pris en charge | Non                                                                                                    |

### **Nom de référentiel Siebel (SiebelRepositoryName)**

Cette propriété indique le nom du référentiel Siebel dans lequel les objets seront à reconnaître.

*Tableau 32. Nom de référentiel Siebel - Détails*

| Obligatoire             | Oui                                                                                                    |
|-------------------------|----------------------------------------------------------------------------------------------------|
| Par défaut              | Référentiel Siebel                                                                                                    |
| Type de propriété       | Chaîne                                                                                                    |
| Syntaxe                 | La valeur par défaut est Référentiel Siebel. Bien que cette zone soit obligatoire, elle est<br>facultative dans l'assistant de service externe. Vous pouvez modifier cette valeur pour indiquer<br>d'autres référentiels, le cas échéant. |
| Globalisé               | Non                                                                                                    |
| Bidi pris en charge Non |                                                                                                    |

## **Mode d'affichage du serveur Siebel (SiebelServerViewMode)**

Cette propriété précise le mode d'affichage du serveur Siebel et contrôle les données pouvant être extraites ainsi que les actions qui peuvent être effectuées dessus.

*Tableau 33. Mode d'affichage du serveur Siebel - Détails*

| Obligatoire       | Oui                                                                                                    |
|-------------------|----------------------------------------------------------------------------------------------------|
| Par défaut        |                                                                                                    |
| Type de propriété | Entier                                                                                                    |
| Syntaxe           | Cette propriété s'affiche après avoir cliqué sur le bouton Avancé de la fenêtre des propriétés de<br>connexion de l'assistant de service externe. Quand ce mode est réglé sur "Type d'objets Siebel à<br>reconnaître", il s'applique uniquement aux Objets métier Siebel, non aux services métier<br>Siebel. Les valeurs prises en charge par Siebel sont comprises entre 1 et 9. |
| Globalisé         | Non                                                                                                    |

## **Type d'objets Siebel à reconnaître (TypeOfSiebelObjectsToDiscover)**

Cette propriété précise le type d'objet Siebel qui doit être reconnu et répertorié.

<span id="page-141-0"></span>*Tableau 34. Type d'objets Siebel à reconnaître - Détails*

| Obligatoire         | Oui                                                                                                    |
|---------------------|----------------------------------------------------------------------------------------------------|
| Valeurs possibles   | Objets métier Siebel et Services métier Siebel                                                                                                    |
| Par défaut          | Objets métier Siebel                                                                                                    |
| Type de propriété   | Chaîne                                                                                                    |
| Syntaxe             | Bien que la valeur par défaut soit définie sur Objets métier Siebel, vous pouvez sélectionner<br>Services métier Siebel. Selon votre sélection, l'assistant de service externe extrait soit des<br>objets métier, soit des services métier. |
| Globalisé           | Non                                                                                                    |
| Bidi pris en charge | Non                                                                                                    |

### **Utilisation du support Resonate pour l'équilibrage de charge sur le serveur Siebel (UseResonateSupportForLoadBalancingOnSiebelServer)**

Cette propriété indique si le serveur Siebel utilise ou non un support Resonate.

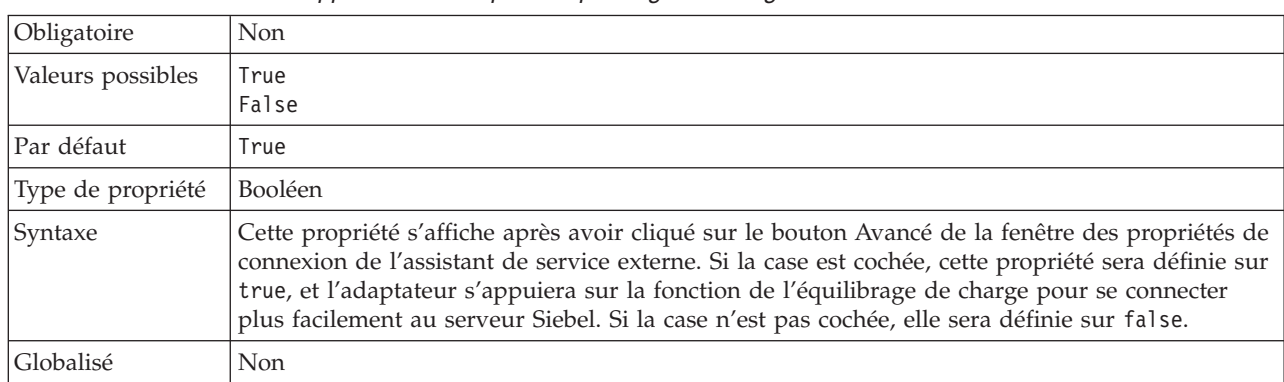

*Tableau 35. Utilisation du support Resonate pour l'équilibrage de charge sur le serveur Siebel - Détails*

## **Nom d'utilisateur (UserName)**

Cette propriété indique le nom d'utilisateur permettant de se connecter à l'application Siebel.

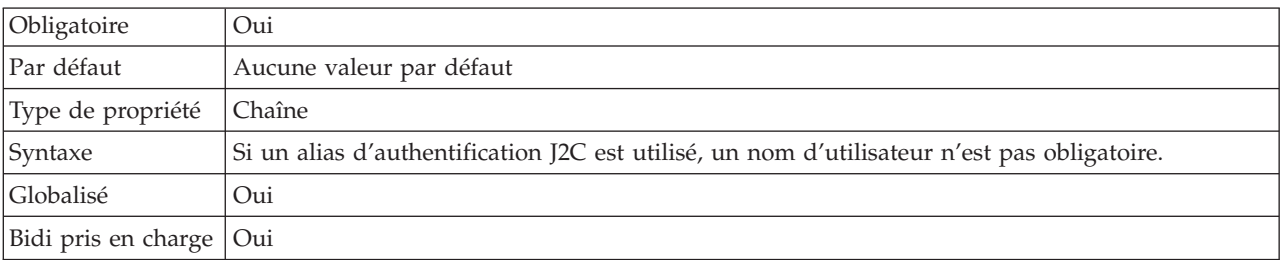

*Tableau 36. Nom d'utilisateur - Détails*

# **Propriétés de l'adaptateur de ressources**

Les propriétés de l'adaptateur de ressources contrôlent le fonctionnement général de l'adaptateur. Vous définissez les propriétés de l'adaptateur de ressources à l'aide de l'assistant de service externe lorsque vous configurez l'adaptateur. Une fois l'adaptateur déployé, utilisez la console d'administration pour modifier ces propriétés.

Les propriétés suivantes de consignation et de fonction de trace ne sont plus nécessaires dans la version 6.1.0, mais continuent d'être prises en charge pour des raisons de compatibilité avec les versions précédentes :

- LogFileMaxSize
- LogFileName
- LogNumberOfFiles
- TraceFileMaxSize
- TraceFileName
- TraceNumberOfFiles

Le tableau suivant répertorie et décrit les propriétés de l'adaptateur de ressources. Une description plus détaillée de chaque propriété est fournie dans les sections suivant le tableau. Pour savoir comment lire les tableaux sur les détails des propriétés dans les sections qui suivent, voir [«Guide des informations sur les](#page-133-0) [propriétés», à la page 128.](#page-133-0)

*Tableau 37. Propriétés de l'adaptateur de ressources*

|                                                                                                    | Nom de propriété                    |                                                                                                    |
|----------------------------------------------------------------------------------------------------|-------------------------------------|----------------------------------------------------------------------------------------------------|
| Dans l'assistant                                                                                         | Dans la console<br>d'administration | Description                                                                                                    |
| ID de l'adaptateur                                                                                       | AdapterID                           | Identifie l'instance d'adaptateur pour les événements<br>PMI, et pour la consignation et la fonction de trace                                                                                                    |
| Remplacer les données<br>utilisateur par "XXX" dans<br>les fichiers journaux et les<br>fichiers de trace | HideConfidentialTrace               | Indique si les données utilisateur doivent être<br>remplacées par des chaînes de X dans les fichiers<br>journaux et les fichiers de trace, afin de masquer des<br>données potentiellement sensibles                                                  |
| (Non disponible)                                                                                         | enableHASupport                     | Ne modifiez pas cette propriété.                                                                                                    |
| Délimiteur d'événement                                                                                   | EventDelimiter                      | Indique si le délimiteur utilisé entre deux paires de<br>valeur de noms contient la valeur et le nom de clé de<br>l'objet                                                                                                    |
| (Non disponible)                                                                                         | LogFileMaxSize                      | Obsolète                                                                                                    |
| (Non disponible)                                                                                         | LogFilename                         | Obsolète                                                                                                    |
| (Non disponible)                                                                                         | LogNumberOfFiles                    | Obsolète                                                                                                    |
| Support Resonate                                                                                         | resonateSupport                     | Indique que si le support Resonate est installé sur le<br>serveur Siebel, et que sa valeur est définie sur true,<br>l'adaptateur s'appuie alors sur la fonction de<br>l'équilibrage de charge pour se connecter plus<br>facilement au serveur Siebel |
| Mode d'affichage du serveur viewMode<br>Siebel                                                           |                                     | Précise le mode d'affichage Siebel et contrôle le type<br>de données à extraire ainsi que les actions pouvant être<br>effectuées                                                                                                    |
| (Non disponible)                                                                                         | TraceFileMaxSize                    | Obsolète                                                                                                    |
| (Non disponible)                                                                                         | TraceFileName                       | Obsolète                                                                                                    |

| Nom de propriété   |                                      |             |
|--------------------|--------------------------------------|-------------|
| Dans l'assistant   | Dans la console<br>d'administration) | Description |
| $(Non$ disponible) | TraceNumberOfFiles                   | 'Obsolète   |

<span id="page-143-0"></span>*Tableau 37. Propriétés de l'adaptateur de ressources (suite)*

## **ID de l'adaptateur (AdapterID)**

Cette propriété identifie une déploiement ou une instance spécifique de l'adaptateur.

*Tableau 38. ID de l'adaptateur - Détails*

| Obligatoire         | Oui                                                                                                    |
|---------------------|----------------------------------------------------------------------------------------------------|
| Par défaut          | 001                                                                                                    |
| Type de propriété   | Chaîne                                                                                                    |
| Syntaxe             | Cette propriété identifie l'instance de l'adaptateur dans les fichiers journaux et de trace, et<br>permet également d'identifier l'instance de l'adaptateur lors de la surveillance des adaptateurs.<br>L'ID de l'adaptateur est utilisé avec un identificateur spécifique à l'adaptateur, SEBLRA, pour<br>former le nom de composant utilisé par l'outil Log and Trace Analyzer. Par exemple, si la<br>propriété ID de l'adaptateur a la valeur 001, l'ID de composant est SEBLRA001.<br>Si vous exécutez plusieurs instances du même adaptateur, assurez-vous que les sept premiers<br>caractères de la propriété ID de l'adaptateur sont uniques pour chaque instance, afin de<br>pouvoir associer les informations de consignation et de trace à l'instance d'adaptateur<br>concernée. Si les sept premiers caractères de la propriété ID de l'adaptateur sont uniques, l'ID<br>de composant des différentes instances de cet adaptateur est également unique, ce qui permet<br>d'associer les informations de consignation et de trace à l'instance d'adaptateur concernée.<br>Pour illustrer la façon dont la longueur de la propriété ID de l'adaptateur peut affecter le<br>filtrage des fichiers journaux et de trace, supposons que la propriété ID de l'adaptateur de deux<br>instances de WebSphere Adapter for Siebel Business Applications soit définie respectivement<br>sur 001 et 002. Les ID de composant de ces instances, SEBLRA001 et SEBLRA002, sont<br>suffisamment courts pour rester uniques, ce qui vous permet de distinguer les deux instances<br>de l'adaptateur. En revanche, si les ID de l'adaptateur définis sont trop longs, vous ne pouvez<br>plus distinguer les différentes instances. Supposons par exemple que vous définissiez les ID de<br>l'adaptateur de vos deux instances sur Instance01 et Instance02. Vous ne serez pas en mesure<br>d'analyser séparément les informations de consignation et de trace pour chaque instance de<br>l'adaptateur, car l'ID de composant de ces deux instances est tronqué pour conserver<br>uniquement la chaîne SEBLRAInstanc.<br>Pour le traitement des événements entrants, la valeur de cette propriété est définie au niveau<br>de l'adaptateur de ressources. Pour le traitement des événements sortants, elle peut être définie<br>au niveau de l'adaptateur de ressources et au niveau de la fabrique de connexions gérées. |
|                     | Après avoir utilisé l'assistant de service externe pour configurer l'adaptateur pour le traitement<br>des événements sortants, vous pouvez définir indépendamment les propriétés au niveau de<br>l'adaptateur de ressources et au niveau de la fabrique de connexions gérées. Si vous utilisez<br>l'éditeur d'assemblage WebSphere Integration Developer ou la console d'administration pour<br>modifier ces propriétés, vous devez veiller à ce qu'elles soient cohérentes, pour éviter toute<br>incohérence dans les entrées des fichiers journaux et des fichiers de trace.                                                                                                    |
| Globalisé           | Oui                                                                                                    |
| Bidi pris en charge | Non                                                                                                    |
### **Propriété Remplacer les données utilisateur par** ″**XXX**″ **dans les fichiers journaux et les fichiers de trace (HideConfidentialTrace)**

Cette propriété spécifie si les données utilisateur dans les fichiers journaux et les fichiers de trace doivent être remplacées par une chaîne de X pour éviter la divulgation de données potentiellement sensibles.

*Tableau 39. Remplacer les données utilisateur par* ″*XXX*″ *dans les fichiers journaux et les fichiers de trace - Détails*

| Obligatoire         | Non                                                                                                    |  |  |
|---------------------|----------------------------------------------------------------------------------------------------|--|--|
| Valeurs possibles   | True<br>False                                                                                                    |  |  |
| Par défaut          | False                                                                                                    |  |  |
| Type de propriété   | Booléen                                                                                                    |  |  |
| Syntaxe             | Si vous définissez cette propriété sur True, l'adaptateur remplace les données utilisateur par<br>une chaîne de X dans les fichiers journaux et les fichiers de trace.<br>Pour le traitement des événements entrants, la valeur de cette propriété est définie au niveau<br>de l'adaptateur de ressources. Pour le traitement des événements sortants, elle peut être définie<br>au niveau de l'adaptateur de ressources et au niveau de la fabrique de connexions gérées.<br>Après avoir utilisé l'assistant de service externe pour configurer l'adaptateur pour le traitement<br>des événements sortants, vous pouvez définir indépendamment les propriétés au niveau de<br>l'adaptateur de ressources et au niveau de la fabrique de connexions gérées. Si vous utilisez<br>l'éditeur d'assemblage WebSphere Integration Developer ou la console d'administration pour<br>modifier ces propriétés, vous devez veiller à ce qu'elles soient cohérentes, pour éviter toute<br>incohérence dans les entrées des fichiers journaux et des fichiers de trace. |  |  |
| Globalisé           | Non                                                                                                    |  |  |
| Bidi pris en charge | Non                                                                                                    |  |  |

### **Activation du support de la haute disponibilité (enableHASupport)**

Ne modifiez pas cette propriété. Elle doit porter la valeur true.

### **Délimiteur d'événement (EventDelimiter)**

Cette propriété indique que le délimiteur utilisé entre deux paires de valeur de noms contient la valeur et le nom de clé de l'objet.

*Tableau 40. Délimiteur d'événement - Détails*

| Obligatoire       | Oui                                                                                                    |  |
|-------------------|----------------------------------------------------------------------------------------------------|--|
| Par défaut        |                                                                                                    |  |
| Type de propriété | Chaîne                                                                                                    |  |
| Syntaxe           | Si plusieurs paires de valeur sont définies sur la clé objet du composant d'événement, elles<br>seront utilisées pour le délimiteur. |  |
| Globalisé         | Non                                                                                                    |  |

## **Taille maximale du fichier journal (LogFileMaxSize)**

Cette propriété indique la taille des fichiers journaux en kilo-octets.

*Tableau 41. Taille maximale du fichier journal - Détails*

| Obligatoire         | Non                                                                                                    |
|---------------------|----------------------------------------------------------------------------------------------------|
| Par défaut          | 0                                                                                                    |
| Type de propriété   | Entier                                                                                                    |
| Syntaxe             | Dès qu'un fichier journal atteint sa taille maximale, l'adaptateur utilise un autre fichier journal.<br>Si la taille du fichier est définie comme 0 ou si aucune taille maximale n'est précisée, le fichier<br>ne comporte pas de taille maximale. |
| <b>Globalisé</b>    | Oui                                                                                                    |
| Bidi pris en charge | Non                                                                                                    |

## **Nom du fichier journal (LogFilename)**

Cette propriété indique le chemin complet du fichier journal.

*Tableau 42. Nom du fichier journal - Détails*

| Obligatoire               | Non                           |  |
|---------------------------|-------------------------------|--|
| Par défaut                | Aucune valeur par défaut      |  |
| Type de propriété         | Chaîne                        |  |
| Syntaxe                   | Cette propriété est obsolète. |  |
| Globalisé                 | Oui                           |  |
| Bidi pris en charge   Oui |                               |  |

## **Nombre de fichiers journaux (LogNumberOfFiles)**

Cette propriété indique le nombre de fichiers journaux.

*Tableau 43. Nombre de fichiers journaux - Détails*

| Obligatoire             | Non                                                                                                    |  |
|-------------------------|----------------------------------------------------------------------------------------------------|--|
| Par défaut              |                                                                                                    |  |
| Type de propriété       | Entier                                                                                                    |  |
| Syntaxe                 | Dès qu'un fichier journal atteint sa taille maximale, l'adaptateur utilise un autre fichier journal.<br>Si aucune valeur n'est spécifiée, l'adaptateur crée un seul fichier journal. |  |
| Globalisé               | Oui                                                                                                    |  |
| Bidi pris en charge Non |                                                                                                    |  |

## **Support Resonate (ResonateSupport)**

Cette propriété indique si le serveur Siebel utilise ou non un support Resonate.

*Tableau 44. Support Resonate - Détails*

| Obligatoire       | Non                                                                                                    |  |
|-------------------|----------------------------------------------------------------------------------------------------|--|
| Valeurs possibles | True<br>False                                                                                                    |  |
| Par défaut        | True                                                                                                    |  |
| Type de propriété | Booléen                                                                                                    |  |
| Syntaxe           | Si la case est cochée, la valeur de cette propriété est définie sur true, et l'adaptateur s'appuie<br>sur la fonction de l'équilibrage de charge pour se connecter plus facilement au serveur Siebel.<br>Si la case n'est pas cochée, la valeur de cette propriété est définie sur false. |  |
| Globalisé         | Non                                                                                                    |  |

## **Mode d'affichage du serveur Siebel (SiebelServerViewMode)**

Cette propriété précise le mode d'affichage Siebel et contrôle les données pouvant être extraites ainsi que les actions qui peuvent être effectuées dessus.

*Tableau 45. Mode d'affichage - Détails*

| Obligatoire       | Oui                                                                                                    |  |
|-------------------|----------------------------------------------------------------------------------------------------|--|
| Par défaut        |                                                                                                    |  |
| Type de propriété | Entier                                                                                                    |  |
| Syntaxe           | La propriété de mode d'affichage s'applique uniquement aux objets métier Siebel et non aux<br>services métier Siebel. |  |
| Globalisé         | Non                                                                                                    |  |

## **Taille maximale du fichier de trace (TraceFileMaxSize)**

Cette propriété indique la taille des fichiers de trace en kilo-octets.

*Tableau 46. Taille maximale du fichier de trace - Détails*

| Obligatoire               | Non                                                                               |
|---------------------------|-----------------------------------------------------------------------------------|
| Par défaut                |                                                                                   |
| Type de propriété         | Entier                                                                            |
| Syntaxe                   | Si aucune valeur n'est spécifiée, le fichier de trace n'est pas limité en taille. |
| Globalisé                 | Oui                                                                               |
| Bidi pris en charge   Non |                                                                                   |

## **Nom du fichier de trace (TraceFilename)**

Cette propriété indique le chemin complet du fichier de trace.

*Tableau 47. Nom du fichier de trace - Détails*

| Obligatoire               | Non                           |  |
|---------------------------|-------------------------------|--|
| Par défaut                | Aucune valeur par défaut      |  |
| Unité de mesure           | Kilo-octets                   |  |
| Type de propriété         | Chaîne                        |  |
| Syntaxe                   | Cette propriété est obsolète. |  |
| Globalisé                 | Oui                           |  |
| Bidi pris en charge   Oui |                               |  |

## **Nombre de fichiers de trace (TraceNumberOfFiles)**

Cette propriété indique le nombre de fichiers de trace à utiliser. Dès qu'un fichier de trace atteint sa taille maximale, l'adaptateur utilise un autre fichier de trace.

*Tableau 48. Nombre de fichiers de trace - Détails*

| Obligatoire             | Non                                                                           |
|-------------------------|-------------------------------------------------------------------------------|
| Par défaut              |                                                                               |
| Type de propriété       | Entier                                                                        |
| Syntaxe                 | Si aucune valeur n'est spécifiée, l'adaptateur crée un seul fichier de trace. |
| Globalisé               | Oui                                                                           |
| Bidi pris en charge Non |                                                                               |

# **Propriétés de la fabrique de connexions gérées**

Les propriétés des fabriques de connexions gérées sont utilisées par l'adaptateur lors de l'exécution pour créer une instance de connexion sortante avec l'application Siebel.

Définissez les propriétés de la fabrique de connexions gérées à l'aide de l'assistant de service externe ou de la console d'administration (après le déploiement).

Le tableau suivant décrit les propriétés de la fabrique de connexions gérées pour les communications entrantes. Vous pouvez définir les propriétés de spécification d'activation à l'aide de l'assistant de service externe et les modifier par le biais de l'éditeur d'assemblage de WebSphere® Integration Developer. Une fois le déploiement effectué, les propriétés peuvent également être modifiées par le biais de la console d'administration. Une description plus détaillée de chaque propriété est fournie dans les sections suivant le tableau. Pour savoir comment lire les tableaux sur les détails des propriétés dans les sections qui suivent, voir [«Guide](#page-133-0) [des informations sur les propriétés», à la page 128.](#page-133-0)

**Remarque :** L'assistant de service externe se réfère à ces propriétés en tant que propriétés de connexion gérées et WebSphere Process Server s'y réfère en tant que propriétés de fabriques de connexions J2C.

| Nom de propriété                                                                                         |                                     |                                                                                                    |
|----------------------------------------------------------------------------------------------------|-------------------------------------|----------------------------------------------------------------------------------------------------|
| Dans l'assistant                                                                                         | Dans la console<br>d'administration | Description                                                                                                    |
| ID de l'adaptateur                                                                                       | AdapterID                           | Identifie l'instance d'adaptateur pour les événements<br>PMI, et pour la consignation et la fonction de trace                                                                                                    |
| URL de connexion                                                                                         | connectString                       | URL de connexion permettant de se connecter à<br>l'application Siebel.                                                                                                    |
| Remplacer les données<br>utilisateur par "XXX" dans<br>les fichiers journaux et les<br>fichiers de trace | HideConfidentialTrace               | Indique si les données utilisateur doivent être<br>remplacées par des chaînes de X dans les fichiers<br>journaux et les fichiers de trace, afin de masquer des<br>données potentiellement sensibles                                             |
| Code de langue                                                                                           | languageCode                        | Code de langue utilisé pour se connecter au serveur<br>Siebel                                                                                                    |
| Mot de passe                                                                                             | password                            | Mot de passe pour le nom d'utilisateur correspondant                                                                                                    |
| Préfixe                                                                                                  | prefix                              | Il s'agit du préfixe du nom d'objet métier                                                                                                    |
| Support Resonate                                                                                         | resonateSupport                     | Indique que si le support Resonate est installé sur le<br>serveur Siebel, et que sa valeur est définie sur true,<br>l'adaptateur s'appuie sur la fonction de l'équilibrage<br>de charge pour se connecter plus facilement au serveur<br>Siebel. |
| Nom d'utilisateur                                                                                        | userName                            | Nom d'utilisateur permettant de se connecter à<br>l'application Siebel                                                                                                    |
| Mode d'affichage                                                                                         | viewMode                            | Précise le mode d'affichage Siebel et contrôle les<br>données pouvant être extraites ainsi que les actions qui<br>peuvent être effectuées dessus.                                                                                               |

*Tableau 49. Propriétés de la fabrique de connexions gérées*

## **ID de l'adaptateur (AdapterID)**

Cette propriété identifie une déploiement ou une instance spécifique de l'adaptateur.

<span id="page-149-0"></span>*Tableau 50. ID de l'adaptateur - Détails*

| Obligatoire         | Oui                                                                                                    |  |  |
|---------------------|----------------------------------------------------------------------------------------------------|--|--|
| Par défaut          | 001                                                                                                    |  |  |
| Type de propriété   | Chaîne                                                                                                    |  |  |
| Syntaxe             | Cette propriété identifie l'instance de l'adaptateur dans les fichiers journaux et de trace, et<br>permet également d'identifier l'instance de l'adaptateur lors de la surveillance des adaptateurs.<br>L'ID de l'adaptateur est utilisé avec un identificateur spécifique à l'adaptateur, SEBLRA, pour<br>former le nom de composant utilisé par l'outil Log and Trace Analyzer. Par exemple, si la<br>propriété ID de l'adaptateur a la valeur 001, l'ID de composant est SEBLRA001.<br>Si vous exécutez plusieurs instances du même adaptateur, assurez-vous que les sept premiers<br>caractères de la propriété ID de l'adaptateur sont uniques pour chaque instance, afin de<br>pouvoir associer les informations de consignation et de trace à l'instance d'adaptateur<br>concernée. Si les sept premiers caractères de la propriété ID de l'adaptateur sont uniques, l'ID<br>de composant des différentes instances de cet adaptateur est également unique, ce qui permet<br>d'associer les informations de consignation et de trace à l'instance d'adaptateur concernée.<br>Pour illustrer la façon dont la longueur de la propriété ID de l'adaptateur peut affecter le<br>filtrage des fichiers journaux et de trace, supposons que la propriété ID de l'adaptateur de deux<br>instances de WebSphere Adapter for Siebel Business Applications soit définie respectivement<br>sur 001 et 002. Les ID de composant de ces instances, SEBLRA001 et SEBLRA002, sont<br>suffisamment courts pour rester uniques, ce qui vous permet de distinguer les deux instances<br>de l'adaptateur. En revanche, si les ID de l'adaptateur définis sont trop longs, vous ne pouvez<br>plus distinguer les différentes instances. Supposons par exemple que vous définissiez les ID de<br>l'adaptateur de vos deux instances sur Instance01 et Instance02. Vous ne serez pas en mesure<br>d'analyser séparément les informations de consignation et de trace pour chaque instance de<br>l'adaptateur, car l'ID de composant de ces deux instances est tronqué pour conserver<br>uniquement la chaîne SEBLRAInstanc.<br>Pour le traitement des événements entrants, la valeur de cette propriété est définie au niveau<br>de l'adaptateur de ressources. Pour le traitement des événements sortants, elle peut être définie<br>au niveau de l'adaptateur de ressources et au niveau de la fabrique de connexions gérées.<br>Après avoir utilisé l'assistant de service externe pour configurer l'adaptateur pour le traitement<br>des événements sortants, vous pouvez définir indépendamment les propriétés au niveau de<br>l'adaptateur de ressources et au niveau de la fabrique de connexions gérées. Si vous utilisez<br>l'éditeur d'assemblage WebSphere Integration Developer ou la console d'administration pour<br>modifier ces propriétés, vous devez veiller à ce qu'elles soient cohérentes, pour éviter toute<br>incohérence dans les entrées des fichiers journaux et des fichiers de trace. |  |  |
| Globalisé           | Oui                                                                                                    |  |  |
| Bidi pris en charge | Non                                                                                                    |  |  |
|                     |                                                                                                    |  |  |

## **URL de connexion (ConnectionURL)**

Cette propriété indique l'URL de connexion permettant de se connecter à l'application Siebel.

<span id="page-150-0"></span>*Tableau 51. URL de connexion - Détails*

| Obligatoire               | Oui                                                                                                    |
|---------------------------|----------------------------------------------------------------------------------------------------|
| Par défaut                | Aucune valeur par défaut                                                                                                    |
| Type de propriété         | Chaîne                                                                                                    |
| Syntaxe                   | Protocol://machinename:port/enterprisename/object manager/server name. Pour Siebel 7.0.5 à<br>7.5x: siebel:// <adresse ip="">/siebel/SSEObjMgr_ENU/sebldev1. Pour Siebel 7.8:<br/>siebel://<adresse ip="">:2321/Sieb78/SSEObjMgr_enu. Pour Siebel 8 : siebel://<adresse<br>IP&gt;:2321/SBA_80/SSEObjMgr_enu. Le numéro de port par défaut est 2320. Dans les exemples<br/>ci-dessus (pour Siebel versions 7.8 et 8), un autre port (2321) a été spécifié.</adresse<br></adresse></adresse> |
| Globalisé                 | Oui                                                                                                    |
| Bidi pris en charge   Oui |                                                                                                    |

#### **Propriété Remplacer les données utilisateur par** ″**XXX**″ **dans les fichiers journaux et les fichiers de trace (HideConfidentialTrace)**

Cette propriété spécifie si les données utilisateur dans les fichiers journaux et les fichiers de trace doivent être remplacées par une chaîne de X pour éviter la divulgation de données potentiellement sensibles.

*Tableau 52. Remplacer les données utilisateur par* ″*XXX*″ *dans les fichiers journaux et les fichiers de trace - Détails*

| Obligatoire         | Non                                                                                                    |
|---------------------|----------------------------------------------------------------------------------------------------|
| Valeurs possibles   | True<br>False                                                                                                    |
| Par défaut          | False                                                                                                    |
| Type de propriété   | Booléen                                                                                                    |
| Syntaxe             | Si vous définissez cette propriété sur True, l'adaptateur remplace les données utilisateur par<br>une chaîne de X dans les fichiers journaux et les fichiers de trace.<br>Pour le traitement des événements entrants, la valeur de cette propriété est définie au niveau<br>de l'adaptateur de ressources. Pour le traitement des événements sortants, elle peut être définie<br>au niveau de l'adaptateur de ressources et au niveau de la fabrique de connexions gérées.<br>Après avoir utilisé l'assistant de service externe pour configurer l'adaptateur pour le traitement<br>des événements sortants, vous pouvez définir indépendamment les propriétés au niveau de<br>l'adaptateur de ressources et au niveau de la fabrique de connexions gérées. Si vous utilisez<br>l'éditeur d'assemblage WebSphere Integration Developer ou la console d'administration pour<br>modifier ces propriétés, vous devez veiller à ce qu'elles soient cohérentes, pour éviter toute<br>incohérence dans les entrées des fichiers journaux et des fichiers de trace. |
| Globalisé           | <b>Non</b>                                                                                                    |
| Bidi pris en charge | Non                                                                                                    |

## **Code de langue (LanguageCode)**

Cette propriété indique le code de langue utilisé pour se connecter au serveur Siebel.

<span id="page-151-0"></span>*Tableau 53. Code de langue - Détails*

| Obligatoire               | Oui                                                                                                    |
|---------------------------|----------------------------------------------------------------------------------------------------|
| Valeurs possibles         | Aucun                                                                                                    |
| Par défaut                | ENU                                                                                                    |
| Type de propriété         | Chaîne                                                                                                    |
| Syntaxe                   | Si les paramètres régionaux du système sont l'anglais, la valeur de cette propriété est ENU<br>(English). Cette propriété est utilisée pour se connecter au serveur Siebel. |
| <b>Globalisé</b>          | Non                                                                                                    |
| Bidi pris en charge   Non |                                                                                                    |

### **Mot de passe (Password)**

Cette propriété indique le mot de passe du nom d'utilisateur correspondant.

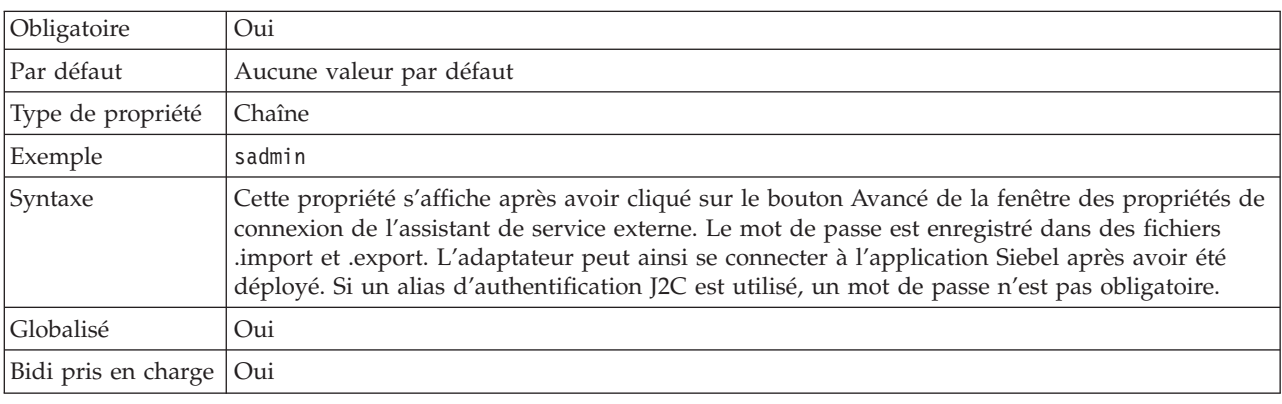

*Tableau 54. Mot de passe - Détails*

## **Préfixe (Prefix)**

Cette propriété indique le préfixe du nom de l'objet métier.

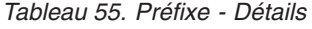

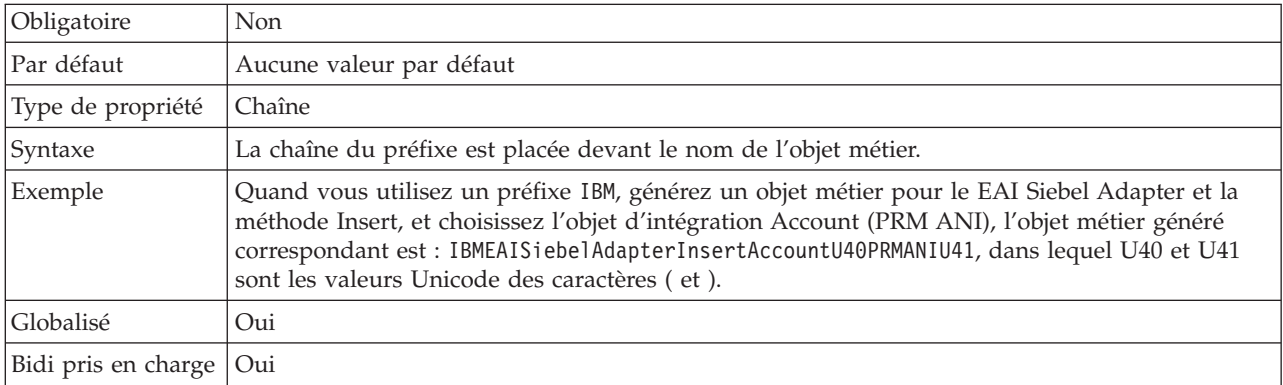

## **Support Resonate (ResonateSupport)**

Cette propriété indique si le serveur Siebel utilise ou non un support Resonate.

<span id="page-152-0"></span>*Tableau 56. Support Resonate - Détails*

| Obligatoire       | Non                                                                                                    |
|-------------------|----------------------------------------------------------------------------------------------------|
| Valeurs possibles | True<br>False                                                                                                    |
| Par défaut        | True                                                                                                    |
| Type de propriété | Booléen                                                                                                    |
| Syntaxe           | Si la case est cochée, cette propriété sera définie sur true, et l'adaptateur s'appuiera sur la<br>fonction de l'équilibrage de charge pour se connecter plus facilement au serveur Siebel. Si la<br>case n'est pas cochée, elle sera définie sur false. |
| Globalisé         | Non                                                                                                    |

## **Nom d'utilisateur (UserName)**

Cette propriété indique le nom d'utilisateur permettant de se connecter à l'application Siebel.

*Tableau 57. Nom d'utilisateur - Détails*

| Obligatoire         | Oui                                                                                                    |
|---------------------|----------------------------------------------------------------------------------------------------|
| Valeurs possibles   | Aucun                                                                                                    |
| Par défaut          | Aucune valeur par défaut                                                                                                    |
| Type de propriété   | Chaîne                                                                                                    |
| Syntaxe             | Cette propriété s'affiche après avoir cliqué sur le bouton Avancé de la fenêtre des propriétés de<br>connexion de l'assistant de service externe. Le nom d'utilisateur est enregistré dans des fichiers<br>import et .export. L'adaptateur peut ainsi se connecter à l'application Siebel après avoir été<br>déployé. Si un alias d'authentification J2C est utilisé, un mot de passe n'est pas obligatoire. |
| Globalisé           | Oui                                                                                                    |
| Bidi pris en charge | Oui                                                                                                    |

## **Mode d'affichage (ViewMode)**

Cette propriété précise le mode d'affichage Siebel et contrôle les données pouvant être extraites ainsi que les actions qui peuvent être effectuées dessus.

*Tableau 58. Mode d'affichage - Détails*

| Obligatoire       | Oui                                                                                                    |
|-------------------|----------------------------------------------------------------------------------------------------|
| Par défaut        | Bien que l'adaptateur prenne en charge les valeurs 1 - 9, la valeur par défaut est 3.                                                                                                    |
| Type de propriété | Entier                                                                                                    |
| Syntaxe           | La propriété de mode d'affichage s'applique uniquement aux objets métier Siebel et non aux<br>services métier Siebel. Quand cette propriété est utilisée pour les objets métier Siebel, la valeur<br>par défaut est 3. |
| Exemples          | L'adaptateur prend en charge les valeurs 1 - 9. Par exemple, 1 désigne l'affichage du<br>gestionnaire, 2 désigne l'affichage personnel et 3 désigne tous les affichages.                                               |
| Globalisé         | Non                                                                                                    |

## **Propriétés de spécification d'activation**

Les propriétés de spécification d'activation contrôlent l'interaction d'une opération. L'assistant de service externe définit les propriétés de spécification d'interaction lorsque vous configurez l'adaptateur. En général, il n'est pas nécessaire de modifier ces propriétés. Toutefois, certaines propriétés liées aux opérations sortantes peuvent être modifiées par l'utilisateur. Par exemple, vous pouvez augmenter la valeur de la propriété de spécification d'interaction qui précise le nombre maximum d'enregistrements afin qu'elle soit renvoyée par l'opération Extraction globale si vos opérations Extraction globale ne renvoient pas des informations complètes. Pour modifier ces propriétés une fois que l'application a été déployée, utilisez l'éditeur d'assemblage de WebSphere Integration Developer. Les propriétés résident dans la liaison de méthode de l'importation.

Le tableau 59 répertorie et décrit la propriété de spécification d'interaction que vous définissez. Pour savoir comment lire les tableaux sur les détails des propriétés dans les sections qui suivent, voir [«Guide des informations sur les propriétés», à la](#page-133-0) [page 128.](#page-133-0)

*Tableau 59. Propriété de spécification d'activation d'Adapter for Siebel Business Applications*

| Nom de propriété                                          |                                           |                                                                                          |
|-----------------------------------------------------------|-------------------------------------------|------------------------------------------------------------------------------------------|
| Dans l'assistant                                          | Dans l'éditeur d'assemblage   Description |                                                                                          |
| «Nombre maximal<br>d'enregistrements<br>(Maximum Records) | MaximumRecords                            | Nombre maximal d'enregistrements à renvoyer<br>pendant une opération Extraction globale. |

### **Nombre maximal d'enregistrements (MaximumRecords)**

Cette propriété indique le nombre maximal d'enregistrements à renvoyer pendant une opération Extraction globale.

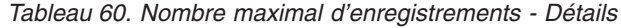

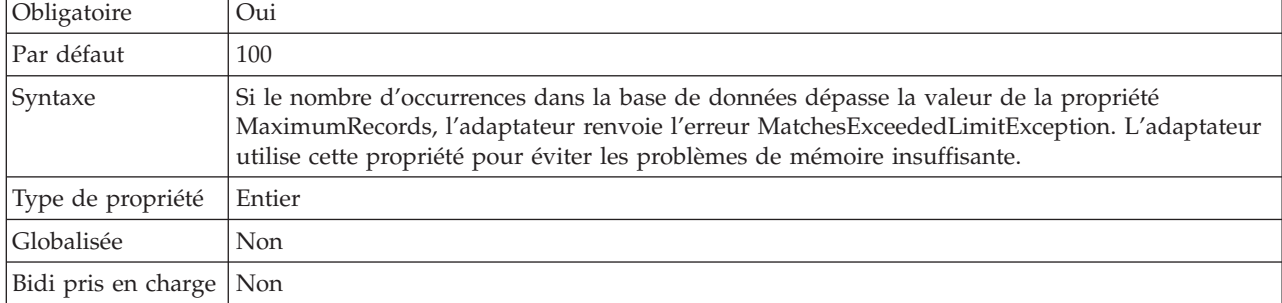

#### **Tâches associées**

[Chapitre 5, «Modification des propriétés de spécification d'interaction à l'aide](#page-82-0) [de l'éditeur d'assemblage», à la page 77](#page-82-0)

Pour modifier les propriétés de spécification d'interaction de votre adaptateur après avoir créé le service, utilisez l'éditeur d'assemblage figurant dans WebSphere Integration Developer.

## **Propriétés de configuration entrante**

WebSphere Adapter for Siebel Business Applications comporte plusieurs catégories de propriétés de configuration des connexions entrantes, que vous définissez à l'aide de l'assistant de service externe lors de la génération ou de la création d'objets et services. Vous pouvez modifier les propriétés de l'adaptateur de ressources et de la spécification d'activation après avoir déployé le module à l'aide de WebSphere Integration Developer ou de la console d'administration, mais les propriétés de connexion de l'assistant de service externe ne peuvent pas être modifiées après le déploiement.

#### **Tâches associées**

[«Modification des propriétés de configuration des adaptateurs intégrés», à la](#page-94-0) [page 89](#page-94-0)

Pour modifier les propriétés de configuration après avoir déployé un adaptateur intégré dans un module, vous utilisez la console d'administration de l'environnement d'exécution. Vous pouvez mettre à jour les propriétés de l'adaptateur de ressources (utilisées pour l'exploitation générale de l'adaptateur), les propriétés des fabriques de connexions gérées (utilisées pour le traitement sortant) et les propriétés de spécification d'activation (utilisées pour le traitement entrant).

[«Définition des propriétés de déploiement et génération du service», à la page](#page-58-0) [53](#page-58-0)

Pour générer le module, qui correspond à l'artefact déployé sur WebSphere Process Server ou WebSphere Enterprise Service Bus, vous devez d'abord le créer, y inclure l'adaptateur, puis spécifier un alias utilisé pour authentifier le demandeur auprès de deux instances de Siebel Business Applications.

[«Définition des propriétés de déploiement et génération du service», à la page](#page-74-0) [69](#page-74-0)

Pour générer le module, qui correspond à l'artefact déployé sur WebSphere Process Server ou WebSphere Enterprise Service Bus, vous devez d'abord le créer, y inclure l'adaptateur, puis spécifier un alias utilisé pour authentifier le demandeur auprès de deux instances de Siebel Business Applications.

## **Guide des informations sur les propriétés**

Les propriétés utilisées pour configurer WebSphere Adapter for Siebel Business Applications sont détaillées dans les tableaux figurant dans les différentes rubriques consacrées aux propriétés de configuration (propriétés de l'adaptateur de ressources, propriétés de la fabrique de connexions gérées, par exemple). Pour faciliter votre utilisation de ces tableaux, les informations figurant sur chaque ligne sont expliquées dans le présent document.

Le tableau suivant explique la signification de chaque ligne affichée dans ce tableau, pour une propriété de configuration.

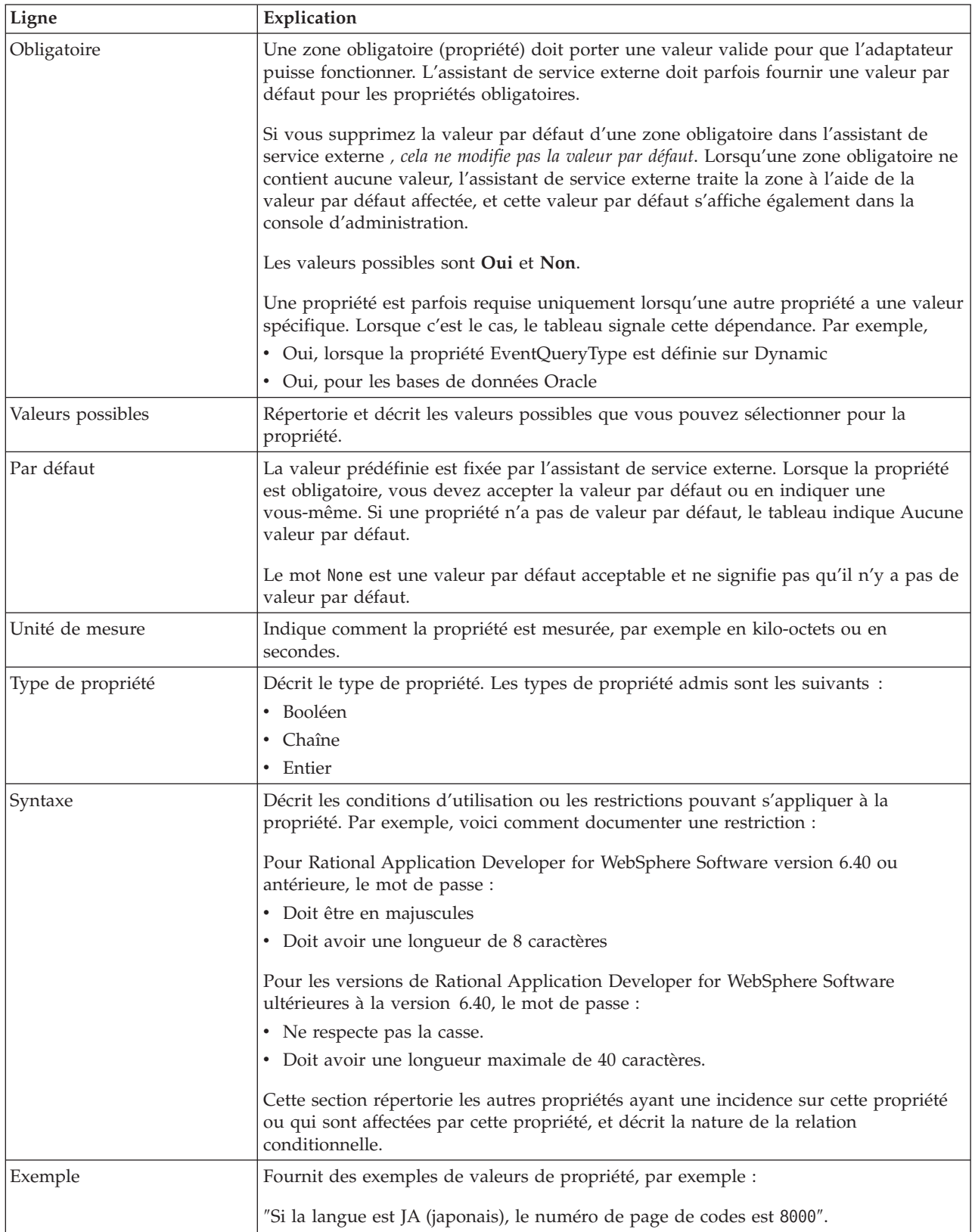

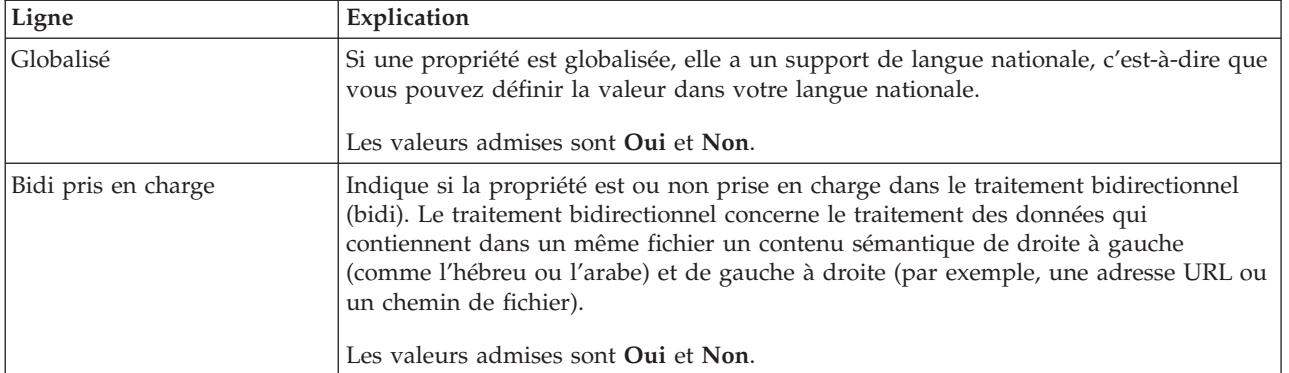

# **Propriétés de connexion de l'assistant**

Les propriétés de l'Assistant de service externe sont utilisées pour établir une connexion entre l'assistant de service externe de WebSphere Integration Developer, un outil utilisé pour créer des objets métier, et le serveur Siebel. Les propriétés que vous configurez dans l'assistant de service externe précisent notamment la configuration de connexion, les propriétés bidirectionnelles (bidi) et les options de trace et de consignation.

Une fois la connexion établie entre l'assistant de service externe et le serveur Siebel, l'assistant de service externe peut alors accéder aux métadonnées dont il a besoin à partir du serveur Siebel, pour créer des objets métier.

Certaines des propriétés que vous définissez dans l'assistant de service externe sont utilisées comme valeur initiale de l'adaptateur de ressources, de la fabrique de connexions gérées et des propriétés de spécification d'activation que vous définissez ultérieurement dans l'assistant.

Les propriétés de l'assistant de service externe et leur objectif sont décrites dans le tableau suivant. Une description complète de chaque propriété est fournie dans les sections suivant le tableau. Pour savoir comment lire les tableaux sur les détails des propriétés dans les sections qui suivent, voir [«Guide des informations sur les](#page-133-0) [propriétés», à la page 128.](#page-133-0)

**Remarque :** Si vous définissez l'une de ces propriétés de l'assistant de service externe à l'aide d'un script bidirectionnel, vous devez définir des valeurs identifiant le format du script bidirectionnel entré pour cette propriété.

*Tableau 61. Propriétés de l'Assistant de service externe*

| Nom de propriété dans l'assistant                                                     | Description                                                                                                    |
|---------------------------------------------------------------------------------------|----------------------------------------------------------------------------------------------------|
| Style d'adaptateur                                                                    | Type de service associé au module de l'adaptateur                                                                                                    |
| Espace de nom d'objet métier                                                          | La valeur de l'espace de nom a été ajoutée comme<br>préfixe au nom de l'objet métier pour conserver les<br>schémas d'objet métier séparés.                                                                                                    |
| URL de connexion                                                                      | URL de connexion permettant de se connecter à<br>l'application Siebel.                                                                                                    |
| Délimiteur des clés dans le magasin d'événements                                      | Indique que le délimiteur utilisé entre deux paires de<br>valeur de noms contient la valeur et le nom de clé de<br>l'objet                                                                                                    |
| Dossier                                                                               | Emplacement de l'objet métier généré                                                                                                    |
| Générer des objets métier avec des noms abrégés                                       | Permet de garantir que l'adaptateur génère des noms<br>d'objet métier abrégés, qui sont basés sur les composants<br>d'intégration, les services métier et les composants métier<br>Siebel plutôt que sur la concaténation de plusieurs mots<br>(qui est le paramètre par défaut). |
| Code de langue                                                                        | Code de langue utilisé pour se connecter au serveur<br>Siebel                                                                                                    |
| Nom de méthode                                                                        | Nom de la méthode de service métier à implémenter                                                                                                    |
| Mot de passe                                                                          | Mot de passe pour le nom d'utilisateur correspondant                                                                                                    |
| Préfixe des noms d'objet métier                                                       | Il s'agit du préfixe du nom d'objet métier                                                                                                    |
| Nom de l'objet métier Siebel pour le magasin<br>d'événements                          | Cette propriété indique le nom de l'objet métier dans le<br>magasin d'événements où les événements sont<br>enregistrés pour le traitement entrant.                                                                                                    |
| Nom de référentiel Siebel                                                             | Nom du référentiel Siebel dans lequel les objets seront à<br>reconnaître                                                                                                    |
| Mode d'affichage du serveur Siebel                                                    | Précise le mode d'affichage du serveur Siebel et contrôle<br>le type de données à extraire ainsi que les actions<br>pouvant être effectuées                                                                                                    |
| Type d'objets Siebel à reconnaître                                                    | Il s'agit du type d'objets Siebel (objets ou services métier)<br>devant être reconnu et répertorié                                                                                                    |
| Utilisation du support Resonate pour l'équilibrage de<br>charge sur le serveur Siebel | Indique que si le support Resonate est installé sur le<br>serveur Siebel, et que sa valeur est définie sur true,<br>l'adaptateur s'appuie sur la fonction de l'équilibrage de<br>charge pour se connecter plus facilement au serveur<br>Siebel.                                   |
| Nom d'utilisateur                                                                     | Nom d'utilisateur permettant de se connecter à<br>l'application Siebel                                                                                                    |

## **Style d'adaptateur (AdapterStyle)**

Cette propriété indique le type de service associé au module de l'adaptateur.

<span id="page-158-0"></span>*Tableau 62. Type de service - Détails*

| Obligatoire         | Oui                                                          |
|---------------------|--------------------------------------------------------------|
| Par défaut          | Sortant                                                      |
| Type de propriété   | Liste des valeurs                                            |
| Valeurs possibles   | Entrant<br>Interactions<br>entrantes                         |
| Syntaxe             | Précise le type de service associé au module de l'adaptateur |
| Globalisé           | Non                                                          |
| Bidi pris en charge | Non                                                          |

### **Espace de nom d'objet métier (BusinessObjectNameSpace)**

Cette propriété indique que la valeur de l'espace de nom a été ajoutée comme préfixe au nom de l'objet métier pour conserver les schémas d'objet métier séparés.

*Tableau 63. Espace de nom d'objet métier - Détails*

| Obligatoire               | Oui                                                                                                    |
|---------------------------|----------------------------------------------------------------------------------------------------|
| Par défaut                | http://www.ibm.com/xmlns/prod/wbi/j2ca/siebel                                                                                        |
| Type de propriété         | Chaîne                                                                                                    |
| Syntaxe                   | La valeur de l'espace de nom a été ajoutée comme préfixe au nom d'objet métier pour<br>conserver des schémas d'objet métier séparés. |
| Exemple                   | http://www.ibm.com/xmlns/prod/wbi/j2ca/siebel/IBMSiebelAccountInsertAccount                                                          |
| Globalisé                 | Non                                                                                                    |
| Bidi pris en charge   Non |                                                                                                    |

## **URL de connexion (ConnectionURL)**

Cette propriété indique l'URL de connexion permettant de se connecter à l'application Siebel.

<span id="page-159-0"></span>*Tableau 64. URL de connexion - Détails*

| Obligatoire         | Oui                                                                                                    |
|---------------------|----------------------------------------------------------------------------------------------------|
| Par défaut          | Aucune valeur par défaut                                                                                                    |
| Type de propriété   | Chaîne                                                                                                    |
| Syntaxe             | Dans toutes les versions Siebel, les URL de connexion respectent le format suivant :<br>Protocol://machinename:port/enterprisename/object manager/server name. . Le numéro de<br>port par défaut est 2320. Pour Siebel version 7.5x et les versions ultérieures, le numéro de port<br>(2320) et le nom du serveur sont indiqués, comme présenté dans l'exemple ci-après. Pour Siebel<br>version 7.8, le port et le nom du serveur ne sont pas indiqués, comme le montre l'exemple<br>suivant. Si vous ne sélectionnez pas le port par défaut, vous pouvez en indiquer un autre (2321,<br>par exemple), comme présenté dans l'exemple ci-après de la Siebel version 8. |
| Exemples            | Les exemples d'URL de connexion suivants concernent différentes versions de Siebel :<br>• Pour Siebel 7.5 : siebel:// <adresse_ip>:2320/siebel/SSEObjMgr_ENU/sebldevl.<br/>• Pour Siebel 7.8 : siebel://<adresse_ip>/Sieb78/SSEObjMgr_enu.<br/>• Pour Siebel 8 : siebel://<adresse_ip>:2321/SBA_80/SSEObjMgr_enu.</adresse_ip></adresse_ip></adresse_ip>                                                                                                    |
| Globalisé           | Oui                                                                                                    |
| Bidi pris en charge | Oui                                                                                                    |

#### **Délimiteur des clés dans le magasin d'événements (DelimiterForKeysInTheEventStore)**

*Tableau 65. Délimiteur des clés dans le magasin d'événements - Détails*

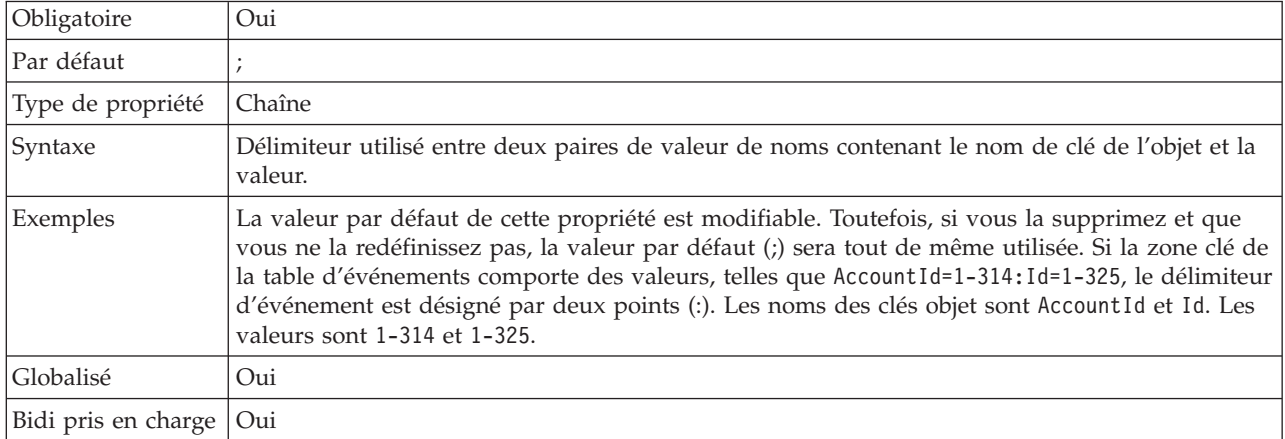

## **Dossier (Folder)**

Cette propriété indique l'emplacement des objets métier générés.

<span id="page-160-0"></span>*Tableau 66. Dossier - Détails*

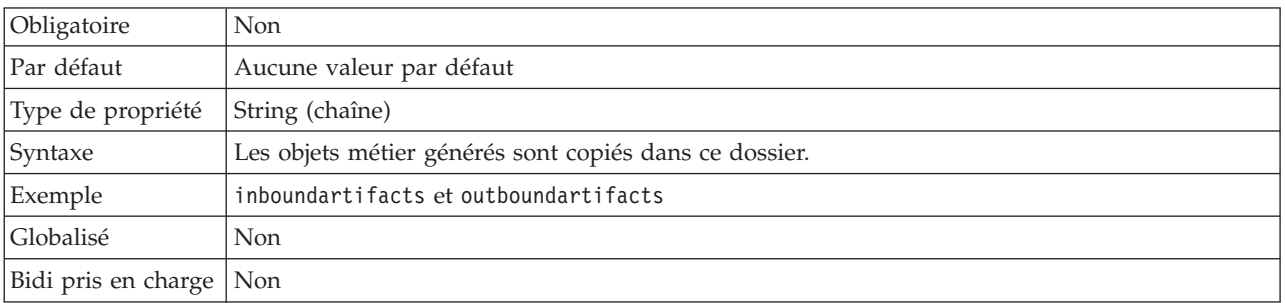

### **Générer des objets métier avec des noms abrégés (GenerateBusinessObjectsWithShorterNames)**

Cette propriété permet de garantir que l'adaptateur génère des noms d'objet métier abrégés, qui sont basés sur les composants d'intégration, les services métier et les composants métier Siebel plutôt que sur la concaténation de plusieurs mots (qui est le paramètre par défaut).

*Tableau 67. Générer des objets métier avec des noms abrégés - Détails*

| Obligatoire         | Non                                                                                                    |
|---------------------|----------------------------------------------------------------------------------------------------|
| Par défaut          | Aucune valeur par défaut                                                                                                    |
| Type de propriété   | Booléen                                                                                                    |
| Syntaxe             | Permet de garantir que l'adaptateur génère des noms d'objet métier abrégés. Les noms d'objet<br>métier abrégés sont basés sur les composants d'intégration, les services métier et les<br>composants métier Siebel. Le préfixe est également relié aux noms abrégés.<br>Remarque : L'adaptateur supprime les caractères spéciaux des noms d'objet métier abrégés.<br>Les caractères alphanumériques (a-z, A-Z et 1-9) sont acceptés, et un indicateur numérique (1-9)<br>est ajouté à la fin des noms d'objet métier afin d'éviter toute répétition de noms. |
| Exemple             | Si le nom du composant métier Siebel est 'Account', et que 'Siebel' est le préfixe, le nom abrégé<br>sera 'Siebel Account'.                                                                                                    |
| Globalisé           | Non                                                                                                    |
| Bidi pris en charge | Non                                                                                                    |

## **Code de langue (LanguageCode)**

Cette propriété indique le code de langue utilisé pour se connecter au serveur Siebel.

| Obligatoire             | Oui                                                                                                    |
|-------------------------|----------------------------------------------------------------------------------------------------|
| Par défaut              | ENU                                                                                                    |
| Type de propriété       | Chaîne                                                                                                    |
| Syntaxe                 | Si les paramètres régionaux du système sont l'anglais, la valeur de cette propriété est ENU<br>(English). Cette propriété est utilisée pour se connecter au serveur Siebel. |
| Globalisé               | Non                                                                                                    |
| Bidi pris en charge Non |                                                                                                    |

*Tableau 68. Code de langue - Détails*

## **Nom de la méthode (MethodName)**

Cette propriété indique le nom de la méthode du service métier à implémenter.

<span id="page-161-0"></span>*Tableau 69. Nom de la méthode - Détails*

| Obligatoire               | Oui                                    |
|---------------------------|----------------------------------------|
| Par défaut                | Query                                  |
| Type de propriété         | Chaîne                                 |
| Syntaxe                   | La valeur par défaut est Query.        |
| Exemple                   | Query, QueryByExample, QueryById, etc. |
| Globalisé                 | Oui                                    |
| Bidi pris en charge   Oui |                                        |

### **Mot de passe (Password)**

Cette propriété indique le mot de passe du nom d'utilisateur correspondant.

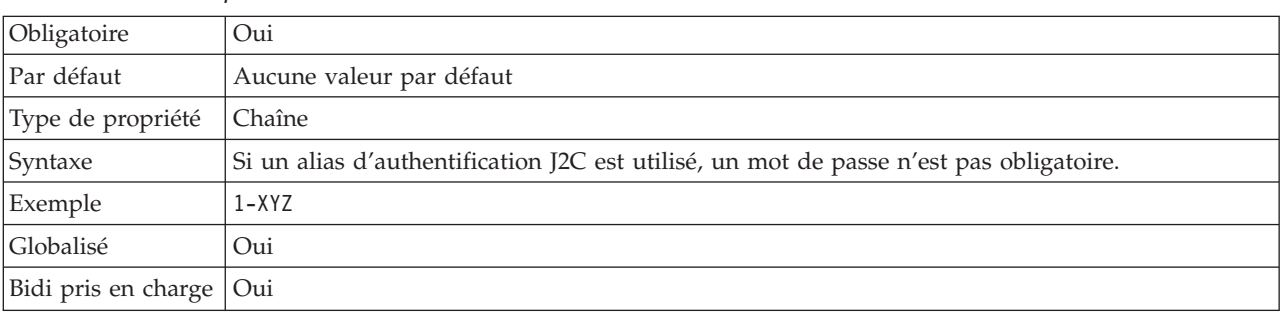

*Tableau 70. Mot de passe - Détails*

### **Préfixe des noms d'objet métier (PrefixForBusinessObjectNames)**

Cette propriété indique le préfixe du nom de l'objet métier.

*Tableau 71. Préfixe - Détails*

| Obligatoire         | <b>Non</b>                                                                                                    |
|---------------------|----------------------------------------------------------------------------------------------------|
| Par défaut          | Aucune valeur par défaut                                                                                                    |
| Type de propriété   | Chaîne                                                                                                    |
| Syntaxe             | La chaîne du préfixe est placée devant le nom de l'objet métier qui a été généré.                                                                                                    |
| Exemple             | Supposons par exemple que vous utilisiez le préfixe IBM et que vous générez un objet métier<br>pour le EAI Siebel Adapter et la méthode Insert. Vous choisissez ensuite l'objet d'intégration<br>Account Interface et Business Address Interface d'après un argument de méthode<br>Input/Output. L'objet métier correspondant généré serait :<br>IBMEAISiebelAdapterInsertAccountInterfacBusinessAddressInterface. |
| Globalisé           | Oui                                                                                                    |
| Bidi pris en charge | Oui                                                                                                    |

### **Nom de l'objet métier Siebel du magasin d'événements (SiebelBusinessObjectNameForEventStore)**

Cette propriété indique le nom de l'objet métier dans le magasin d'événements où les événements sont enregistrés pour le traitement entrant.

<span id="page-162-0"></span>*Tableau 72. Nom de l'objet métier Siebel du magasin d'événements - Détails*

| Obligatoire             | Oui                                                                                                    |
|-------------------------|----------------------------------------------------------------------------------------------------|
| Par défaut              | IBM EVENT                                                                                                    |
| Type de propriété       | Chaîne                                                                                                    |
| Syntaxe                 | Après avoir cliqué sur le bouton Avancé dans la fenêtre des propriétés de connexion de<br>l'assistant de service externe, cette propriété s'affichera sous l'onglet "Configuration<br>d'événement". Les deux valeurs répertoriées sont IBM EVENT et IBM2. Si vous créez un nom de<br>composant d'événement personnalisé, vous pouvez lui attribuer la valeur dans la zone de liste. |
| Globalisé               | Oui                                                                                                    |
| Bidi pris en charge Non |                                                                                                    |

#### **Nom de référentiel Siebel (SiebelRepositoryName)**

Cette propriété indique le nom du référentiel Siebel dans lequel les objets seront à reconnaître.

*Tableau 73. Nom de référentiel Siebel - Détails*

| Obligatoire             | Oui                                                                                                    |
|-------------------------|----------------------------------------------------------------------------------------------------|
| Par défaut              | Référentiel Siebel                                                                                                    |
| Type de propriété       | Chaîne                                                                                                    |
| Syntaxe                 | La valeur par défaut est Référentiel Siebel. Bien que cette zone soit obligatoire, elle est<br>facultative dans l'assistant de service externe. Vous pouvez modifier cette valeur pour indiquer<br>d'autres référentiels, le cas échéant. |
| Globalisé               | Non                                                                                                    |
| Bidi pris en charge Non |                                                                                                    |

### **Mode d'affichage du serveur Siebel (SiebelServerViewMode)**

Cette propriété précise le mode d'affichage du serveur Siebel et contrôle les données pouvant être extraites ainsi que les actions qui peuvent être effectuées dessus.

*Tableau 74. Mode d'affichage du serveur Siebel - Détails*

| Obligatoire       | Oui                                                                                                    |
|-------------------|----------------------------------------------------------------------------------------------------|
| Par défaut        |                                                                                                    |
| Type de propriété | Entier                                                                                                    |
| Syntaxe           | Cette propriété s'affiche après avoir cliqué sur le bouton Avancé de la fenêtre des propriétés de<br>connexion de l'assistant de service externe. Quand ce mode est réglé sur "Type d'objets Siebel à<br>reconnaître", il s'applique uniquement aux Objets métier Siebel, non aux services métier<br>Siebel. Les valeurs prises en charge par Siebel sont comprises entre 1 et 9. |
| Globalisé         | Non                                                                                                    |

## **Type d'objets Siebel à reconnaître (TypeOfSiebelObjectsToDiscover)**

Cette propriété précise le type d'objet Siebel qui doit être reconnu et répertorié.

<span id="page-163-0"></span>*Tableau 75. Type d'objets Siebel à reconnaître - Détails*

| Obligatoire         | Oui                                                                                                    |
|---------------------|----------------------------------------------------------------------------------------------------|
| Valeurs possibles   | Objets métier Siebel et Services métier Siebel                                                                                                    |
| Par défaut          | Objets métier Siebel                                                                                                    |
| Type de propriété   | Chaîne                                                                                                    |
| Syntaxe             | Bien que la valeur par défaut soit définie sur Objets métier Siebel, vous pouvez sélectionner<br>Services métier Siebel. Selon votre sélection, l'assistant de service externe extrait soit des<br>objets métier, soit des services métier. |
| Globalisé           | Non                                                                                                    |
| Bidi pris en charge | Non                                                                                                    |

#### **Utilisation du support Resonate pour l'équilibrage de charge sur le serveur Siebel (UseResonateSupportForLoadBalancingOnSiebelServer)**

Cette propriété indique si le serveur Siebel utilise ou non un support Resonate.

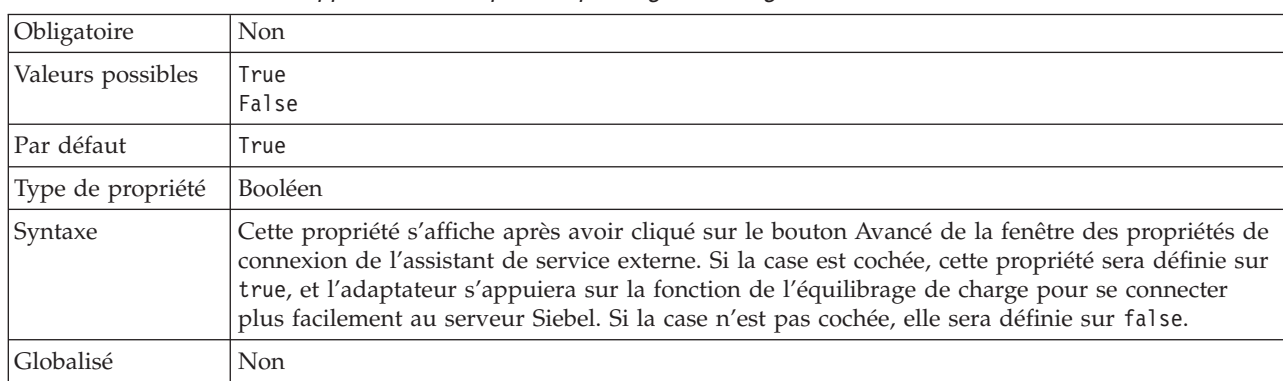

*Tableau 76. Utilisation du support Resonate pour l'équilibrage de charge sur le serveur Siebel - Détails*

## **Nom d'utilisateur (UserName)**

Cette propriété indique le nom d'utilisateur permettant de se connecter à l'application Siebel.

| Obligatoire               | Oui                                                                                         |
|---------------------------|---------------------------------------------------------------------------------------------|
| Par défaut                | Aucune valeur par défaut                                                                    |
| Type de propriété         | Chaîne                                                                                      |
| Syntaxe                   | Si un alias d'authentification J2C est utilisé, un nom d'utilisateur n'est pas obligatoire. |
| Globalisé                 | Oui                                                                                         |
| Bidi pris en charge   Oui |                                                                                             |

*Tableau 77. Nom d'utilisateur - Détails*

# **Propriétés de l'adaptateur de ressources**

Les propriétés de l'adaptateur de ressources contrôlent le fonctionnement général de l'adaptateur. Vous définissez les propriétés de l'adaptateur de ressources à l'aide de l'assistant de service externe lorsque vous configurez l'adaptateur. Une fois l'adaptateur déployé, utilisez la console d'administration pour modifier ces propriétés.

Les propriétés suivantes de consignation et de fonction de trace ne sont plus nécessaires dans la version 6.1.0, mais continuent d'être prises en charge pour des raisons de compatibilité avec les versions précédentes :

- LogFileMaxSize
- LogFileName
- LogNumberOfFiles
- TraceFileMaxSize
- TraceFileName
- TraceNumberOfFiles

Le tableau suivant répertorie et décrit les propriétés de l'adaptateur de ressources. Une description plus détaillée de chaque propriété est fournie dans les sections suivant le tableau. Pour savoir comment lire les tableaux sur les détails des propriétés dans les sections qui suivent, voir [«Guide des informations sur les](#page-133-0) [propriétés», à la page 128.](#page-133-0)

*Tableau 78. Propriétés de l'adaptateur de ressources*

| Nom de propriété                                                                                         |                                     |                                                                                                    |
|----------------------------------------------------------------------------------------------------|-------------------------------------|----------------------------------------------------------------------------------------------------|
| Dans l'assistant                                                                                         | Dans la console<br>d'administration | Description                                                                                                    |
| ID de l'adaptateur                                                                                       | AdapterID                           | Identifie l'instance d'adaptateur pour les événements<br>PMI, et pour la consignation et la fonction de trace                                                                                                    |
| Remplacer les données<br>utilisateur par "XXX" dans<br>les fichiers journaux et les<br>fichiers de trace | HideConfidentialTrace               | Indique si les données utilisateur doivent être<br>remplacées par des chaînes de X dans les fichiers<br>journaux et les fichiers de trace, afin de masquer des<br>données potentiellement sensibles                                                  |
| (Non disponible)                                                                                         | enableHASupport                     | Ne modifiez pas cette propriété.                                                                                                    |
| Délimiteur d'événement                                                                                   | EventDelimiter                      | Indique si le délimiteur utilisé entre deux paires de<br>valeur de noms contient la valeur et le nom de clé de<br>l'objet                                                                                                    |
| (Non disponible)                                                                                         | LogFileMaxSize                      | Obsolète                                                                                                    |
| (Non disponible)                                                                                         | LogFilename                         | Obsolète                                                                                                    |
| (Non disponible)                                                                                         | LogNumberOfFiles                    | Obsolète                                                                                                    |
| Support Resonate                                                                                         | resonateSupport                     | Indique que si le support Resonate est installé sur le<br>serveur Siebel, et que sa valeur est définie sur true,<br>l'adaptateur s'appuie alors sur la fonction de<br>l'équilibrage de charge pour se connecter plus<br>facilement au serveur Siebel |
| Mode d'affichage du serveur viewMode<br>Siebel                                                           |                                     | Précise le mode d'affichage Siebel et contrôle le type<br>de données à extraire ainsi que les actions pouvant être<br>effectuées                                                                                                    |
| (Non disponible)                                                                                         | TraceFileMaxSize                    | Obsolète                                                                                                    |
| (Non disponible)                                                                                         | TraceFileName                       | Obsolète                                                                                                    |

<span id="page-165-0"></span>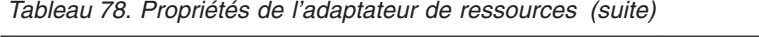

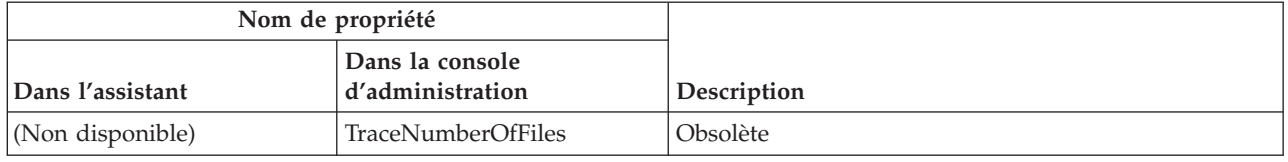

## **ID de l'adaptateur (AdapterID)**

Cette propriété identifie une déploiement ou une instance spécifique de l'adaptateur.

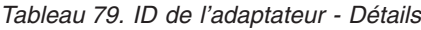

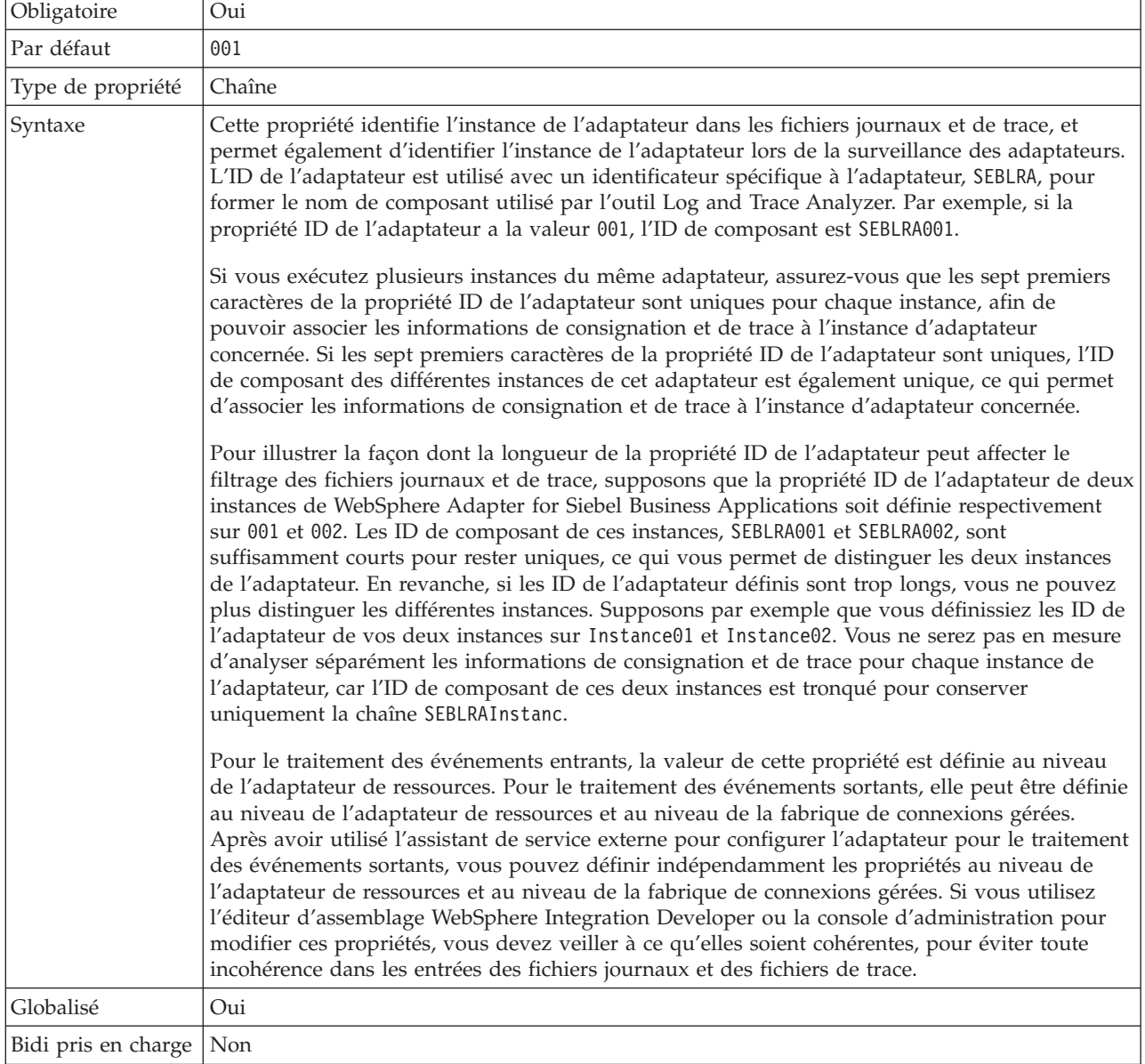

### **Propriété Remplacer les données utilisateur par** ″**XXX**″ **dans les fichiers journaux et les fichiers de trace (HideConfidentialTrace)**

Cette propriété spécifie si les données utilisateur dans les fichiers journaux et les fichiers de trace doivent être remplacées par une chaîne de X pour éviter la divulgation de données potentiellement sensibles.

<span id="page-166-0"></span>*Tableau 80. Remplacer les données utilisateur par* ″*XXX*″ *dans les fichiers journaux et les fichiers de trace - Détails*

| Obligatoire         | <b>Non</b>                                                                                                    |
|---------------------|----------------------------------------------------------------------------------------------------|
| Valeurs possibles   | True<br>False                                                                                                    |
| Par défaut          | False                                                                                                    |
| Type de propriété   | Booléen                                                                                                    |
| Syntaxe             | Si vous définissez cette propriété sur True, l'adaptateur remplace les données utilisateur par<br>une chaîne de X dans les fichiers journaux et les fichiers de trace.<br>Pour le traitement des événements entrants, la valeur de cette propriété est définie au niveau<br>de l'adaptateur de ressources. Pour le traitement des événements sortants, elle peut être définie<br>au niveau de l'adaptateur de ressources et au niveau de la fabrique de connexions gérées.<br>Après avoir utilisé l'assistant de service externe pour configurer l'adaptateur pour le traitement<br>des événements sortants, vous pouvez définir indépendamment les propriétés au niveau de<br>l'adaptateur de ressources et au niveau de la fabrique de connexions gérées. Si vous utilisez<br>l'éditeur d'assemblage WebSphere Integration Developer ou la console d'administration pour<br>modifier ces propriétés, vous devez veiller à ce qu'elles soient cohérentes, pour éviter toute<br>incohérence dans les entrées des fichiers journaux et des fichiers de trace. |
| Globalisé           | Non                                                                                                    |
| Bidi pris en charge | Non                                                                                                    |

### **Activation du support de la haute disponibilité (enableHASupport)**

Ne modifiez pas cette propriété. Elle doit porter la valeur true.

## **Délimiteur d'événement (EventDelimiter)**

Cette propriété indique que le délimiteur utilisé entre deux paires de valeur de noms contient la valeur et le nom de clé de l'objet.

*Tableau 81. Délimiteur d'événement - Détails*

| Obligatoire       | Oui                                                                                                    |
|-------------------|----------------------------------------------------------------------------------------------------|
| Par défaut        |                                                                                                    |
| Type de propriété | Chaîne                                                                                                    |
| Syntaxe           | Si plusieurs paires de valeur sont définies sur la clé objet du composant d'événement, elles<br>seront utilisées pour le délimiteur. |
| Globalisé         | Non                                                                                                    |

## **Taille maximale du fichier journal (LogFileMaxSize)**

Cette propriété indique la taille des fichiers journaux en kilo-octets.

<span id="page-167-0"></span>*Tableau 82. Taille maximale du fichier journal - Détails*

| Obligatoire         | Non                                                                                                    |
|---------------------|----------------------------------------------------------------------------------------------------|
| Par défaut          | 0                                                                                                    |
| Type de propriété   | Entier                                                                                                    |
| Syntaxe             | Dès qu'un fichier journal atteint sa taille maximale, l'adaptateur utilise un autre fichier journal.<br>Si la taille du fichier est définie comme 0 ou si aucune taille maximale n'est précisée, le fichier<br>ne comporte pas de taille maximale. |
| <b>Globalisé</b>    | Oui                                                                                                    |
| Bidi pris en charge | Non                                                                                                    |

## **Nom du fichier journal (LogFilename)**

Cette propriété indique le chemin complet du fichier journal.

*Tableau 83. Nom du fichier journal - Détails*

| Obligatoire               | Non                           |
|---------------------------|-------------------------------|
| Par défaut                | Aucune valeur par défaut      |
| Type de propriété         | Chaîne                        |
| Syntaxe                   | Cette propriété est obsolète. |
| Globalisé                 | Oui                           |
| Bidi pris en charge   Oui |                               |

## **Nombre de fichiers journaux (LogNumberOfFiles)**

Cette propriété indique le nombre de fichiers journaux.

*Tableau 84. Nombre de fichiers journaux - Détails*

| Obligatoire             | Non                                                                                                    |
|-------------------------|----------------------------------------------------------------------------------------------------|
| Par défaut              |                                                                                                    |
| Type de propriété       | Entier                                                                                                    |
| Syntaxe                 | Dès qu'un fichier journal atteint sa taille maximale, l'adaptateur utilise un autre fichier journal.<br>Si aucune valeur n'est spécifiée, l'adaptateur crée un seul fichier journal. |
| <b>Globalisé</b>        | Oui                                                                                                    |
| Bidi pris en charge Non |                                                                                                    |

## **Support Resonate (ResonateSupport)**

Cette propriété indique si le serveur Siebel utilise ou non un support Resonate.

<span id="page-168-0"></span>*Tableau 85. Support Resonate - Détails*

| Obligatoire       | Non                                                                                                    |
|-------------------|----------------------------------------------------------------------------------------------------|
| Valeurs possibles | True<br>False                                                                                                    |
| Par défaut        | True                                                                                                    |
| Type de propriété | Booléen                                                                                                    |
| Syntaxe           | Si la case est cochée, la valeur de cette propriété est définie sur true, et l'adaptateur s'appuie<br>sur la fonction de l'équilibrage de charge pour se connecter plus facilement au serveur Siebel.<br>Si la case n'est pas cochée, la valeur de cette propriété est définie sur false. |
| Globalisé         | Non                                                                                                    |

## **Mode d'affichage du serveur Siebel (SiebelServerViewMode)**

Cette propriété précise le mode d'affichage Siebel et contrôle les données pouvant être extraites ainsi que les actions qui peuvent être effectuées dessus.

*Tableau 86. Mode d'affichage - Détails*

| Obligatoire       | Oui                                                                                                    |
|-------------------|----------------------------------------------------------------------------------------------------|
| Par défaut        |                                                                                                    |
| Type de propriété | Entier                                                                                                    |
| Syntaxe           | La propriété de mode d'affichage s'applique uniquement aux objets métier Siebel et non aux<br>services métier Siebel. |
| Globalisé         | Non                                                                                                    |

## **Taille maximale du fichier de trace (TraceFileMaxSize)**

Cette propriété indique la taille des fichiers de trace en kilo-octets.

*Tableau 87. Taille maximale du fichier de trace - Détails*

| Obligatoire               | Non                                                                               |
|---------------------------|-----------------------------------------------------------------------------------|
| Par défaut                |                                                                                   |
| Type de propriété         | Entier                                                                            |
| Syntaxe                   | Si aucune valeur n'est spécifiée, le fichier de trace n'est pas limité en taille. |
| Globalisé                 | Oui                                                                               |
| Bidi pris en charge   Non |                                                                                   |

### **Nom du fichier de trace (TraceFilename)**

Cette propriété indique le chemin complet du fichier de trace.

<span id="page-169-0"></span>*Tableau 88. Nom du fichier de trace - Détails*

| Obligatoire               | Non                           |
|---------------------------|-------------------------------|
| Par défaut                | Aucune valeur par défaut      |
| Unité de mesure           | Kilo-octets                   |
| Type de propriété         | Chaîne                        |
| Syntaxe                   | Cette propriété est obsolète. |
| Globalisé                 | Oui                           |
| Bidi pris en charge   Oui |                               |

#### **Nombre de fichiers de trace (TraceNumberOfFiles)**

Cette propriété indique le nombre de fichiers de trace à utiliser. Dès qu'un fichier de trace atteint sa taille maximale, l'adaptateur utilise un autre fichier de trace.

*Tableau 89. Nombre de fichiers de trace - Détails*

| Obligatoire             | Non                                                                           |
|-------------------------|-------------------------------------------------------------------------------|
| Par défaut              |                                                                               |
| Type de propriété       | Entier                                                                        |
| Syntaxe                 | Si aucune valeur n'est spécifiée, l'adaptateur crée un seul fichier de trace. |
| Globalisé               | Oui                                                                           |
| Bidi pris en charge Non |                                                                               |

## **Propriétés de spécification d'activation**

Les propriétés de spécification d'activation contiennent les informations de configuration de traitement des événements entrants d'un noeud final de message. Vous pouvez définir les propriétés de spécification d'activation via l'assistant de service externe ou la console d'administration.

Les propriétés de spécification d'activation sont utilisées pendant l'activation des noeuds finaux afin de signaler à l'adaptateur les programmes d'écoute d'événements admissibles. Pour le traitement entrant, l'adaptateur utilise ces programmes d'écoute pour recevoir les événements avant de les transmettre au noeud final.

Le tableau suivant répertorie les propriétés de spécification d'activation pour les communications entrantes. Vous pouvez définir les propriétés de spécification d'activation à l'aide de l'assistant de service externe et les modifier par le biais de l'éditeur d'assemblage de WebSphere® Integration Developer. Une fois le déploiement effectué, les propriétés peuvent également être modifiées par le biais de la console d'administration de console d'administration. Une description plus détaillée de chaque propriété est fournie dans les sections suivant le tableau. Pour savoir comment lire les tableaux sur les détails des propriétés dans les sections qui suivent, voir [«Guide des informations sur les propriétés», à la page 128.](#page-133-0)

*Tableau 90. Propriétés de spécification d'activation*

|                                                                                               | Nom de propriété          |                                                                                                    |
|-----------------------------------------------------------------------------------------------|---------------------------|----------------------------------------------------------------------------------------------------|
|                                                                                               | Dans la console           |                                                                                                    |
| Dans l'assistant                                                                              | d'administration          | Description                                                                                                    |
| URL de connexion                                                                              | connectString             | URL de connexion permettant de se connecter à<br>l'application Siebel.                                                                                    |
| Type de distribution                                                                          | DeliveryType              | Détermine l'ordre dans lequel les événements sont<br>distribués par l'adaptateur à l'exportation.                                                         |
| Ne pas traiter les<br>événements dont<br>l'horodatage indique une<br>date future              | FilterFutureEvents        | Indique si l'adaptateur filtre les événements futurs en<br>comparant l'horodatage de chaque événement avec<br>l'heure système.                            |
| Assurance de distribution<br>effectuée une seule fois                                         | AssuredOnceDelivery       | Indique si l'adaptateur offre une assurance de<br>distribution effectuée une seule fois.                                                                  |
| Nom de composant<br>d'événement                                                               | eventComponentName        | Nom du composant Siebel pour la table des<br>événements                                                                                                   |
| Types d'événement à traiter                                                                   | EventTypeFilter           | Cette propriété contient une liste délimitée des types<br>d'événement indiquant à l'adaptateur quels<br>événements il doit distribuer.                    |
| Nombre limite de tentatives<br>pour les événements ayant<br>échoué<br>(FailedEventRetryLimit) | FailedEventRetryLimit     | Nombre de fois où l'adaptateur tente d'acheminer de<br>nouveau un événement avant d'identifier celui-ci<br>comme ayant échoué                             |
| Intervalle entre les périodes<br>d'interrogation                                              | PollPeriod                | Délai observé par l'adaptateur entre les périodes<br>d'interrogation.                                                                                     |
| Code de langue                                                                                | languageCode              | Code de langue utilisé pour se connecter au serveur<br>Siebel                                                                                             |
| Nombre maximal de<br>connexions                                                               | <b>MaximumConnections</b> | Indique le nombre maximum de connexions que<br>l'adaptateur peut utiliser pour la distribution<br>d'événement entrante.                                   |
| Nombre maximal<br>d'événements dans une<br>période d'interrogation                            | PollQuantity              | Nombre d'événements que l'adaptateur distribue pour<br>l'exportation lors de chaque période d'interrogation.                                              |
| Nombre minimal de<br>connexions                                                               | MinimumConnections        | Indique le nombre minimum de connexions que<br>l'adaptateur peut utiliser pour la distribution<br>d'événement entrante.                                   |
| Réessayer la connexion à EIS<br>au démarrage                                                  | RetryConnectionOnStartup  | Détermine si l'adaptateur tente de nouveau de se<br>connecter au composant application Siebel s'il ne<br>parvient pas à se connecter au démarrage         |
| Nombre de tentatives de<br>relance de la connexion au<br>système                              | RetryLimit                | Nombre de tentatives de rétablissement d'une<br>connexion entrante par l'adaptateur suite à une erreur.                                                   |
| Mot de passe                                                                                  | password                  | Mot de passe du nom d'utilisateur correspondant                                                                                                    |
| Intervalle entre les nouvelles<br>tentatives en cas d'échec de<br>la connexion                | RetryInterval             | Délai observé par l'adaptateur entre les tentatives de<br>rétablissement d'une nouvelle connexion suite à une<br>erreur pendant les opérations entrantes. |
| Arrêt de l'adaptateur<br>lorsqu'une erreur se produit<br>lors de l'interrogation              | StopPollingOnError        | Indique si l'adaptateur va arrêter d'interroger les<br>événements lorsqu'il détecte une erreur lors de<br>l'interrogation.                                |
| Nom d'utilisateur                                                                             | userName                  | Nom d'utilisateur permettant de se connecter à<br>l'application Siebel                                                                                    |

## **URL de connexion (ConnectionURL)**

Cette propriété indique l'URL de connexion permettant de se connecter à l'application Siebel.

<span id="page-171-0"></span>*Tableau 91. URL de connexion - Détails*

| Obligatoire         | Oui                                                                                                    |
|---------------------|----------------------------------------------------------------------------------------------------|
| Par défaut          | Aucune valeur par défaut                                                                                                    |
| Type de propriété   | Chaîne                                                                                                    |
| Syntaxe             | Protocol://machinename:port/enterprisename/object manager/server name. Pour Siebel 7.0.5 à<br>7.5x: siebel:// <adresse ip="">/siebel/SSEObjMgr_ENU/sebldev1. Pour Siebel 7.8:<br/>siebel://<adresse ip="">:2321/Sieb78/SSEObjMgr_enu. Pour Siebel 8 : siebel://<adresse<br>IP&gt;:2321/SBA_80/SSEObjMgr_enu. Le numéro de port par défaut est 2320. Dans les exemples<br/>ci-dessus (pour Siebel versions 7.8 et 8), un autre port (2321) a été spécifié.</adresse<br></adresse></adresse> |
| Globalisé           | Oui                                                                                                    |
| Bidi pris en charge | Oui                                                                                                    |

## **Type de distribution (DeliveryType)**

Cette propriété indique l'ordre dans lequel les événements sont distribués par l'adaptateur à l'exportation.

*Tableau 92. Type de distribution - Détails*

| Obligatoire         | <b>Non</b>                                                                                                    |
|---------------------|----------------------------------------------------------------------------------------------------|
| Valeurs possibles   | ORDERED<br>UNORDERED                                                                                                    |
| Par défaut          | ORDERED                                                                                                    |
| Type de propriété   | Chaîne                                                                                                    |
| Syntaxe             | Les valeurs prises en charge sont :<br>ORDERED : L'adaptateur distribue les événements à l'exportation un par un.<br>UNORDERED : L'adaptateur distribue tous les événements à l'exportation en une seule fois. |
| Globalisé           | Non                                                                                                    |
| Bidi pris en charge | Non                                                                                                    |

### **Ne pas traiter les événements dont l'horodatage indique une date future (FilterFutureEvents)**

Cette propriété indique si l'adaptateur filtre les événements futurs en comparant l'horodatage de chaque événement avec l'heure système.

<span id="page-172-0"></span>*Tableau 93. Ne pas traiter les événements dont l'horodatage indique une date future - Détails*

| Obligatoire         | Oui                                                                                                    |
|---------------------|----------------------------------------------------------------------------------------------------|
| Valeurs possibles   | True<br>False                                                                                                    |
| Par défaut          | False                                                                                                    |
| Type de propriété   | Booléen                                                                                                    |
| Syntaxe             | S'il est défini sur True, l'adaptateur compare l'heure de chaque événement avec l'heure<br>système. Si l'heure de l'événement est postérieure à l'heure système, l'événement n'est pas<br>distribué. |
|                     | S'il est défini sur False, l'adaptateur distribue tous les événements.                                                                                                    |
| Globalisé           | Non                                                                                                    |
| Bidi pris en charge | Non                                                                                                    |

## **Assurance de distribution unique (AssuredOnceDelivery)**

Cette propriété indique si vous devez fournir une assurance de distribution unique pour les événements entrants.

*Tableau 94. Assurance de distribution unique - Détails*

| Obligatoire         | Oui                                                                                                    |
|---------------------|----------------------------------------------------------------------------------------------------|
| Valeurs possibles   | True<br>False                                                                                                    |
| Par défaut          | True                                                                                                    |
| Type de propriété   | Booléen                                                                                                    |
| Syntaxe             | Si cette propriété est définie sur True, l'adaptateur assure une distribution d'événement<br>effectuée en une seule fois. Chaque événement est distribué une seule fois. La valeur False<br>n'assure aucune distribution des événements en une seule fois, mais apporte de meilleures<br>performances.<br>Si cette propriété est définie sur True, l'adaptateur tente de stocker des informations de<br>transaction (XID) dans le magasin d'événements. Si elle est définie sur False, l'adaptateur ne<br>tente pas de stocker les informations.<br>Cette propriété n'est utilisée que si le composant d'exportation est transactionnel. Si ce n'est pas<br>le cas, vous ne pouvez utiliser aucune transaction, quelle que soit la valeur de cette propriété. |
| Globalisé           | Non                                                                                                    |
| Bidi pris en charge | <b>Non</b>                                                                                                    |

## **Nom de composant d'événement (EventComponentName)**

Cette propriété indique le nom du magasin d'événements où les événements sont enregistrés pour le traitement entrant.

<span id="page-173-0"></span>*Tableau 95. Nom de composant d'événement - Détails*

| Obligatoire         | Oui                                                                                                    |
|---------------------|----------------------------------------------------------------------------------------------------|
| Par défaut          | IBM2 (pour Siebel version 7.x) et IBM Event (pour Siebel version 8)                                                                                                    |
| Type de propriété   | Chaîne                                                                                                    |
| Syntaxe             | La valeur par défaut est IBM2, pour Siebel version 7.x et IBM Event, pour Siebel version 8. Si<br>vous sélectionnez une de ces valeurs par défaut pour configurer le composant métier<br>d'événement sur le serveur Siebel, il s'agira du nom du composant métier d'événement Siebel<br>qui a été créé. Vous pouvez également sélectionner une valeur dans la liste des valeurs fournies<br>par l'adaptateur. La liste des valeurs peut être modifiée. Si vous créez votre propre composant<br>métier d'événement Siebel, vous pouvez modifier la liste pour inclure le nom de ce composant<br>métier d'événement. |
| Globalisé           | Oui                                                                                                    |
| Bidi pris en charge | Oui                                                                                                    |

## **Types d'événement à traiter (EventTypeFilter)**

Cette propriété contient une liste délimitée des types d'événement indiquant à l'adaptateur quels événements il doit distribuer.

*Tableau 96. Types d'événement à traiter - Détails*

| Obligatoire         | Non                                                                                                    |
|---------------------|----------------------------------------------------------------------------------------------------|
| Valeurs possibles   | Liste délimitée par des virgules (,) des types d'objets métier                                                                                                    |
| Par défaut          | null                                                                                                    |
| Type de propriété   | Chaîne                                                                                                    |
| Syntaxe             | Les événements sont filtrés par type d'objet métier. Si la propriété est définie, l'adaptateur<br>distribue uniquement les événements figurant dans la liste. La valeur null indique qu'aucun<br>filtre ne doit être appliqué et que tous les événements seront distribués à l'exportation.                                                    |
| Exemple             | Pour recevoir uniquement les événements en rapport avec les objets métier Customer et Order,<br>spécifiez la valeur suivante : Customer, Order<br>Si les propriétés EventTypeFilter et AdapterInstanceEventFilter sont toutes deux définies,<br>l'adaptateur traite uniquement les événements répondant aux deux critères. Cela signifie qu'il |
|                     | traite uniquement les événements dont le type est spécifié dans la propriété EventTypeFilter et<br>dont la colonne ConnectorId correspond à la propriété AdapterInstanceEventFilter.                                                                                                    |
| Globalisé           | <b>Non</b>                                                                                                    |
| Bidi pris en charge | Non                                                                                                    |

### **Nombre limite de tentatives pour les événements ayant échoué (FailedEventRetryLimit)**

Cette propriété indique le nombre de tentatives d'acheminement d'un événement effectuées par l'adaptateur avant qu'il n'identifie cet événement comme ayant échoué.

<span id="page-174-0"></span>*Tableau 97. Nombre limite de tentatives pour les événements ayant échoué - Détails*

| Obligatoire         | Non                                                                                                    |                                                                                                    |
|---------------------|----------------------------------------------------------------------------------------------------|----------------------------------------------------------------------------------------------------|
| Valeurs possibles   | Entiers                                                                                                    |                                                                                                    |
| Par défaut          | 5                                                                                                    |                                                                                                    |
| Type de propriété   | Entier                                                                                                    |                                                                                                    |
| Syntaxe             | Utilisez cette propriété pour déterminer le nombre de fois où l'adaptateur tente d'envoyer un<br>événement avant de l'identifier comme ayant échoué. Les valeurs possibles sont les suivantes : |                                                                                                    |
|                     | Par défaut                                                                                                    | Si cette propriété n'est pas définie, l'adaptateur fait cinq nouvelles tentatives avant<br>d'identifier l'événement comme ayant échoué.                                                     |
|                     | $\mathbf{0}$                                                                                                    | L'adaptateur fait un nombre illimité de tentatives. Si cette propriété a la valeur 0,<br>l'événement reste dans le magasin d'événements et il n'est jamais identifié comme<br>ayant échoué. |
|                     | >0                                                                                                    | Si vous spécifiez un entier supérieur à zéro, l'adaptateur effectue le nombre de<br>tentatives indiqué avant d'identifier l'événement comme ayant échoué.                                   |
|                     | < 0                                                                                                    | Si vous spécifiez un entier négatif, l'adaptateur ne fait pas de nouvelle tentative.                                                                                                    |
| Globalisé           | <b>Non</b>                                                                                                    |                                                                                                    |
| Bidi pris en charge | Non                                                                                                    |                                                                                                    |

### **Intervalle entre les périodes d'interrogation (PollPeriod)**

Cette propriété indique le délai observé par l'adaptateur entre les périodes d'interrogation.

| Obligatoire               | Oui                                                                                                    |
|---------------------------|----------------------------------------------------------------------------------------------------|
| Valeurs possibles         | Entiers supérieurs ou égaux à 0.                                                                                                    |
| Par défaut                | 2000                                                                                                    |
| Unité de mesure           | Millisecondes                                                                                                    |
| Type de propriété         | Entier                                                                                                    |
| Syntaxe                   | L'intervalle entre les événements d'interrogation est établi à une fréquence fixe, ce qui signifie<br>que si une exécution du cycle d'interrogation est retardée pour une raison quelconque (par<br>exemple, si le cycle d'interrogation précédent dure plus longtemps que prévu), le cycle suivant<br>est exécuté immédiatement pour rattraper le retard. |
| Globalisé                 | Non                                                                                                    |
| Bidi pris en charge   Non |                                                                                                    |

*Tableau 98. Intervalle entre les périodes d'interrogation - Détails*

## **Code de langue (LanguageCode)**

Cette propriété indique le code de langue utilisé pour se connecter au serveur Siebel.

<span id="page-175-0"></span>*Tableau 99. Code de langue - Détails*

| Obligatoire             | Oui                                                                                                    |
|-------------------------|----------------------------------------------------------------------------------------------------|
| Par défaut              | ENU                                                                                                    |
| Type de propriété       | Chaîne                                                                                                    |
| Syntaxe                 | Si les paramètres régionaux du système sont l'anglais, la valeur de cette propriété est ENU<br>(English). Cette propriété est utilisée pour se connecter au serveur Siebel. |
| <b>Globalisé</b>        | Non                                                                                                    |
| Bidi pris en charge Non |                                                                                                    |

#### **Connexions maximales (MaximumConnections)**

Cette propriété indique le nombre maximum de connexions que l'adaptateur peut utiliser pour la distribution d'événement entrante.

*Tableau 100. Connexions maximales - Détails*

| Obligatoire         | Non                                                                                                    |
|---------------------|----------------------------------------------------------------------------------------------------|
| Par défaut          |                                                                                                    |
| Type de propriété   | Entier                                                                                                    |
| Syntaxe             | Seules les valeurs positives sont admises. L'adaptateur considère que toute entrée positive<br>inférieure à 1 est égale à 1. Si vous entrez une valeur négative ou 1 pour cette propriété, cela<br>risque d'entraîner des erreurs lors de la phase d'exécution. |
| <b>Globalisé</b>    | Non                                                                                                    |
| Bidi pris en charge | Non                                                                                                    |

#### **Nombre maximal d'événements dans une période d'interrogation (PollQuantity)**

Cette propriété précise le nombre d'événements que l'adaptateur distribue pour l'exportation lors de chaque période d'interrogation.

*Tableau 101. Nombre maximal d'événements dans une période d'interrogation - Détails*

| Obligatoire               | Oui                                                                                                    |
|---------------------------|----------------------------------------------------------------------------------------------------|
| Par défaut                | 10                                                                                                    |
| Type de propriété         | Entier                                                                                                    |
| Syntaxe                   | La valeur doit être supérieure à 0. Si cette valeur est augmentée, un plus grand nombre<br>d'événements est traité par intervalle d'interrogation et l'adaptateur risque d'être moins<br>efficace. Plus cette valeur est réduite, moins le nombre d'événements traités par intervalle<br>d'interrogation est important et plus les performances de l'adaptateur peuvent être améliorées. |
| Globalisé                 | Non                                                                                                    |
| Bidi pris en charge   Non |                                                                                                    |

## **Connexions minimales (MinimumConnections)**

Cette propriété indique le nombre minimum de connexions que l'adaptateur peut utiliser pour la distribution d'événement entrante.

<span id="page-176-0"></span>*Tableau 102. Connexions minimales - Détails*

| Obligatoire               | Non                                                                                                    |
|---------------------------|----------------------------------------------------------------------------------------------------|
| Par défaut                |                                                                                                    |
| Type de propriété         | Entier                                                                                                    |
| Syntaxe                   | Seules les valeurs positives sont admises. Toute valeur inférieure à 1 est traitée comme 1 par<br>l'adaptateur. Si vous entrez une valeur négative ou 1 pour cette propriété, cela risque<br>d'entraîner des erreurs lors de la phase d'exécution. |
| Globalisé                 | Non                                                                                                    |
| Bidi pris en charge   Non |                                                                                                    |

### **Nombre de tentatives de rétablissement de la connexion système (RetryLimit)**

Cette propriété définit le nombre de tentatives de rétablissement d'une connexion entrante par l'adaptateur.

| Obligatoire         | Non                                                                                                    |
|---------------------|----------------------------------------------------------------------------------------------------|
| Valeurs possibles   | 0 et entiers positifs                                                                                                    |
| Par défaut          | 0                                                                                                    |
| Type de propriété   | Entier                                                                                                    |
| Syntaxe             | Cette propriété indique combien de fois l'adaptateur retente de se connecter s'il ne parvient pas<br>à se connecter au composant application Siebel pour traiter les événements entrants. La valeur<br>0 correspond à un nombre illimité de tentatives.<br>Pour indiquer si l'adaptateur fait une nouvelle tentative lorsqu'il ne parvient pas à se connecter<br>au composant application Siebel au démarrage, utilisez la propriété RetryConnectionOnStartup. |
| Globalisé           | Oui                                                                                                    |
| Bidi pris en charge | Non                                                                                                    |

*Tableau 103. Nombre de tentatives de rétablissement de la connexion système - Détails*

## **Mot de passe (Password)**

Cette propriété indique le mot de passe du nom d'utilisateur correspondant.

<span id="page-177-0"></span>*Tableau 104. Mot de passe - Détails*

| Obligatoire         | Oui                                                                                                    |
|---------------------|----------------------------------------------------------------------------------------------------|
| Par défaut          | Aucune valeur par défaut                                                                                                    |
| Type de propriété   | Chaîne                                                                                                    |
| Syntaxe             | Cette propriété s'affiche après avoir cliqué sur le bouton Avancé de la fenêtre des propriétés de<br>connexion de l'assistant de service externe. Le mot de passe est enregistré dans des fichiers<br>.import et .export. L'adaptateur peut ainsi se connecter à l'application Siebel après avoir été<br>déployé. Si un alias d'authentification J2C est utilisé, un mot de passe n'est pas obligatoire. |
| Exemple             | sadmin                                                                                                    |
| Globalisé           | Oui                                                                                                    |
| Bidi pris en charge | Oui                                                                                                    |

### **Réessayer la connexion à EIS au démarrage (RetryConnectionOnStartup)**

Cette propriété détermine si l'adaptateur tente de nouveau de se connecter au composant application Siebel s'il ne parvient pas à se connecter au démarrage.

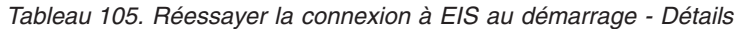

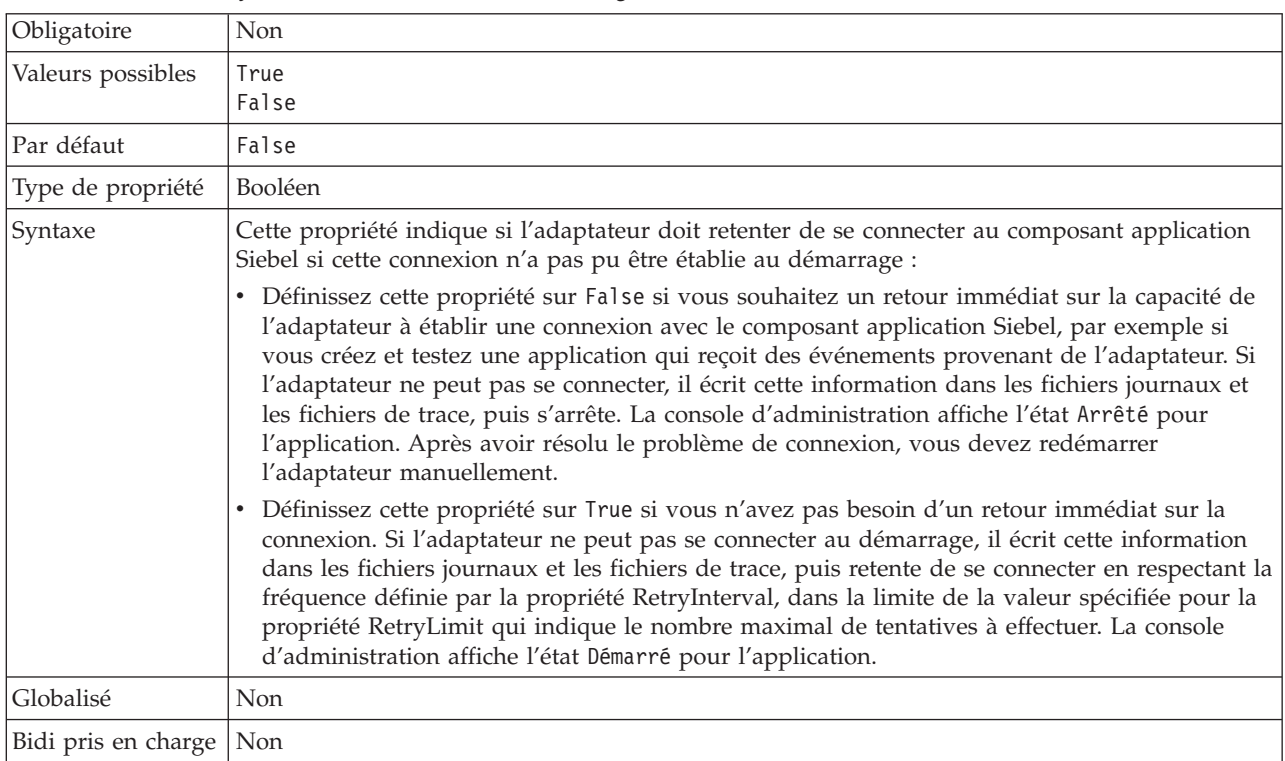

### **Intervalle entre les nouvelles tentatives en cas d'échec de la connexion (RetryInterval)**

Lorsque l'adaptateur rencontre une erreur liée à la connexion entrante, cette propriété définit le délai observé par l'adaptateur avant d'établir une nouvelle connexion.

<span id="page-178-0"></span>*Tableau 106. Intervalle entre les nouvelles tentatives - Détails*

| Obligatoire         | Oui                                                                                                    |
|---------------------|----------------------------------------------------------------------------------------------------|
| Par défaut          | 2000                                                                                                    |
| Unité de mesure     | Millisecondes                                                                                                    |
| Type de propriété   | Entier                                                                                                    |
| Syntaxe             | Seules les valeurs positives sont admises. Lorsque l'adaptateur rencontre une erreur liée à la<br>connexion entrante, cette propriété définit le délai observé par l'adaptateur avant d'établir une<br>nouvelle connexion. |
| Globalisé           | Oui                                                                                                    |
| Bidi pris en charge | Non                                                                                                    |

#### **Arrêt de l'adaptateur lorsqu'une erreur se produit lors de l'interrogation (StopPollingOnError)**

Cette propriété indique si l'adaptateur va arrêter d'interroger les événements lorsqu'il détecte une erreur lors de l'interrogation.

*Tableau 107. Arrêt de l'adaptateur lorsqu'une erreur se produit lors de l'interrogation - Détails*

| Obligatoire         | Non                                                                                                    |
|---------------------|----------------------------------------------------------------------------------------------------|
| Valeurs possibles   | True<br>False                                                                                                    |
| Par défaut          | False                                                                                                    |
| Type de propriété   | Booléen                                                                                                    |
| Syntaxe             | Si cette propriété est définie sur True, l'adaptateur arrête l'interrogation lorsqu'il détecte une<br>erreur.                                                      |
|                     | Si cette propriété est définie sur False, l'adaptateur consigne une exception lorsqu'il détecte<br>une erreur pendant l'interrogation et continue l'interrogation. |
| Globalisé           | <b>Non</b>                                                                                                    |
| Bidi pris en charge | Non                                                                                                    |

### **Nom d'utilisateur (UserName)**

Cette propriété indique le nom d'utilisateur permettant de se connecter à l'application Siebel.

<span id="page-179-0"></span>*Tableau 108. Nom d'utilisateur - Détails*

| Obligatoire         | Oui                                                                                                    |
|---------------------|----------------------------------------------------------------------------------------------------|
| Par défaut          | Aucune valeur par défaut                                                                                                    |
| Type de propriété   | Chaîne                                                                                                    |
| Syntaxe             | Cette propriété s'affiche après avoir cliqué sur le bouton Avancé de la fenêtre des propriétés de<br>connexion de l'assistant de service externe. Le nom d'utilisateur est enregistré dans des fichiers<br>.import et .export. L'adaptateur peut ainsi se connecter à l'application Siebel après avoir été<br>déployé. Si un alias d'authentification J2C est utilisé, un mot de passe n'est pas obligatoire. |
| Globalisé           | Oui                                                                                                    |
| Bidi pris en charge | Oui                                                                                                    |

### **Globalisation**

WebSphere Adapter for Siebel Business Applications est une application globalisée qui peut être utilisée dans de nombreux environnements linguistiques et culturels. Se basant sur le jeu de caractères et les paramètres régionaux du serveur hôte, l'adaptateur envoie les texte des messages dans la langue choisie. Il prend en charge la transformation des données de script bidirectionnel entre les composants d'intégration.

## **Globalisation et transformation bidirectionnelle de données**

Cet adaptateur a été globalisé de façon à prendre en charge les jeux de caractères à un et deux octets et à transmettre le texte du message dans la langue indiquée. L'adaptateur réalise également une transformation bidirectionnelle de script, c'est-à-dire qu'il traite des données qui contiennent dans un même fichier un contenu sémantique de droite à gauche (comme l'hébreu ou l'arabe) et de gauche à droite (par exemple, une adresse URL ou un chemin de fichier).

### **Globalisation**

Les applications logicielles globalisées sont conçues et développées pour être utilisées dans de nombreux environnements linguistiques et culturels, et non dans un seul environnement. WebSphere Adapters, WebSphere Integration Developer, WebSphere Process Server et WebSphere Enterprise Service Bus sont développés en langage Java. L'environnement d'exécution Java dans la machine virtuelle Java (JVM) représente les données dans le jeu de codes de caractères Unicode. Le format Unicode contient des codes pour les caractères présents dans la plupart des jeux de codes de caractères connus (à la fois mono-octet et multi-octets). Par conséquent, lorsque des données sont transférées entre ces composants du système d'intégration, la conversion des caractères n'est plus nécessaire.

Pour consigner les messages d'erreur et d'informations dans la langue et le pays ou territoire approprié, l'adaptateur utilise l'environnement local du système sur lequel il est exécuté.
## **Transformation bidirectionnelle de données de script**

Les langues telles que l'arabe et l'hébreu s'écrivent de la droite vers la gauche. Elles contiennent néanmoins des segments de texte qui s'écrivent de la gauche vers la droite. Il en résulte un script bidirectionnel. Des normes sont utilisées pour l'affichage et le traitement des données de scripts bidirectionnels lorsque les applications logicielles les prennent en charge. La transformation bidirectionnelle des données de script s'applique uniquement aux données de type chaîne. WebSphere Process Server ou WebSphere Enterprise Service Bus utilise le format Windows standard, mais les applications et les systèmes de fichiers qui échangent des données avec le serveur utilisent un format différent. L'adaptateur transforme les données de script bidirectionnel transmises entre les deux systèmes afin de garantir un affichage et un traitement précis des deux côtés d'une transaction. Il transforme les données de script en utilisant un ensemble de propriétés qui définit le format des données de script, ainsi que des propriétés qui identifient le contenu ou les métadonnées auquel s'applique la transformation.

#### **Formats de données de script bidirectionnels**

WebSphere Process Server et WebSphere Enterprise Service Bus utilisent le format bidirectionnel ILYNN (implicite, gauche à droite, activé, désactivé, nominal). Il s'agit du format utilisé par Windows. Si un système d'informations d'entreprise utilise un format différent, l'adaptateur convertit le format avant d'introduire les données dans WebSphere Process Server ou WebSphere Enterprise Service Bus.

Le format bidirectionnel se compose de cinq attributs. Lorsque vous définissez des propriétés bidirectionnelles, vous attribuez des valeurs à chaque attribut. Les attributs et paramètres sont répertoriés dans le tableau suivant.

| Emplacement<br>de la lettre | Rôle                      | <b>Valeurs</b> | Description                          | Paramètre par<br>défaut |
|-----------------------------|---------------------------|----------------|--------------------------------------|-------------------------|
| 1                           | Schéma d'ordre            | Ι              | Implicite (Logique)                  | I                       |
|                             |                           | V              | Visuel                               |                         |
| $\overline{2}$              | Direction                 | L              | De gauche à droite,                  | L                       |
|                             |                           | $\mathbb{R}$   | De droite à gauche                   |                         |
|                             |                           | C              | Contextuel de gauche à<br>droite     |                         |
|                             |                           | D              | Contextuel de droite à<br>gauche     |                         |
| 3                           | Permutation<br>symétrique | Y              | Permutation symétrique<br>activée    | Y                       |
|                             |                           | N              | Permutation symétrique<br>désactivée |                         |
| $\overline{4}$              | Mise en forme du<br>texte | S              | Texte mis en forme                   | N                       |
|                             |                           | N              | Texte non mis en forme<br>(Nominal)  |                         |
|                             |                           | L              | Mise en forme initiale               |                         |
|                             |                           | M              | Mise en forme intermédiaire          |                         |
|                             |                           | F              | Mise en forme finale                 |                         |
|                             |                           | B              | Mise en forme isolée                 |                         |

*Tableau 109. Attributs du format bidirectionnel*

| Emplacement<br>de la lettre | Rôle                       | Valeurs | Description                            | Paramètre par<br>défaut |
|-----------------------------|----------------------------|---------|----------------------------------------|-------------------------|
|                             | Mise en forme<br>numérique | H       | Nationale (Hindi)                      |                         |
|                             |                            |         | Mise en forme contextuelle             |                         |
|                             |                            |         | Chiffres non mis en forme<br>(Nominal) |                         |

*Tableau 109. Attributs du format bidirectionnel (suite)*

#### **Propriétés bidirectionnelles identifiant les données de transformation**

Pour identifier les données métier concernées par la transformation, définissez la propriété BiDiContextEIS. Pour ce faire, indiquez des valeurs pour chacun des cinq attributs de format bidirectionnel (indiqués dans le tableau précédent) de la propriété. La propriété BiDiContextEIS peut être définie pour la fabrique de connexions gérées et la spécification d'activation.

Pour identifier les données de persistance d'événement concernées par la transformation, définissez la propriété BiDiFormatEP. Pour ce faire, indiquez des valeurs pour chacun des cinq attributs de format bidirectionnel (indiqués dans le tableau précédent) de la propriété. La propriété BiDiFormatEP peut être définie pour la spécification d'activation.

Pour identifier les données propres à l'application pour la transformation, annotez les propriétés BiDiContextEIS et BiDiMetadata dans un objet métier. Pour ce faire, utilisez l'éditeur d'objet métier dans WebSphere Integration Developer afin d'ajouter les propriétés en tant qu'éléments spécifiques à l'application d'un objet métier.

#### **Référence associée**

[«Propriétés de spécification d'activation», à la page 164](#page-169-0) Les propriétés de spécification d'activation contiennent les informations de configuration de traitement des événements entrants d'un noeud final de message. Vous pouvez définir les propriétés de spécification d'activation via l'assistant de service externe ou la console d'administration.

[«Propriétés de la fabrique de connexions gérées», à la page 143](#page-148-0) Les propriétés des fabriques de connexions gérées sont utilisées par l'adaptateur lors de l'exécution pour créer une instance de connexion sortante avec l'application Siebel.

# <span id="page-182-0"></span>**Propriétés activées pour la transformation de données bidirectionnelle**

Les propriétés de contrôle de transformation bidirectionnelle appliquent le format correct des données de script bidirectionnelles échangées entre une application ou un système de fichiers et des outils d'intégration et des environnements d'exécution. Une fois ces propriétés définies, les données de script bidirectionnelles sont correctement traitées et affichées dans WebSphere Integration Developer et WebSphere Process Server ou WebSphere Enterprise Service Bus.

### **Propriétés de connexion utilisées dans l'assistant de service externe**

Les propriétés de connexion suivantes de l'assistant de service externe sont activées pour la transformation des données de script bidirectionnel :

- URL de connexion
- Mot de passe
- Préfixé
- Nom d'utilisateur

#### **Propriétés des connexions gérées**

Les propriétés suivantes de connexions gérées sont activées pour la transformation des données de script bidirectionnel :

- URL de connexion
- Mot de passe
- Nom d'utilisateur

### **Propriétés de spécification d'activation**

Les propriétés suivantes de la spécification d'activation sont activées pour la transformation des données de script bidirectionnel :

- URL de connexion
- Mot de passe
- Nom d'utilisateur

## **Messages de l'adaptateur**

Vous pouvez afficher les messages émis par WebSphere Adapter for Siebel Business Applications à l'emplacement suivant.

Lien d'accès aux messages : [http://publib.boulder.ibm.com/infocenter/dmndhelp/](http://publib.boulder.ibm.com/infocenter/dmndhelp/v6r2mx/topic/com.ibm.wbit.620.help.messages.doc/messages.html) [v6r2mx/topic/com.ibm.wbit.620.help.messages.doc/messages.html](http://publib.boulder.ibm.com/infocenter/dmndhelp/v6r2mx/topic/com.ibm.wbit.620.help.messages.doc/messages.html)

La page Web qui apparaît affiche la liste des préfixes de messages. Cliquez sur un préfixe de message pour afficher tous les messages portant ce préfixe :

- Les messages portant le préfixe CWYEB sont émis par WebSphere Adapter for Siebel Business Applications
- v Les messages portant le préfixe CWYBS sont émis par les classes AFC (Adapter Foundation Class), qui sont utilisées par tous les adaptateurs

## <span id="page-183-0"></span>**Informations connexes**

Les centres de documentation, IBM Redbooks et pages Web contiennent des informations connexes relatives à WebSphere Adapter for Siebel Business Applications.

### **Exemples et tutoriels**

Pour vous aider à utiliser les produits WebSphere Adapters, des exemples et des tutoriels sont disponibles sur le site Web Business Process Management Samples and Tutorials. Pour accéder aux exemples et aux tutoriels, utilisez l'une des méthodes suivantes :

- v Dans la page de bienvenue qui s'affiche lorsque vous démarrez WebSphere Integration Developer. Pour afficher les exemples et les tutoriels pour WebSphere Adapter for Siebel Business Applications, cliquez sur l'option d'extraction **Extraire**. Ensuite, accédez aux différentes catégories affichées et effectuez vos sélections.
- v A partir de l'emplacement suivant sur le Web : [http://publib.boulder.ibm.com/](http://publib.boulder.ibm.com/bpcsamp/index.html) [bpcsamp/index.html.](http://publib.boulder.ibm.com/bpcsamp/index.html)

#### **Ressources d'informations**

- La page Web consacrée aux ressources d'informations WebSphere Business Process Management contient des liens d'accès à des articles, à des Redbooks, et à des offres de formations qui vous permettent de vous familiariser avec WebSphere Adapters : [http://www14.software.ibm.com/webapp/wsbroker/](http://www14.software.ibm.com/webapp/wsbroker/redirect?version=pix&product=wps-dist&topic=bpmroadmaps) [redirect?version=pix&product=wps-dist&topic=bpmroadmaps](http://www14.software.ibm.com/webapp/wsbroker/redirect?version=pix&product=wps-dist&topic=bpmroadmaps)
- La page de la bibliothèque WebSphere Adapters contient des liens d'accès à toutes les versions de la documentation : [http://www.ibm.com/software/](http://www.ibm.com/software/integration/wbiadapters/library/infocenter/) [integration/wbiadapters/library/infocenter/](http://www.ibm.com/software/integration/wbiadapters/library/infocenter/)

### <span id="page-184-0"></span>**Informations concernant les produits connexes**

- v Le Centre de documentation de WebSphere Business Process Management, version 6.2, contenant des informations sur WebSphere Process Server, WebSphere Enterprise Service Bus et WebSphere Integration Developer : <http://publib.boulder.ibm.com/infocenter/dmndhelp/v6r2mx/index.jsp>
- Le Centre de documentation de WebSphere Adapters, version 6.1.x : [http://publib.boulder.ibm.com/infocenter/dmndhelp/v6r1mx/topic/](http://publib.boulder.ibm.com/infocenter/dmndhelp/v6r1mx/topic/com.ibm.wbit.612.help.adapter.emd.ui.doc/topics/tcreatecmps.html) [com.ibm.wbit.612.help.adapter.emd.ui.doc/topics/tcreatecmps.html](http://publib.boulder.ibm.com/infocenter/dmndhelp/v6r1mx/topic/com.ibm.wbit.612.help.adapter.emd.ui.doc/topics/tcreatecmps.html)
- v Le Centre de documentation de WebSphere Business Integration Adapters : [http://publib.boulder.ibm.com/infocenter/wbihelp/v6rxmx/index.jsp?topic=/](http://publib.boulder.ibm.com/infocenter/wbihelp/v6rxmx/index.jsp?topic=/com.ibm.wbi_adapters.doc/welcome_adapters.htm) [com.ibm.wbi\\_adapters.doc/welcome\\_adapters.htm](http://publib.boulder.ibm.com/infocenter/wbihelp/v6rxmx/index.jsp?topic=/com.ibm.wbi_adapters.doc/welcome_adapters.htm)

## **Ressources developerWorks**

- [WebSphere Adapter Toolkit](http://www.ibm.com/developerworks/websphere/downloads/wat/)
- [WebSphere business integration zone](http://www.ibm.com/developerworks/websphere/zones/businessintegration/)

## **Support et assistance**

- v Assistance technique de WebSphere Adapters : [http://www.ibm.com/software/](http://www.ibm.com/software/integration/wbiadapters/support/) [integration/wbiadapters/support/](http://www.ibm.com/software/integration/wbiadapters/support/)
- v Notes techniques de WebSphere Adapters : [http://www.ibm.com/support/](http://www.ibm.com/support/search.wss?tc=SSMKUK&rs=695&rank=8&dc=DB520+D800+D900+DA900+DA800+DB560&dtm) [search.wss?tc=SSMKUK&rs=695&rank=8](http://www.ibm.com/support/search.wss?tc=SSMKUK&rs=695&rank=8&dc=DB520+D800+D900+DA900+DA800+DB560&dtm) [&dc=DB520+D800+D900+DA900+DA800+DB560&dtm.](http://www.ibm.com/support/search.wss?tc=SSMKUK&rs=695&rank=8&dc=DB520+D800+D900+DA900+DA800+DB560&dtm) Dans la liste de catégorie de produits **Product category**, sélectionnez le nom de l'adaptateur et cliquez sur l'option Aller (**Go**).

## **Remarques**

Le présent document peut contenir des informations ou des références concernant certains produits, logiciels ou services IBM non annoncés dans ce pays. Pour plus de détails, référez-vous aux documents d'annonce disponibles dans votre pays, ou adressez-vous à votre partenaire commercial IBM. Toute référence à un produit, logiciel ou service IBM n'implique pas que seul ce produit, logiciel ou service puisse être utilisé. Tout autre élément fonctionnellement équivalent peut être utilisé, s'il n'enfreint aucun droit d'IBM. Il est de la responsabilité de l'utilisateur d'évaluer et de vérifier lui-même les installations et applications réalisées avec des produits, logiciels ou services non expressément référencés par IBM.

IBM peut détenir des brevets ou des demandes de brevet couvrant les produits mentionnés dans le présent document. La remise de ce document ne vous donne aucun droit de licence sur ces brevets ou demandes de brevet. Si vous désirez recevoir des informations concernant l'acquisition de licences, veuillez en faire la demande par écrit à l'adresse suivante :

IBM Director of Licensing IBM Corporation North Castle Drive Armonk, NY 10504-1785 U.S.A.

Pour le Canada, veuillez adresser votre courrier à :

IBM Director of Commercial Relations IBM Canada Ltd. 3600 Steeles Avenue East Markham, Ontario L3R 9Z7 Canada

Les informations sur les licences concernant les produits utilisant un jeu de caractères double octet peuvent être obtenues par écrit à l'adresse suivante :

IBM World Trade Asia Corporation Licensing 2-31 Roppongi 3-chome, Minato-ku Tokyo 106-0032, Japan

**Le paragraphe suivant ne s'applique ni au Royaume-Uni, ni dans aucun pays dans lequel il serait contraire aux lois locales :** LE PRESENT DOCUMENT EST LIVRE «EN L'ETAT» SANS AUCUNE GARANTIE EXPLICITE OU IMPLICITE. IBM DECLINE NOTAMMENT TOUTE RESPONSABILITE RELATIVE A CES INFORMATIONS EN CAS DE CONTREFAÇON AINSI QU'EN CAS DE DEFAUT D'APTITUDE A L'EXECUTION D'UN TRAVAIL DONNE. Certaines juridictions n'autorisent pas l'exclusion des garanties implicites, auquel cas l'exclusion ci-dessus ne vous sera pas applicable.

Le présent document peut contenir des inexactitudes ou des coquilles. Ce document est mis à jour périodiquement. Chaque nouvelle édition inclut les mises à jour. IBM peut, à tout moment et sans préavis, modifier les produits et logiciels décrits dans ce document.

Les références à des sites Web non IBM sont fournies à titre d'information uniquement et n'impliquent en aucun cas une adhésion aux données qu'ils contiennent. Les éléments figurant sur ces sites Web ne font pas partie des éléments du présent produit IBM et l'utilisation de ces sites relève de votre seule responsabilité.

IBM pourra utiliser ou diffuser, de toute manière qu'elle jugera appropriée et sans aucune obligation de sa part, tout ou partie des informations qui lui seront fournies.

Les licenciés souhaitant obtenir des informations permettant : (i) l'échange des données entre des logiciels créés de façon indépendante et d'autres logiciels (dont celui-ci), et (ii) l'utilisation mutuelle des données ainsi échangées, doivent adresser leur demande à :

IBM Corporation Department 2Z4A/SOM1 294 Route 100 Somers, NY 10589-0100 U.S.A.

Ces informations peuvent être soumises à des conditions particulières, prévoyant notamment le paiement d'une redevance.

Le logiciel sous licence décrit dans ce document et tous les éléments sous licence disponibles s'y rapportant sont fournis par IBM conformément aux dispositions de l'ICA, des Conditions internationales d'utilisation des logiciels IBM ou de tout autre accord équivalent.

Les données de performance indiquées dans ce document ont été déterminées dans un environnement contrôlé. Par conséquent, les résultats peuvent varier de manière significative selon l'environnement d'exploitation utilisé. Certaines mesures évaluées sur des systèmes en cours de développement ne sont pas garanties sur tous les systèmes disponibles. En outre, elles peuvent résulter d'extrapolations. Les résultats peuvent donc varier. Il incombe aux utilisateurs de ce document de vérifier si ces données sont applicables à leur environnement d'exploitation.

Les informations concernant des produits non IBM ont été obtenues auprès des fournisseurs de ces produits, par l'intermédiaire d'annonces publiques ou via d'autres sources disponibles. IBM n'a pas testé ces produits et ne peut confirmer l'exactitude de leurs performances ni leur compatibilité. Elle ne peut recevoir aucune réclamation concernant des produits non IBM. Toute question concernant les performances de produits non IBM doit être adressée aux fournisseurs de ces produits.

Toute instruction relative aux intentions d'IBM pour ses opérations à venir est susceptible d'être modifiée ou annulée sans préavis, et doit être considérée uniquement comme un objectif.

Le présent document peut contenir des exemples de données et de rapports utilisés couramment dans l'environnement professionnel. Ces exemples mentionnent des noms fictifs de personnes, de sociétés, de marques ou de produits à des fins illustratives ou explicatives uniquement. Toute ressemblance avec des noms de personnes, de sociétés ou des données réelles serait purement fortuite.

LICENCE DE COPYRIGHT :

Le présent logiciel contient des exemples de programmes d'application en langage source destinés à illustrer les techniques de programmation sur différentes plateformes d'exploitation. Vous avez le droit de copier, de modifier et de distribuer ces exemples de programmes sous quelque forme que ce soit et sans paiement d'aucune redevance à IBM, à des fins de développement, d'utilisation, de vente ou de distribution de programmes d'application conformes aux interfaces de programmation des plateformes pour lesquels ils ont été écrits ou aux interfaces de programmation IBM. Ces exemples de programmes n'ont pas été rigoureusement testés dans toutes les conditions. Par conséquent, IBM ne peut garantir expressément ou implicitement la fiabilité, la maintenabilité ou le fonctionnement de ces programmes.

Toute copie totale ou partielle de ces programmes exemples ou d'un travail dérivé doit comprendre la remarque de copyright suivante : (c) (nom de votre société) (année). Des segments de code sont dérivés des Programmes exemples d'IBM Corp. (c) Copyright IBM Corp. \_entrez la ou les années\_. All rights reserved.

Si vous visualisez ces informations en ligne, il se peut que les photographies et illustrations en couleur n'apparaissent pas à l'écran.

## **Documentation sur l'interface de programmation**

Lorsqu'elle est fournie, la documentation sur l'interface de programmation aide les utilisateurs à créer des applications en utilisant le produit.

Les interfaces de programmation génériques permettent d'écrire des applications, qui bénéficient des services proposés par les outils du produit.

Cependant, ces informations peuvent également contenir des informations sur le diagnostic, la modification et le réglage. Ces informations vous permettent d'exécuter le débogage de votre logiciel d'application.

#### **Avertissement :**

N'utilisez pas les informations de diagnostic, de modification et d'optimisation en guise d'interface de programmation car elles peuvent être modifiées sans préavis.

### **Marques**

IBM, le logo IBM et ibm.com sont des marques d'International Business Machines aux Etats-Unis et/ou dans certains autres pays. Si ces marques et d'autres marques IBM sont accompagnées d'un symbole de marque ( $^{\circ}$  ou  $^{\text{m}}$ ), ces symboles signalent des marques d'IBM aux Etats-Unis à la date de publication de ce document. Ces marques peuvent également exister et éventuellement avoir été enregistrées dans d'autres pays. La liste actualisée de toutes les marques d'IBM est disponible sur la page Web ″Copyright and trademark information″ à http://www.ibm.com/legal/ copytrade.shtml

Linux est une marque de Linus Torvalds aux Etats-Unis et/ou dans certains autres pays.

Microsoft et Windows sont des marques de Microsoft Corporation aux Etats-Unis et/ou dans certains autres pays.

Java ainsi que tous les logos et toutes les marques incluant Java sont des marques de Sun Microsystems, Inc. aux Etats-Unis et/ou dans certains autres pays.

UNIX est une marque de The Open Group aux Etats-Unis et/ou dans certains autres pays.

Les autres noms de sociétés, de produits et de services peuvent appartenir à des tiers.

Ce produit inclut un logiciel développé par Eclipse Project [\(http://](http://www.eclipse.org) [www.eclipse.org\)](http://www.eclipse.org).

# **Index**

## **A**

adaptateur autonome [considérations sur l'utilisation 22](#page-27-0) [description 20](#page-25-0) [propriétés de l'adaptateur de](#page-101-0) [ressources, définition 96](#page-101-0) [propriétés de spécification](#page-104-0) [d'activation, définition 99](#page-104-0) [propriétés des fabriques de](#page-102-0) [connexions gérées, définition 97](#page-102-0) adaptateur intégré [considérations sur l'utilisation 22](#page-27-0) [description 20](#page-25-0) [propriétés de l'adaptateur de](#page-94-0) [ressources, définition 89](#page-94-0) [propriétés de spécification](#page-99-0) [d'activation, définition 94](#page-99-0) [propriétés des fabriques de](#page-97-0) [connexions gérées, définition 92](#page-97-0) Adapter for Siebel Business Applications [administration 89](#page-94-0) [présentation 1](#page-6-0) Adapter for Siebel Business Applications module [arrêt 101](#page-106-0) [démarrage 101](#page-106-0) [exportation en tant que fichier](#page-91-0) [EAR 86](#page-91-0) [installation du fichier EAR sur le](#page-91-0) [serveur 86](#page-91-0) [AdapterID, propriété 137](#page-142-0)[, 159](#page-164-0) [AdapterStyle, propriété 129](#page-134-0)[, 151](#page-156-0) [alias, authentification 36](#page-41-0) [alias d'authentification 20](#page-25-0)[, 36](#page-41-0) application d'adaptateur [arrêt 101](#page-106-0) [démarrage 101](#page-106-0) [architecture d'adaptateur 3](#page-8-0) [arrêt d'applications d'adaptateur 101](#page-106-0) assistance [ressources d'assistance](#page-124-0) [personnelle 119](#page-124-0) [technique 179](#page-184-0) [assistance technique 179](#page-184-0) assistant de service externe [authentification 19](#page-24-0) [définition des propriétés de](#page-47-0) [connexion 42](#page-47-0) [démarrage 37](#page-42-0) [présentation 14](#page-19-0) [propriétés, connexion 129](#page-134-0)[, 151](#page-156-0) [AssuredOnceDelivery, propriété 164](#page-169-0) authentification [assistant de service externe 19](#page-24-0) [description 19](#page-24-0) [phase d'exécution 19](#page-24-0)

## **B**

[BusinessObjectNameSpace,](#page-134-0) [propriété 129](#page-134-0)[, 151](#page-156-0)

# **C**

[câblage de composants 81](#page-86-0) [CEI \(Common Event Infrastructure\) 106](#page-111-0) compatibilité amont [fichiers d'échange de fichiers 27](#page-32-0) [projets 27](#page-32-0) [composant cible 81](#page-86-0) [composants métier d'événement 9](#page-14-0) configuration [consignation 108](#page-113-0) [fonction de trace 108](#page-113-0) [infrastructure de contrôle des](#page-107-0) [performances \(PMI\) 102](#page-107-0) [configuration, matérielle et logicielle 2](#page-7-0) [configuration logicielle requise 2](#page-7-0) [configuration matérielle requise 2](#page-7-0) [configurations matérielle et logicielle](#page-7-0) [requises 2](#page-7-0) [ConnectionURL, propriété 129](#page-134-0)[, 143](#page-148-0)[, 151](#page-156-0)[,](#page-169-0) [164](#page-169-0) consignation [configuration des propriétés à partir](#page-113-0) [de la console d'administration 108](#page-113-0) [contrôle des performances 102](#page-107-0) conventions de dénomination des objets métier [composants d'intégration Siebel 124](#page-129-0) [composants métier Siebel 124](#page-129-0) [graphique métier 124](#page-129-0) [services métier Siebel 124](#page-129-0)

# **D**

débogage [exception](#page-123-0) [ressources d'assistance](#page-124-0) [personnelle 119](#page-124-0) [déclencheurs, événement 9](#page-14-0) [déclencheurs d'événements 9](#page-14-0) [définition des propriétés de](#page-47-0) [connexion 42](#page-47-0)[, 58](#page-63-0) [DelimiterForKeysInTheEventStore,](#page-134-0) [propriété 129](#page-134-0)[, 151](#page-156-0) [DeliveryType, propriété 164](#page-169-0) [démarrage d'applications](#page-106-0) [d'adaptateur 101](#page-106-0) [dépendances externes, ajout 40](#page-45-0)[, 79](#page-84-0)[, 80](#page-85-0) [dépendances logicielles externes,](#page-45-0) [ajout 40](#page-45-0)[, 79](#page-84-0)[, 80](#page-85-0) déploiement [en environnement de production 84](#page-89-0) [en environnement de test 79](#page-84-0) [environnements 79](#page-84-0) [options 20](#page-25-0)

[déploiement intégré 80](#page-85-0) [developerWorks 179](#page-184-0) [données confidentielles, masquer 18](#page-23-0) [données sensibles, masquer 18](#page-23-0)

# **E**

[enregistrement, événement 9](#page-14-0) [enregistrement d'événement 9](#page-14-0) environnement à haute disponibilité [déploiement dans 23](#page-28-0) [description 23](#page-28-0) [processus entrants 23](#page-28-0) [processus sortants 24](#page-29-0) environnement d'exécution [authentification 19](#page-24-0) [déploiement de fichier EAR dans 84](#page-89-0) environnement de test [ajout de module 83](#page-88-0) [déploiement dans 79](#page-84-0) [déploiement vers 83](#page-88-0) [test de modules 83](#page-88-0) environnement en cluster [déploiement dans 23](#page-28-0) [description 23](#page-28-0) [processus entrants 23](#page-28-0) [processus sortants 24](#page-29-0) [EventComponentName, propriété 164](#page-169-0) [EventDelimiter, propriété 137](#page-142-0)[, 159](#page-164-0) [EventTypeFilter, propriété 164](#page-169-0) exceptions [XAResourceNotAvailableException 118](#page-123-0) [exemples 29](#page-34-0) [exportation du module en tant que fichier](#page-91-0) [EAR 86](#page-91-0)

# **F**

[XAResourceNotAvailableException 118](#page-123-0) [fiche technique de l'adaptateur 179](#page-184-0) [feuille de route pour la configuration du](#page-36-0) [module 31](#page-36-0) [FFDC \(first-failure data capture\) 111](#page-116-0) fichier d'adaptateur de ressources (RAR) [description 85](#page-90-0) [installation sur le serveur 85](#page-90-0) fichier d'échange de projet (PI) [mise à jour sans migration 27](#page-32-0) fichier EAR [exportation 86](#page-91-0) [installation sur le serveur 86](#page-91-0) [fichier JAR externe, ajout 40](#page-45-0)[, 79](#page-84-0)[, 80](#page-85-0) fichier RAR (archive de l'adaptateur de ressources) [description 85](#page-90-0) [installation sur le serveur 85](#page-90-0) [fichier SystemOut.log 110](#page-115-0) [fichier trace.log 110](#page-115-0) fichiers [fichier de trace trace.log 110](#page-115-0) [fichier journal SystemOut.log 110](#page-115-0)

[fichiers de package des adaptateurs 109](#page-114-0) fichiers de trace [activation 108](#page-113-0) [désactivation 108](#page-113-0) [emplacement 110](#page-115-0) [modification du nom du fichier 110](#page-115-0) [niveau de détail 108](#page-113-0) fichiers journaux [activation 108](#page-113-0) [désactivation 108](#page-113-0) [emplacement 110](#page-115-0) [modification du nom du fichier 110](#page-115-0) [niveau de détail 108](#page-113-0) [fichiers journaux et fichiers de trace 107](#page-112-0) [FilterFutureEvents, propriété 164](#page-169-0) [Folder, propriété 129](#page-134-0)[, 151](#page-156-0) [fonction de trace confidentielle 18](#page-23-0) [formation, WebSphere Adapters 178](#page-183-0)

# **G**

[GenerateBusinessObjectsWithShorterNames,](#page-134-0) [propriété 129](#page-134-0)[, 151](#page-156-0) globalisation et transformation des données bidirectionnelles [formats de données de script](#page-179-0) [bidirectionnels 174](#page-179-0) [propriétés bidirectionnelles identifiant](#page-179-0) [les données de transformation 174](#page-179-0) [transformation bidirectionnelle de](#page-179-0) [données de script 174](#page-179-0) [graphique métier 4](#page-9-0)[, 8](#page-13-0)[, 9](#page-14-0)

# **I**

[IBM WebSphere Adapter Toolkit 179](#page-184-0) identification d'incident [ressources d'assistance](#page-124-0) [personnelle 119](#page-124-0) identification des incidents [exception](#page-123-0) [XAResourceNotAvailableException 118](#page-123-0) [conteneur 122](#page-127-0) [présentation 107](#page-112-0) [ressources d'assistance](#page-124-0) [personnelle 119](#page-124-0) [solutions aux incidents courants 116](#page-121-0) identification et résolution des incidents [exception](#page-123-0) [XAResourceNotAvailableException 118](#page-123-0) **N** [implémentation, Java 82](#page-87-0) [implémentation Java 82](#page-87-0) incidents [description 111](#page-116-0) [incidents métier 111](#page-116-0) [informations connexes 178](#page-183-0) informations spécifiques à l'application [composants métier Siebel 121](#page-126-0) [métadonnées de niveau attribut de](#page-126-0) [conteneur 121](#page-126-0) [métadonnées de niveau objet](#page-126-0) [métier 121](#page-126-0) [métadonnées de niveau](#page-126-0) [propriété 121](#page-126-0) [objets métier Siebel 121](#page-126-0) [services métier Siebel 121](#page-126-0) [informations sur l'objet métier 121](#page-126-0)

[informations sur WebSphere Business](#page-184-0) [Integration Adapters 179](#page-184-0) [Infrastructure d'événement commune](#page-111-0) [\(CEI\) 106](#page-111-0) infrastructure de contrôle des performances (PMI) [affichage des statistiques de](#page-109-0) [performance 104](#page-109-0) [configuration 102](#page-107-0) [description 102](#page-107-0) [installation du fichier EAR 86](#page-91-0) [interrogation 9](#page-14-0)

**L**

[LanguageCode, propriété 129](#page-134-0)[, 143](#page-148-0)[, 151](#page-156-0)[,](#page-169-0) [164](#page-169-0) [Log and Trace Analyzer, prise en charge](#page-112-0) [de 107](#page-112-0) [LogFileMaxSize, propriété 137](#page-142-0)[, 159](#page-164-0) [LogFilename, propriété 137](#page-142-0)[, 159](#page-164-0) [LogNumberOfFiles, propriété 137](#page-142-0)[, 159](#page-164-0)

**M**

magasin d'événements [composants métier d'événement 9](#page-14-0) [déclencheurs d'événements 9](#page-14-0) [enregistrement d'événement 9](#page-14-0) [interrogation 9](#page-14-0) [matrice, compatibilité 2](#page-7-0) [matrice de compatibilité 2](#page-7-0) [MaximumConnections, propriété 164](#page-169-0) [MaximumRecords, propriété 148](#page-153-0) [messages, adaptateur 177](#page-182-0) [messages de l'adaptateur 177](#page-182-0) [métadonnées 121](#page-126-0) [de niveau attribut 122](#page-127-0) [de niveau objet métier 121](#page-126-0) [de niveau propriété 122](#page-127-0) [métadonnées de niveau attribut de](#page-127-0) [métadonnées de niveau objet métier 121](#page-126-0) [métadonnées de niveau propriété 122](#page-127-0) [MethodName, propriété 129](#page-134-0)[, 151](#page-156-0) [MinimumConnections, propriété 164](#page-169-0)

[notes techniques 2](#page-7-0)[, 119](#page-124-0)[, 179](#page-184-0) [notes techniques, WebSphere](#page-183-0) [Adapters 178](#page-183-0) [notification d'événement 3](#page-8-0)

**O**

objets métier [configuration pour le traitement](#page-72-0) [entrant 67](#page-72-0) [configuration pour le traitement](#page-56-0) [sortant 51](#page-56-0) [conventions de dénomination 124](#page-129-0) création [structure 13](#page-18-0)

objets métier *(suite)* [informations spécifiques à](#page-126-0) [l'application 121](#page-126-0) [opérations de données prises en](#page-128-0) [charge 123](#page-128-0) [sélection pour le traitement](#page-66-0) [entrant 61](#page-66-0) [sélection pour le traitement](#page-50-0) [sortant 45](#page-50-0) [opération Appliquer les changements 4](#page-9-0) [opération Création 6](#page-11-0) [opération Existe 7](#page-12-0) [opération Extraction 7](#page-12-0) [opération Extraction globale 8](#page-13-0) [opération Mise à jour 8](#page-13-0) [opération Suppression 7](#page-12-0) [opérations de données 123](#page-128-0) [opérations de données prises en](#page-128-0) [charge 123](#page-128-0) [opérations sortantes 4](#page-9-0) [Appliquer les changements 4](#page-9-0) [Création 6](#page-11-0) [Existe 7](#page-12-0) [Extraction globale 8](#page-13-0) [Mise à jour 8](#page-13-0) [Retrieve 7](#page-12-0) [Suppression 7](#page-12-0) [outil de diagnostic de premier niveau](#page-116-0) [\(FFDC\) 111](#page-116-0) [outil Log Analyzer 108](#page-113-0)

# **P**

[performances de l'adaptateur 102](#page-107-0) PMI (Performance Monitoring Infrastructure) [affichage des statistiques de](#page-109-0) [performance 104](#page-109-0) [configuration 102](#page-107-0) [description 102](#page-107-0) [PollPeriod, propriété 164](#page-169-0) [PollQuantity, propriété 164](#page-169-0) [Prefix, propriété 143](#page-148-0) [PrefixForBusinessObjectNames,](#page-134-0) [propriété 129](#page-134-0)[, 151](#page-156-0) [présentation de la configuration 32](#page-37-0) [produits connexes, informations 178](#page-183-0) [projet, création 37](#page-42-0) [propriété enableHASupport 23](#page-28-0)[, 137](#page-142-0)[, 159](#page-164-0) [propriété Mot de passe 129](#page-134-0)[, 143](#page-148-0)[, 151](#page-156-0)[,](#page-169-0) [164](#page-169-0) [Propriété Nombre limite de](#page-176-0) [tentatives 171](#page-176-0) propriétés [adaptateur de ressources 89](#page-94-0)[, 96](#page-101-0) [configuration entrante 149](#page-154-0) [configuration sortante 127](#page-132-0) [connexion de service externe 129](#page-134-0)[,](#page-156-0) [151](#page-156-0) [fabrique de connexions \(J2C\)](#page-97-0) [gérées 92](#page-97-0)[, 97](#page-102-0) propriétés de configuration [entrante 149](#page-154-0) [sortantes 127](#page-132-0) [spécification d'activation 94](#page-99-0)[, 99](#page-104-0) [propriétés de configuration entrante 149](#page-154-0) [propriétés de configuration](#page-132-0) [sortantes 127](#page-132-0) [propriétés de connexion, assistant de](#page-47-0) [service externe 42](#page-47-0)[, 58](#page-63-0) propriétés de fabrique de connexions (J2C) gérées [définition avec l'assistant de service](#page-148-0) [externe 143](#page-148-0) [définition dans la console](#page-148-0) [d'administration 143](#page-148-0) [liste des 143](#page-148-0) propriétés de l'adaptateur de ressources [définition avec l'assistant de service](#page-142-0) [externe 137](#page-142-0)[, 159](#page-164-0) [définition dans la console](#page-94-0) [d'administration 89](#page-94-0)[, 96](#page-101-0) [liste des 137](#page-142-0)[, 159](#page-164-0) propriétés de la spécification d'activation [définition avec l'assistant de service](#page-169-0) [externe 164](#page-169-0) [liste des 164](#page-169-0) propriétés de la spécification d'interaction [définition avec l'assistant de service](#page-153-0) [externe 148](#page-153-0) [définition dans l'éditeur](#page-153-0) [d'assemblage 148](#page-153-0) [liste des 148](#page-153-0) [modification 77](#page-82-0) propriétés de spécification d'activation [définition dans la console](#page-99-0) [d'administration 94](#page-99-0)[, 99](#page-104-0) propriétés de transformation bidirectionnelle de données [liste des 177](#page-182-0) [propriétés de connexion utilisées dans](#page-182-0) [l'assistant de service externe 177](#page-182-0) [propriétés de la spécification](#page-182-0) [d'activation 177](#page-182-0) [propriétés des connexions gérées 177](#page-182-0) propriétés des fabriques de connexions gérées (J2C) [définition dans la console](#page-97-0) [d'administration 92](#page-97-0)[, 97](#page-102-0) propriétés personnalisées [adaptateur de ressources 89](#page-94-0)[, 96](#page-101-0) [fabrique de connexions gérées 92](#page-97-0)[, 97](#page-102-0) [spécification d'activation 94](#page-99-0)[, 99](#page-104-0)

# **R**

[Redbooks, WebSphere Adapters 178](#page-183-0) [remarques sur la migration 24](#page-29-0) [ResonateSuppor, propriété 137](#page-142-0)[, 159](#page-164-0) [ResonateSupport, propriété 143](#page-148-0) [ressources d'assistance personnelle 119](#page-124-0) [ressources developerWorks, WebSphere](#page-183-0) [Adapters 178](#page-183-0) [RetryInterval, propriété 164](#page-169-0) [RetryLimit, propriété 164](#page-169-0)

# **S**

sécurité [masquer les données sensibles 18](#page-23-0) [sécurité, Java 2 20](#page-25-0) [sécurité Java 2 20](#page-25-0)

[SiebelBusinessObjectNameForEventStore,](#page-134-0) [propriété 129](#page-134-0)[, 151](#page-156-0) [SiebelRepositoryName, propriété 129](#page-134-0)[,](#page-156-0) [151](#page-156-0) [SiebelServerViewMode, propriété 129](#page-134-0)[,](#page-142-0) [137](#page-142-0)[, 151](#page-156-0)[, 159](#page-164-0) solutions aux incidents courants [adaptateur générant plusieurs](#page-121-0) [attributs de conteneur 116](#page-121-0) [adaptateur ne générant pas](#page-121-0) [d'exception 116](#page-121-0) [dépassement de délai de](#page-121-0) [l'adaptateur 116](#page-121-0) [génération incorrecte d'artefacts par](#page-121-0) [l'adaptateur 116](#page-121-0) [statistiques de performance 104](#page-109-0) [StopPollingOnError, propriété 164](#page-169-0) support [présentation 107](#page-112-0)

## **T**

table d'événements [création 33](#page-38-0) trace [configuration des propriétés à partir](#page-113-0) [de la console d'administration 108](#page-113-0) [TraceFileMaxSize, propriété 137](#page-142-0)[, 159](#page-164-0) [TraceFilename, propriété 137](#page-142-0)[, 159](#page-164-0) [TraceNumberOfFiles, propriété 137](#page-142-0)[, 159](#page-164-0) traitement entrant [définition des propriétés de](#page-74-0) [déploiement 69](#page-74-0) [génération du service 69](#page-74-0) [graphique métier 8](#page-13-0) [présentation 3](#page-8-0)[, 8](#page-13-0) [sélection d'objets métier 61](#page-66-0) [traitement entrant 69](#page-74-0) traitement sortant [définition des propriétés de](#page-58-0) [déploiement 53](#page-58-0) [génération du service 53](#page-58-0) [opération Appliquer les](#page-8-0) [changements 3](#page-8-0) [opération Création 3](#page-8-0) [opération Existe 3](#page-8-0) [opération Extraction 3](#page-8-0) [opération Extraction globale 3](#page-8-0) [opération Mise à jour 3](#page-8-0) [opération Suppression 3](#page-8-0) opérations sortantes prises en charge [hiérarchie d'objets métier 3](#page-8-0) [présentation 3](#page-8-0) [sélection d'objets métier 45](#page-50-0) [traitement sortant 53](#page-58-0) [tutoriels 29](#page-34-0) [TypeOfSiebelObjectsToDiscover,](#page-134-0) [propriété 129](#page-134-0)[, 151](#page-156-0)

# **U**

[UseResonateSupportForLoadBalancingOnSiebelServer,](#page-134-0) [propriété 129](#page-134-0)[, 151](#page-156-0) [UserName, propriété 129](#page-134-0)[, 143](#page-148-0)[, 151](#page-156-0)[, 164](#page-169-0)

## **V**

[ViewMode, propriété 143](#page-148-0)

# **W**

[WebSphere Adapters, version 6.0,](#page-184-0) [informations 179](#page-184-0) [WebSphere Adapters, version 6.0.2.x,](#page-184-0) [informations 179](#page-184-0) [WebSphere Application Server,](#page-184-0) [informations 179](#page-184-0) [WebSphere Business Process](#page-184-0) [Management, version 6.1.x,](#page-184-0) [informations 179](#page-184-0) WebSphere Enterprise Service Bus [informations 179](#page-184-0) [WebSphere Extended Deployment 23](#page-28-0) [WebSphere Integration Developer 37](#page-42-0) [environnement de test 79](#page-84-0) [informations 179](#page-184-0) WebSphere Process Server [informations 179](#page-184-0) WebSphere Process Server ou WebSphere Enterprise Service Bus [déploiement dans 84](#page-89-0)

# **X**

[XAResourceNotAvailableException 118](#page-123-0)

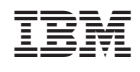